# Spezielle Fenster-Icon: Unterschied zwischen den Versionen

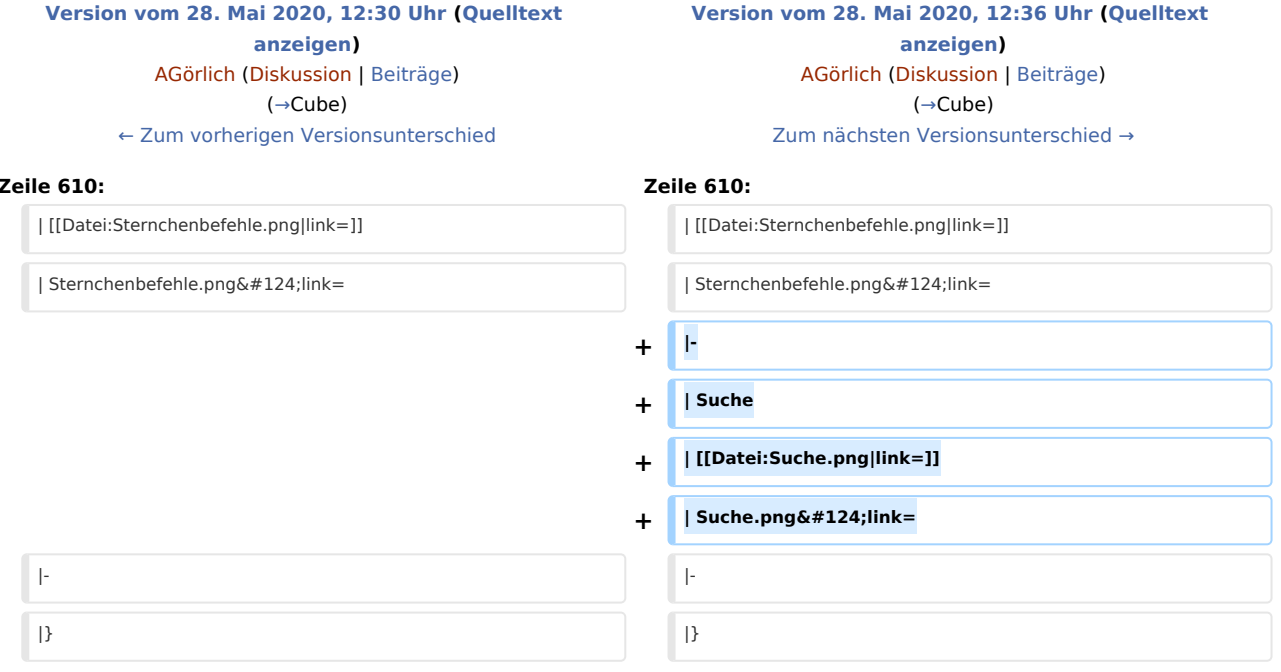

### Version vom 28. Mai 2020, 12:36 Uhr

#### Hauptseite > Vorlagen > Zentrale Icons > Spezielle Fenster-Icon

#### DIESE SEITE WIRD NUR VOM ADMIN BEARBEITET!

#### **Inhaltsverzeichnis** 1.1.3 Toolbar Adressfenster (1111) 1.1.3 Toolbar Adressfenster (1111) 1.1.3 Toolbar Adressfenster (1111) 1.1.3 2.3. Aktenstandorf 17

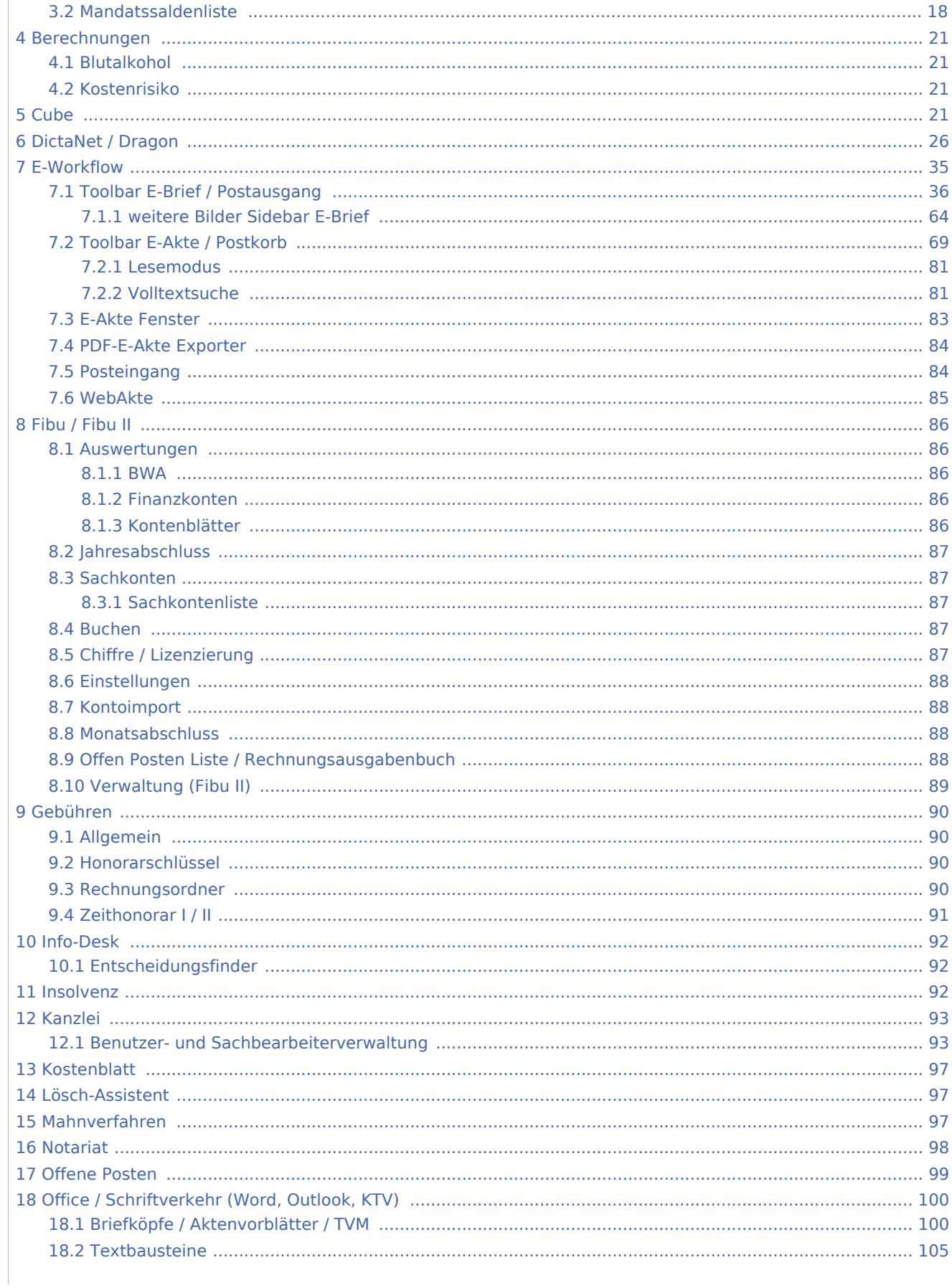

Spezielle Fenster-Icon: Unterschied zwischen den Versionen

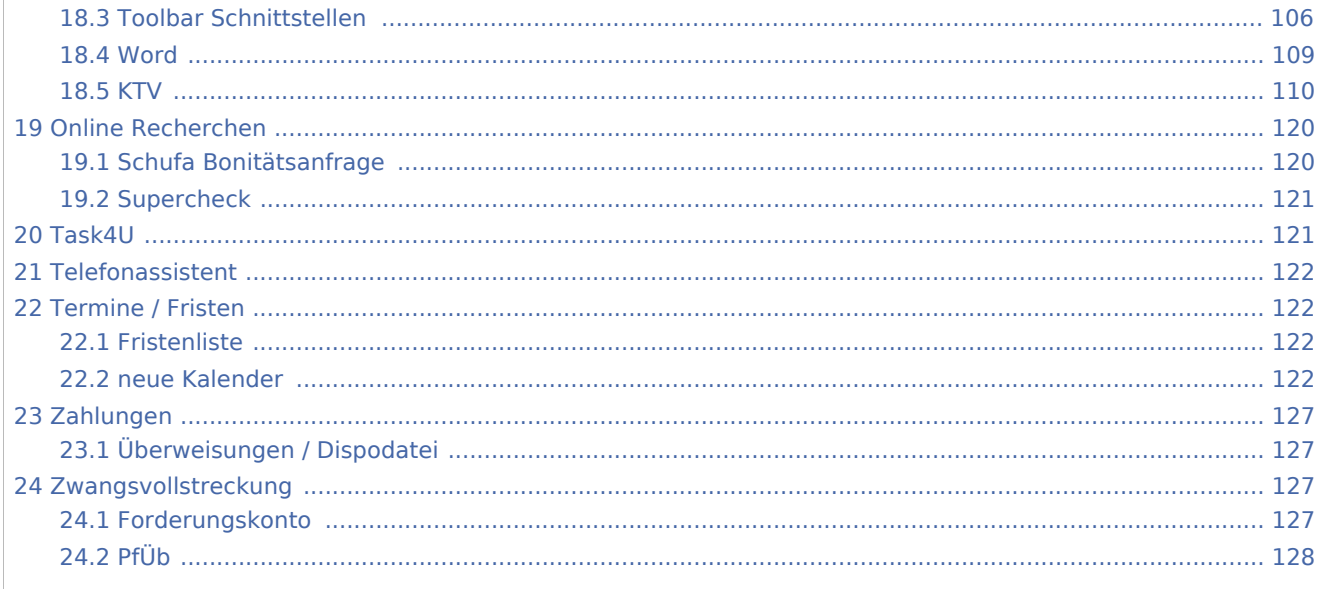

## <span id="page-2-0"></span>Adressen

# <span id="page-2-1"></span>Adressfenster / Adressfenster (Beta)

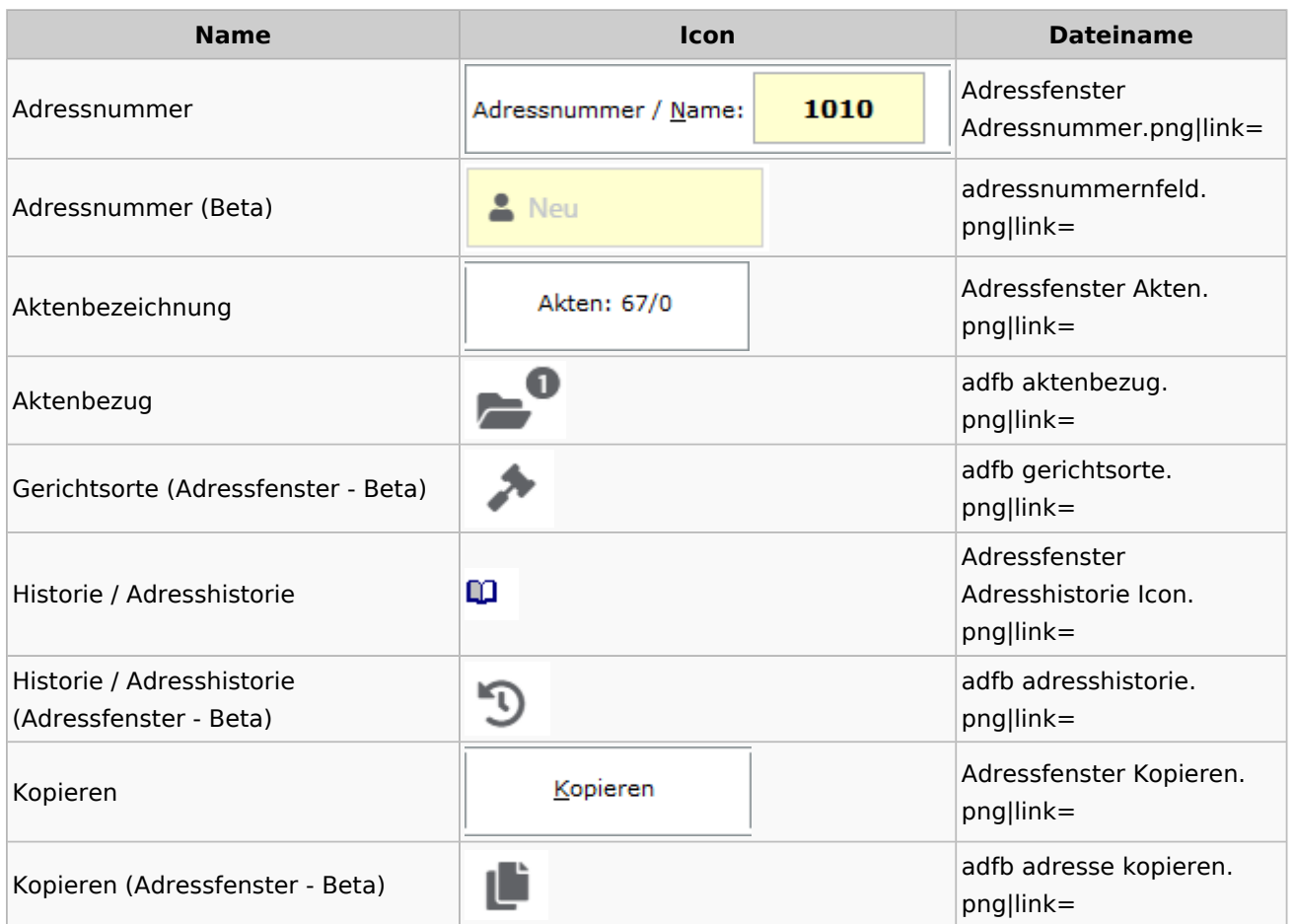

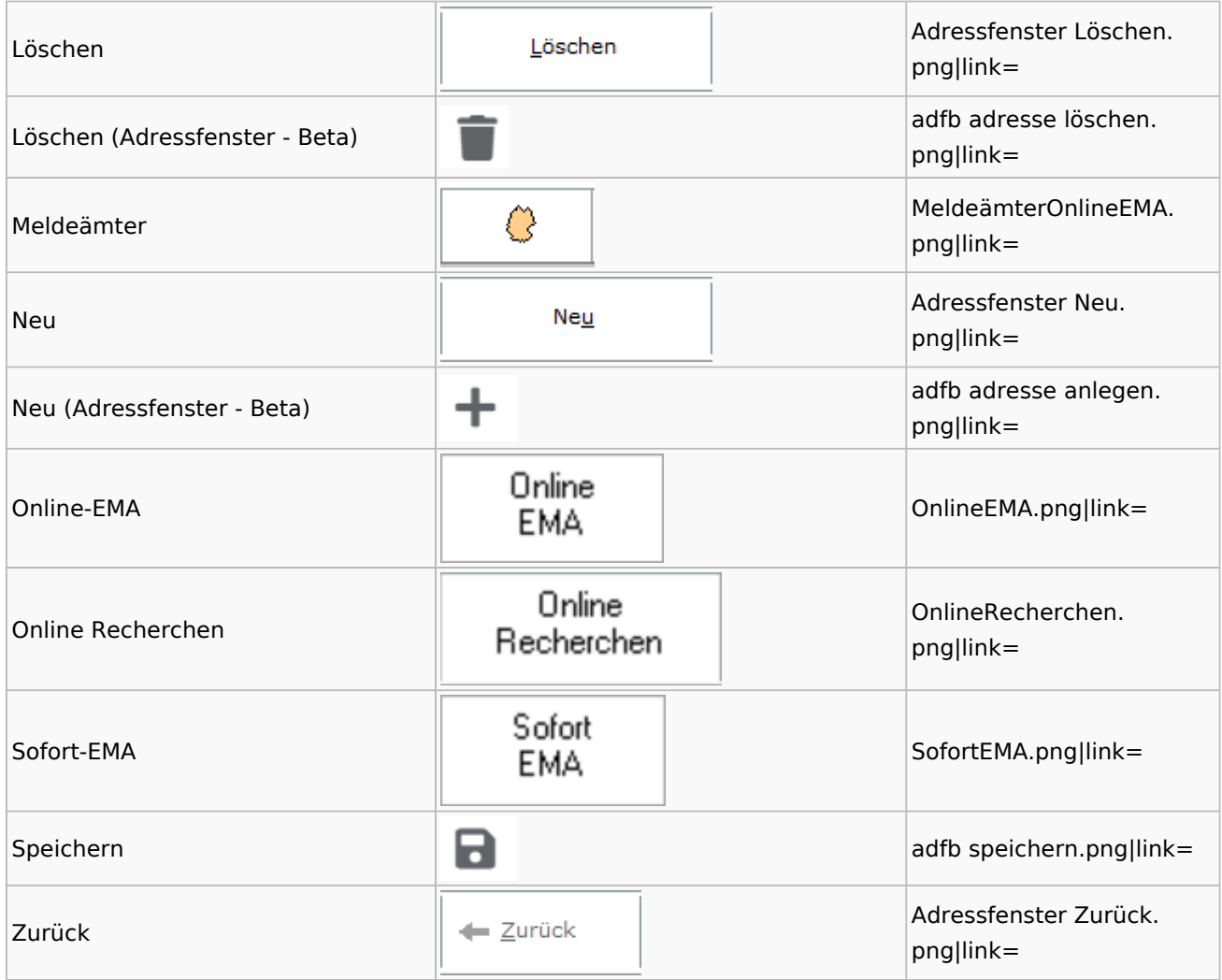

## <span id="page-3-0"></span>**Adressen exportieren**

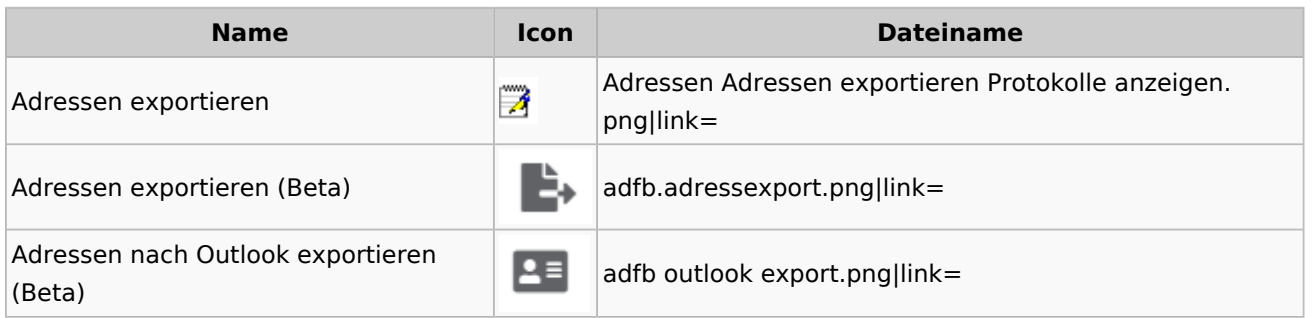

## <span id="page-3-1"></span>**Arbeitsbereich**

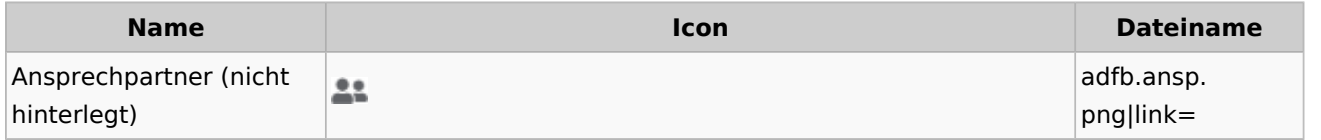

Spezielle Fenster-Icon: Unterschied zwischen den Versionen

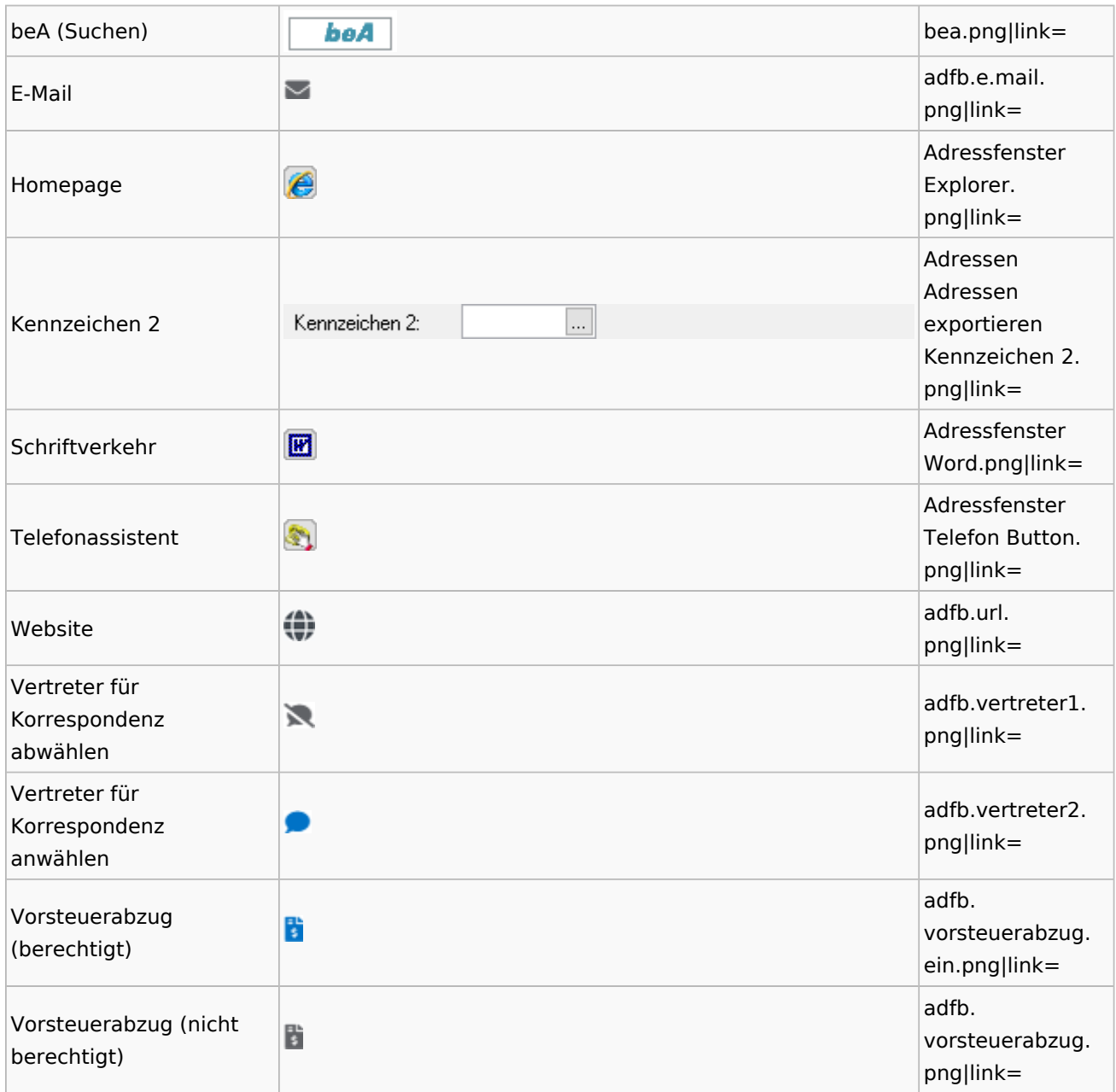

# <span id="page-4-0"></span>**Toolbar Adressfenster**

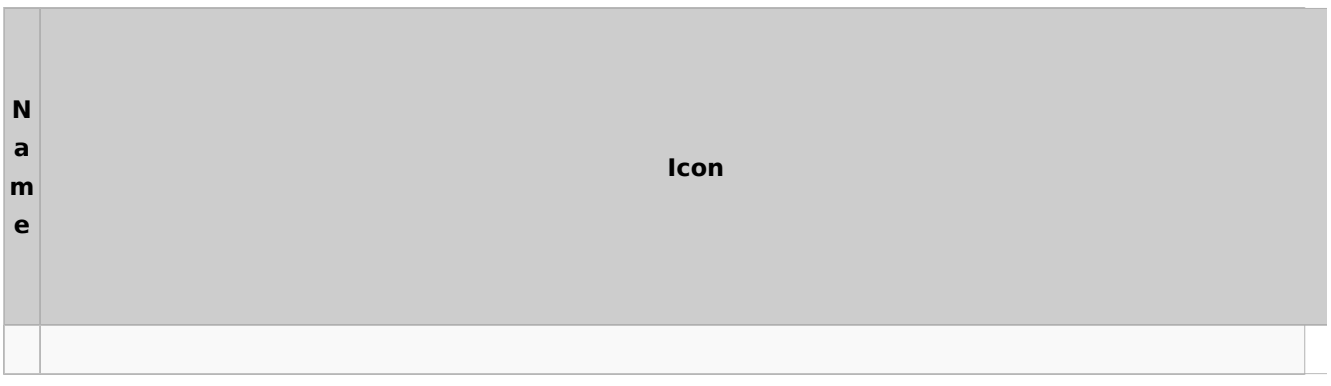

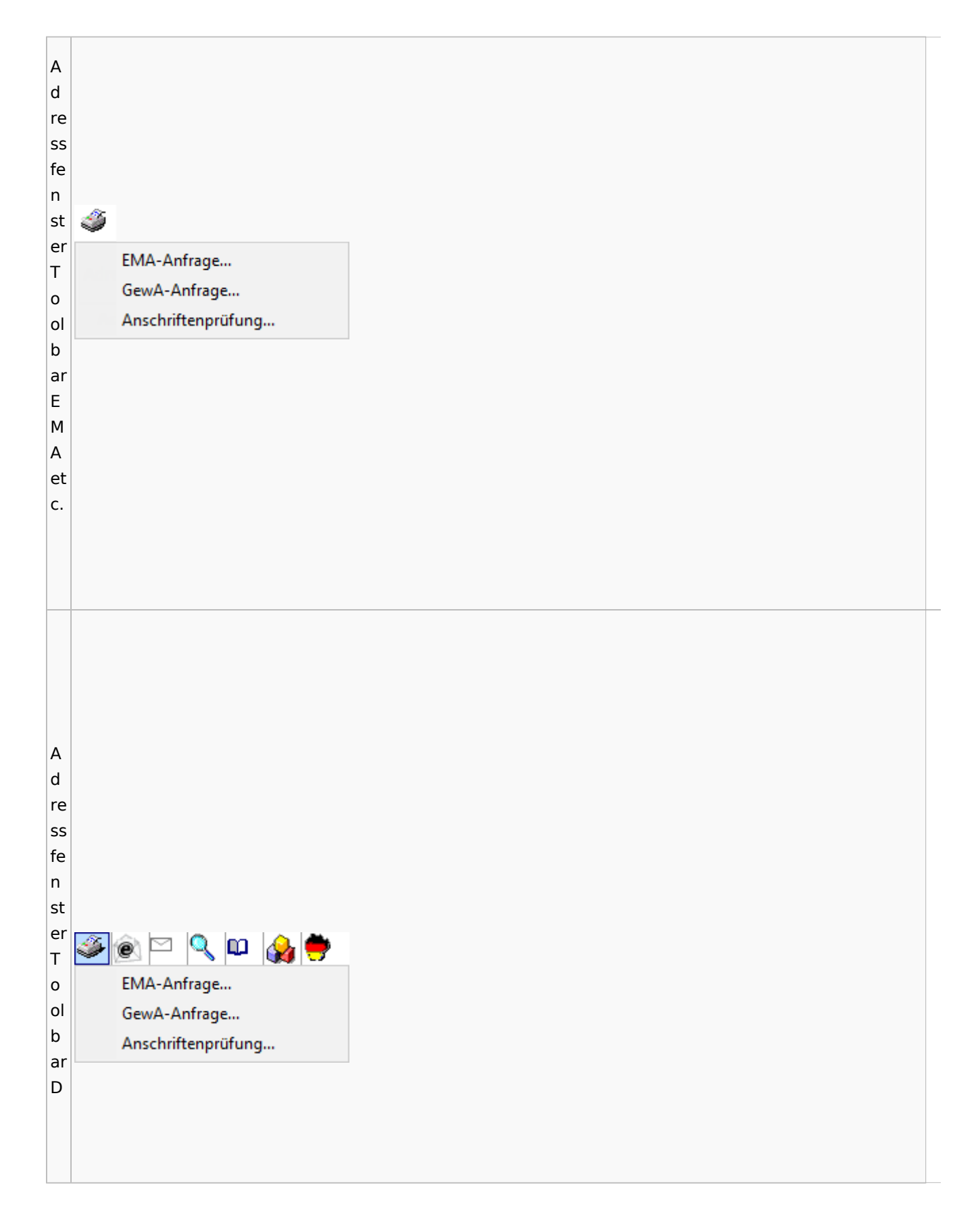

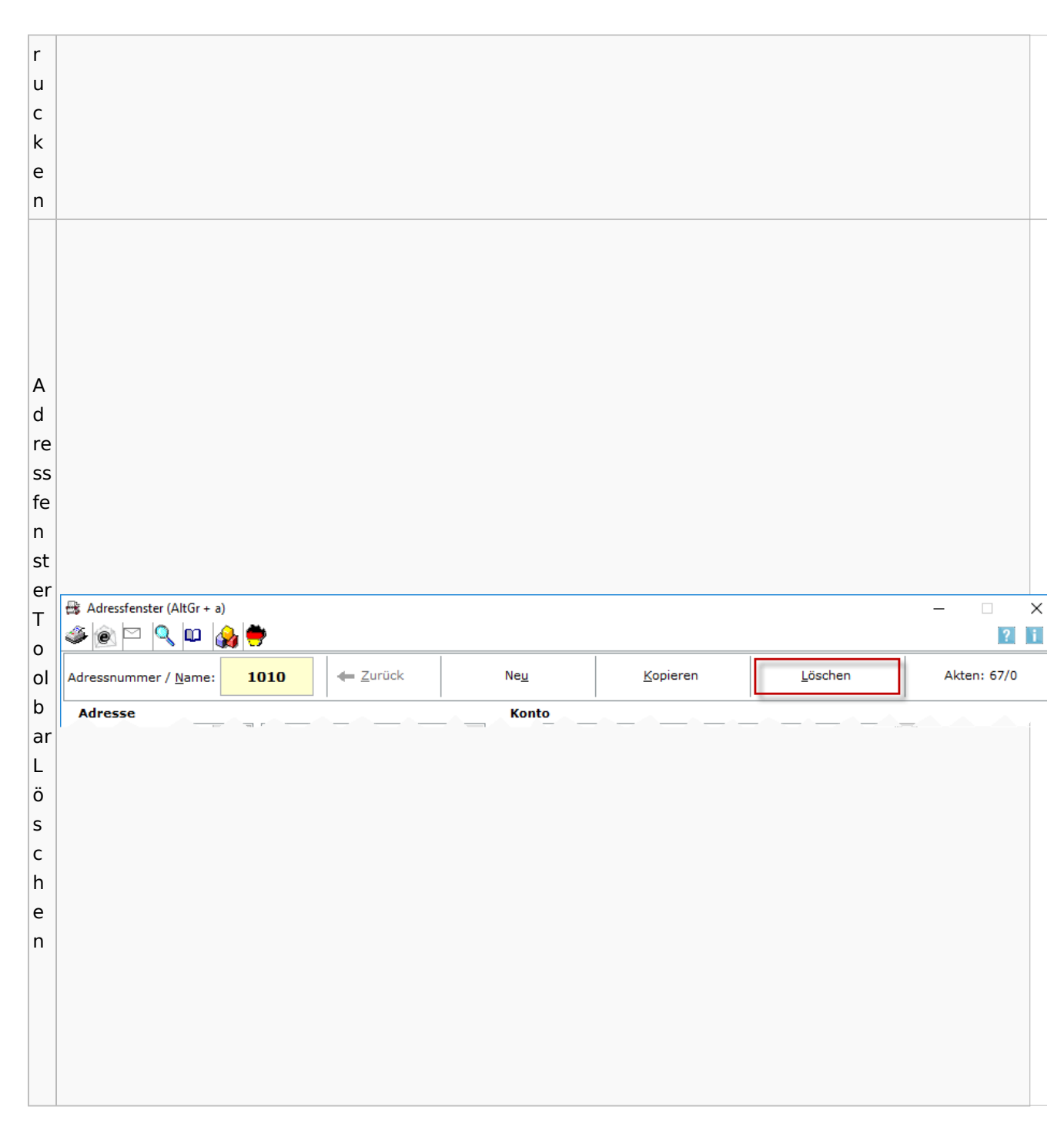

### Spezielle Fenster-Icon: Unterschied zwischen den Versionen

## <span id="page-6-0"></span>Adressliste

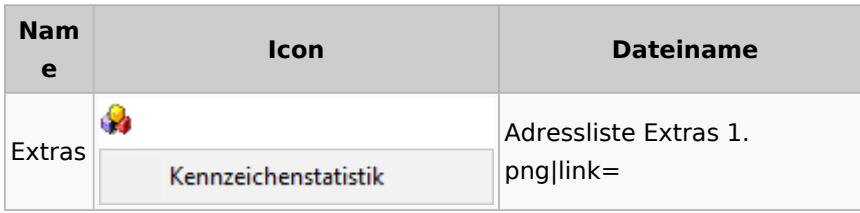

# <span id="page-7-0"></span>Einstellungen Adressen

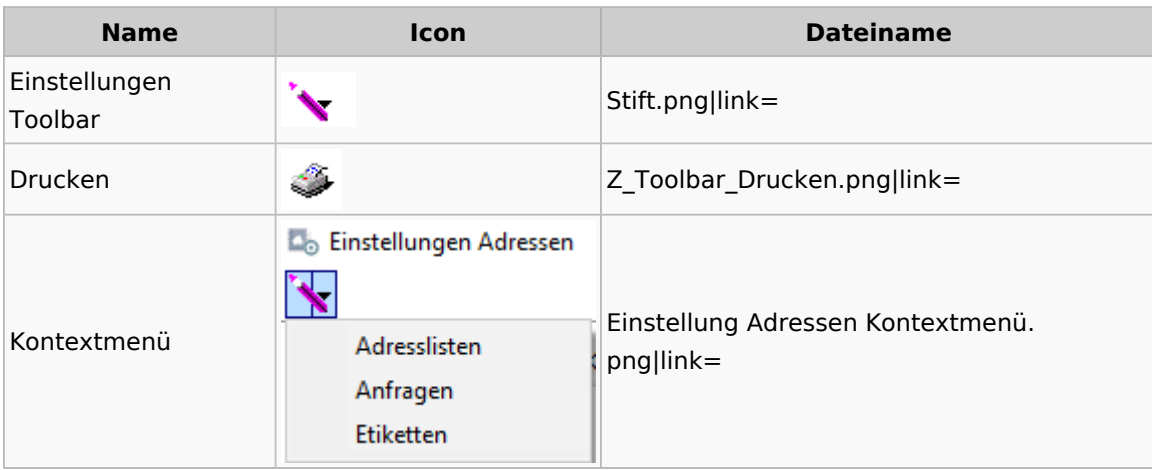

# <span id="page-7-1"></span>Kollisionsvorprüfung

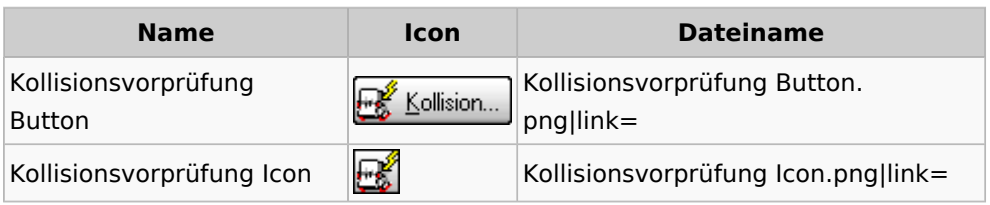

## <span id="page-7-2"></span>Kontaktefenster

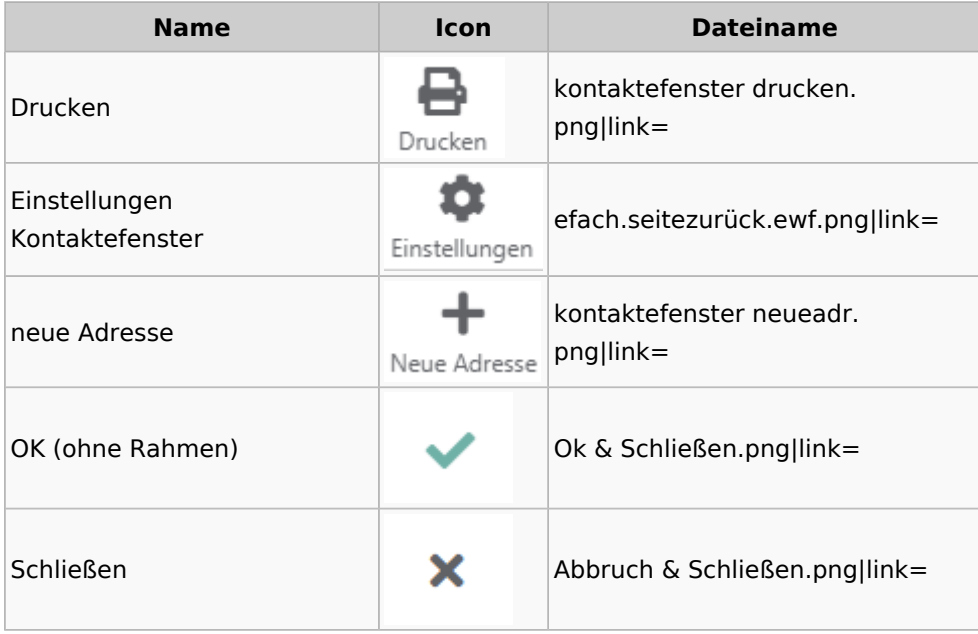

# <span id="page-8-0"></span>Akten

# <span id="page-8-1"></span>Akten - Allgemein

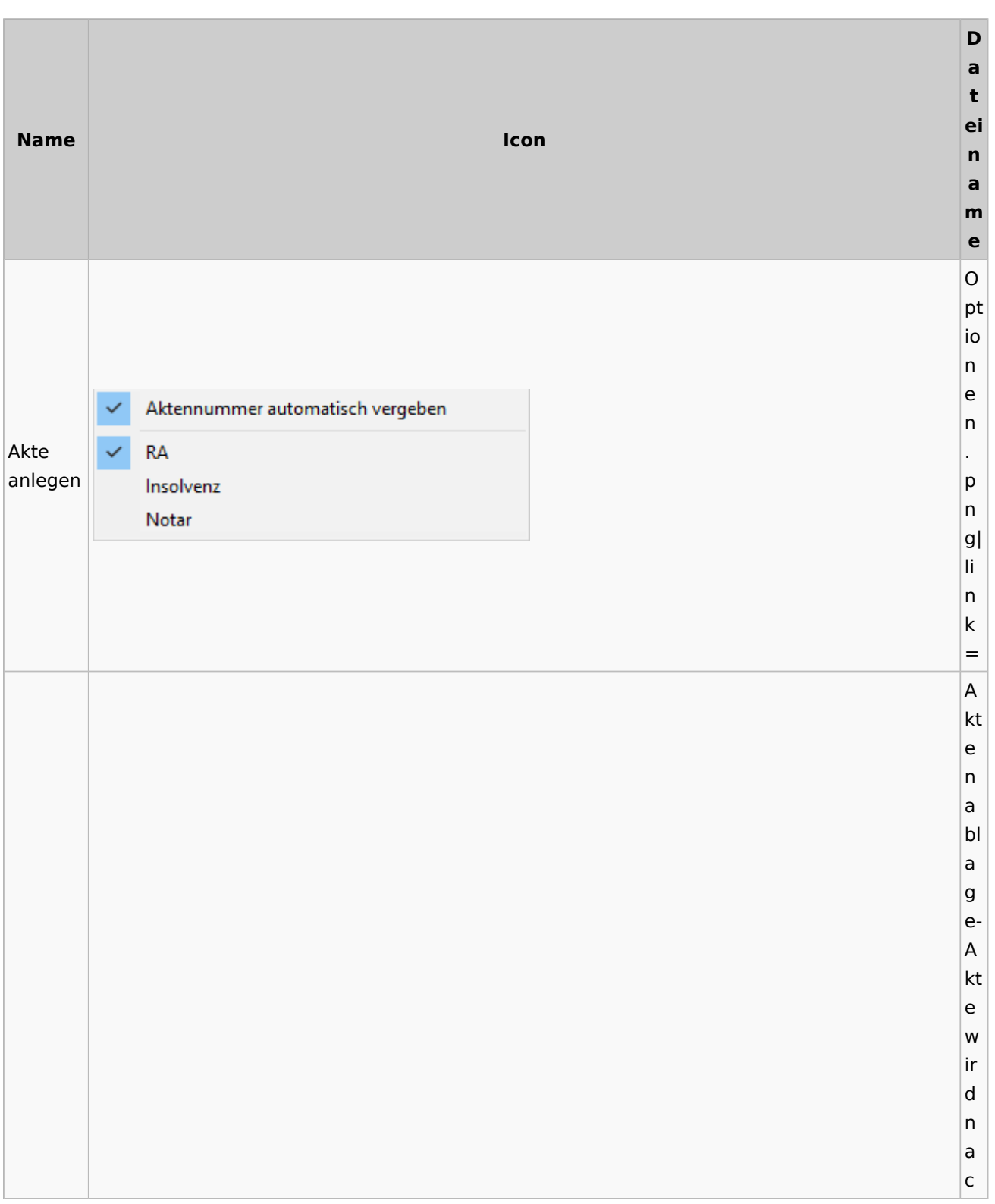

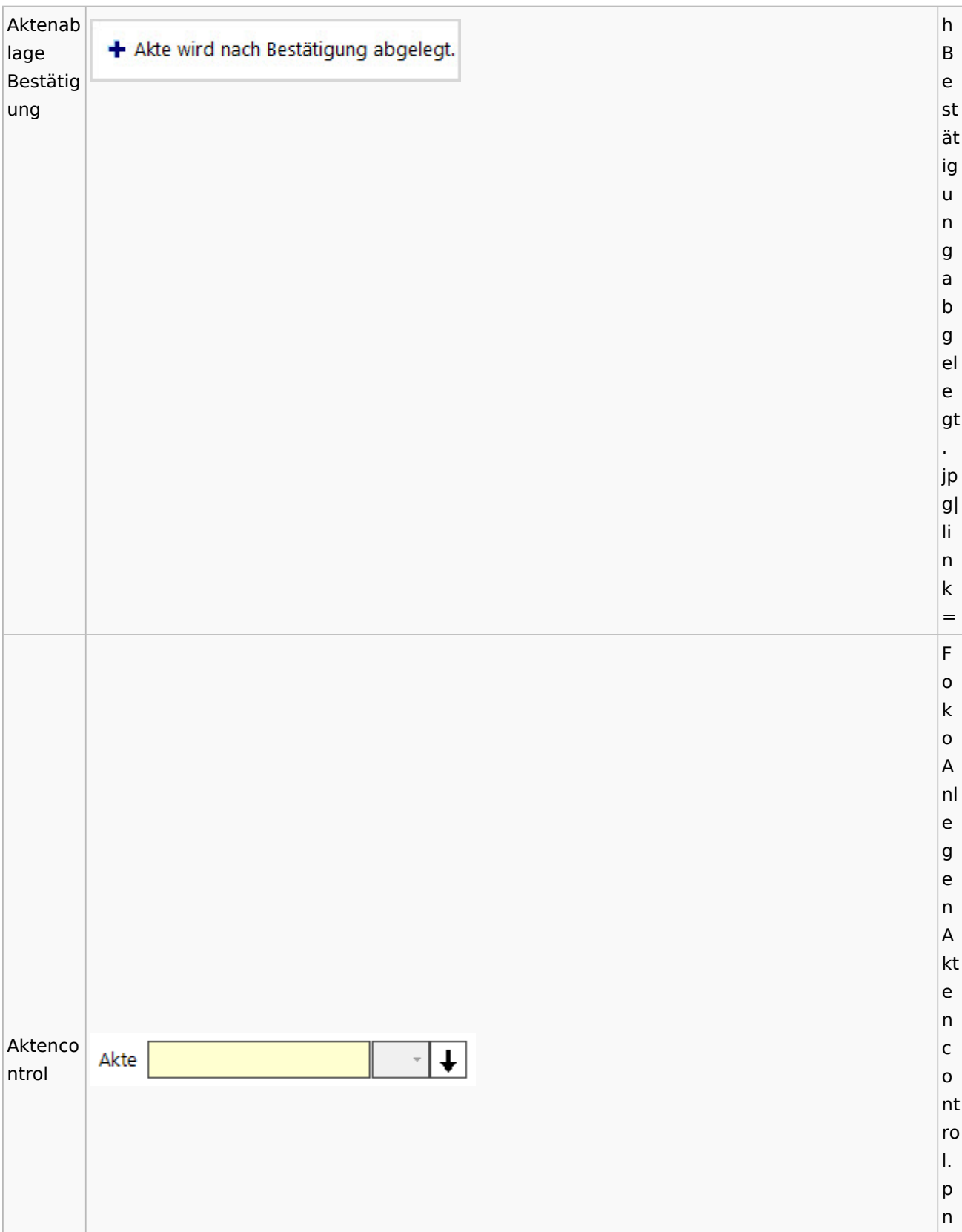

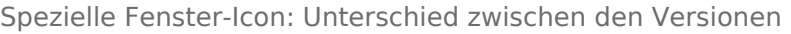

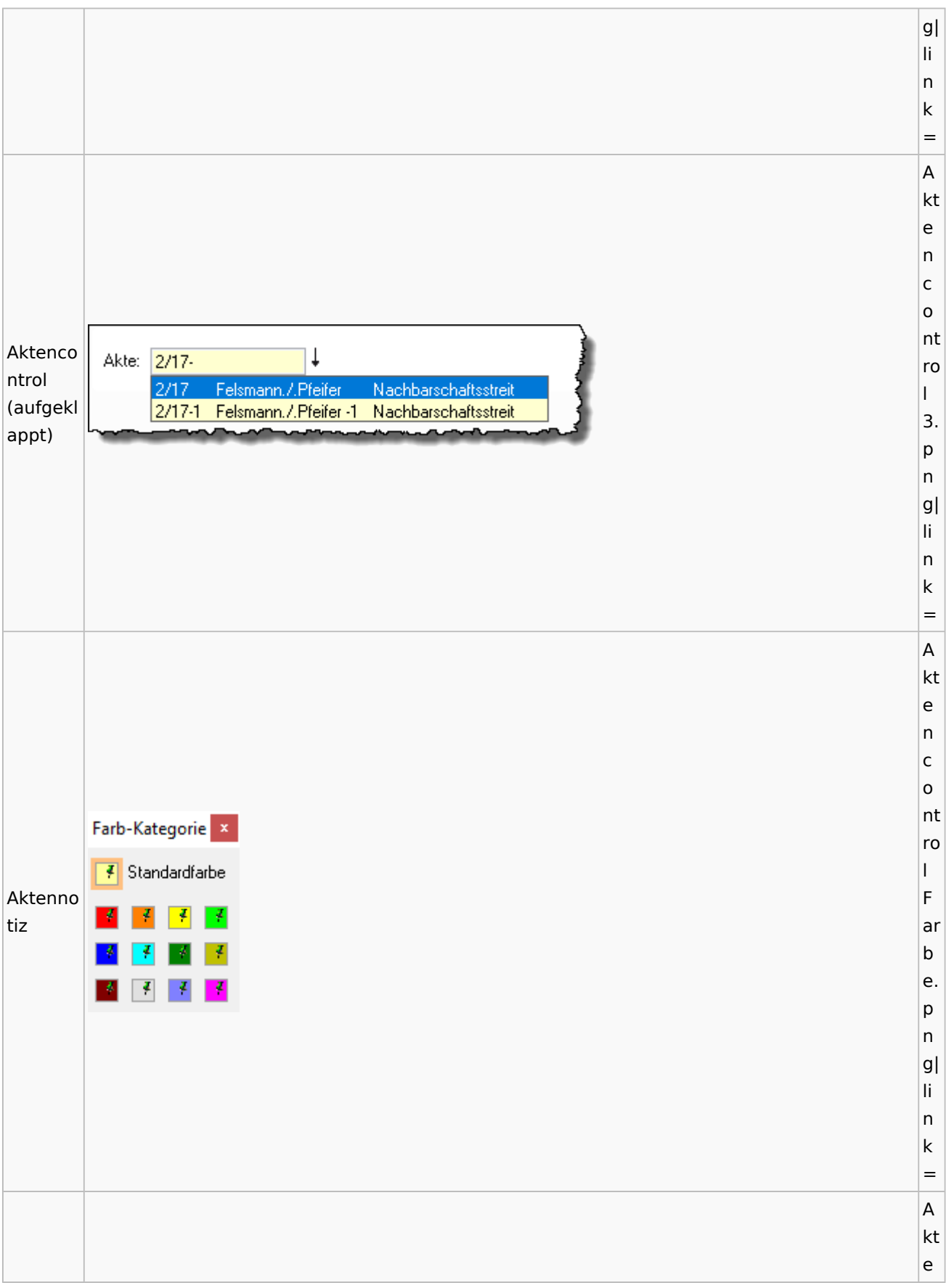

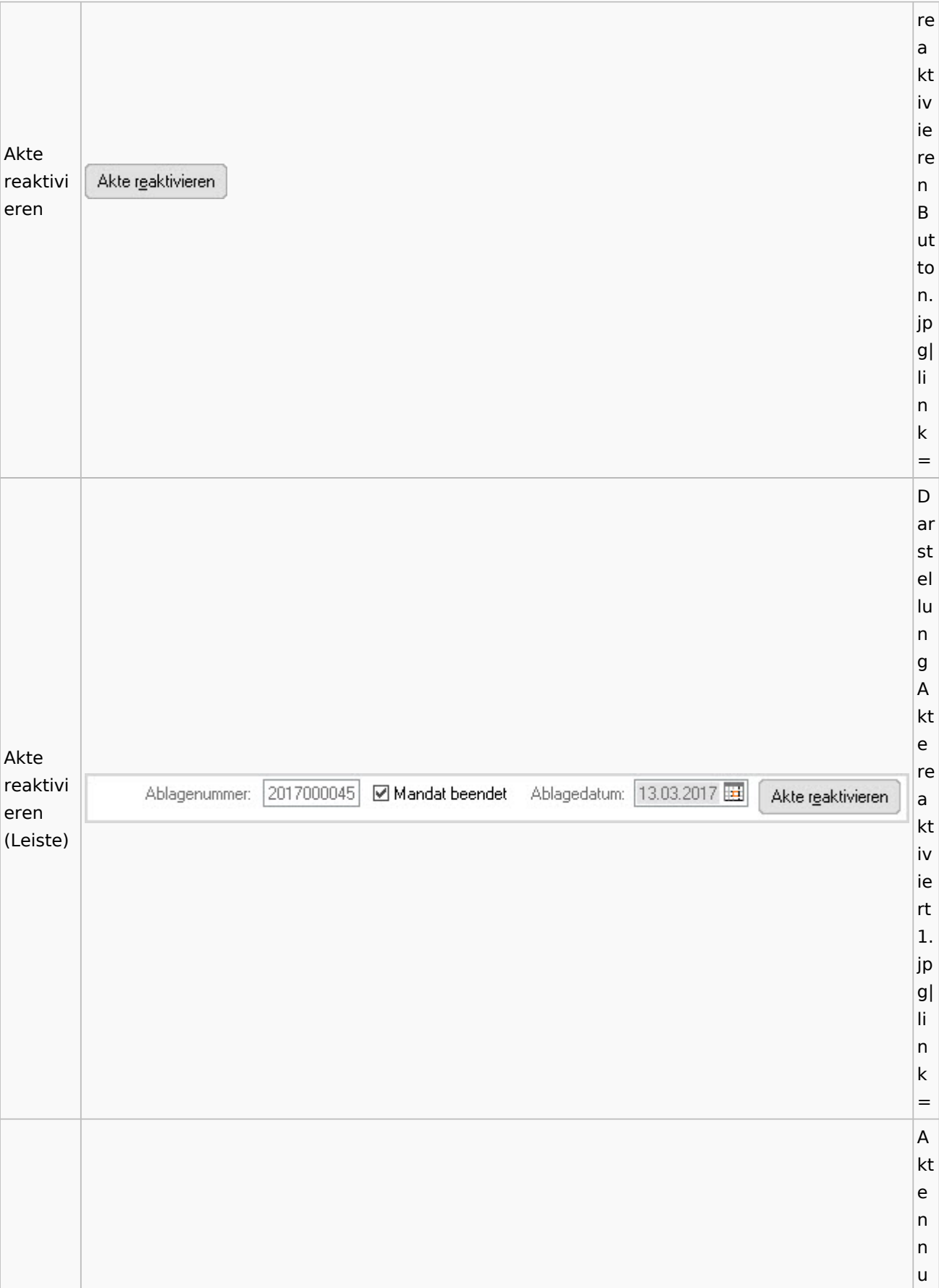

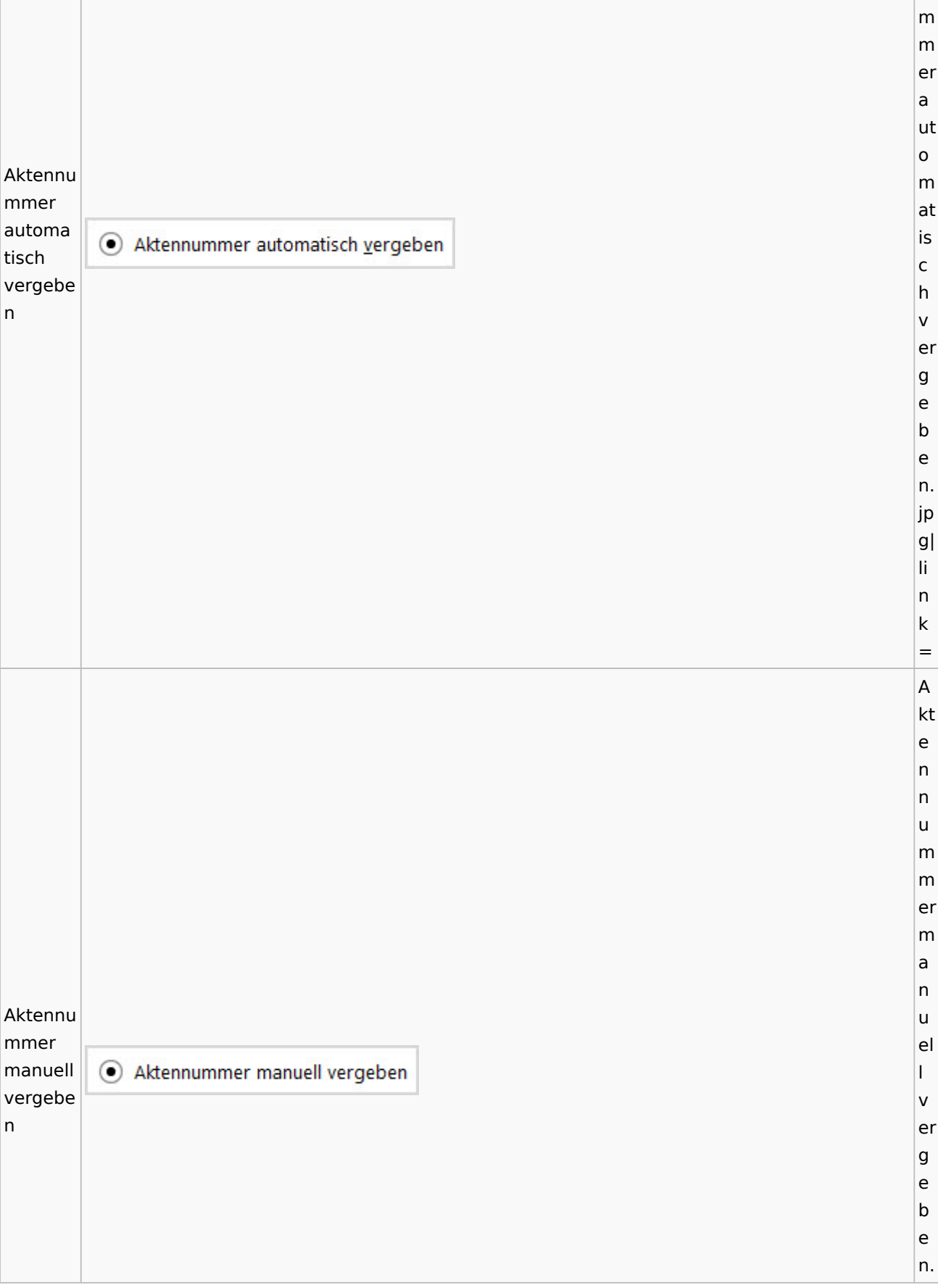

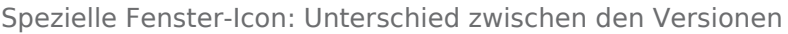

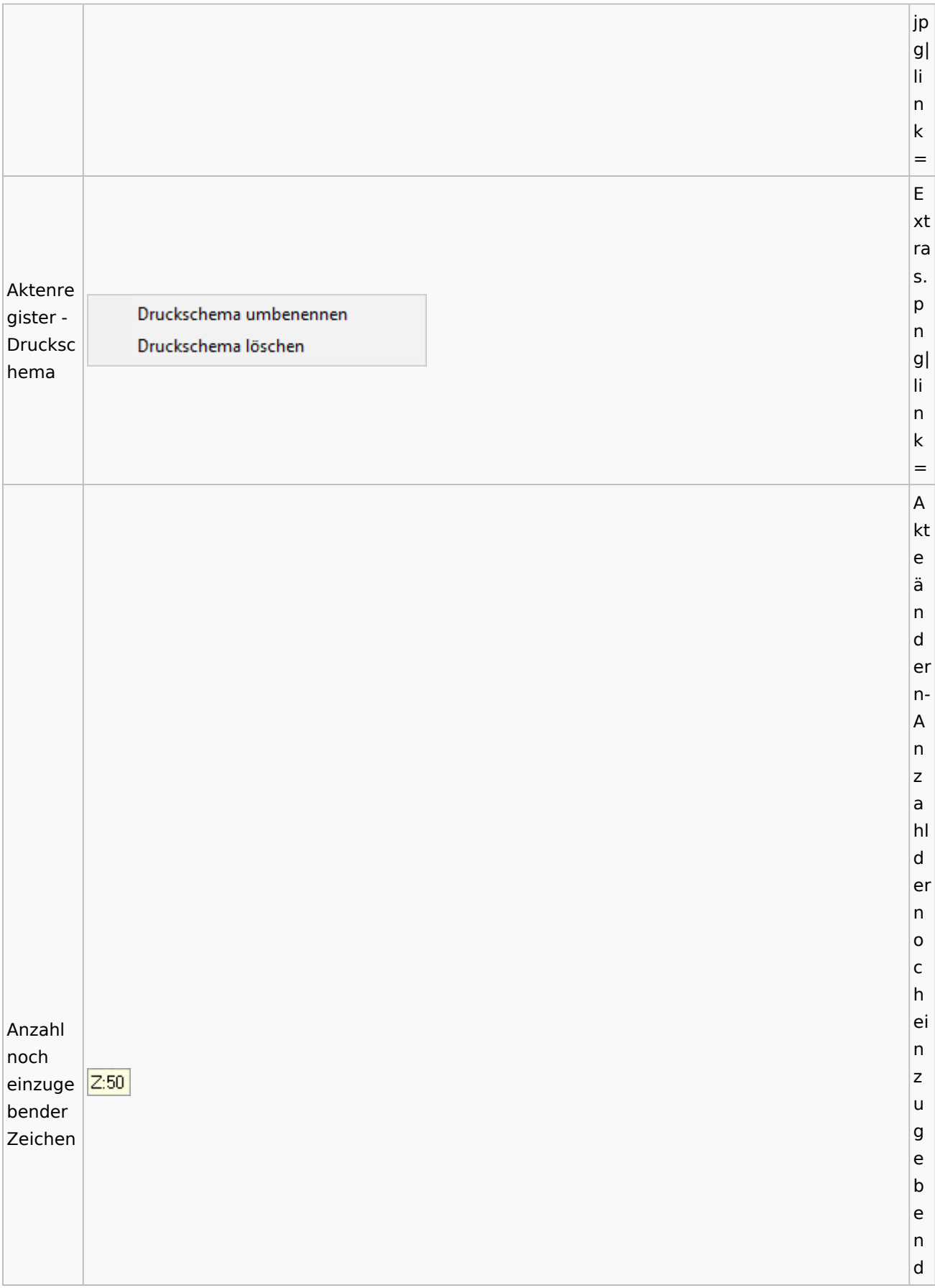

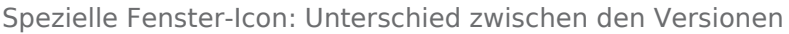

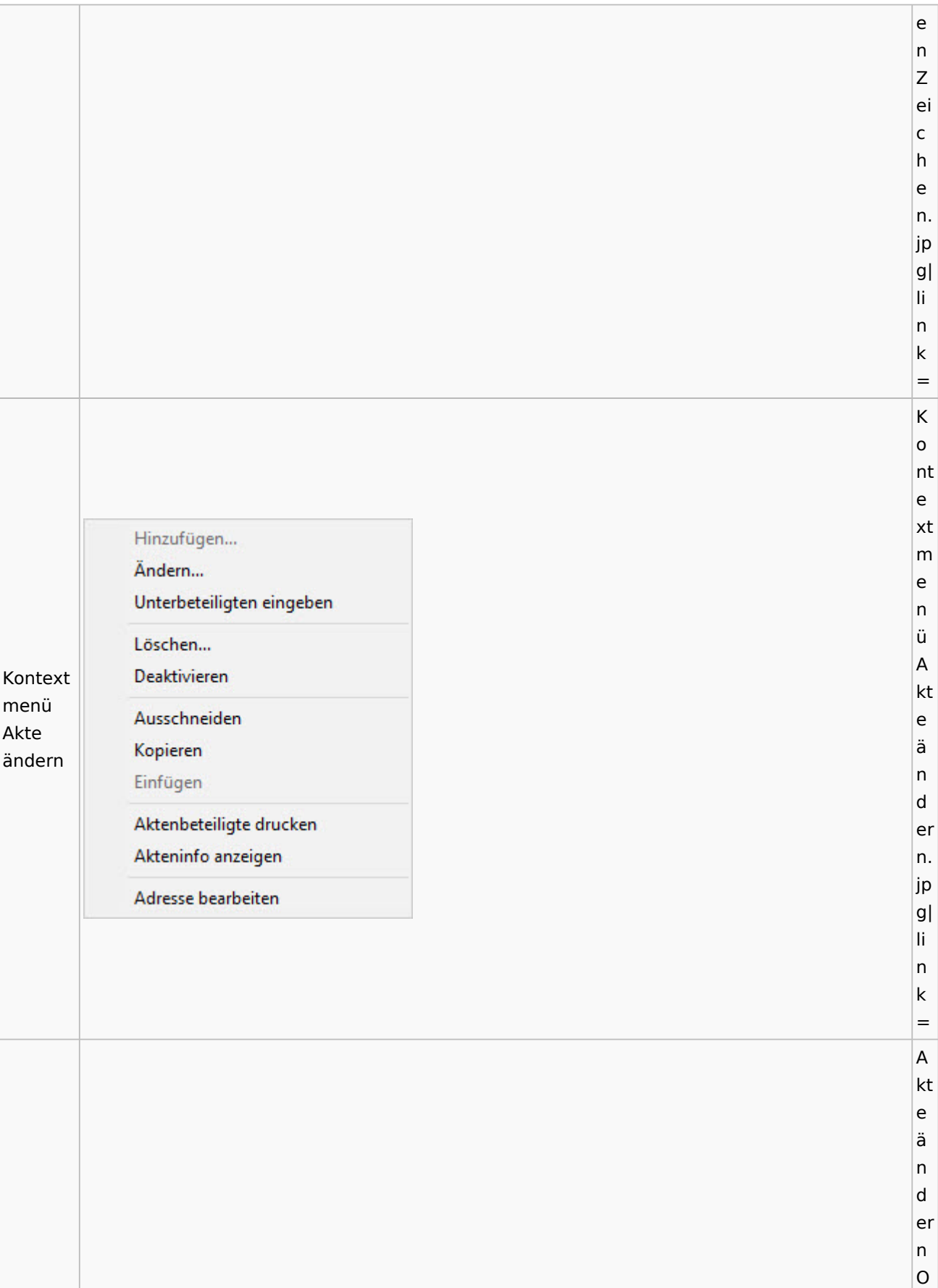

Spezielle Fenster-Icon: Unterschied zwischen den Versionen

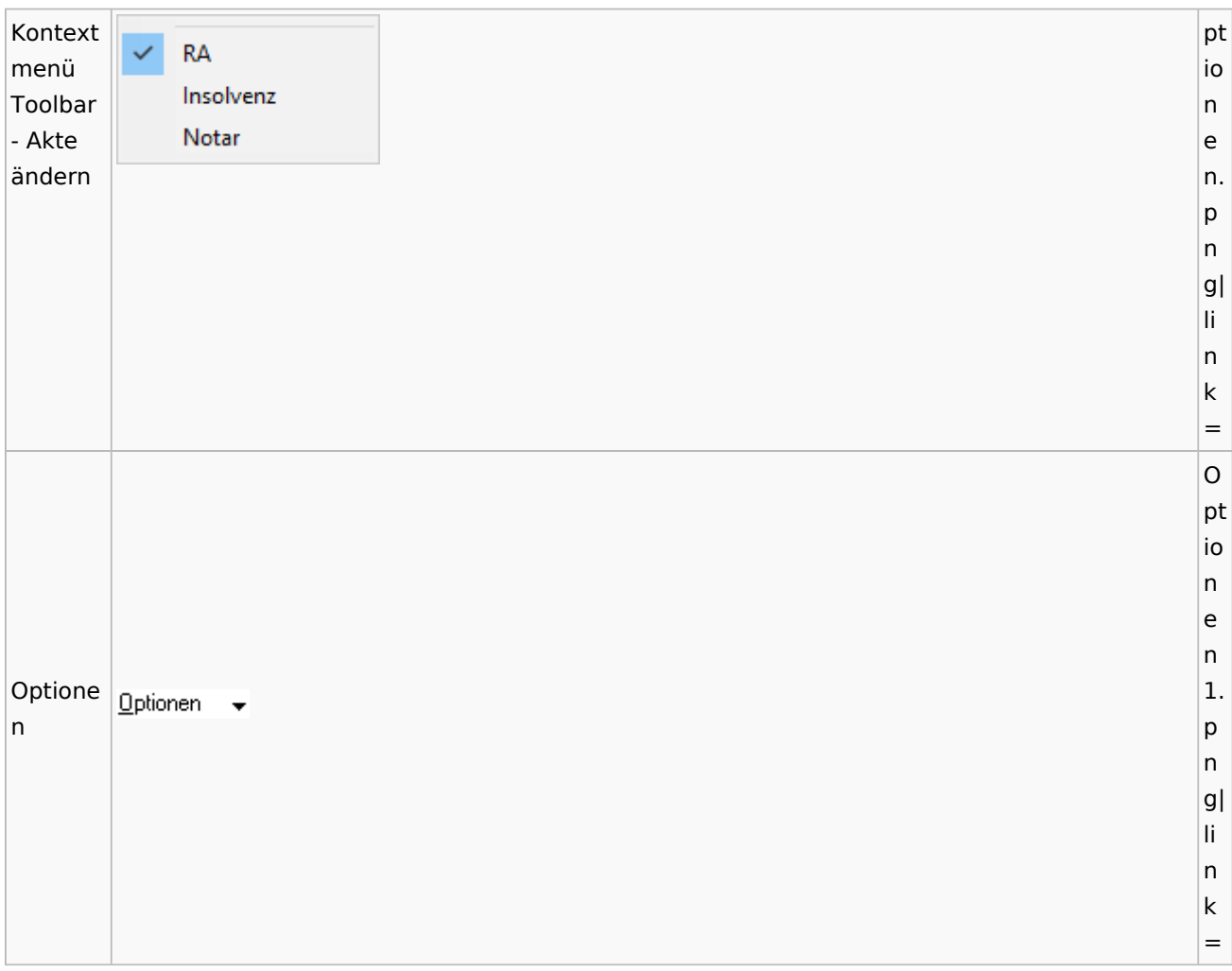

# <span id="page-15-0"></span>Aktenregister

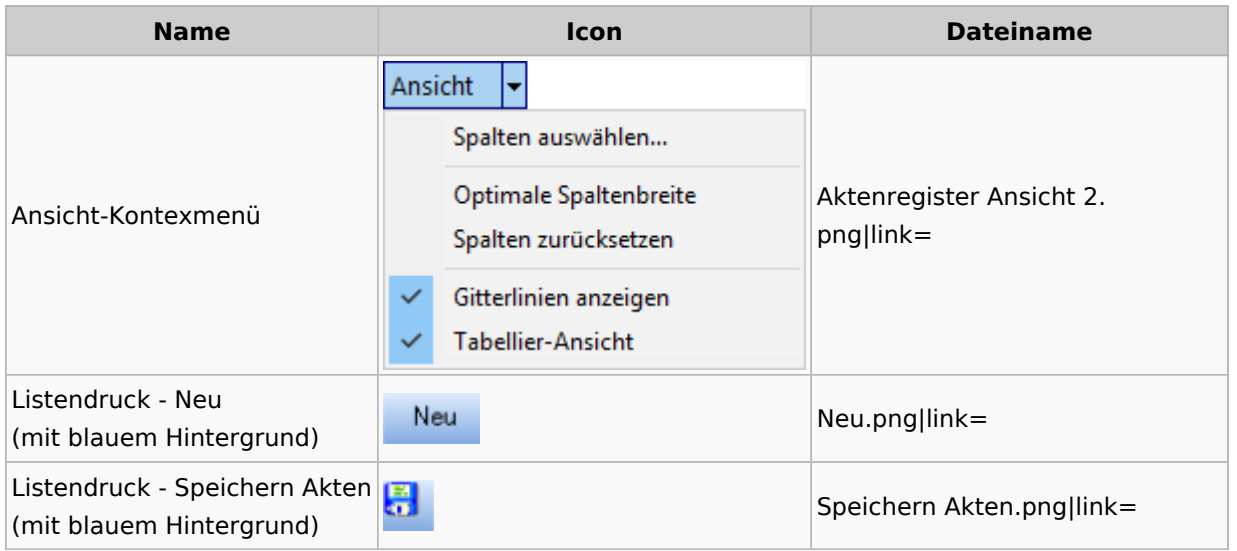

## <span id="page-16-0"></span>Aktenstandort

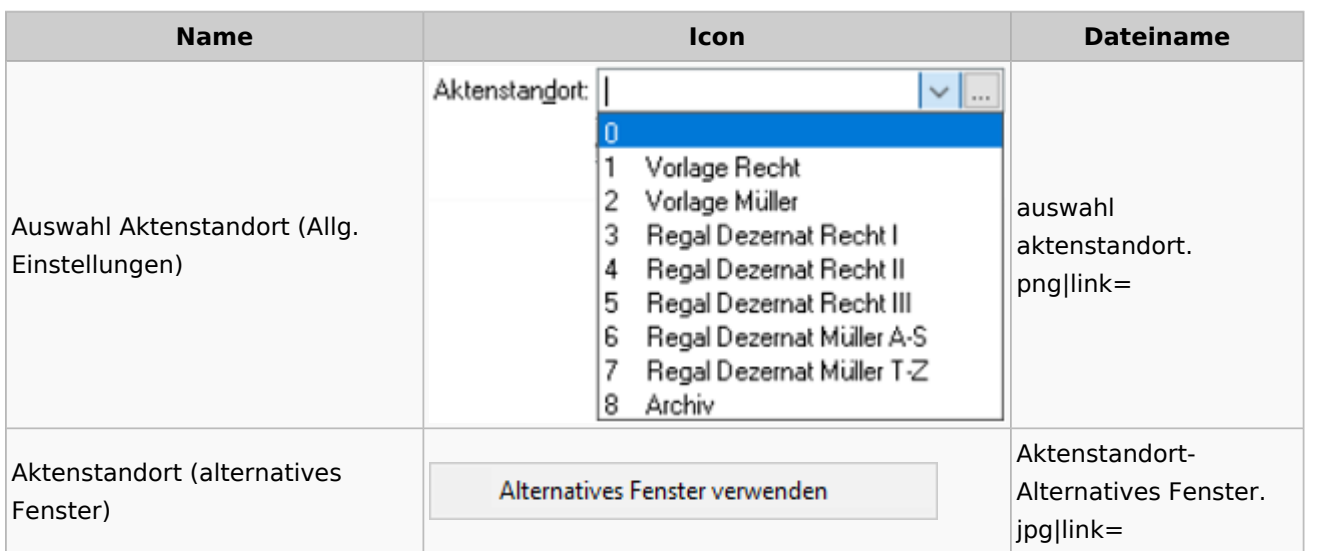

## <span id="page-16-1"></span>Aktenstatistik

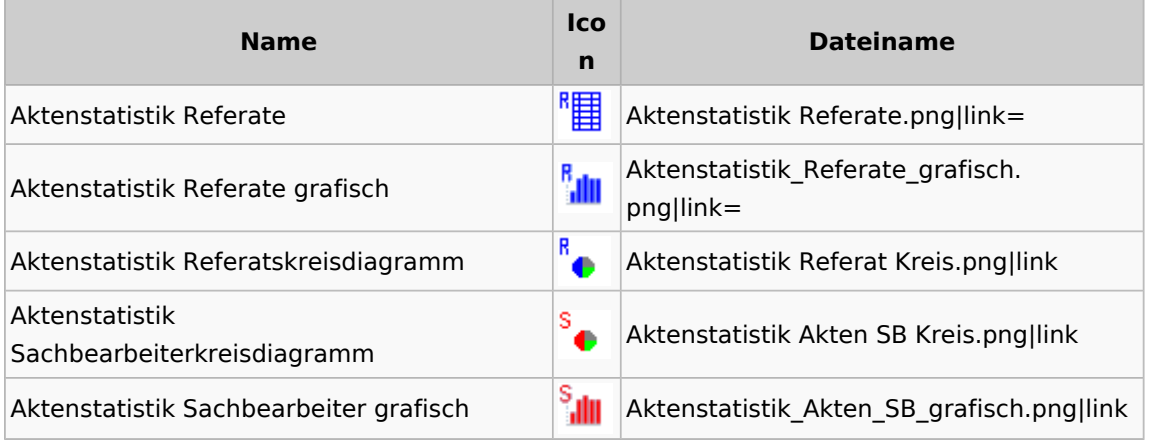

## <span id="page-16-2"></span>Aktenwächter

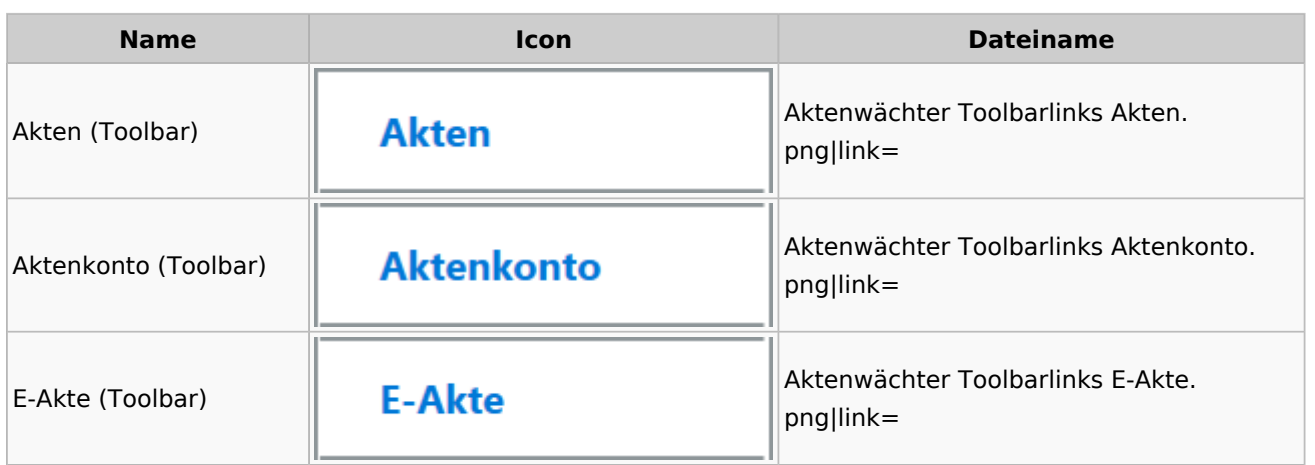

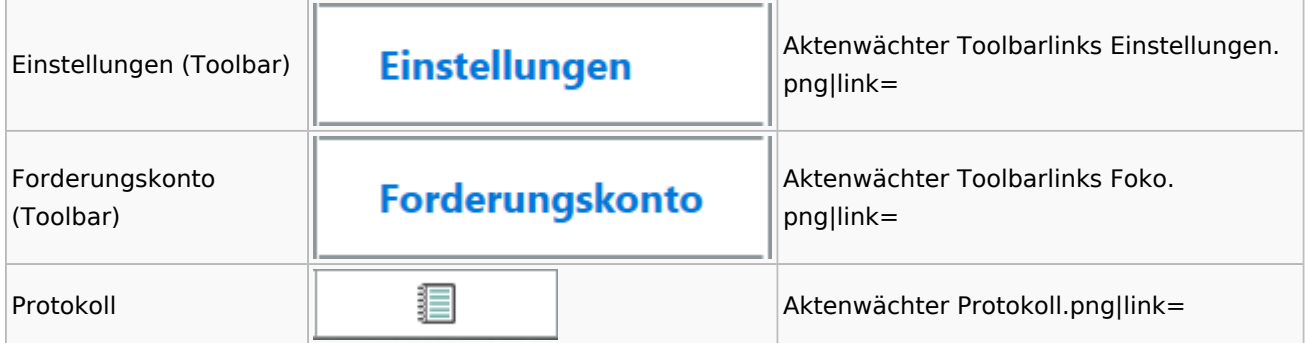

# <span id="page-17-0"></span>Einstellungen Akten

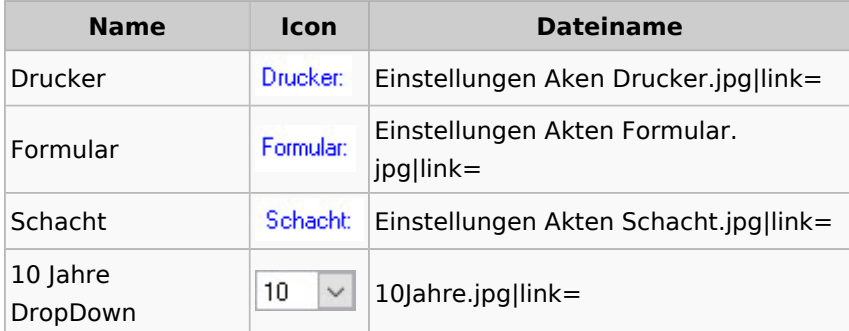

## <span id="page-17-1"></span>Aktenkonto

### <span id="page-17-2"></span>Aktenkonto Fenster

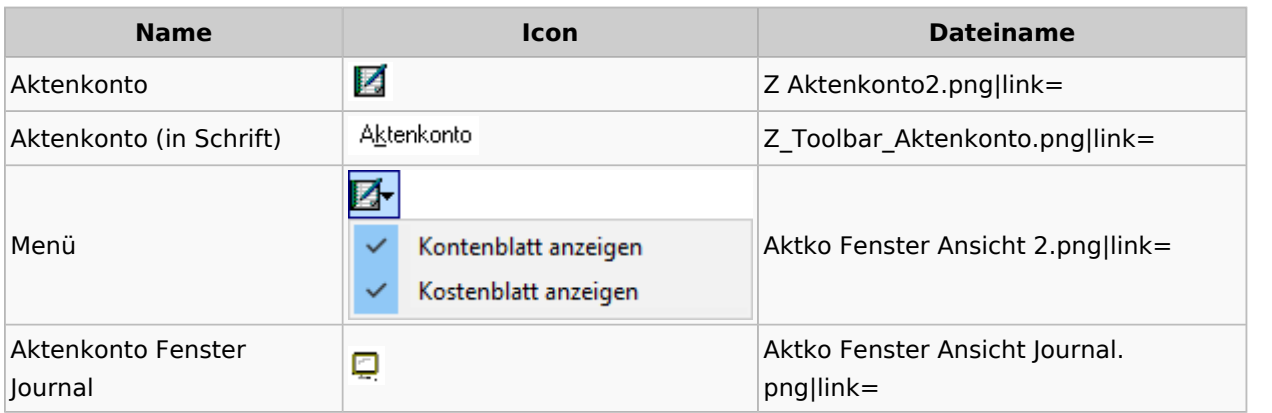

## <span id="page-17-3"></span>Mandatssaldenliste

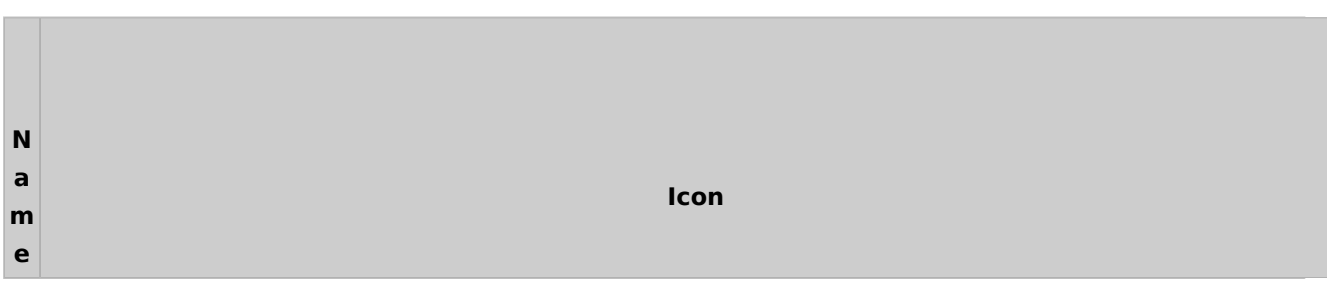

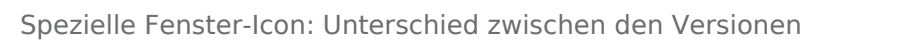

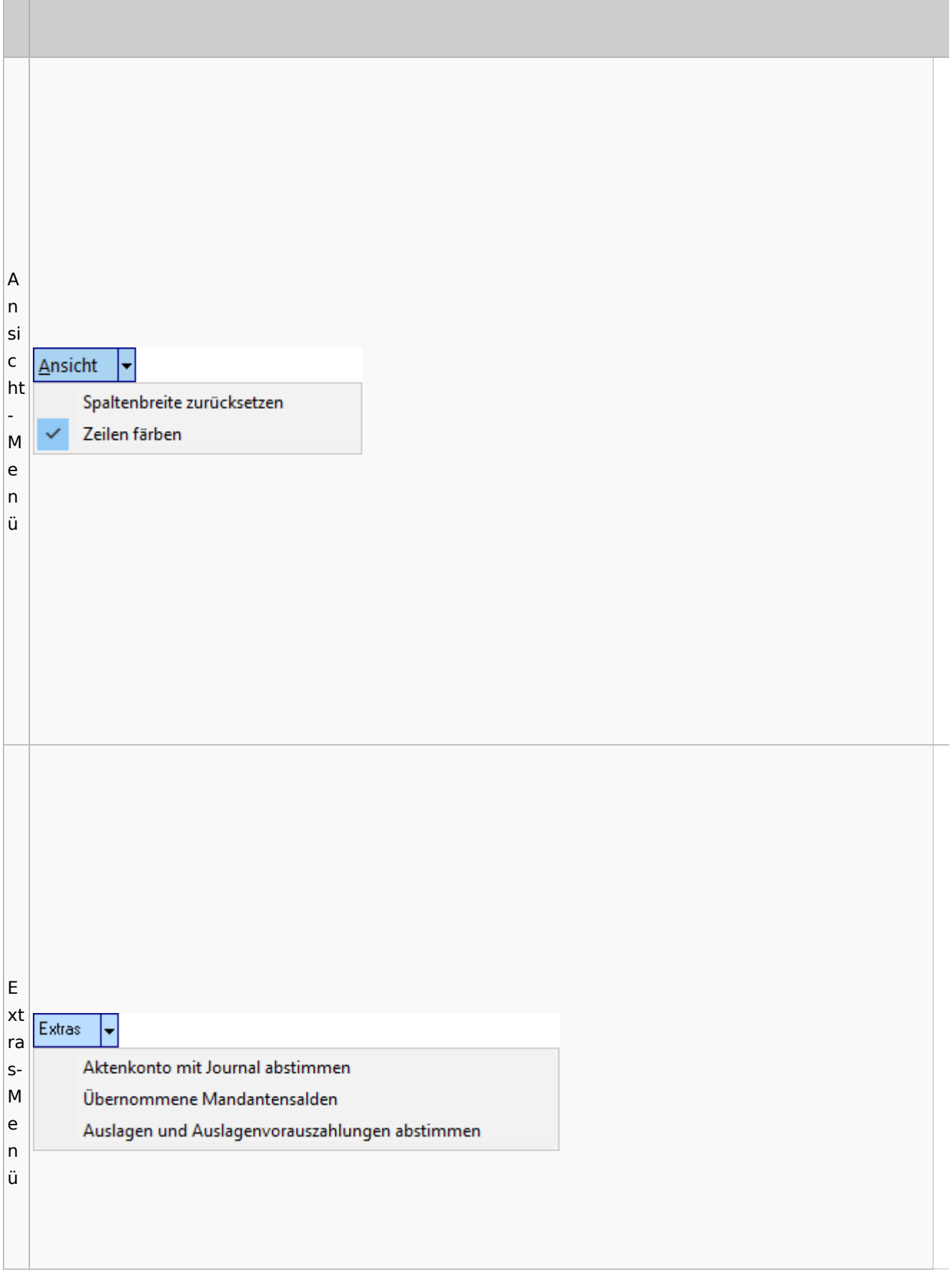

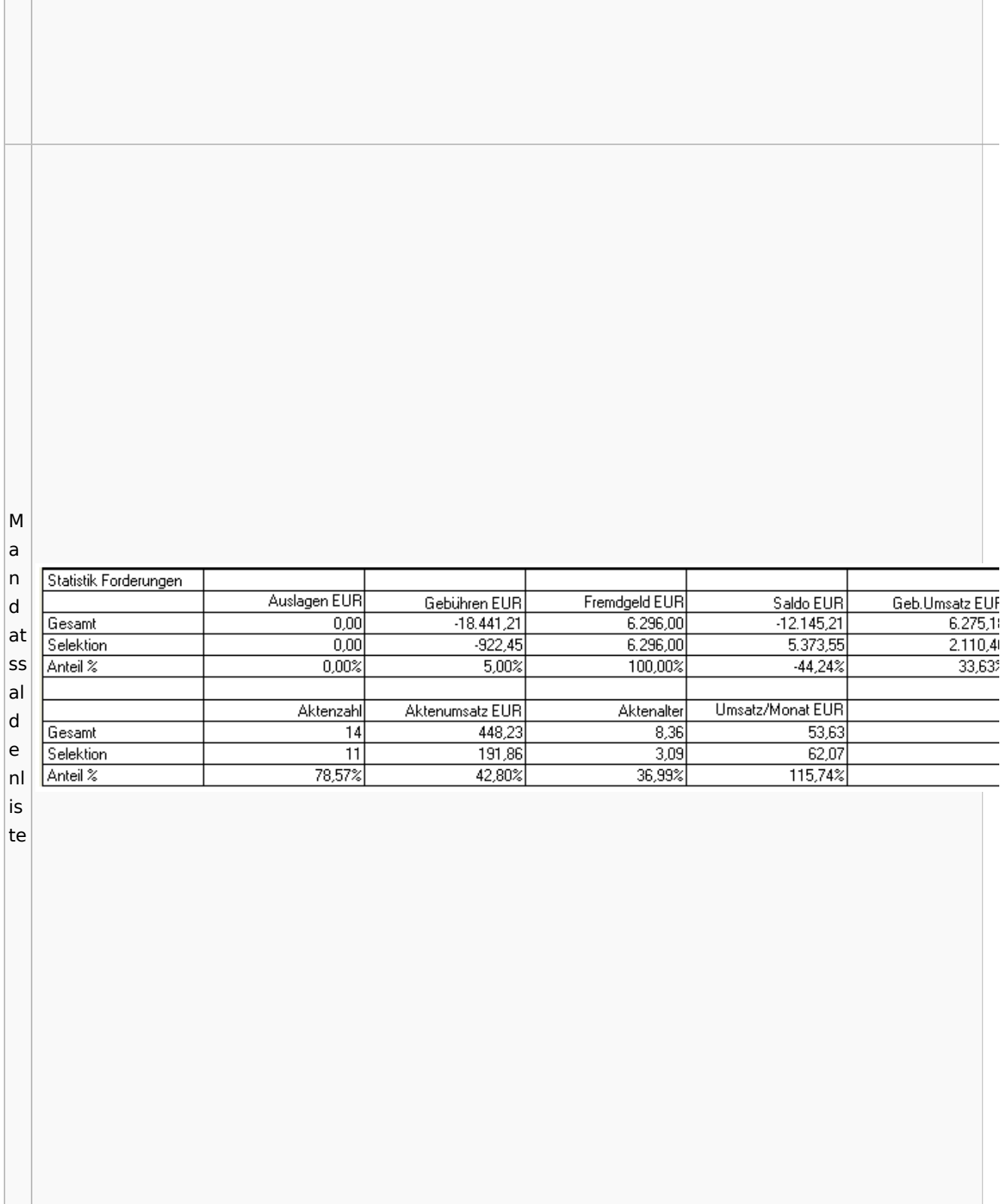

# <span id="page-20-1"></span>Berechnungen

## <span id="page-20-2"></span>Blutalkohol

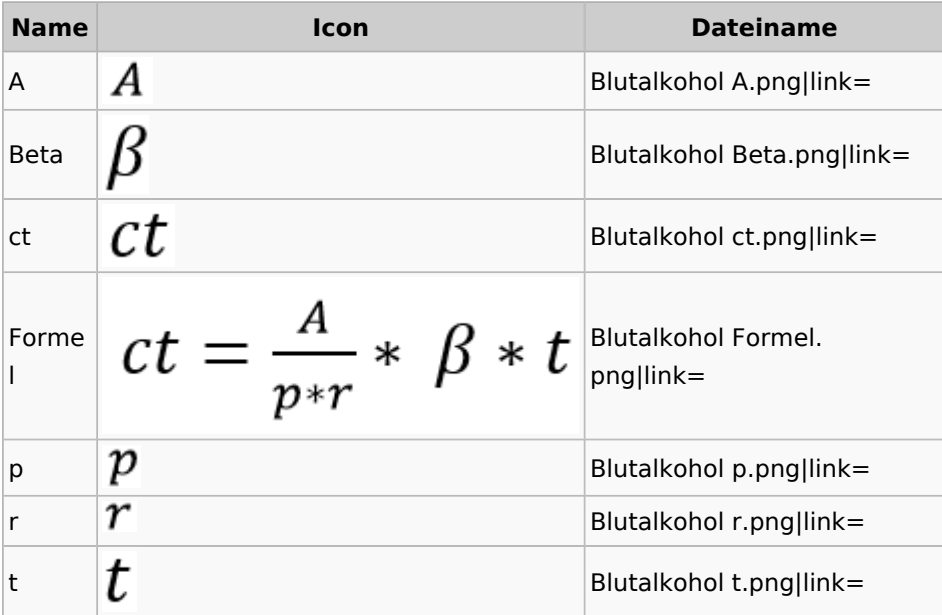

## <span id="page-20-3"></span>Kostenrisiko

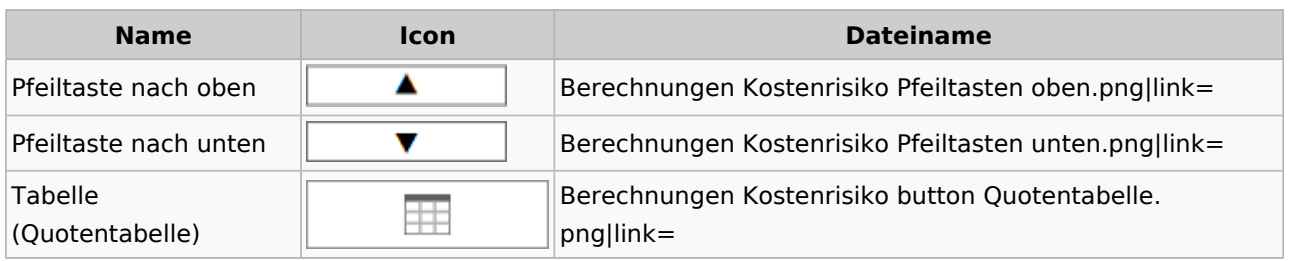

## <span id="page-20-0"></span>**Cube**

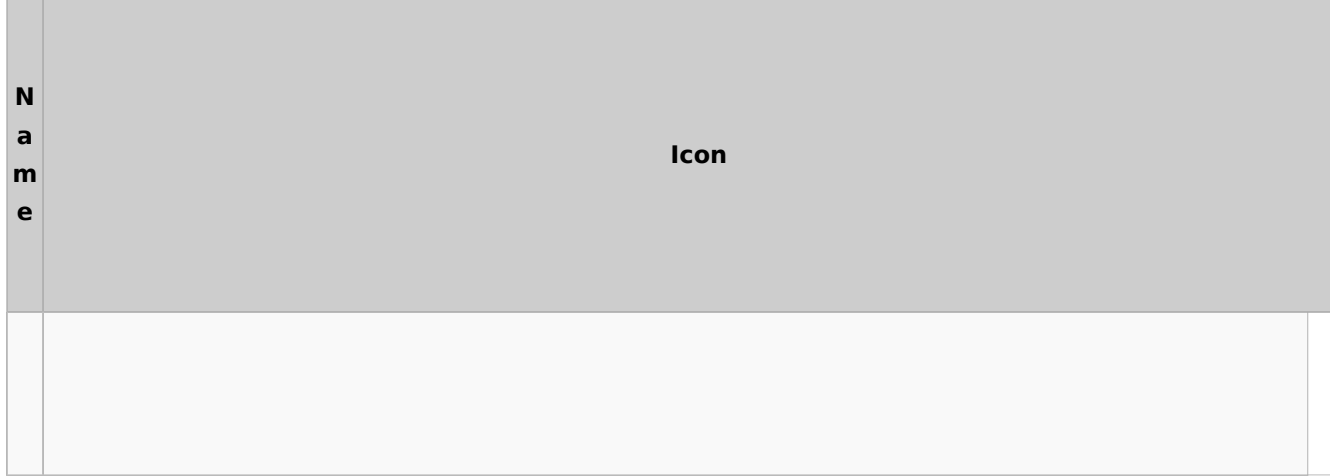

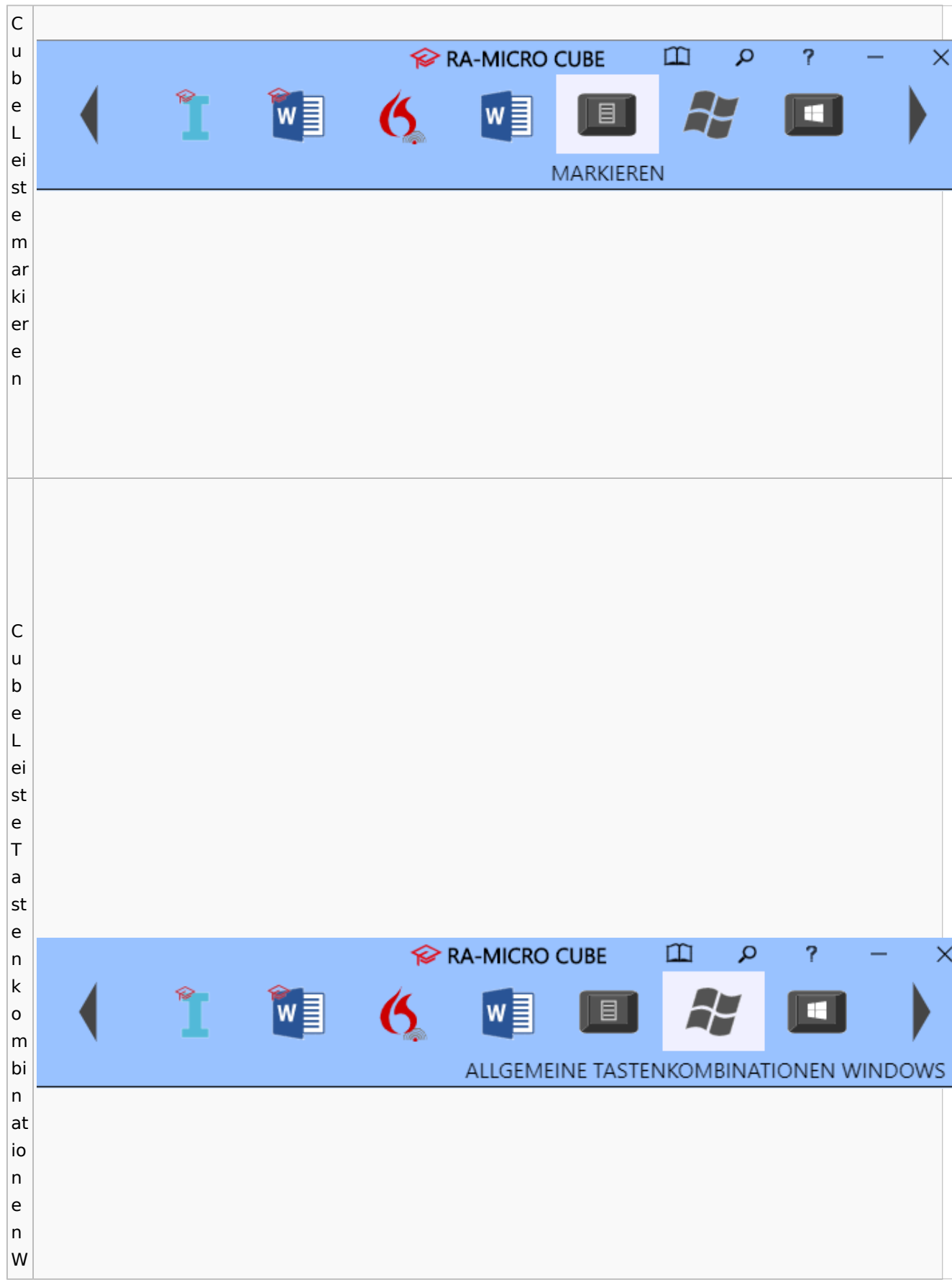

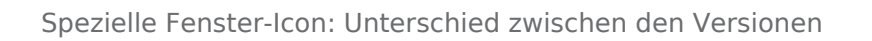

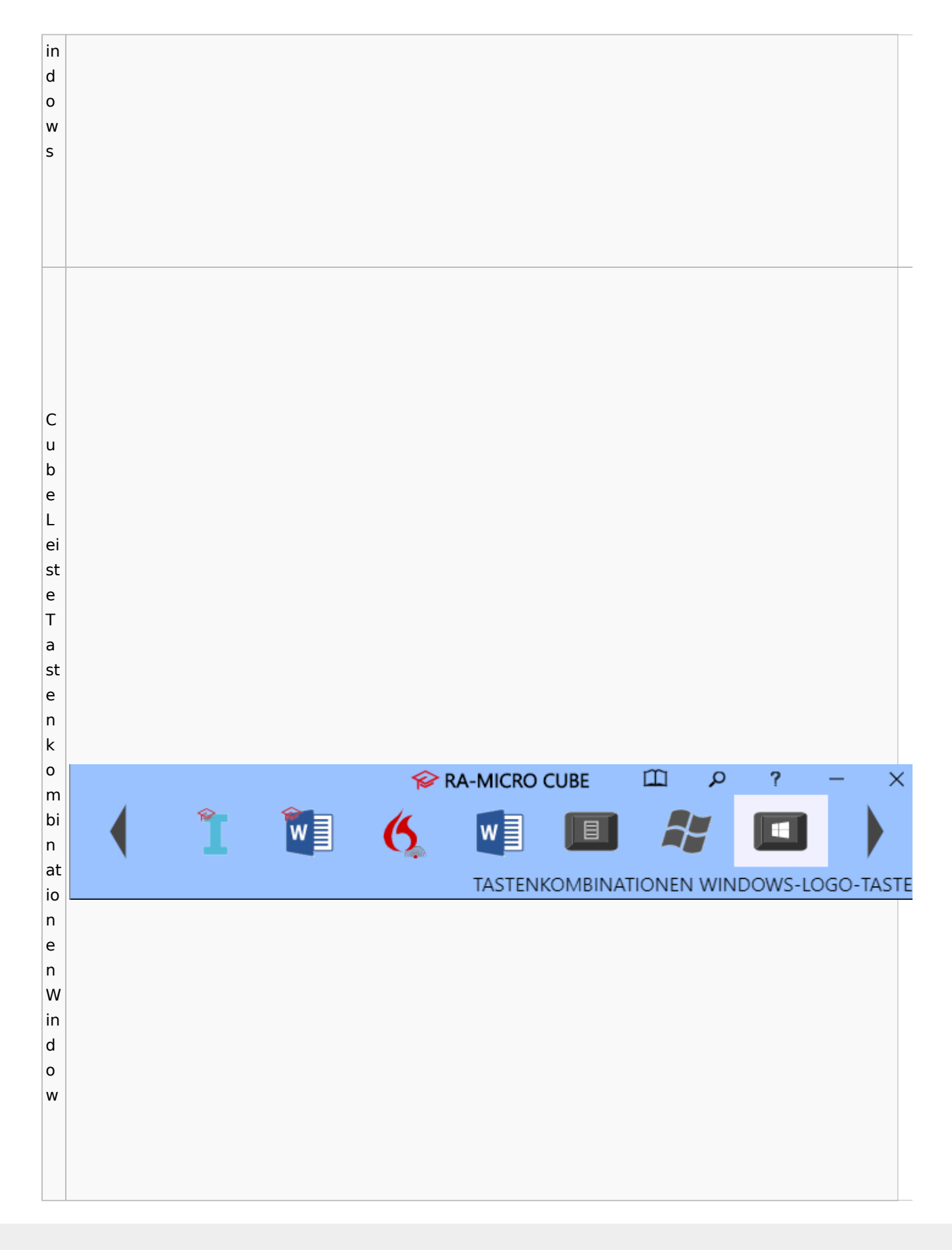

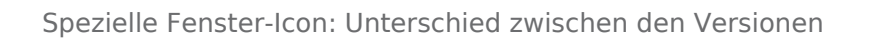

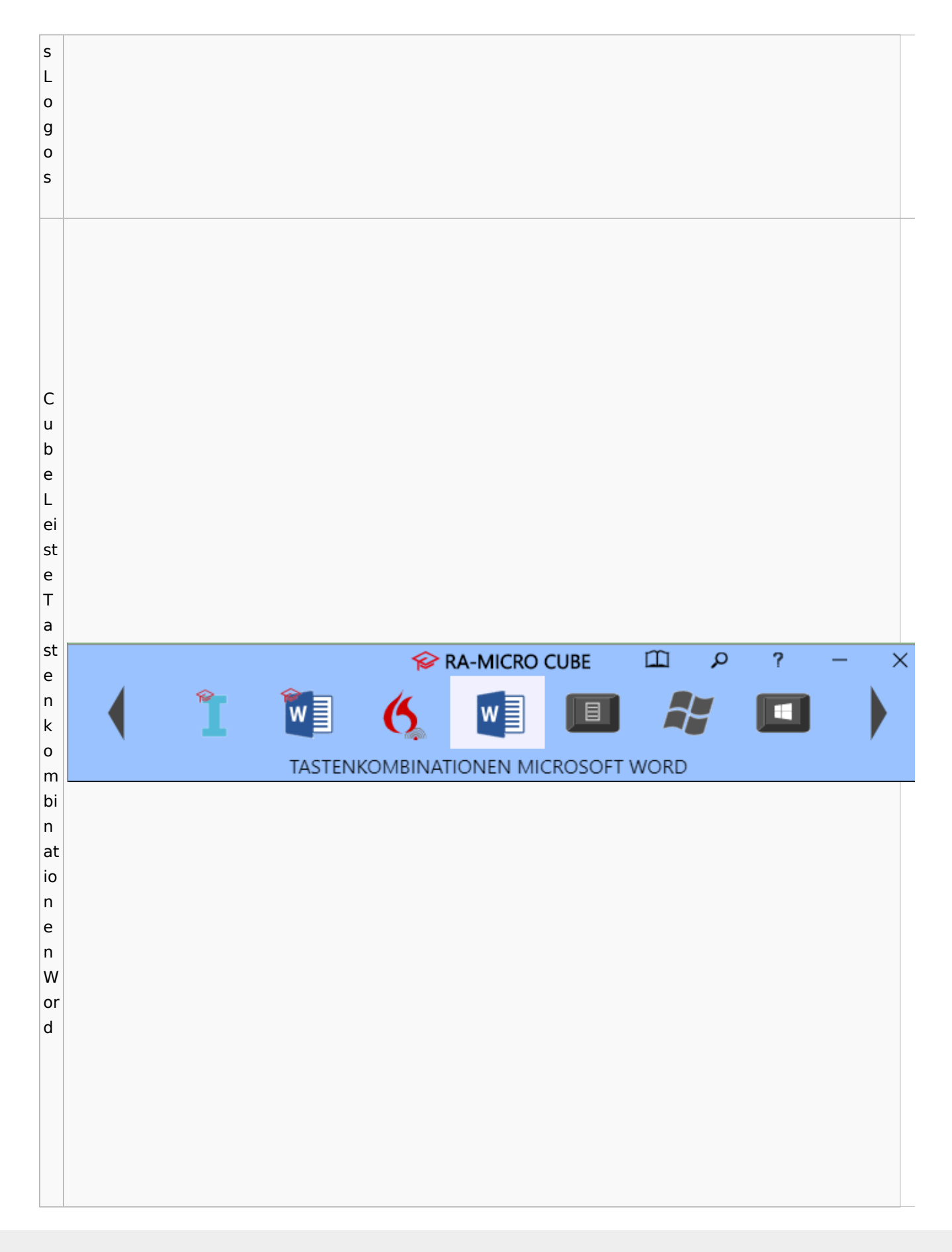

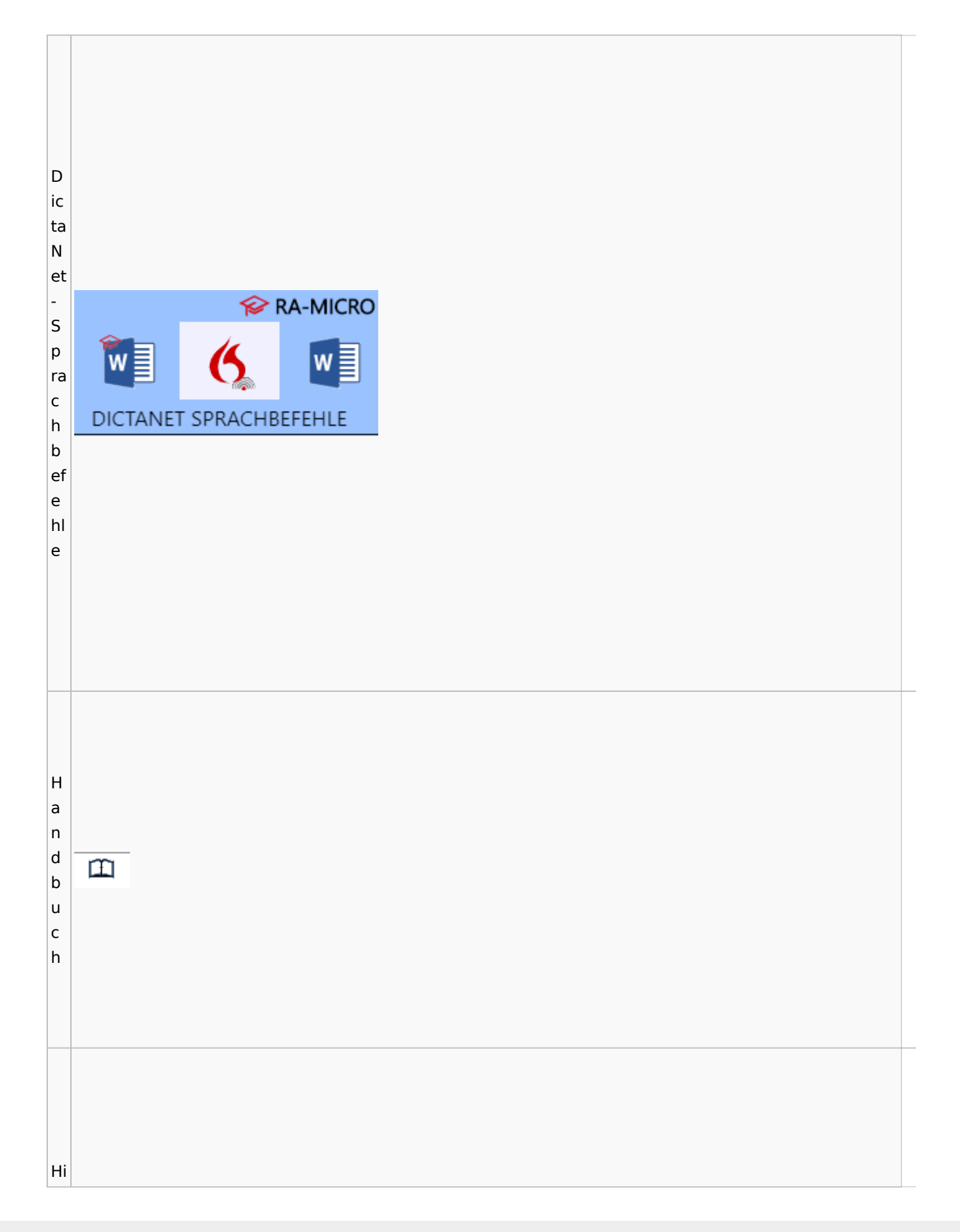

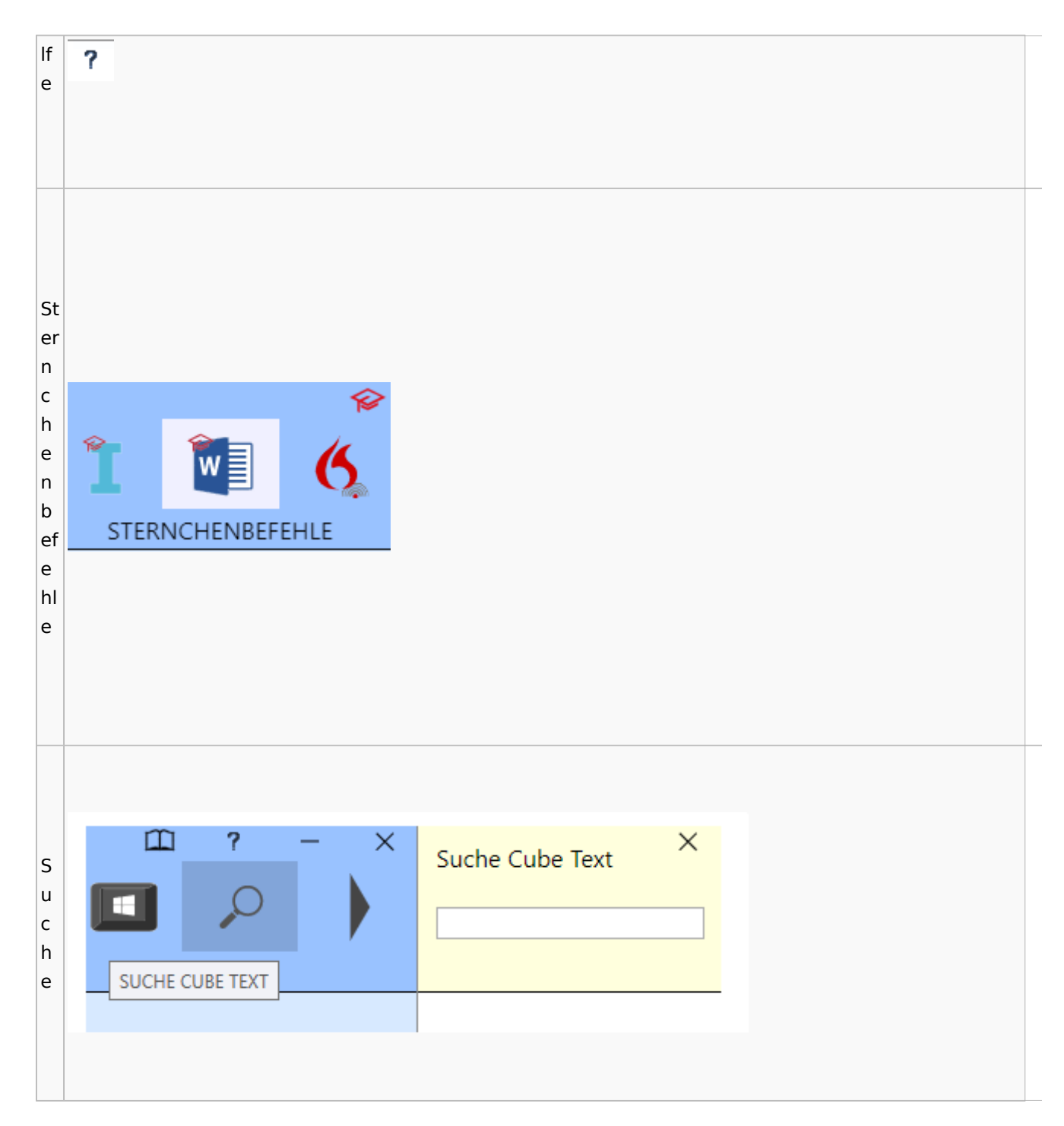

Spezielle Fenster-Icon: Unterschied zwischen den Versionen

# <span id="page-25-0"></span>DictaNet / Dragon

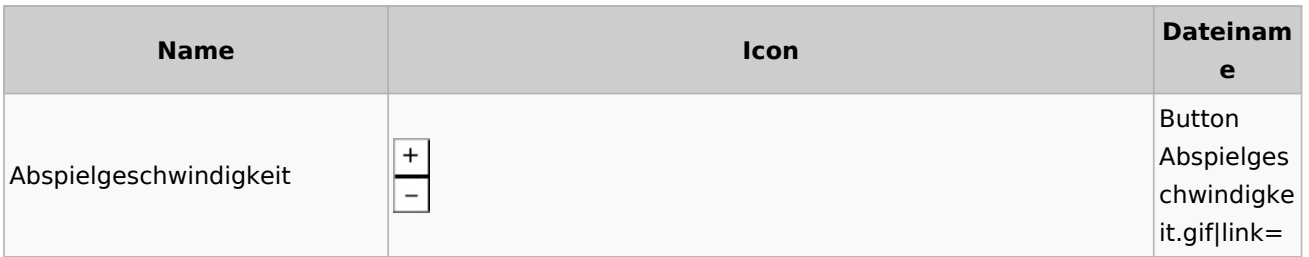

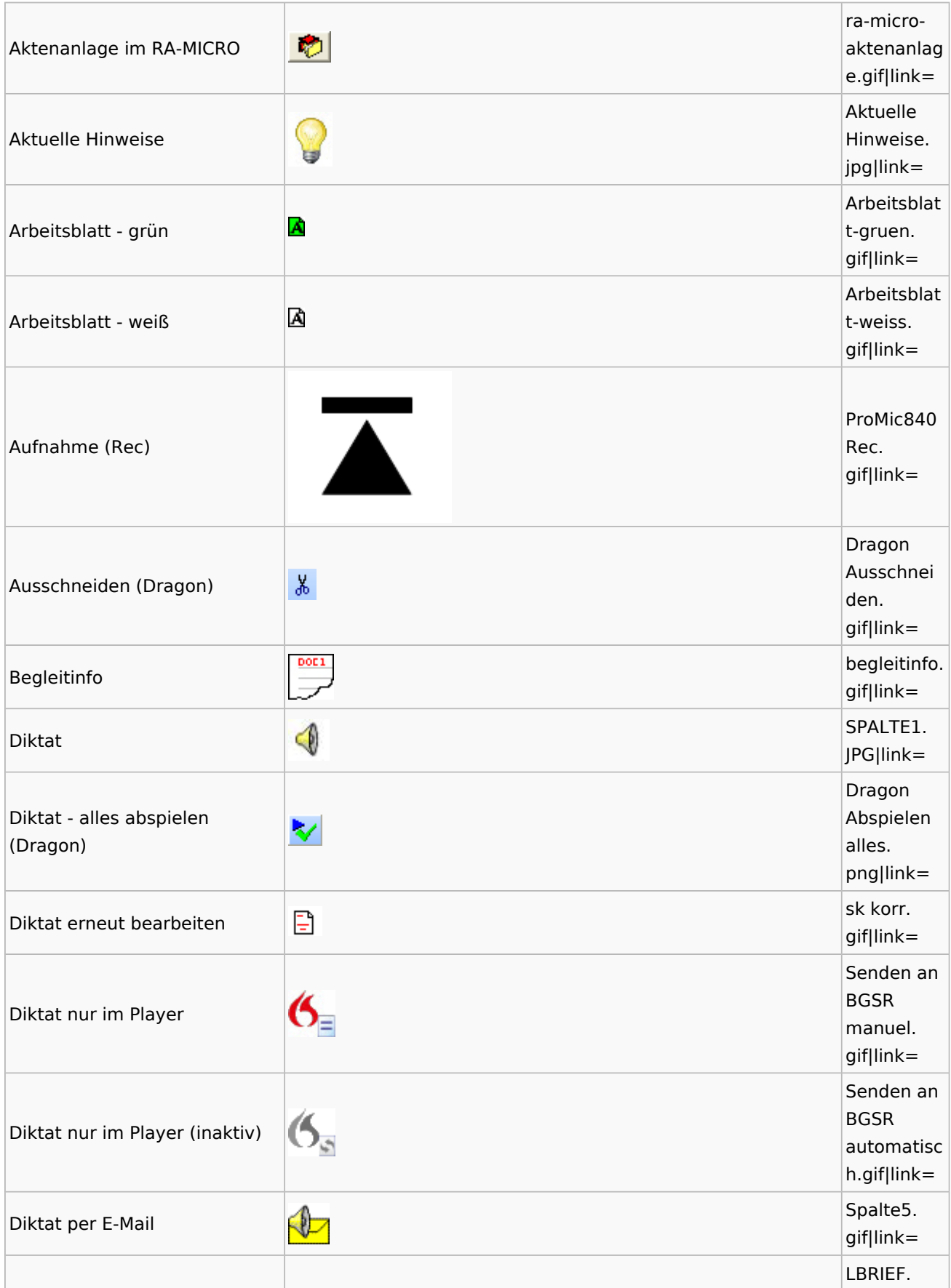

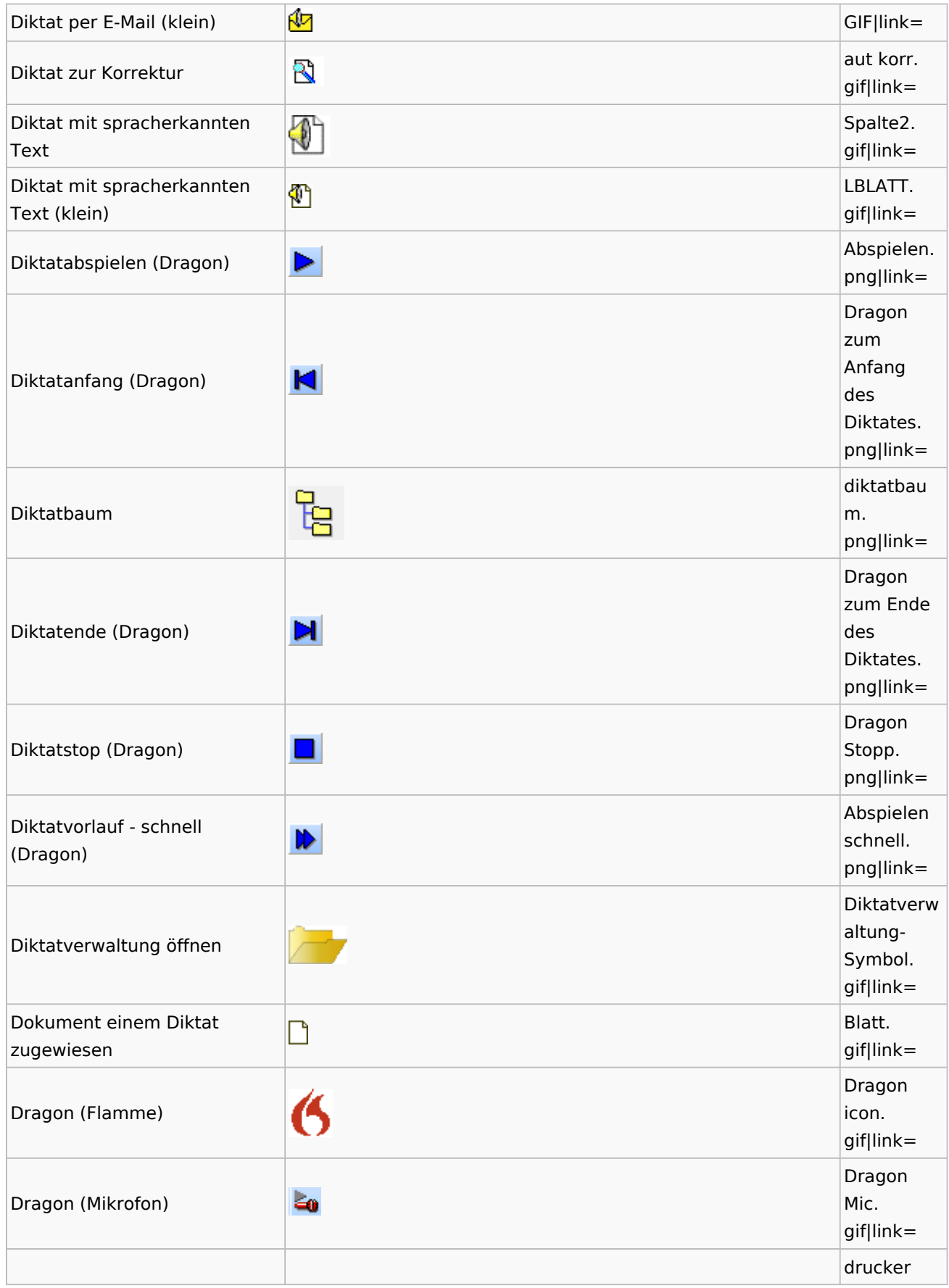

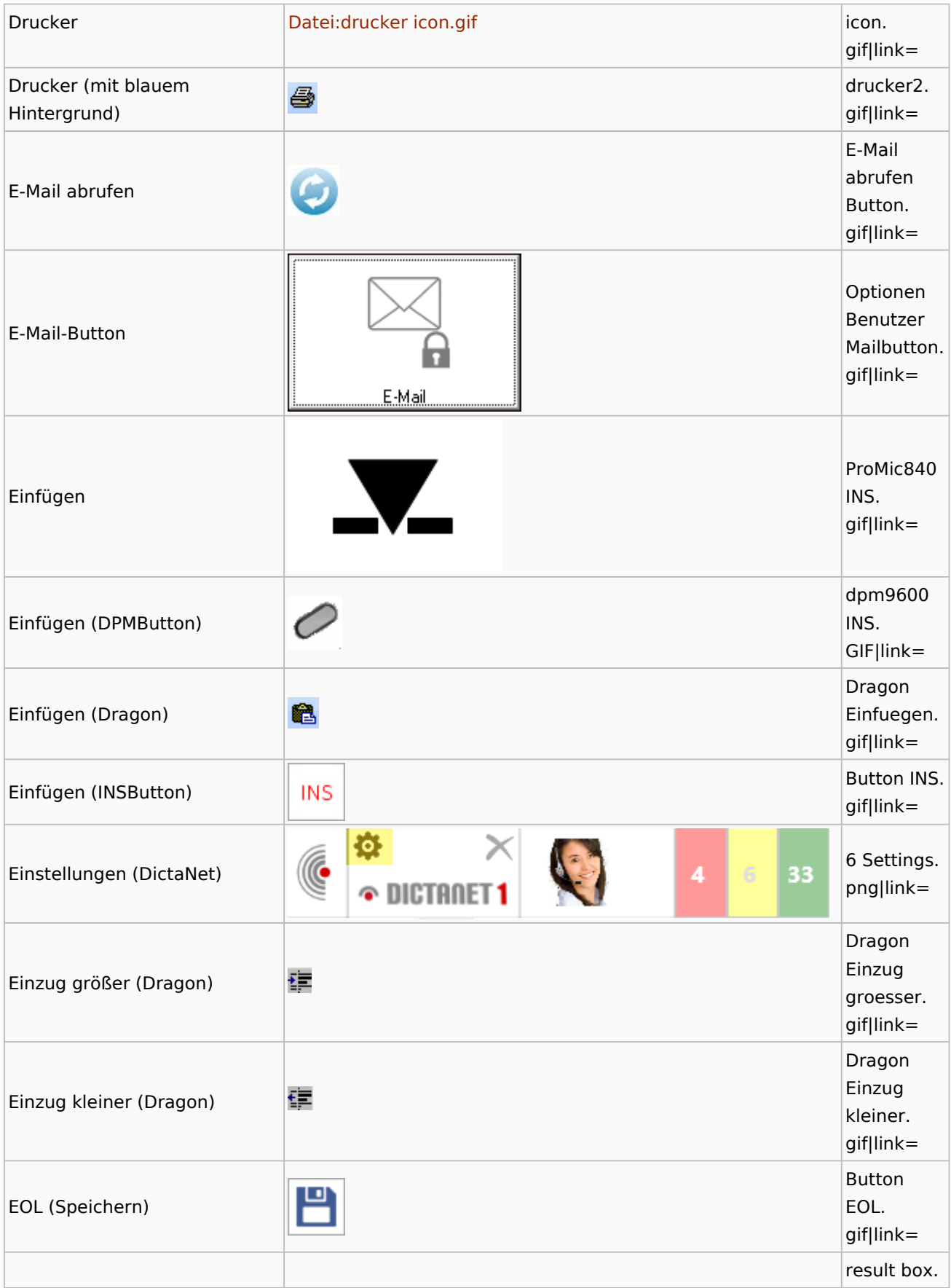

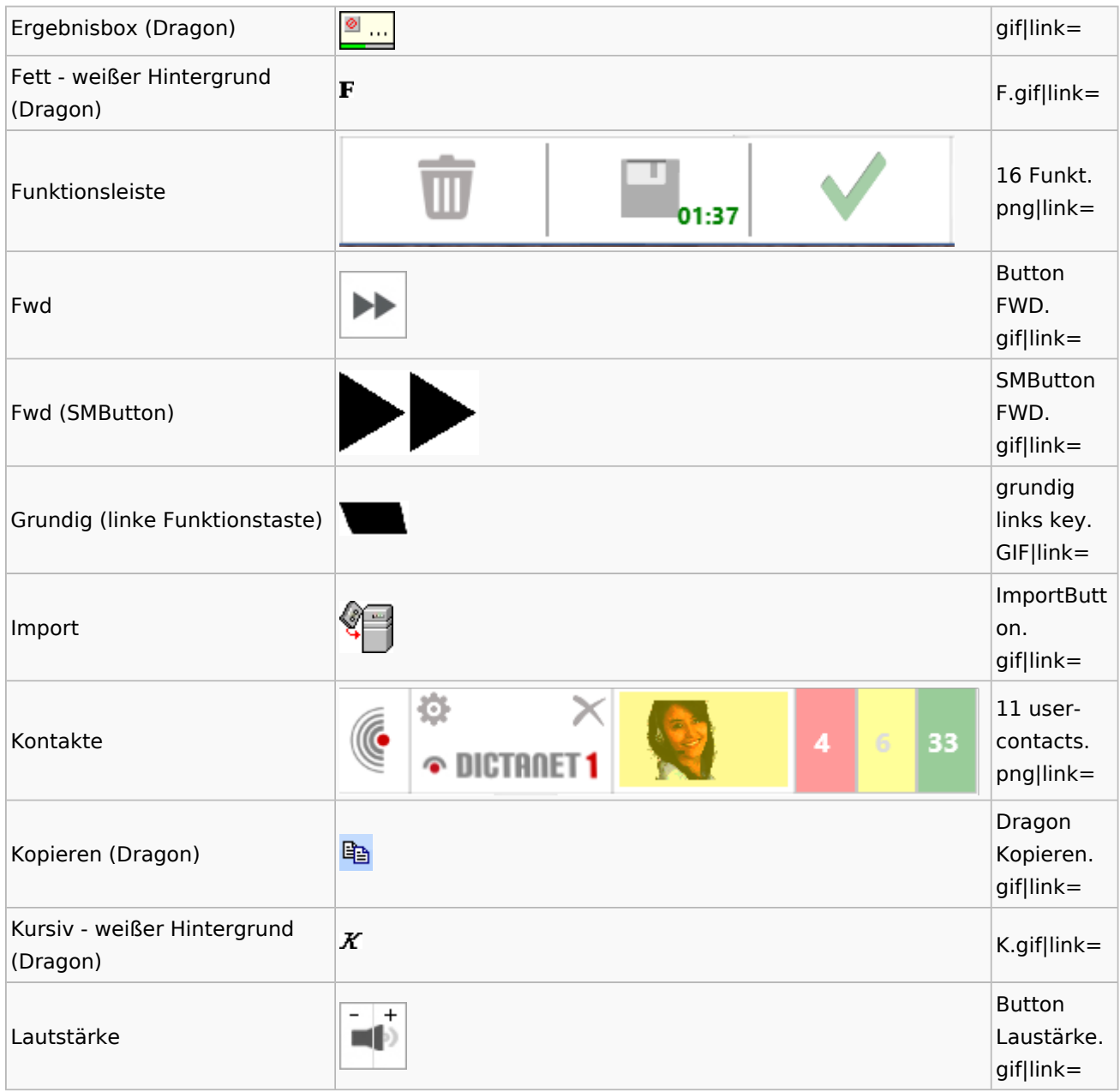

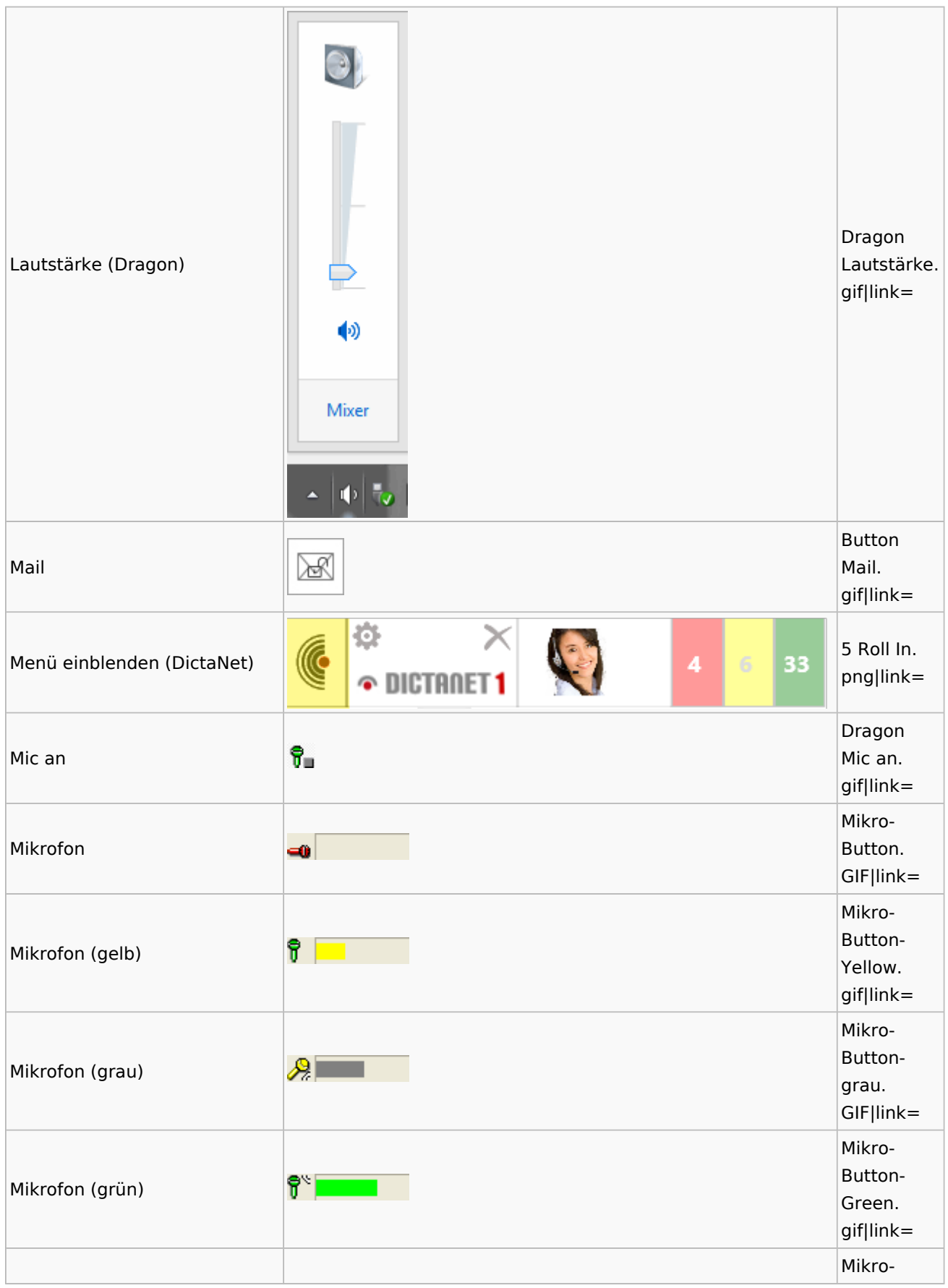

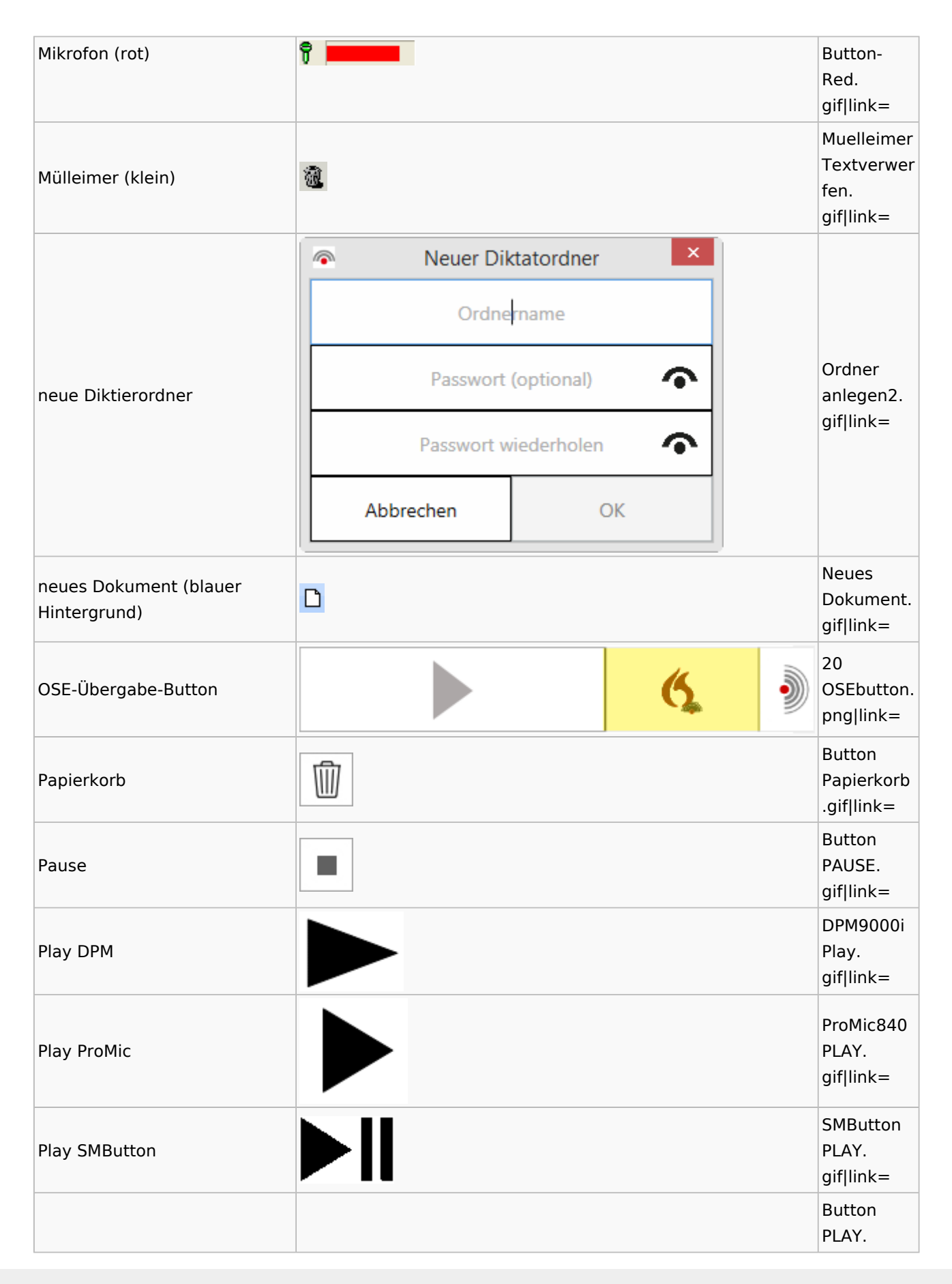

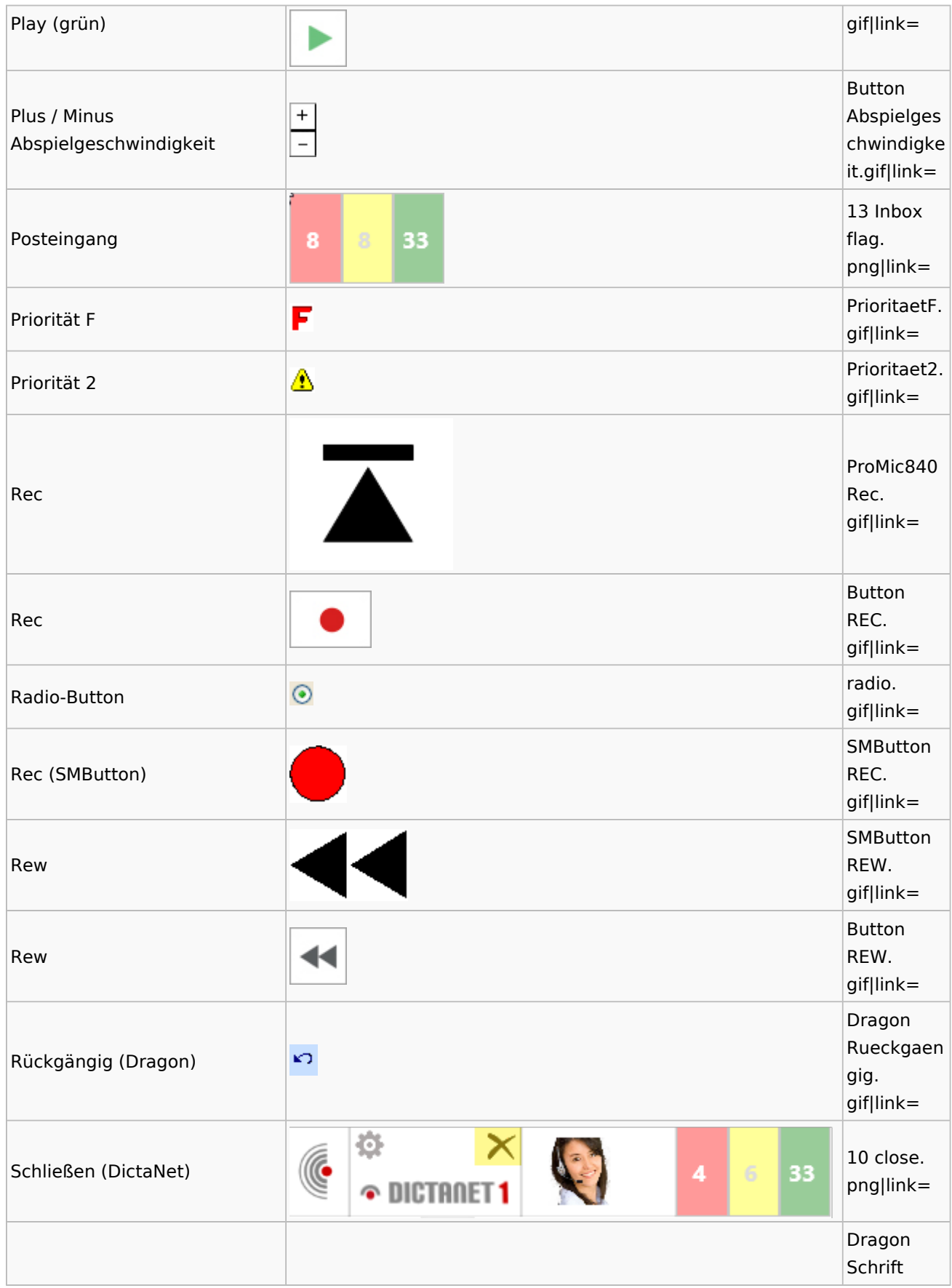

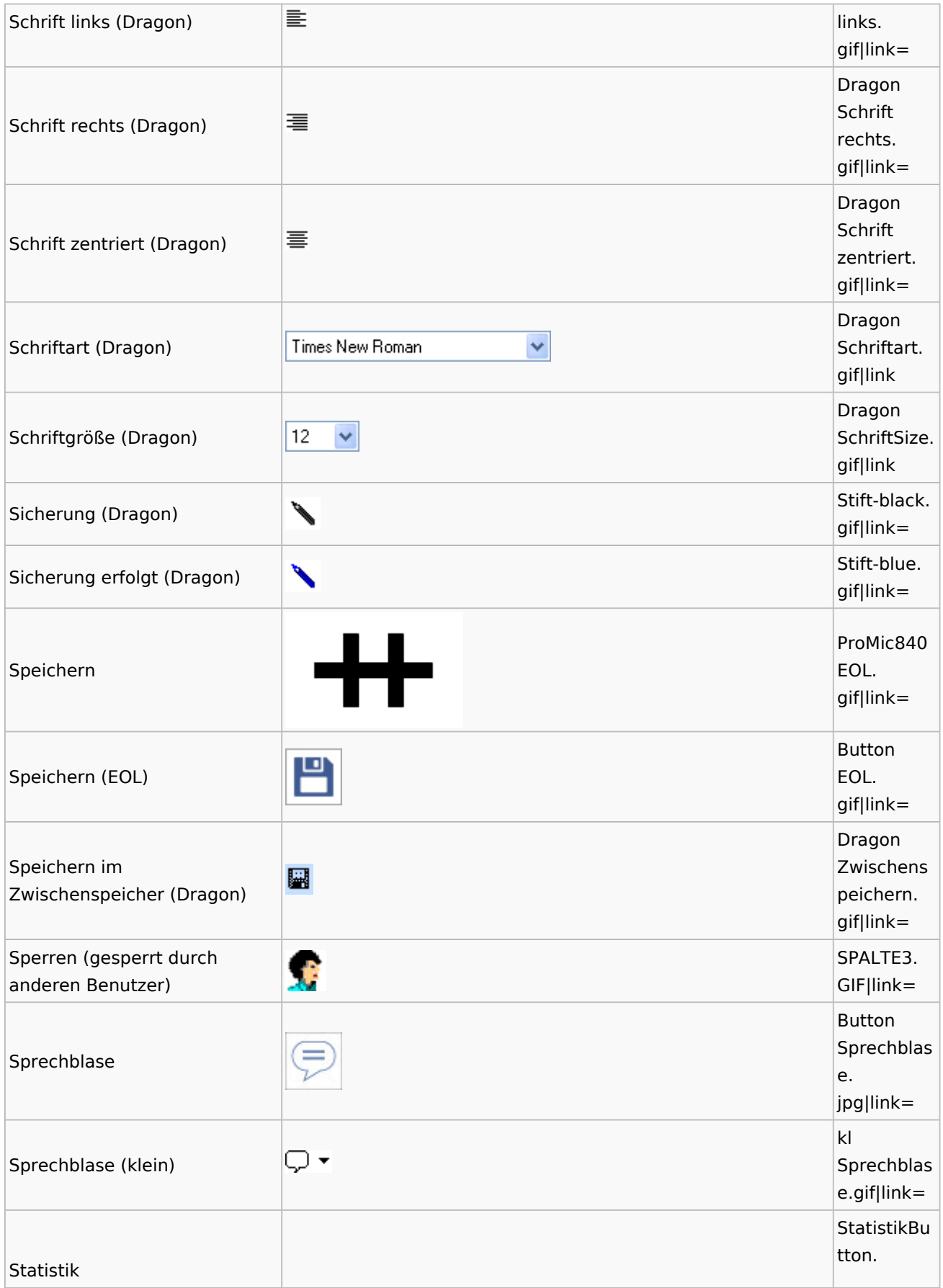

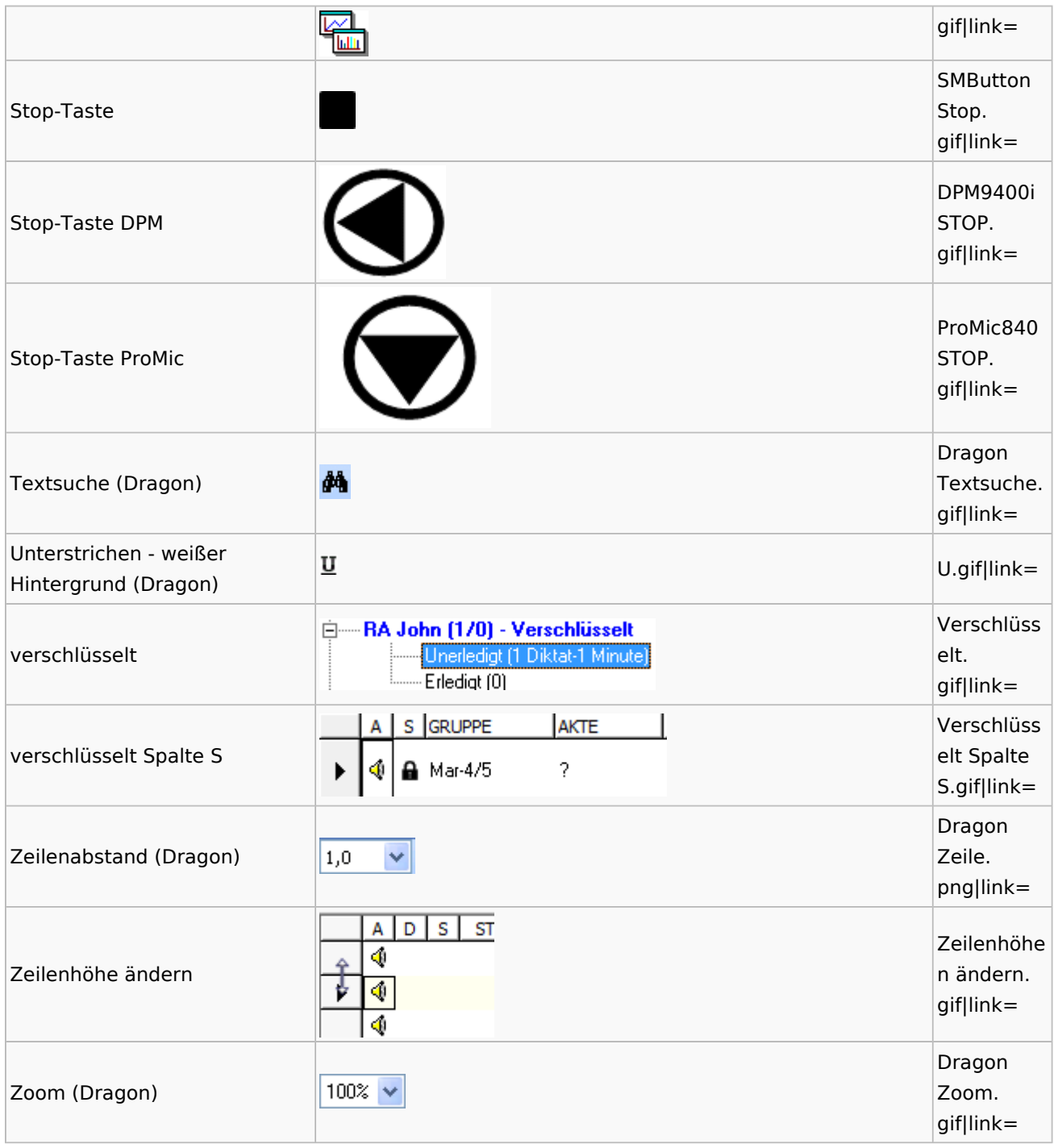

# <span id="page-34-0"></span>E-Workflow

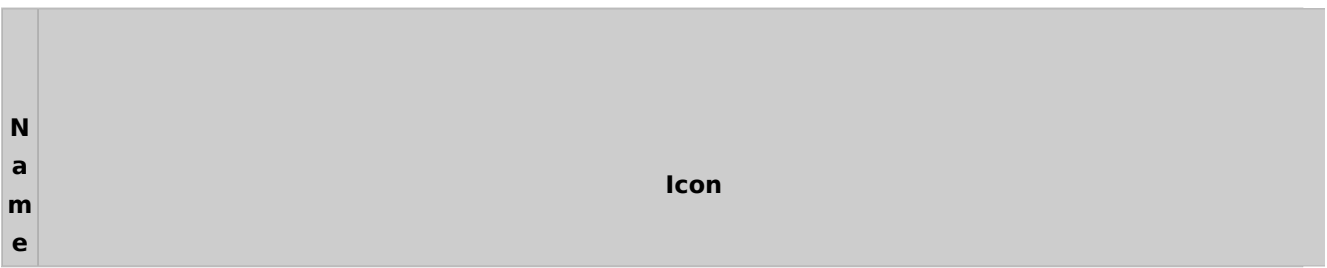

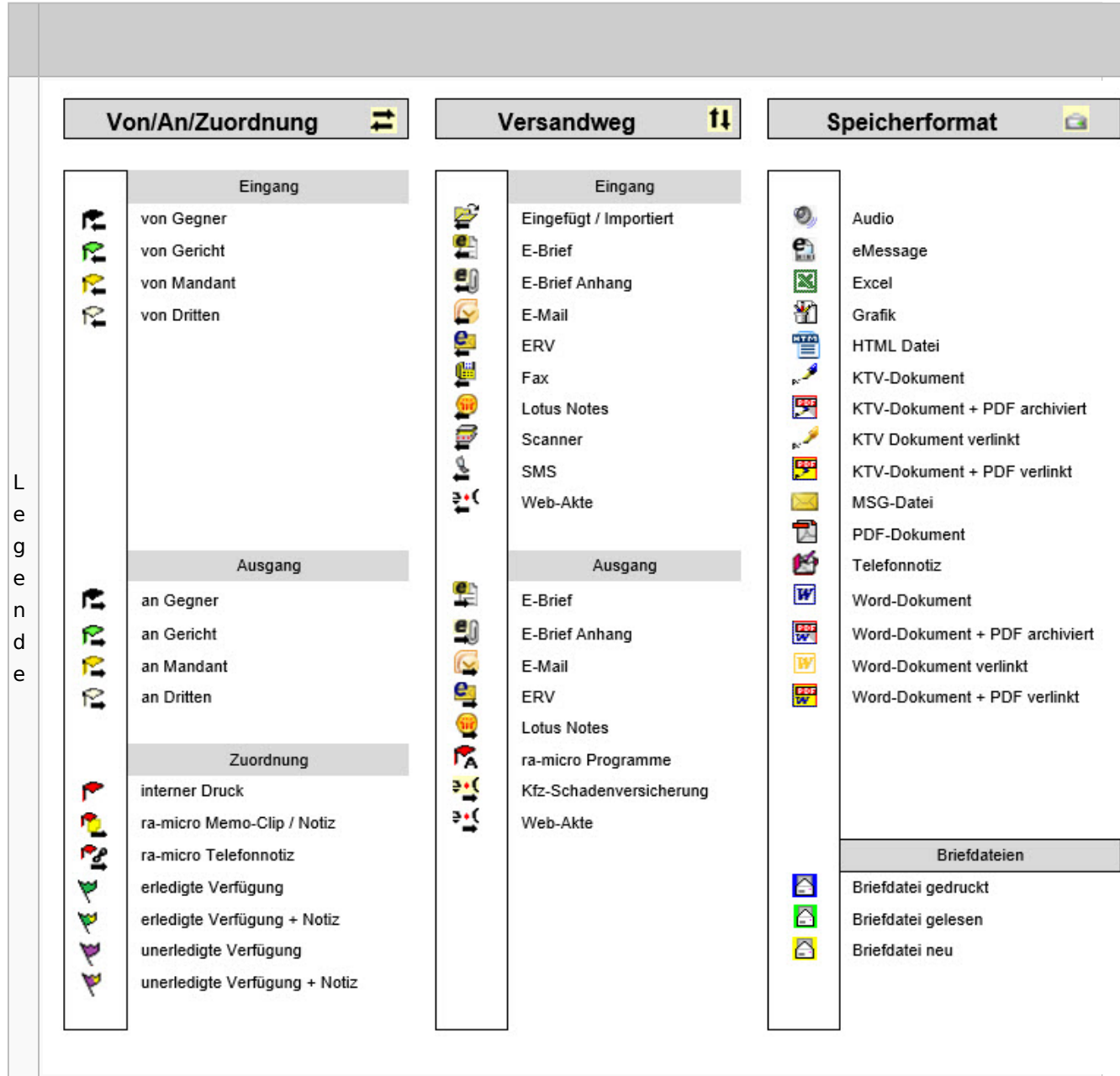

# <span id="page-35-0"></span>Toolbar E-Brief / Postausgang

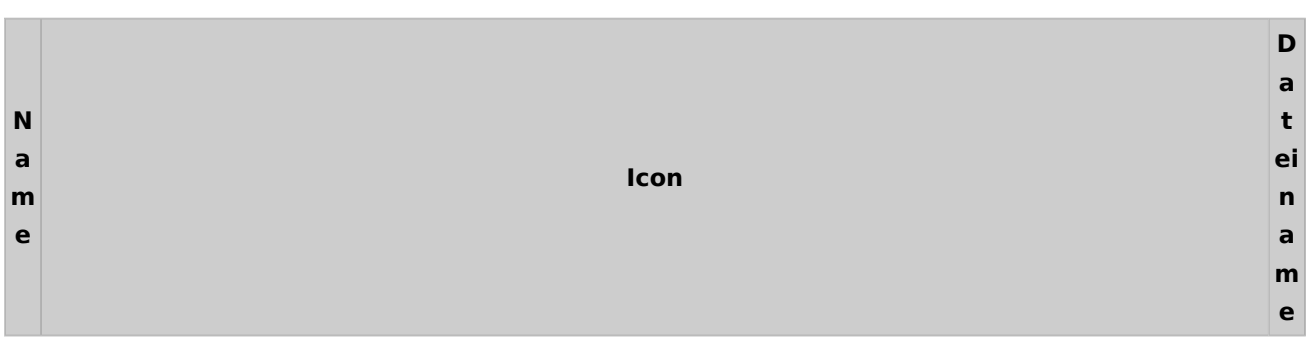
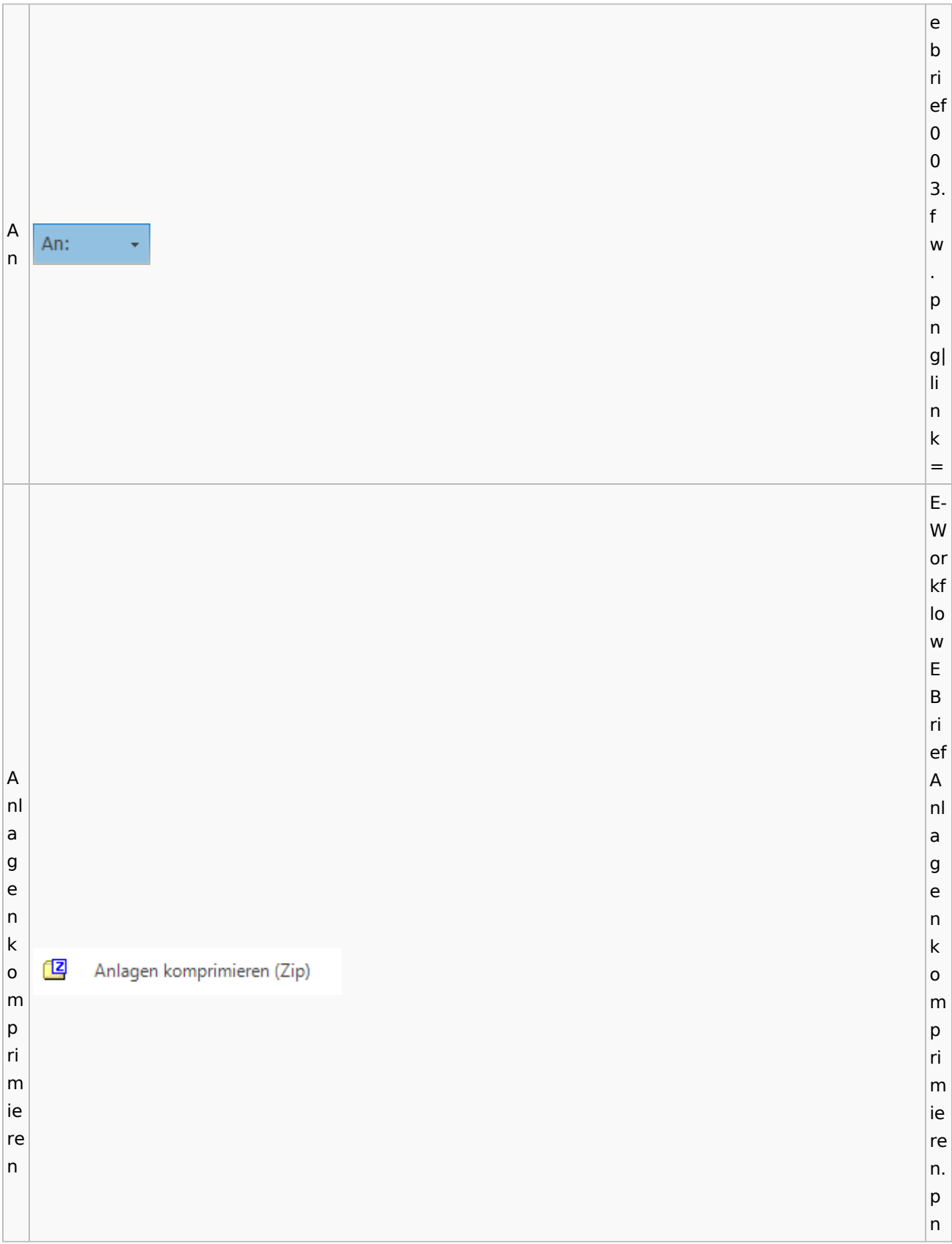

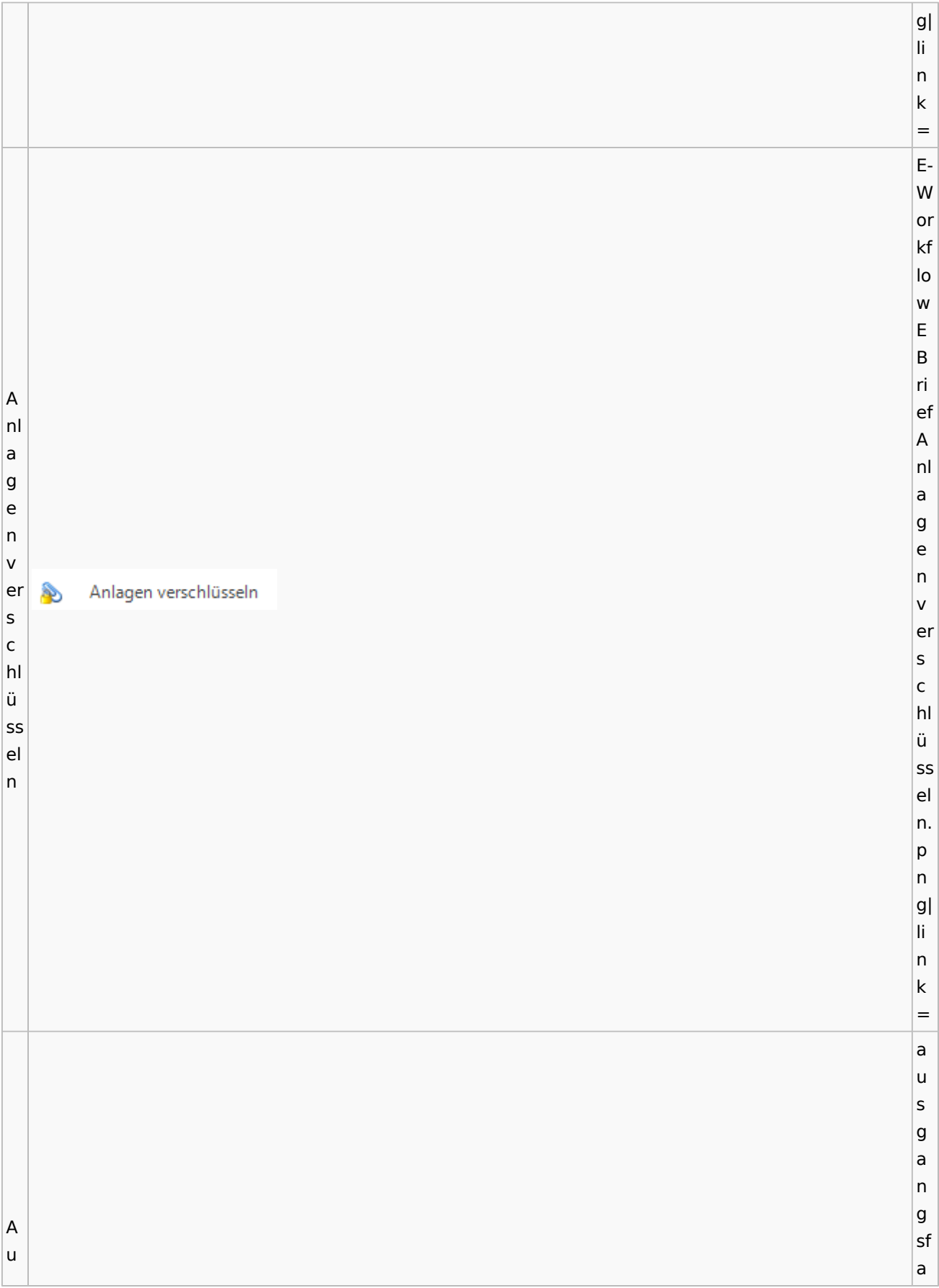

s c bl h. e a n u d s e bl  $\lambda$ n e (E n d - W e or n. kf e lo w f. w  $\vert$ p n g| li n k = e a u s g a n g sf a c h. B b e e  $\overline{P}$ e e n n d Beenden d e e n n. e w f. p n

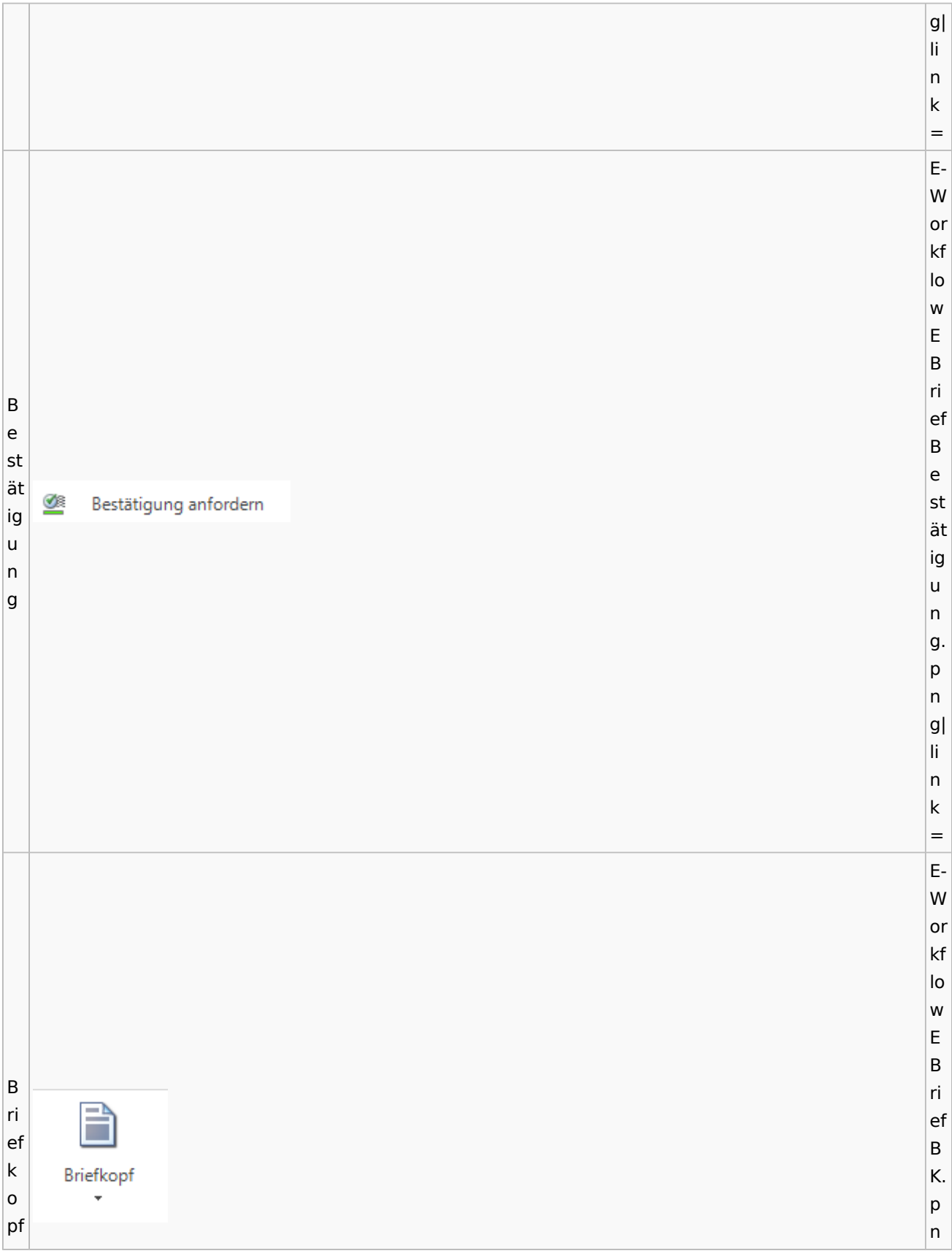

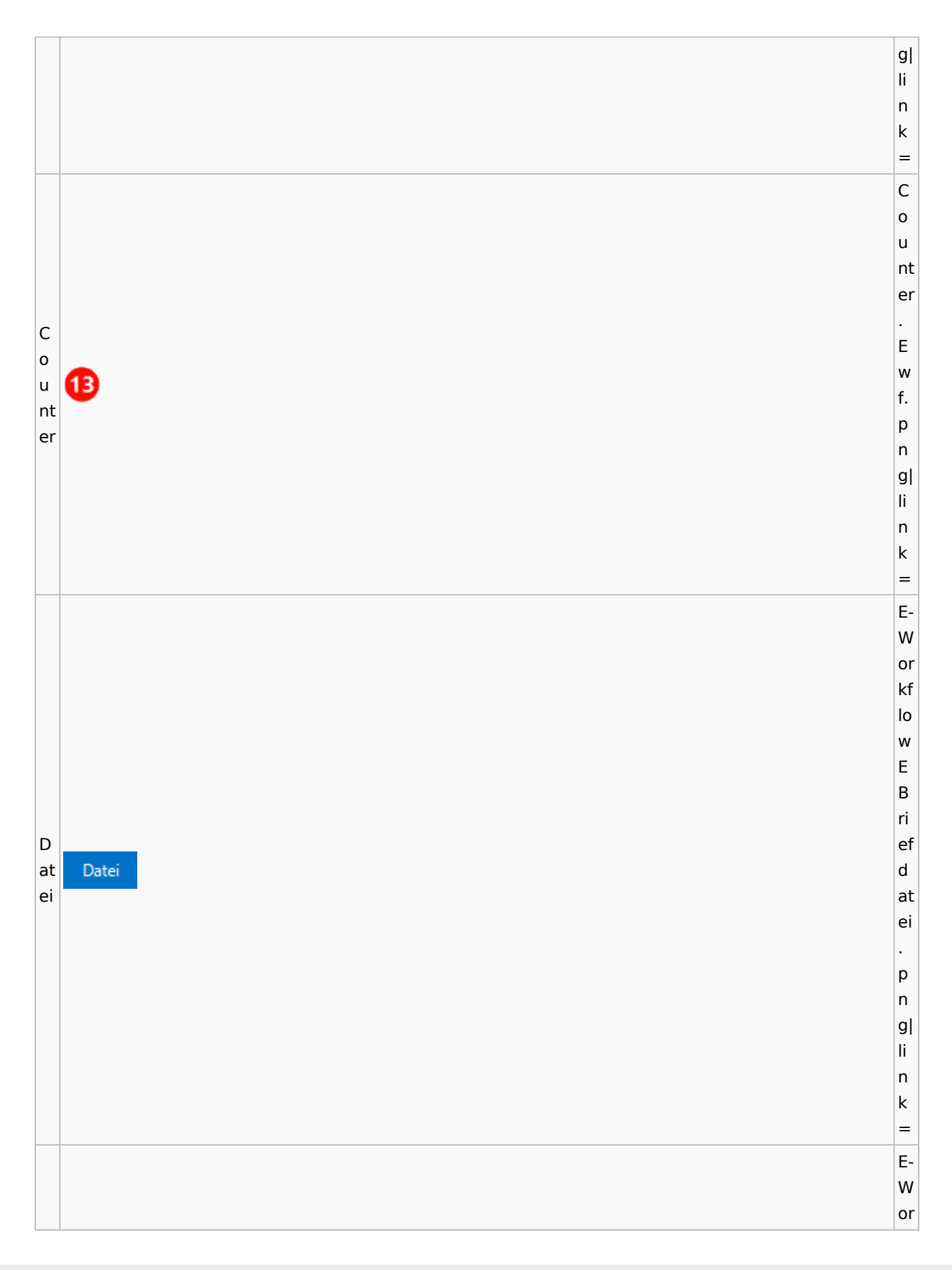

kf lo w E B D ri at ef ei T D a at Datei aus u E-Akte ei s a E-A u s kt E e A kt e. p n g| li n k = E-W or kf lo w E B ri ef D D at at ei ei ei ei nf nf Datei ü ü g g e e n n. p n

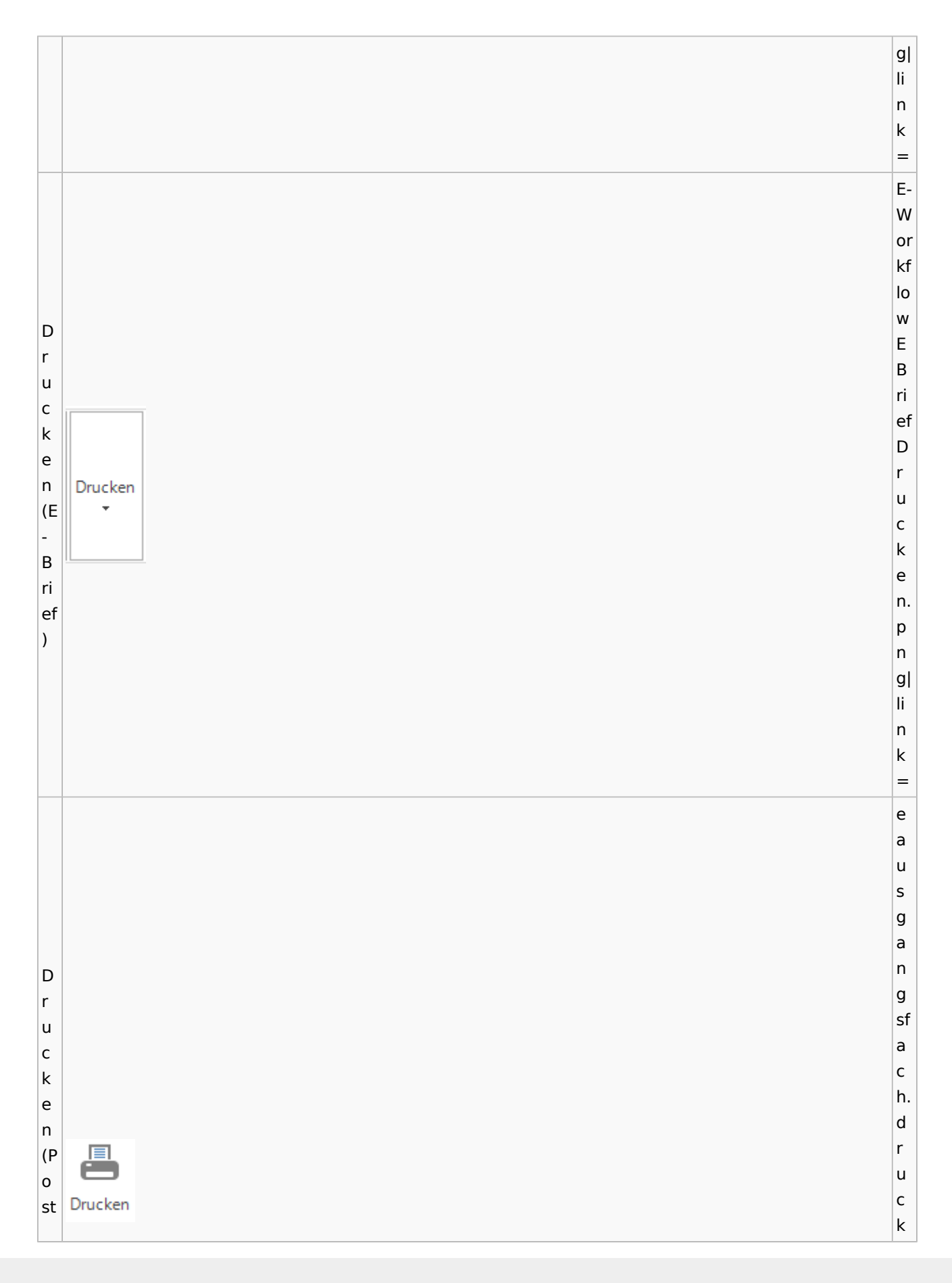

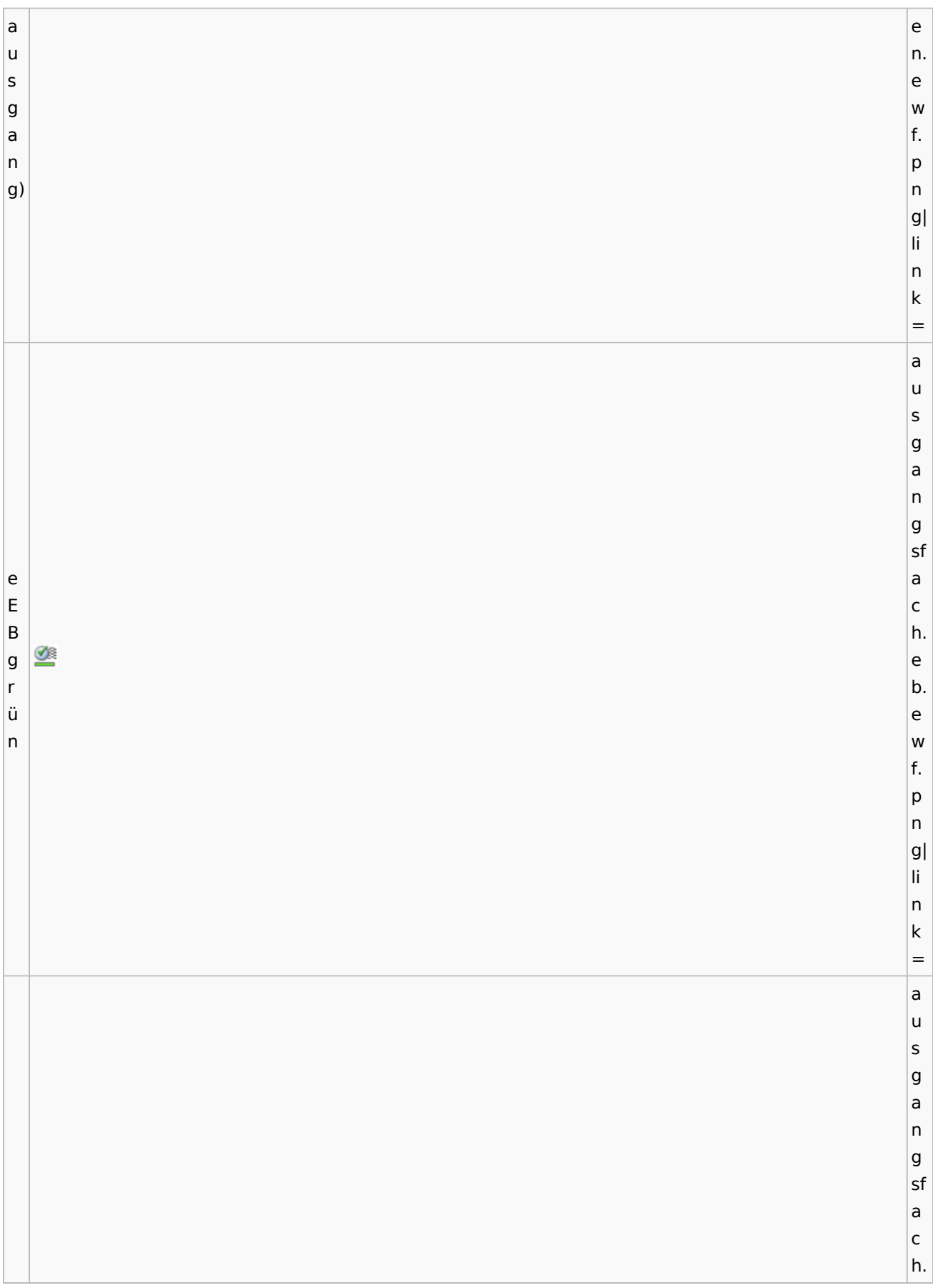

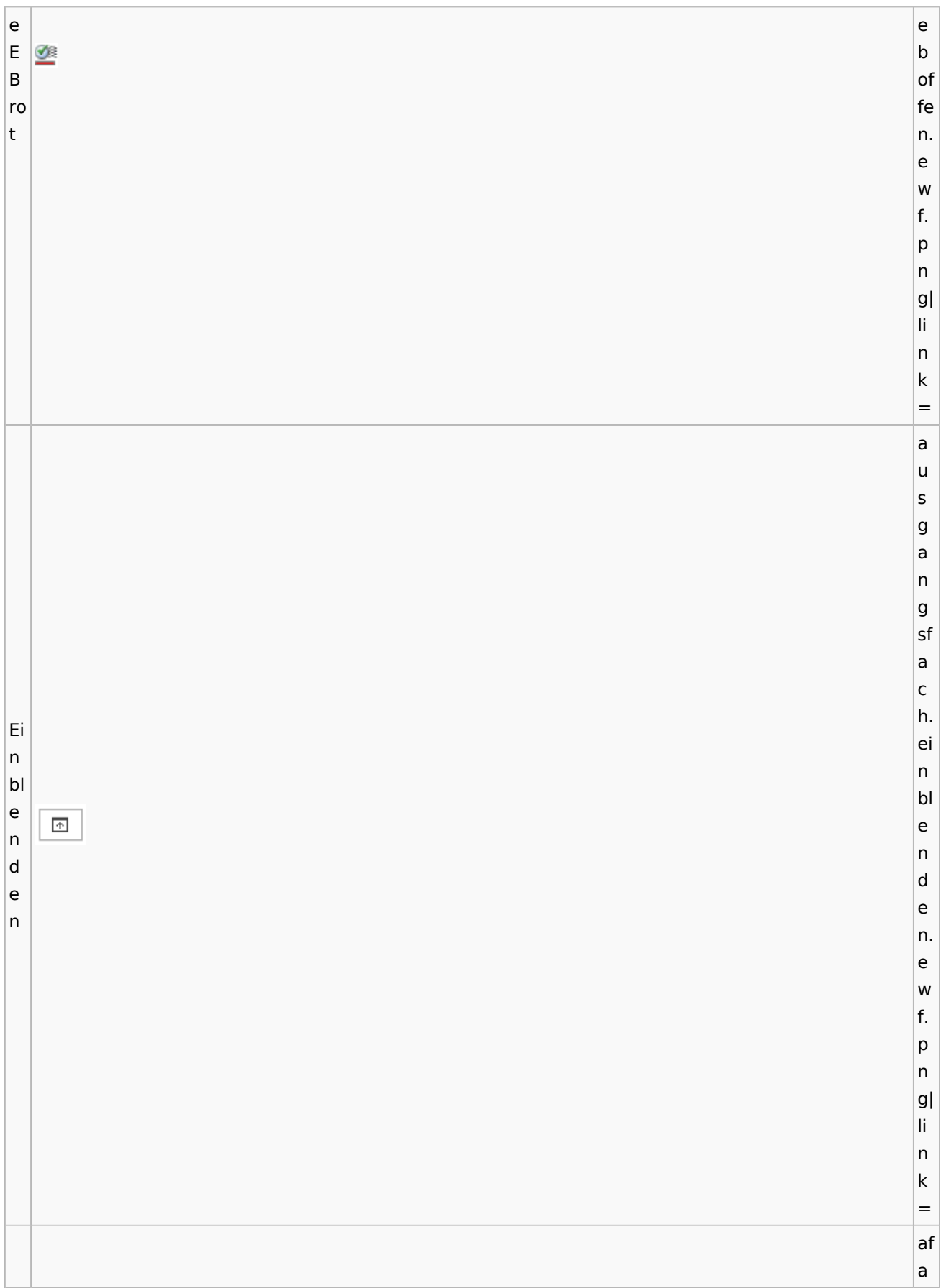

Ei n st Ö el lu Einstellungen n g e

Spezielle Fenster-Icon: Unterschied zwischen den Versionen

h ei n st el lu n g e n. e w n f. p n g| li n k = E-W or kf lo w E B ri ef a n E-E-K K or ą or b b e an Postkorb e xt extern xt er er n n. p n

c

 $|g|$ li n k = E-W or kf lo w E B ri ef Ea K n or q Eb K in an Postkorb or te intern b r in n te r n. p n g| li n k = E-W or kf lo Ew R E S B  $\overline{\mathsf{v}}$ ri D ef e D  $\overline{\mathsf{c}}$ e k c u k

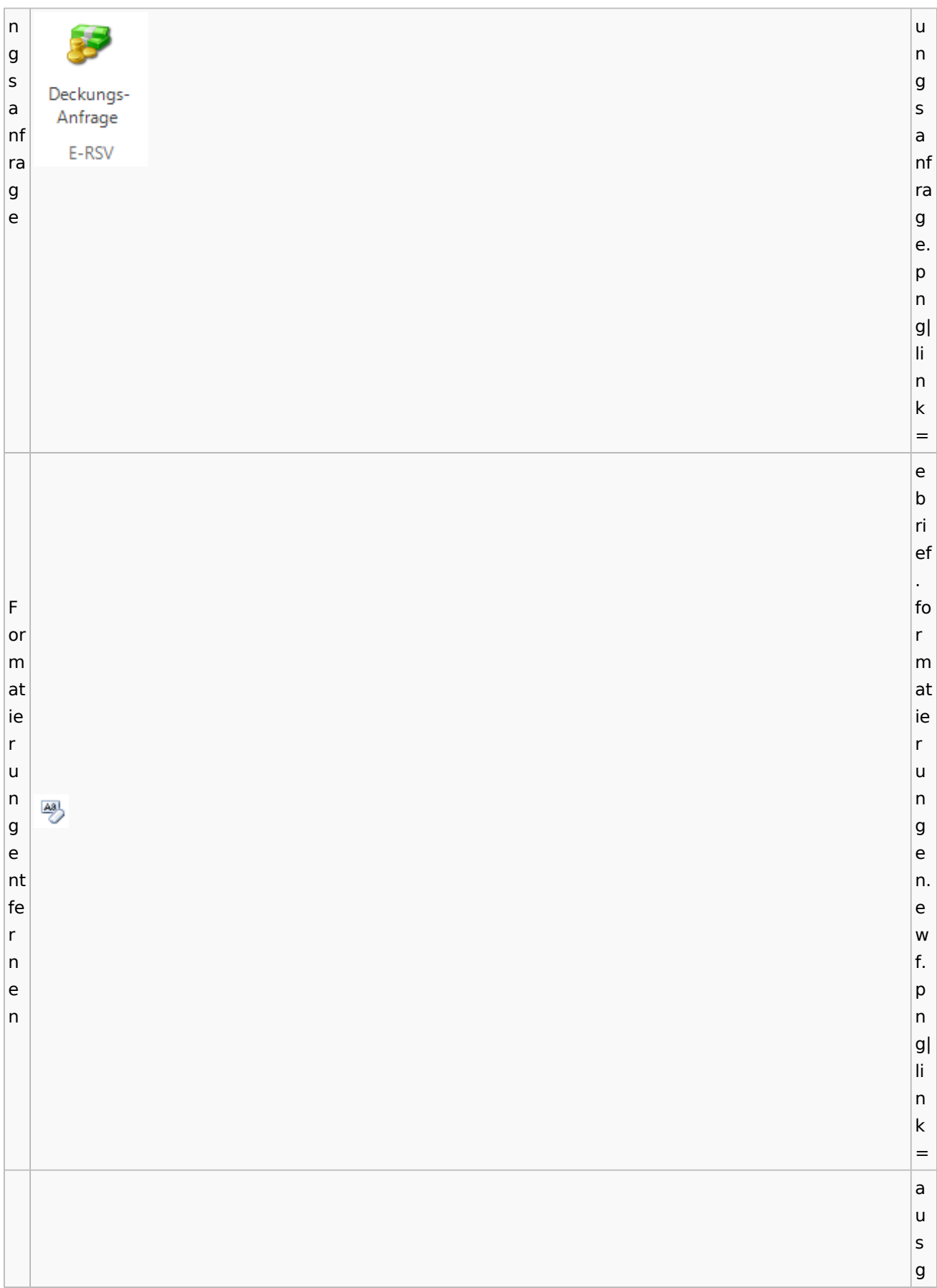

a n g sf a c G h. e g n e e n h e m h Genehmigen ig m e ig n e n. e w f. p n g| li n k = e a u s g a n g sf a G c e h. n g e e h n m e ig h Genehmigen m ig e

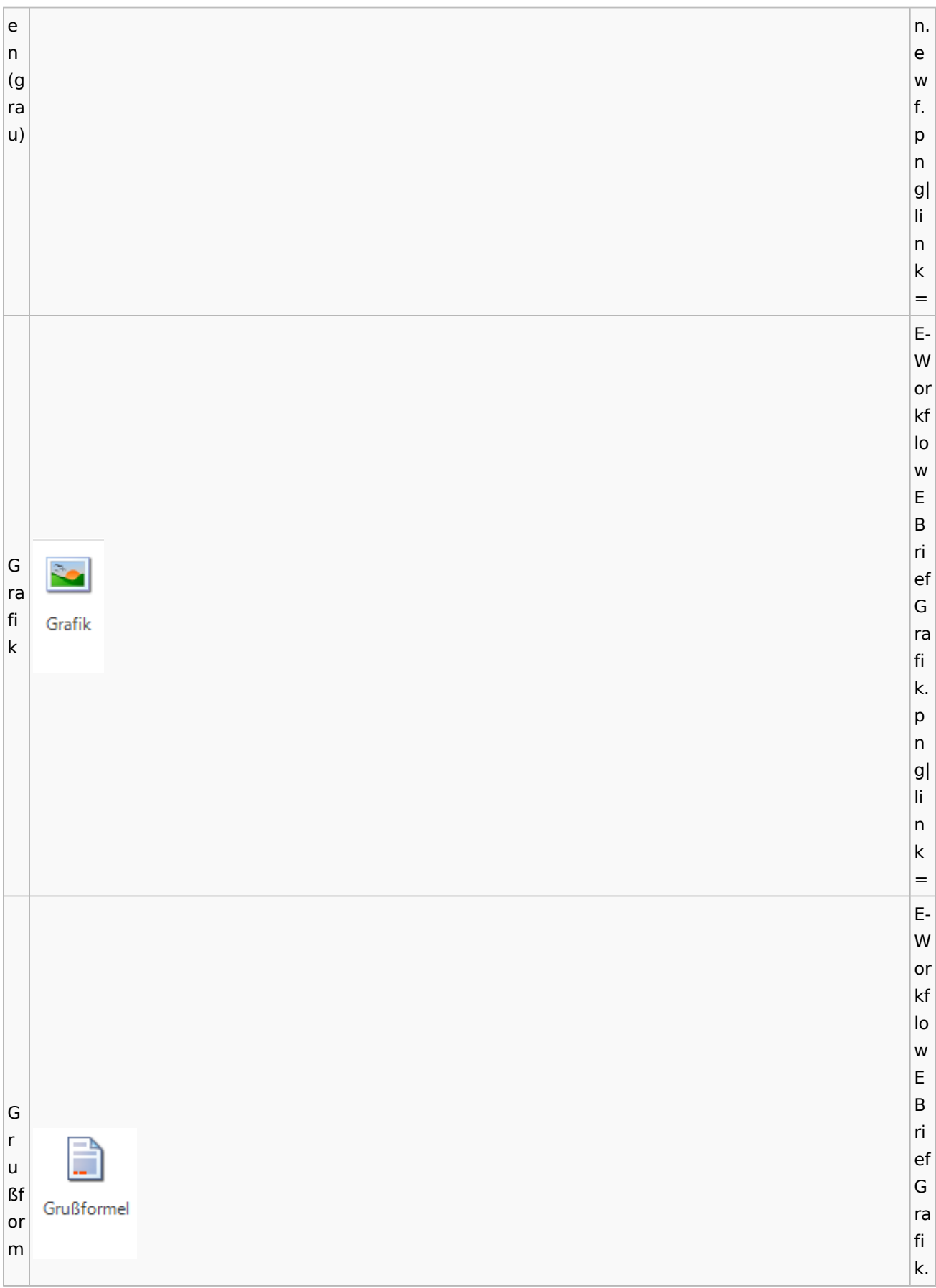

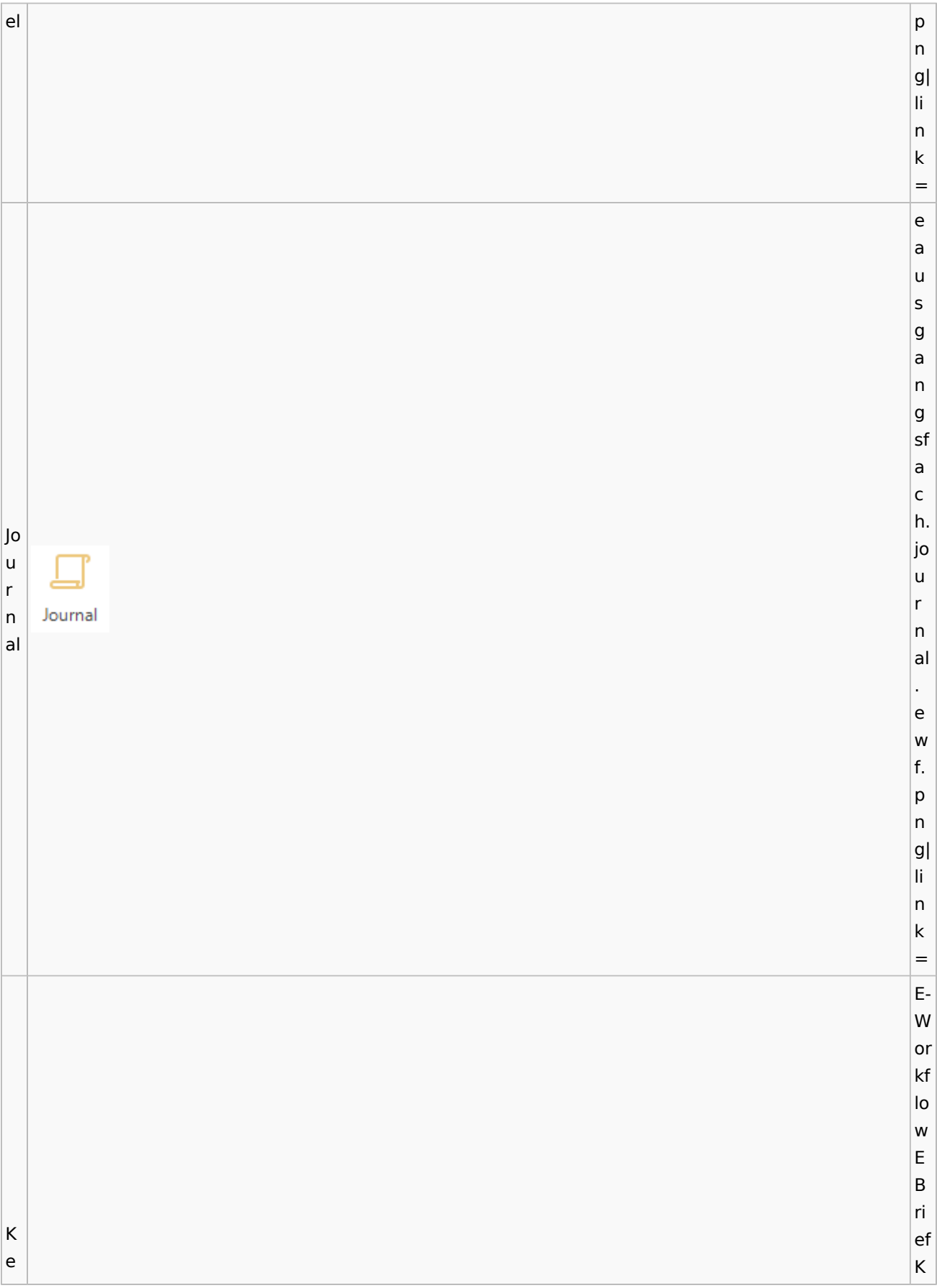

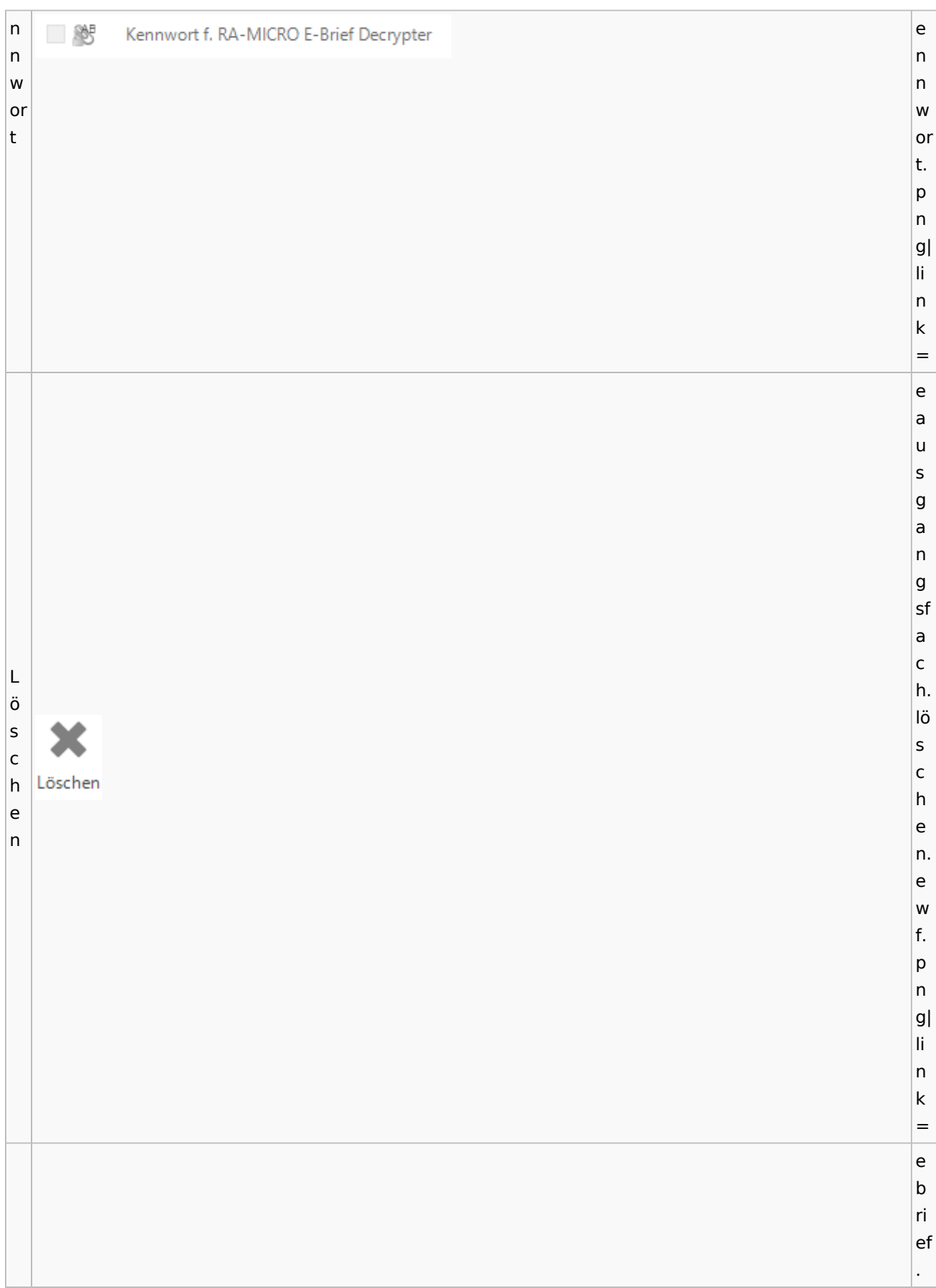

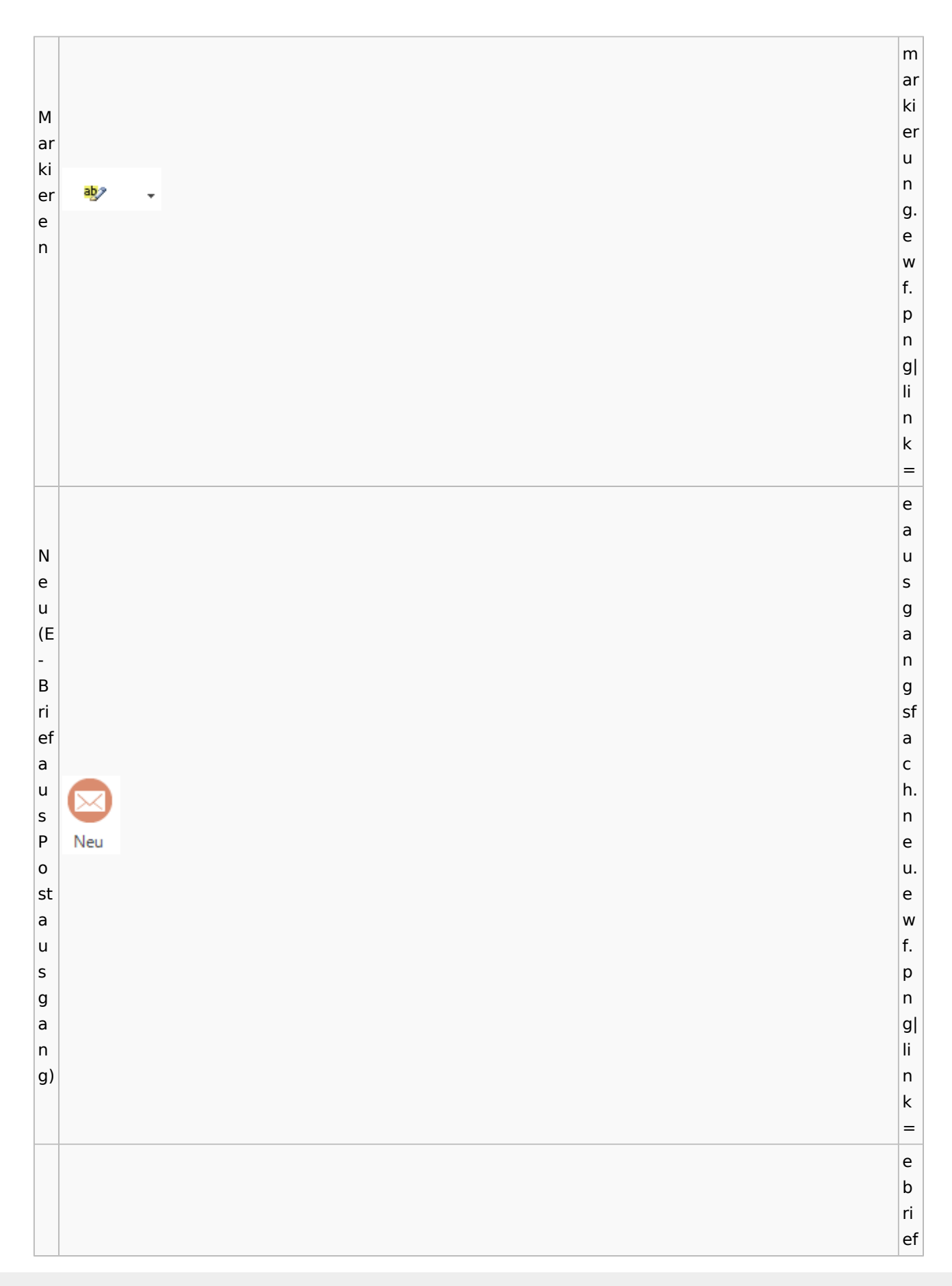

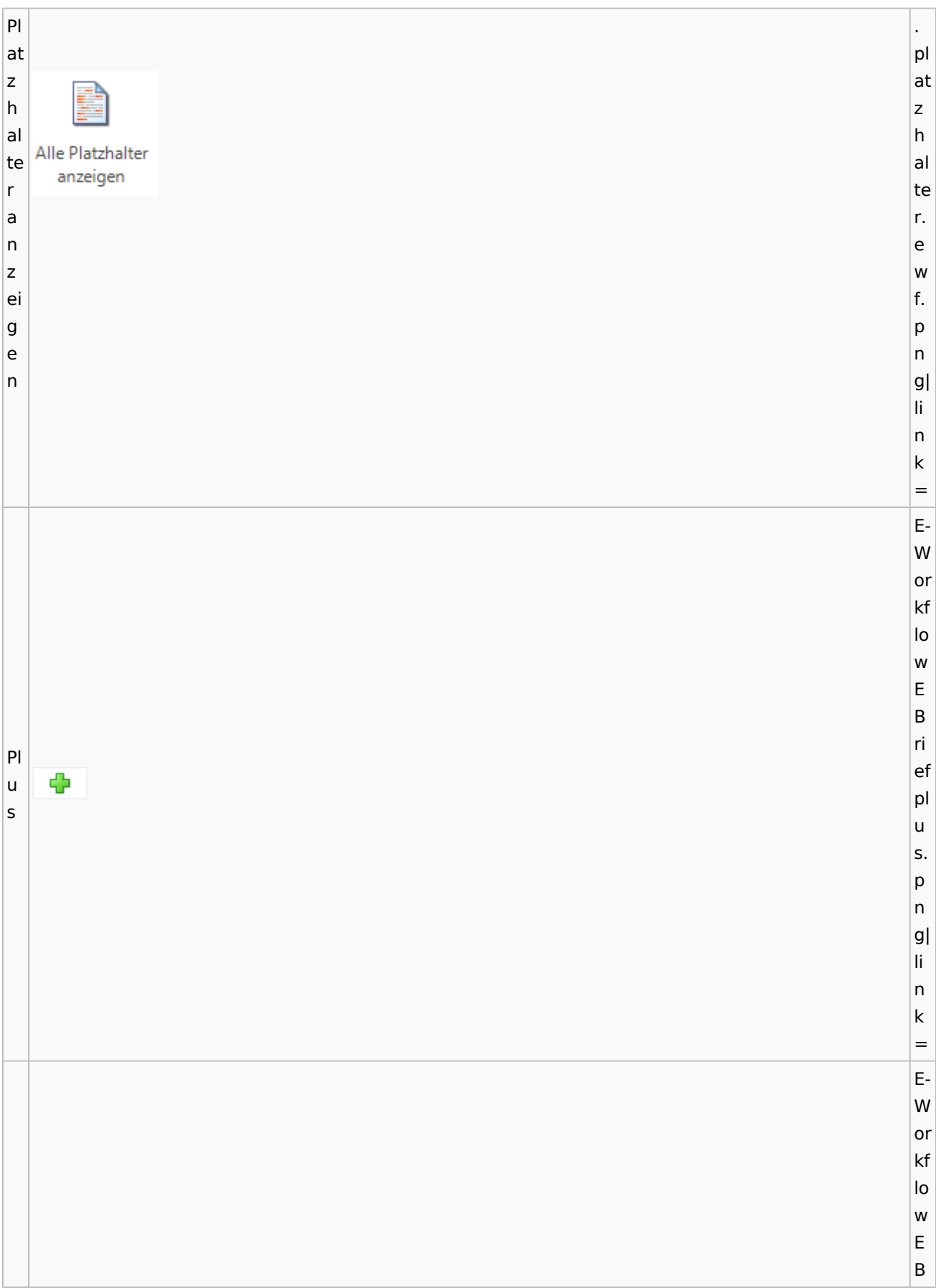

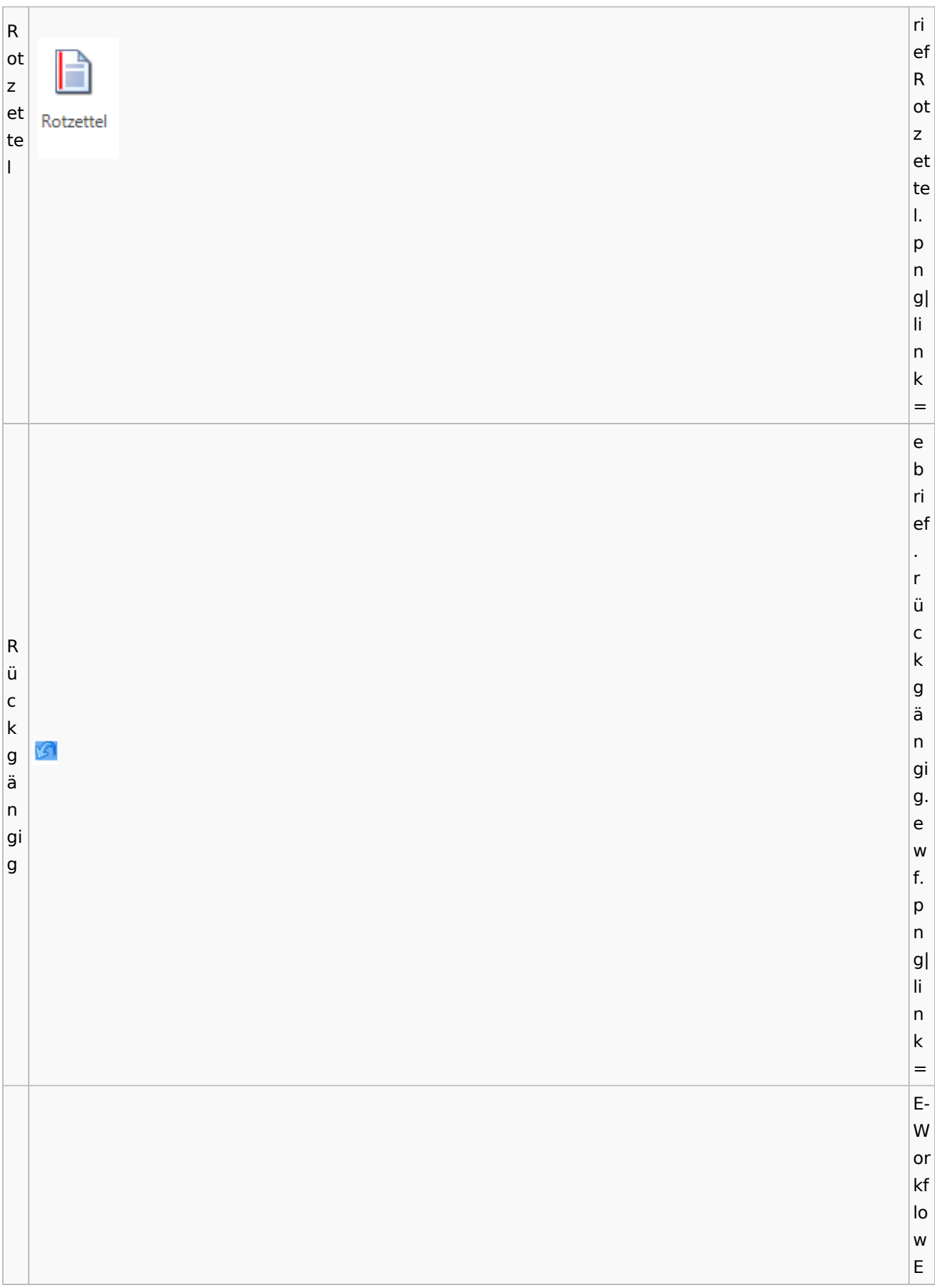

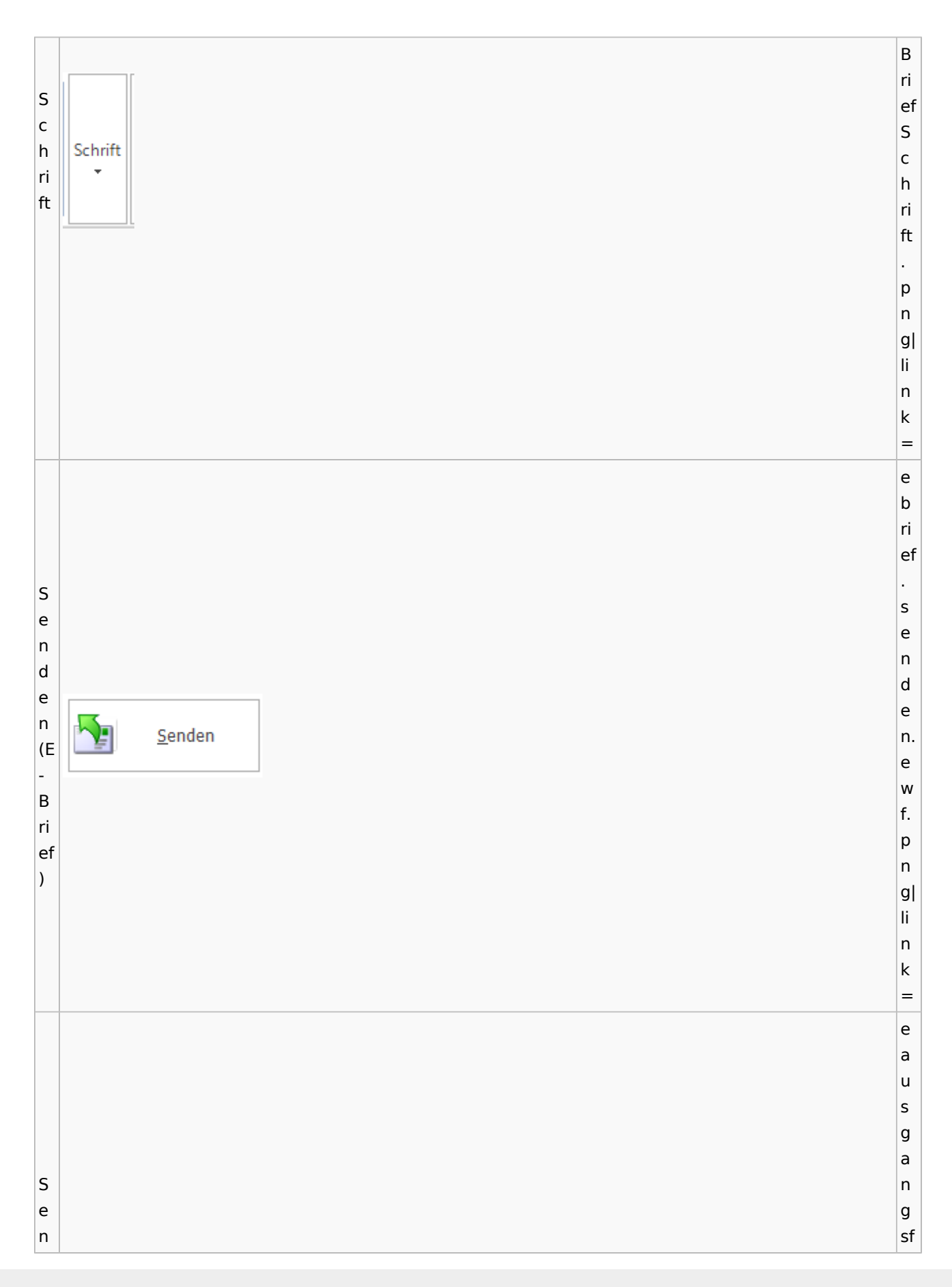

d a e c h. n (P s ९्र o e st Senden n a d u e s n. e g a w f. n g) p n g| li n k = a u s g a n g sf a c h. Si si g g ni [Datei:ausgangsfach.signieren.ewf.png](https://onlinehilfen.ra-micro.de/index.php?title=Spezial:Hochladen&wpDestFile=ausgangsfach.signieren.ewf.png) ni er er e e n n. e w f. p n g| li n k =

e b ri ef . n a c h ri c Si ht si g ni g Nachricht signieren 斥 er ni er e n e n. e w f. p n g| li n k = E-W or kf lo w E B ri ef Si Si g g n n at at u Signaturzertifikat  $\bar{\mathbf{r}}$ u rz er tif

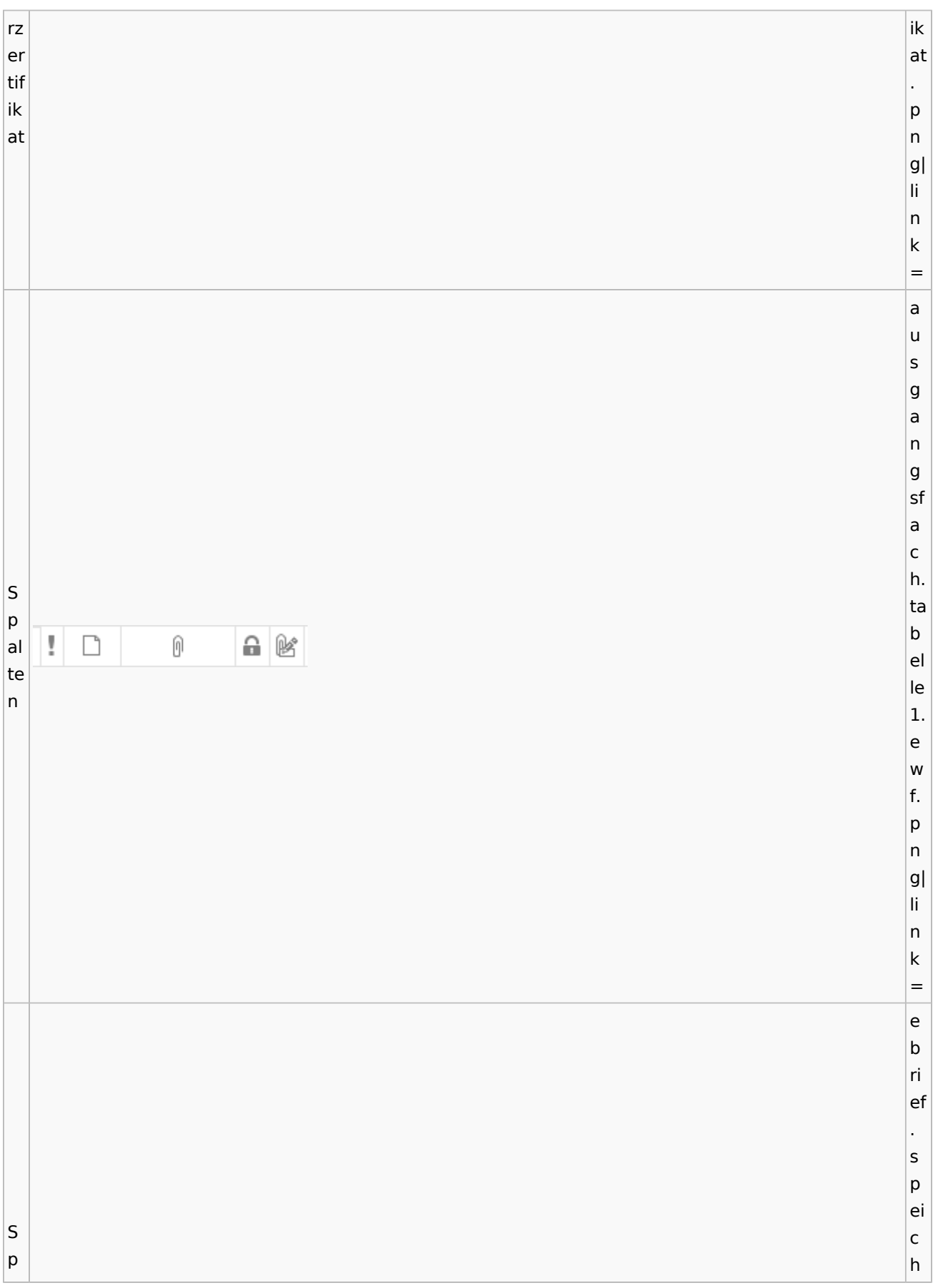

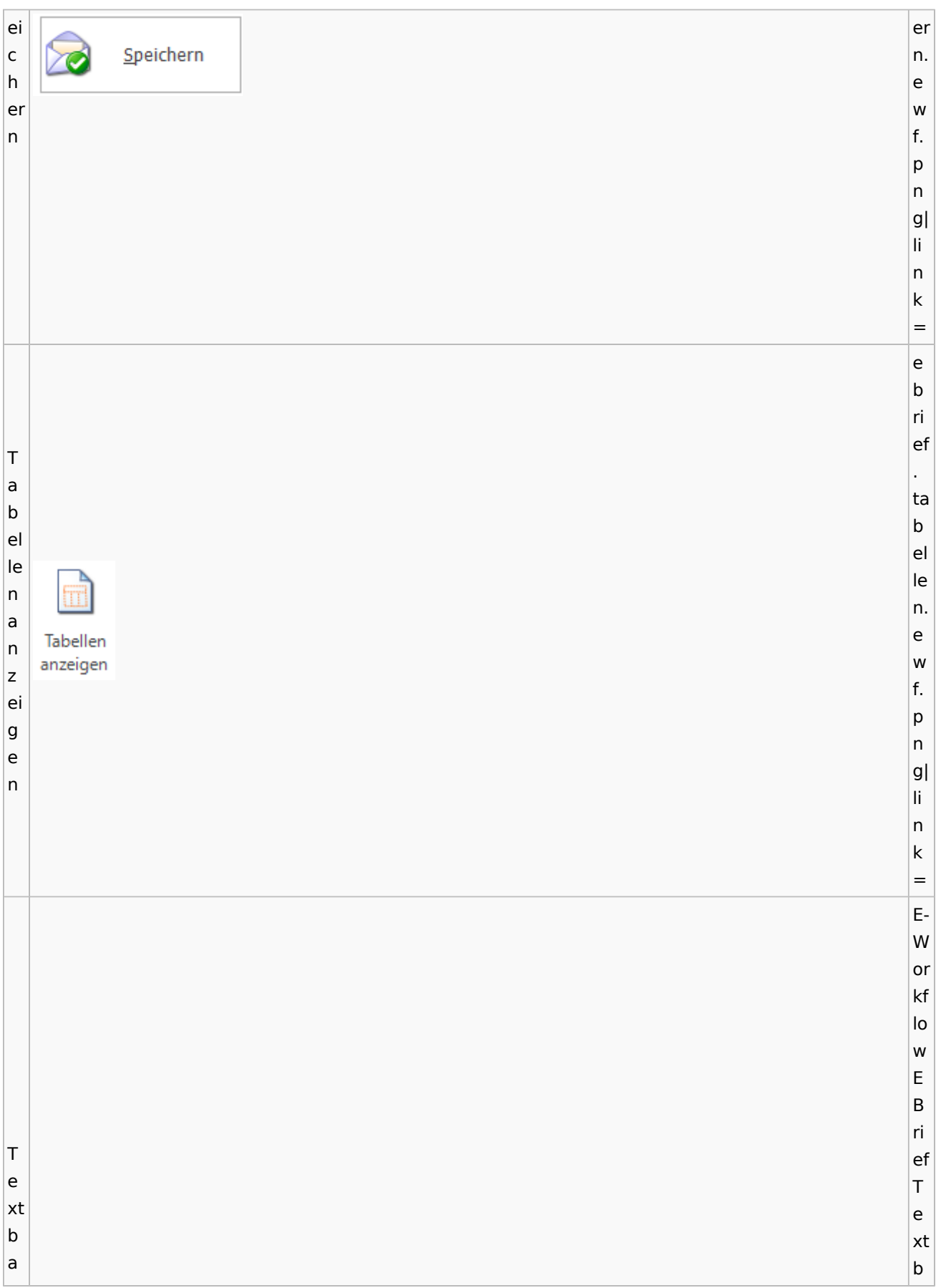

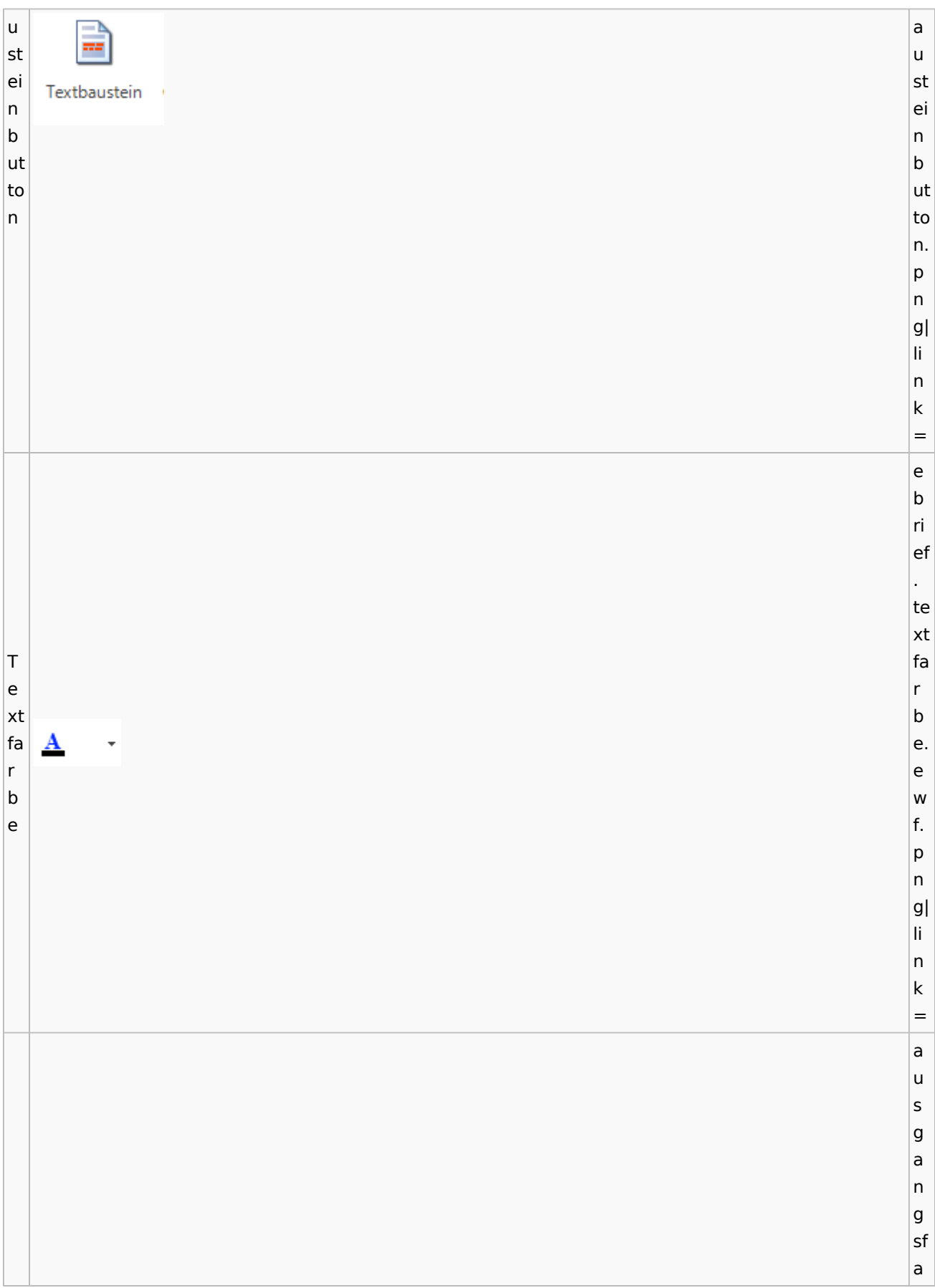

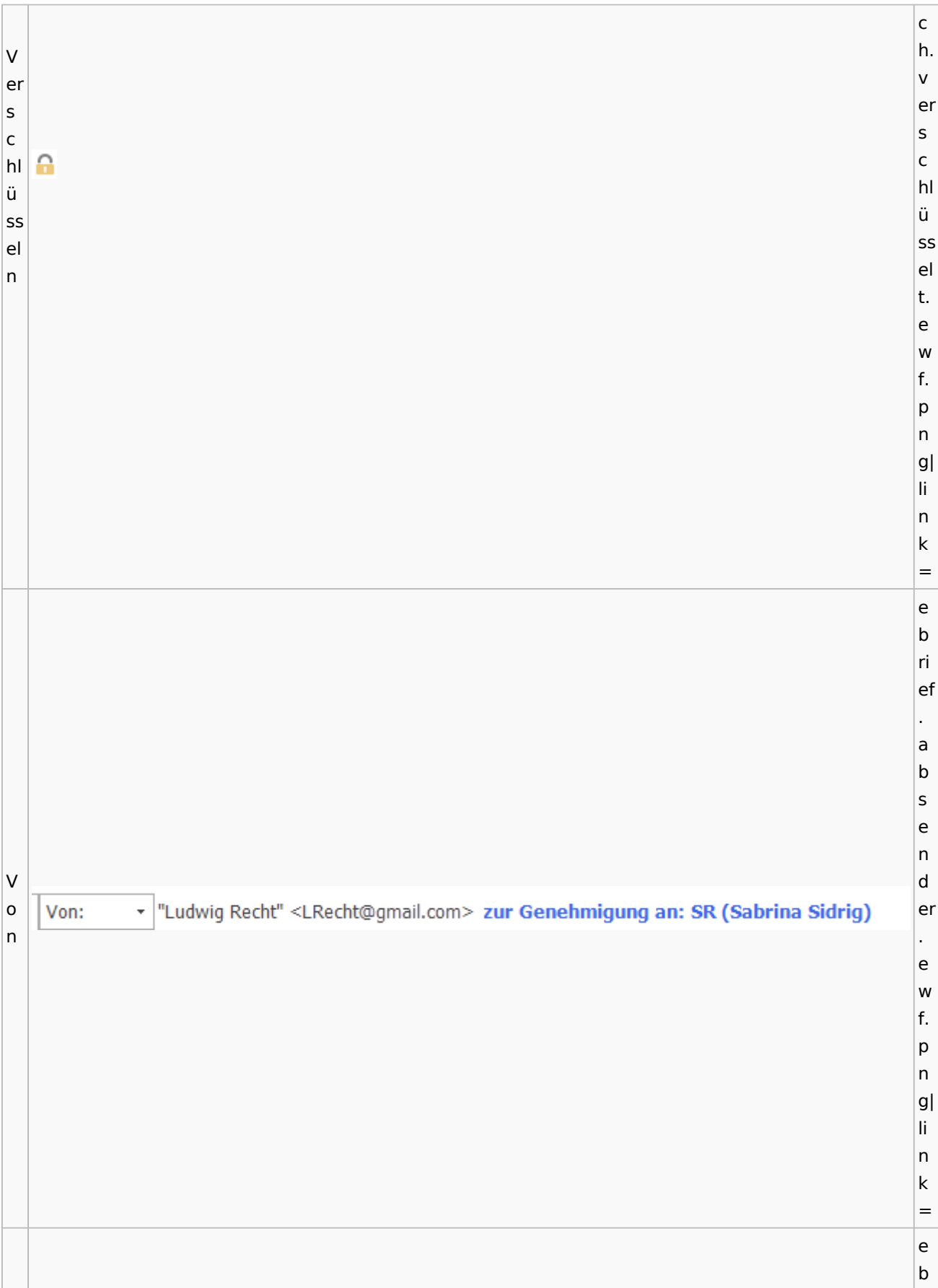

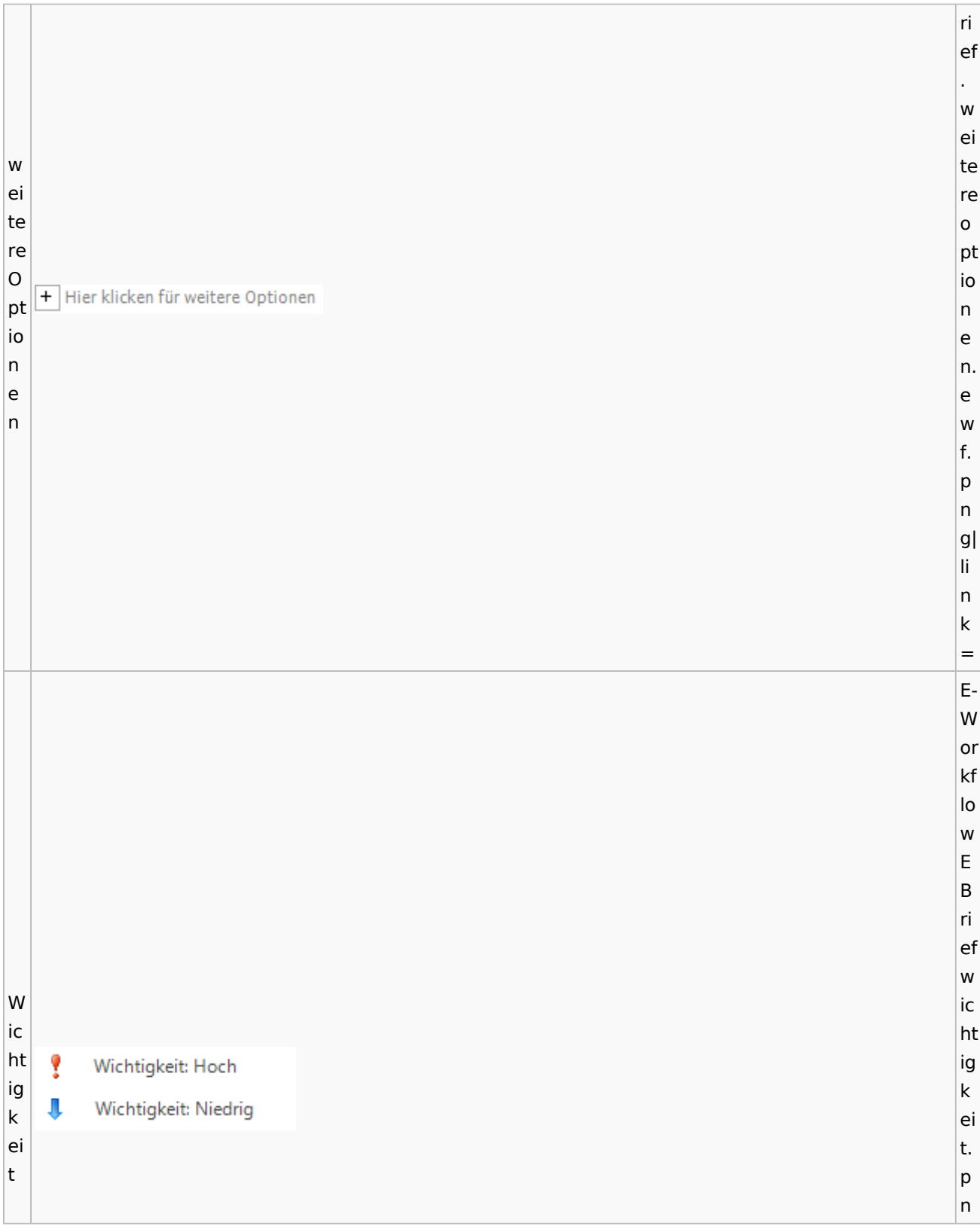

Spezielle Fenster-Icon: Unterschied zwischen den Versionen

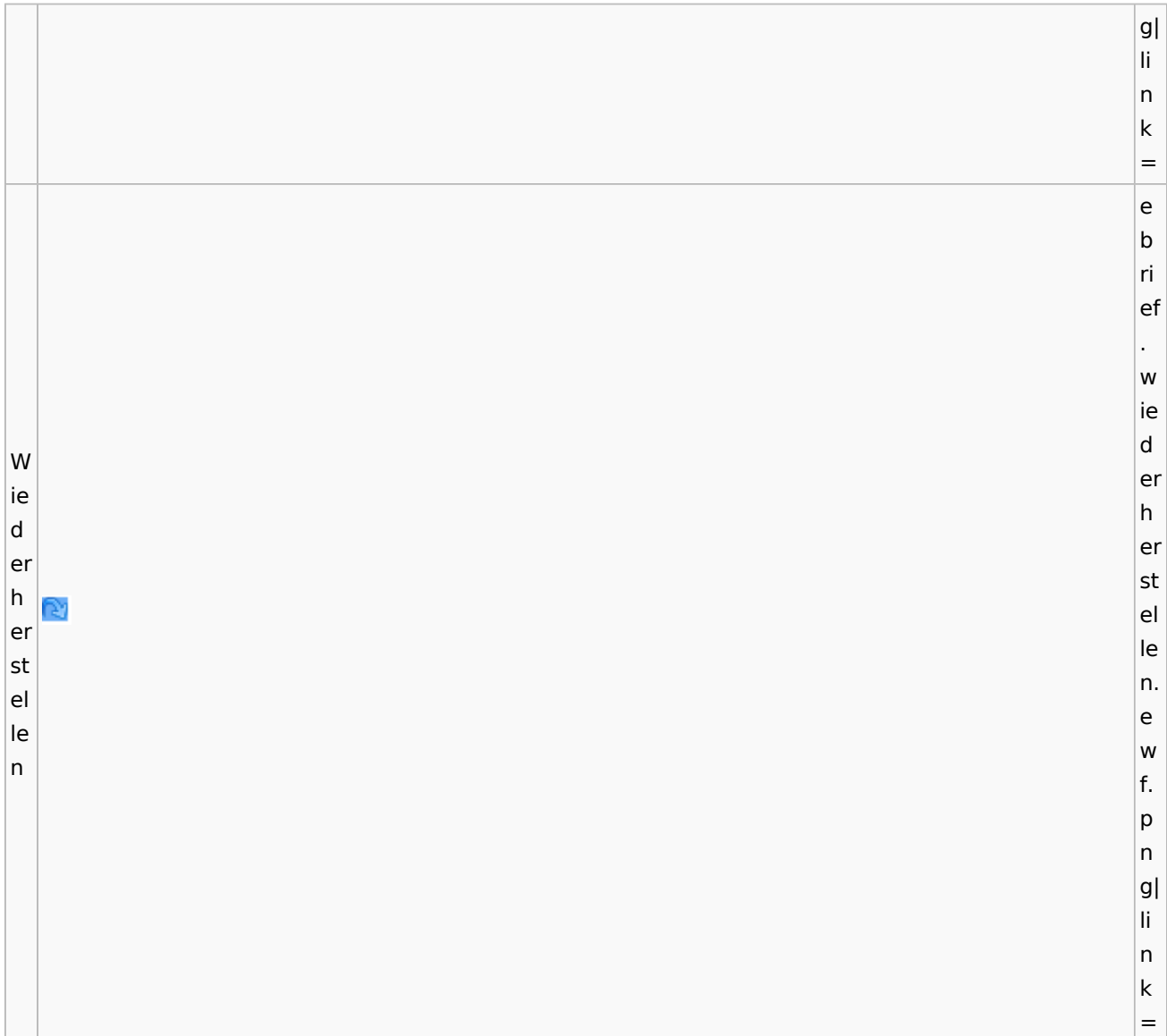

# **weitere Bilder Sidebar E-Brief**

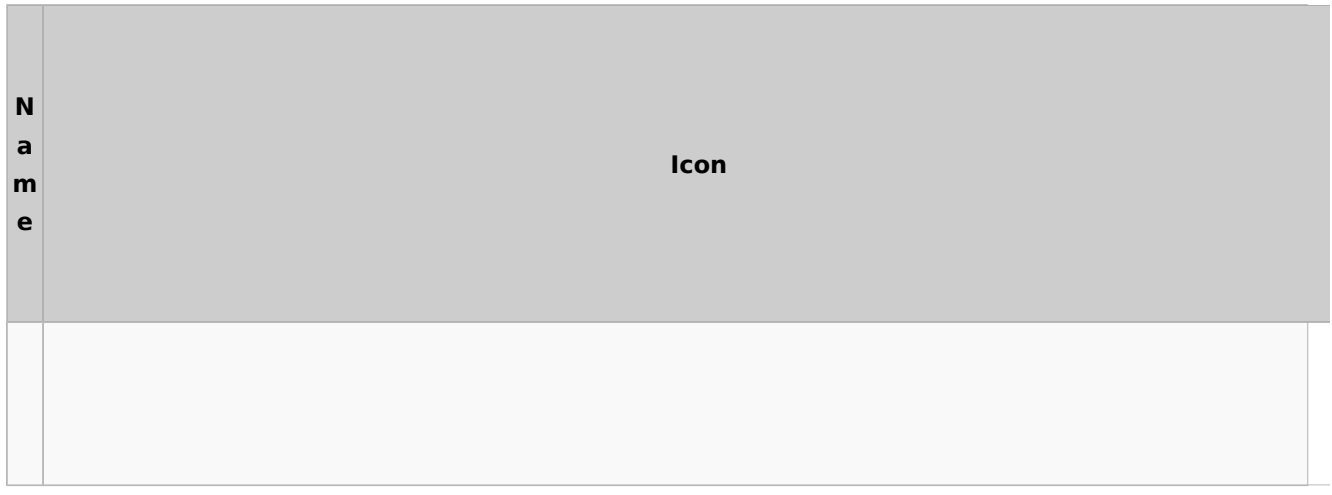

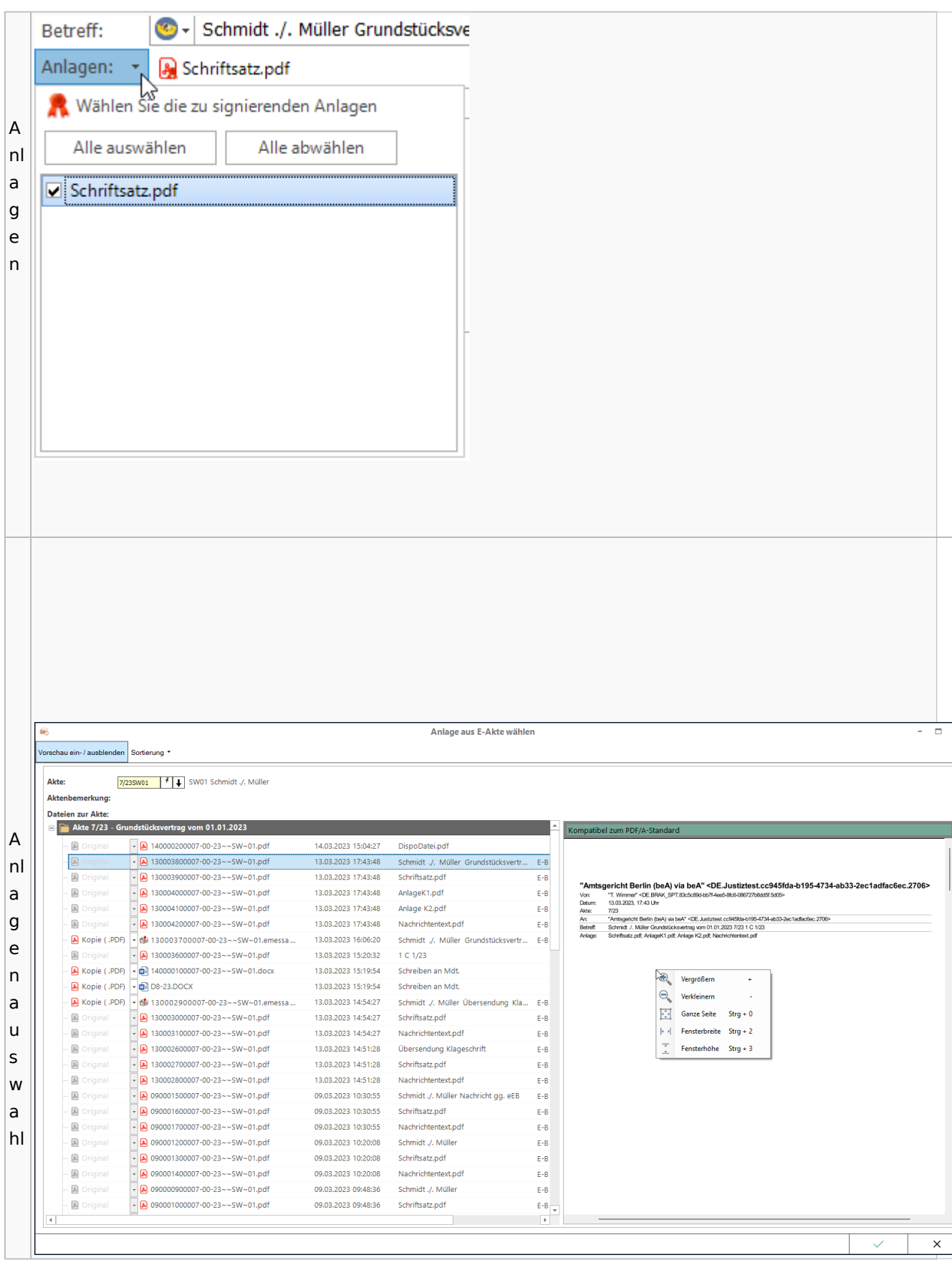

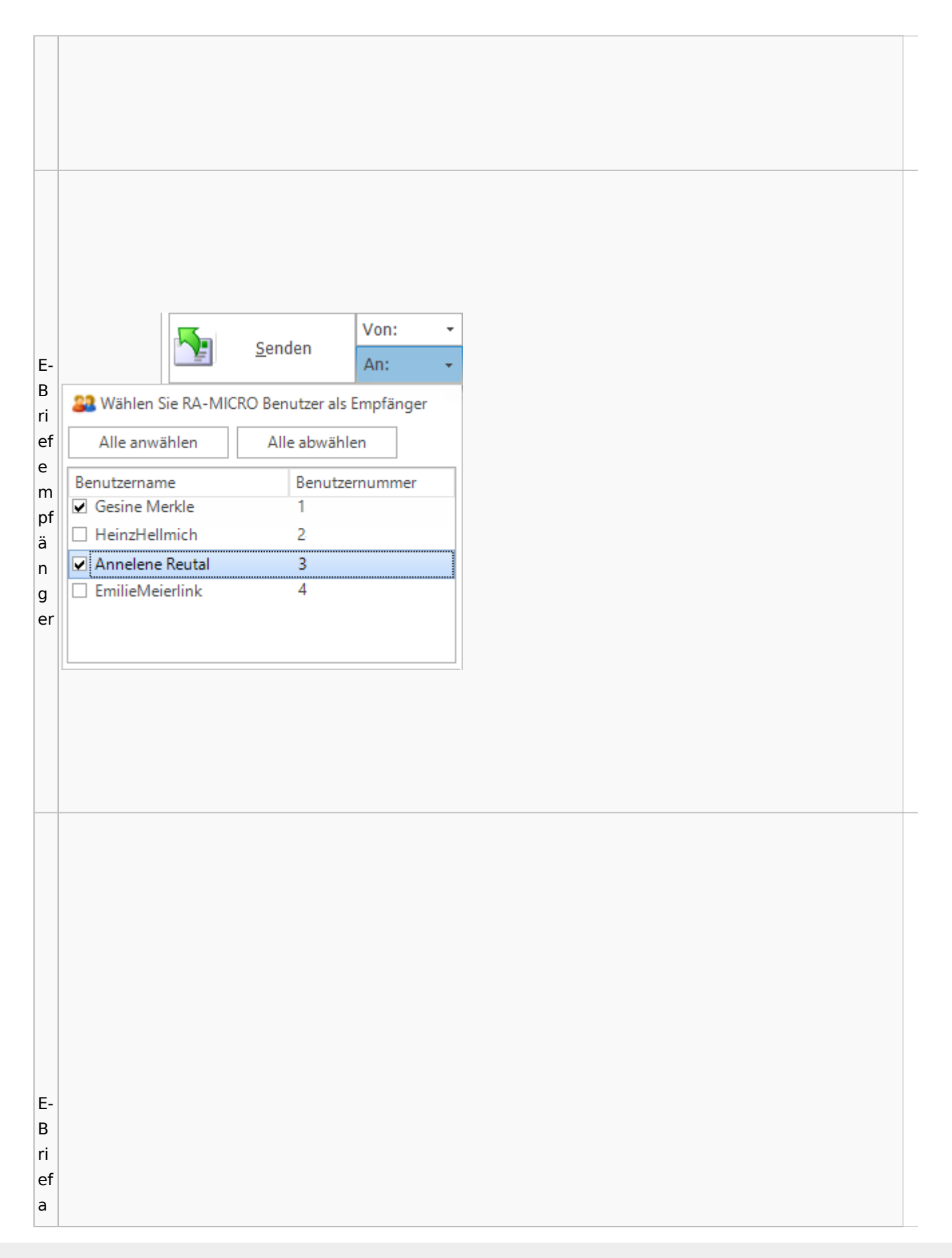

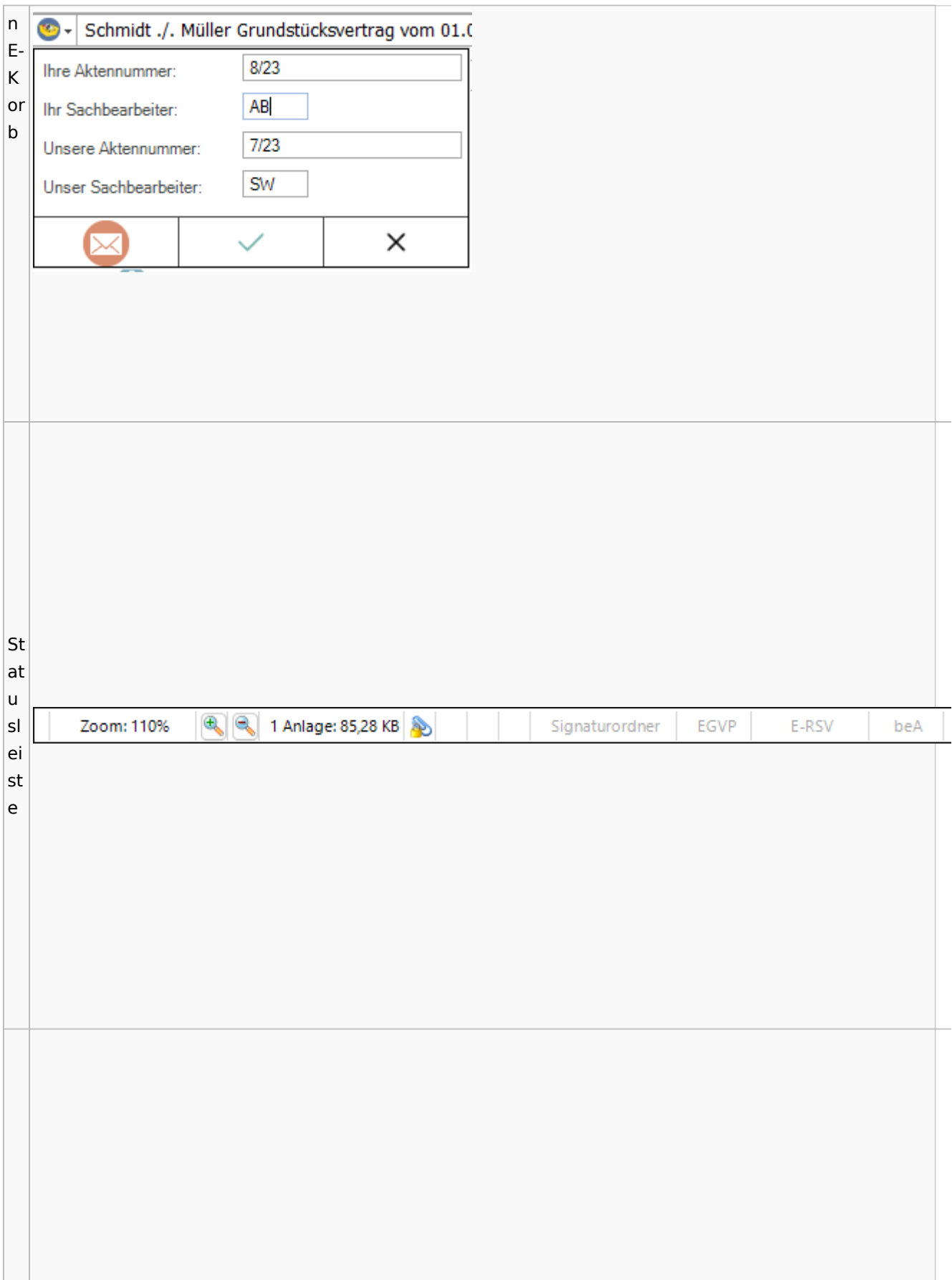

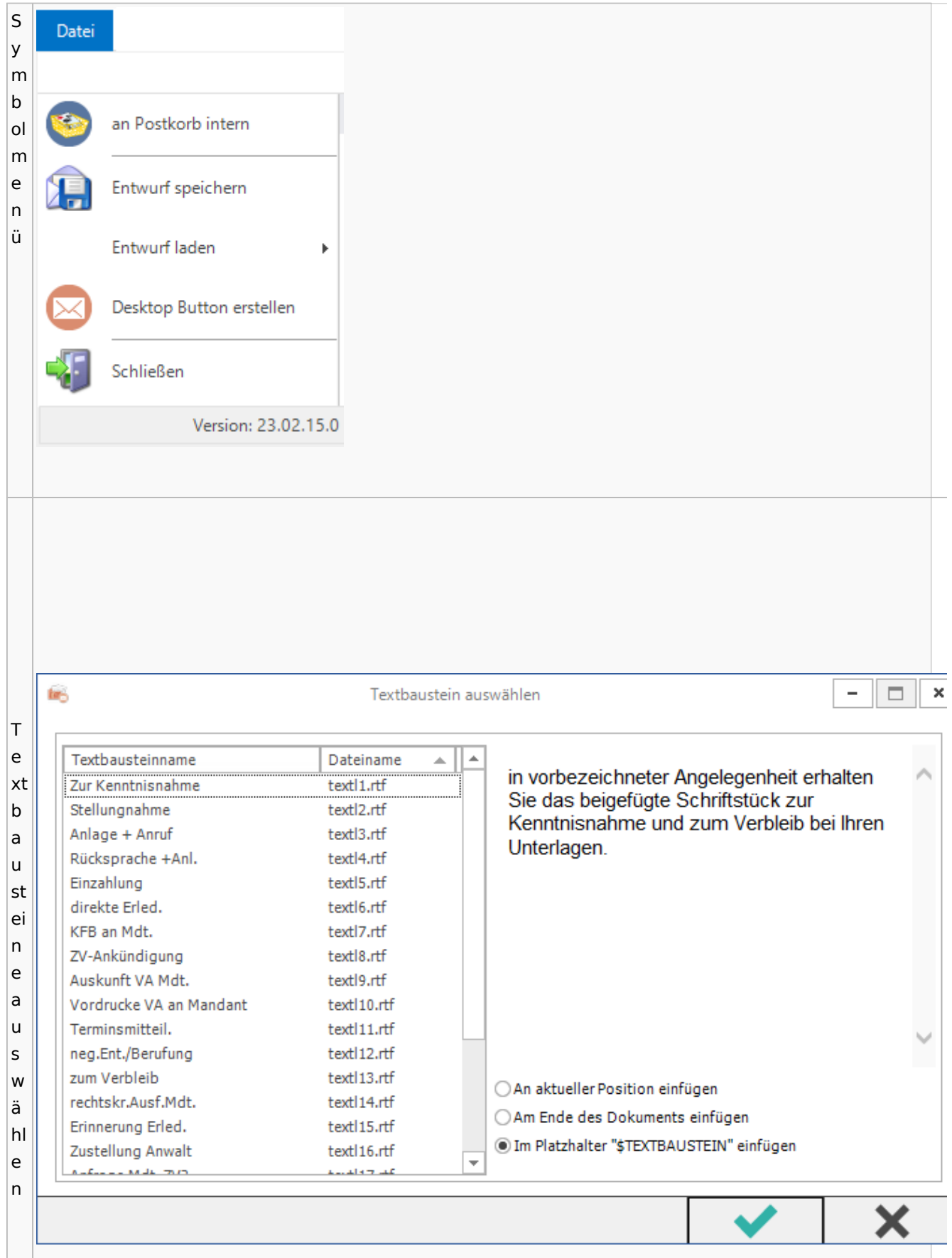

Spezielle Fenster-Icon: Unterschied zwischen den Versionen

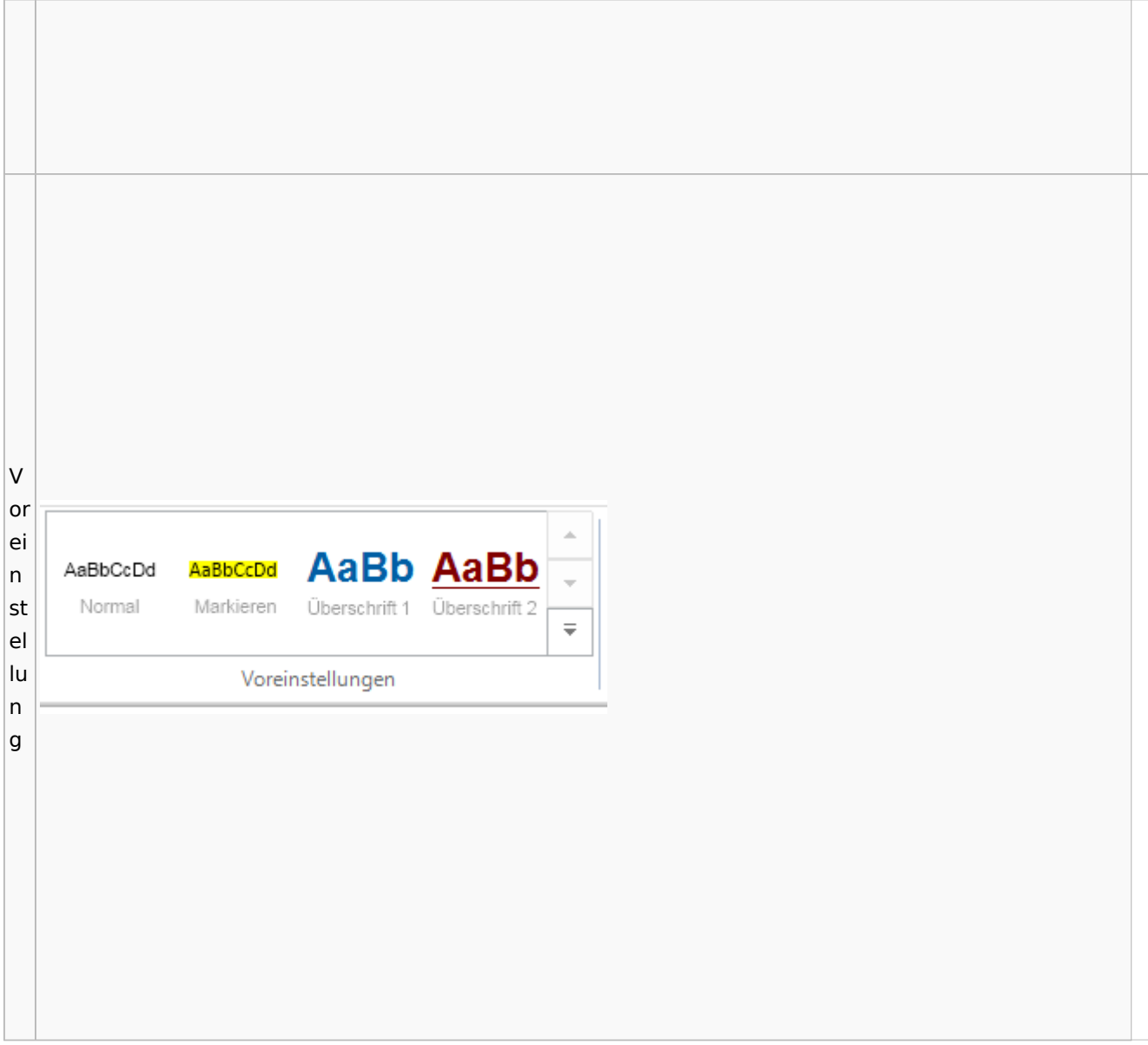

# Toolbar E-Akte / Postkorb

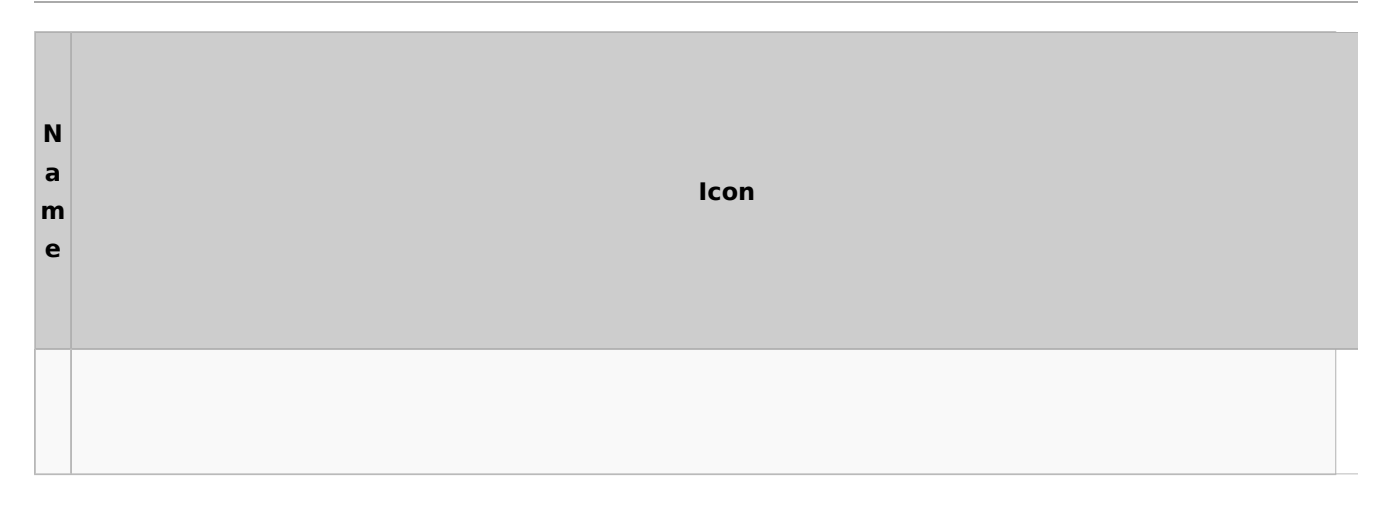

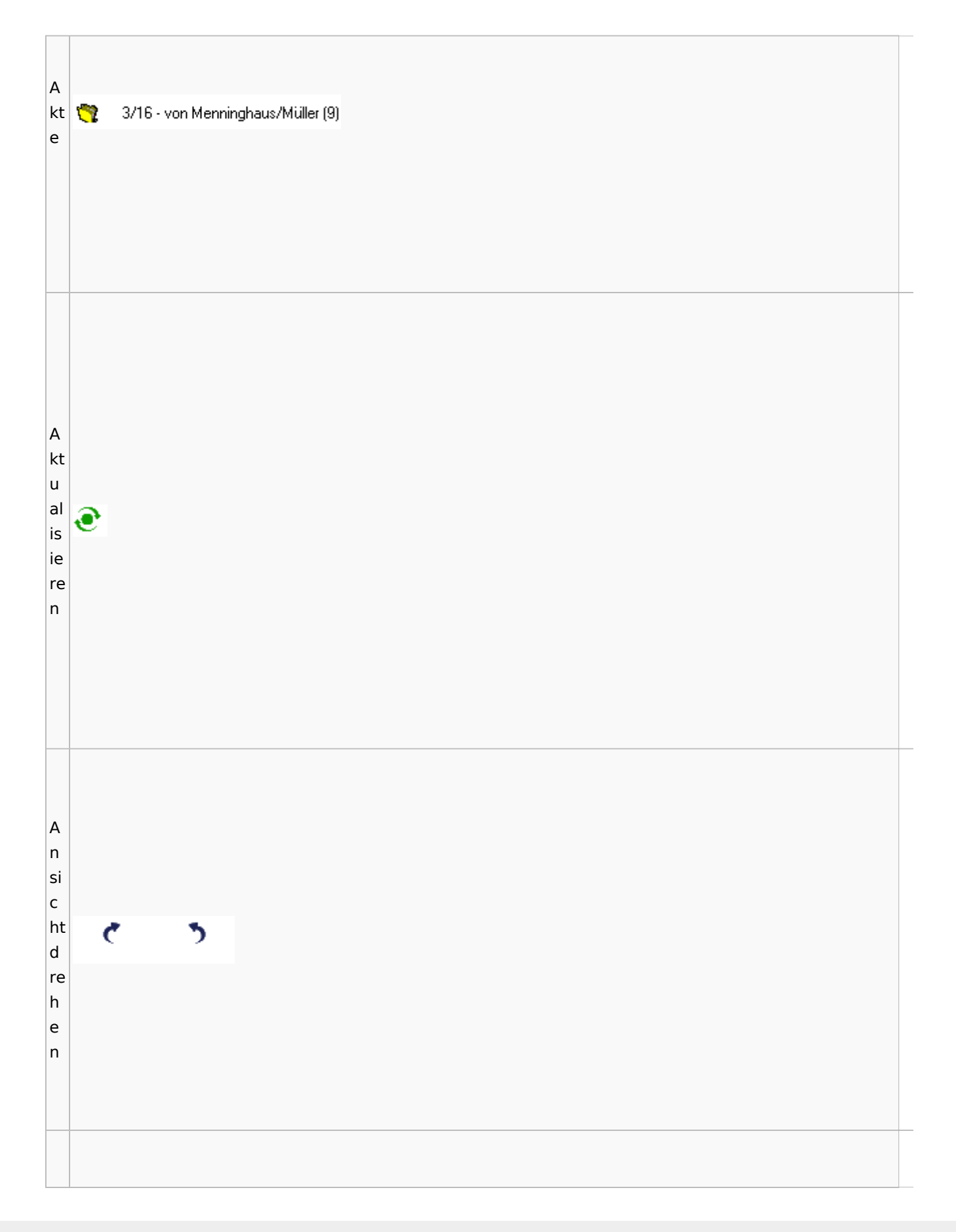

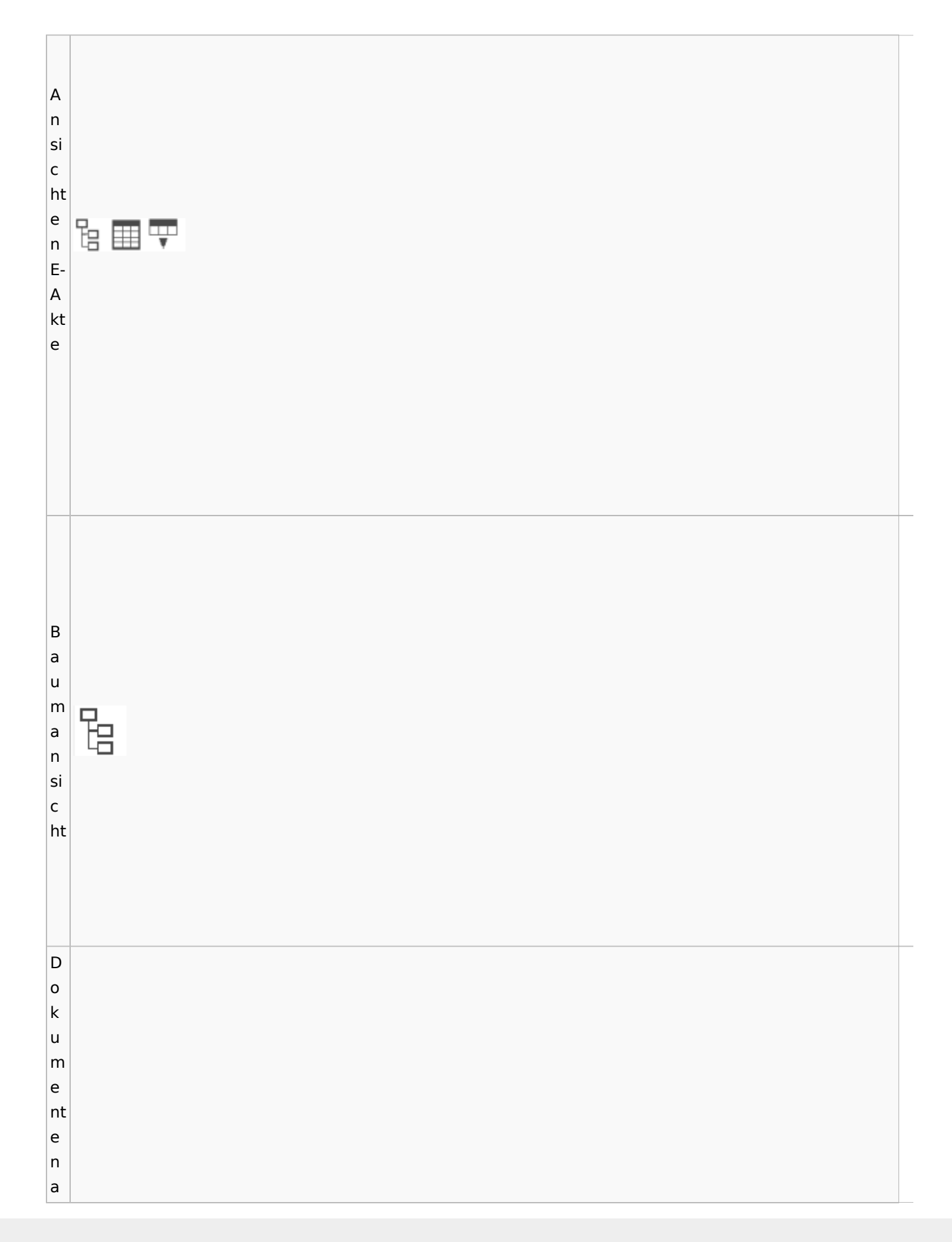

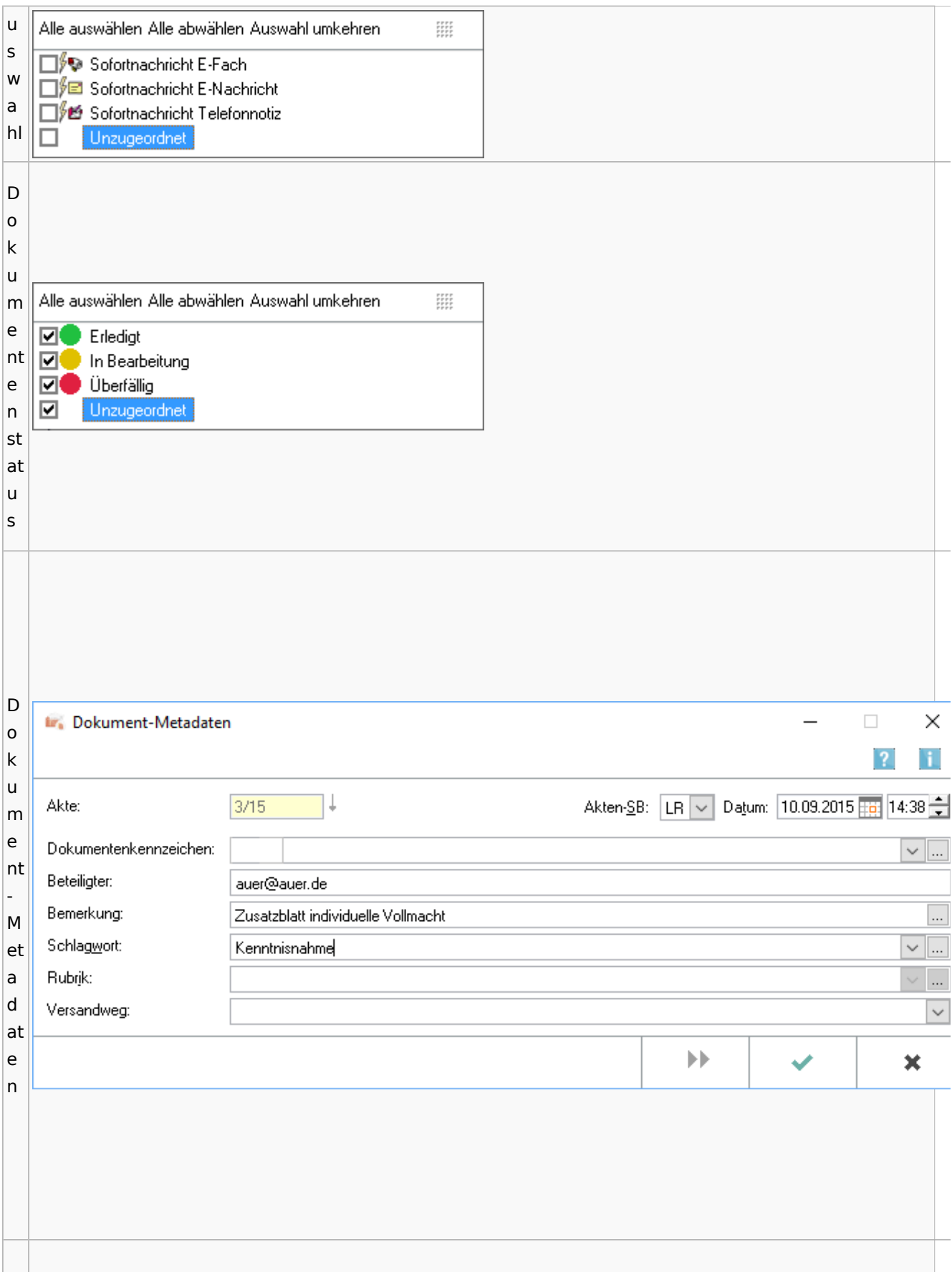
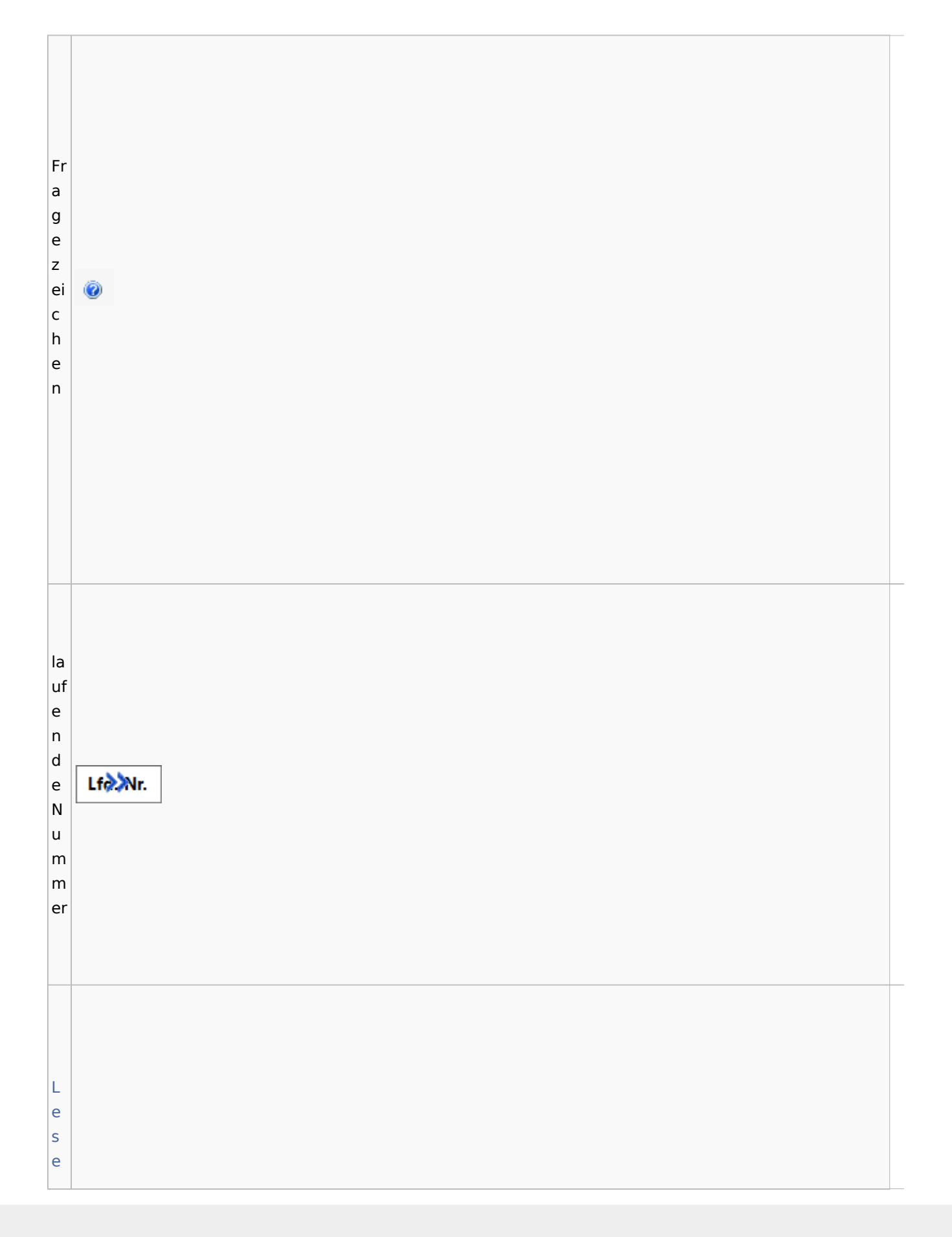

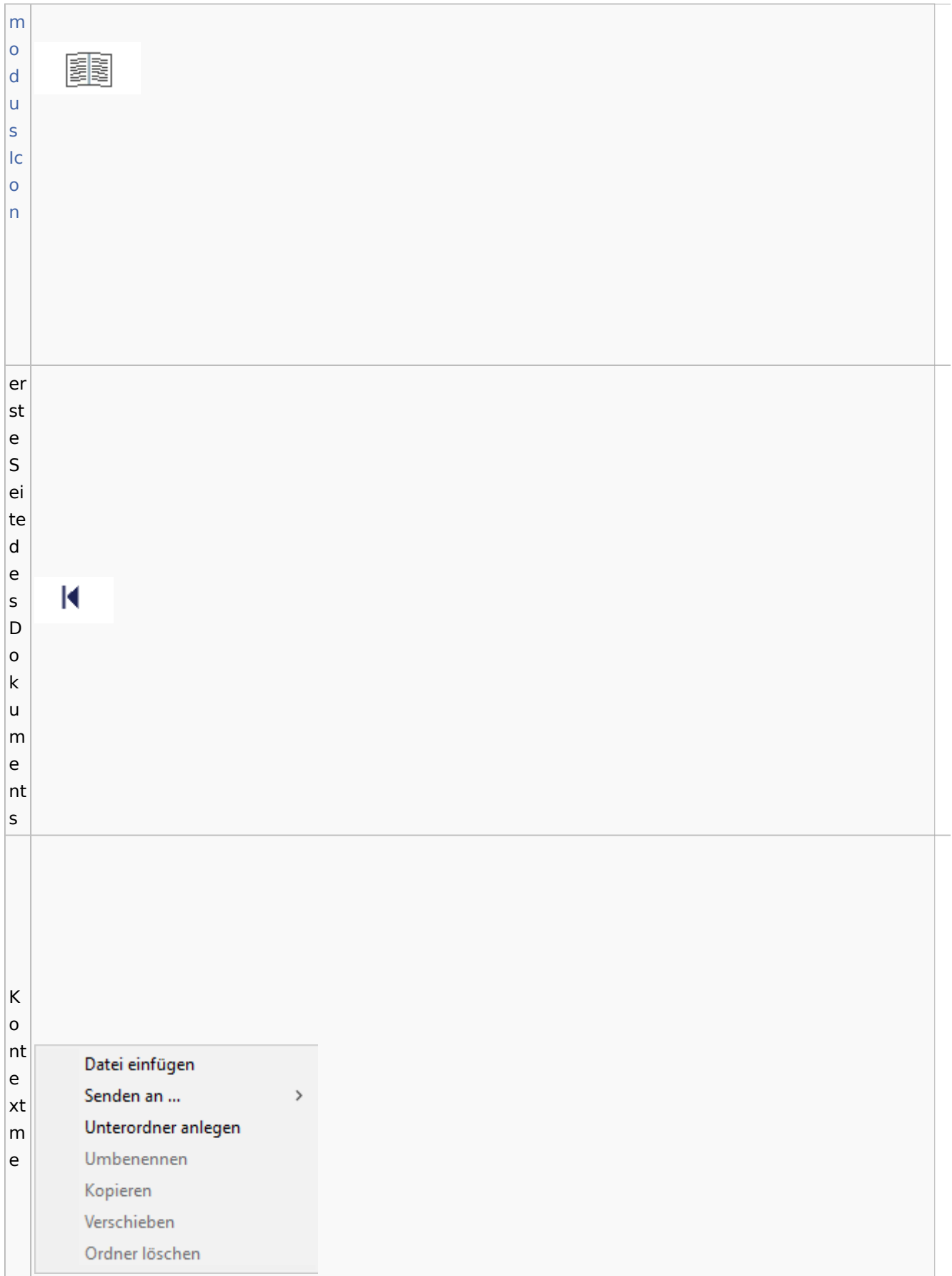

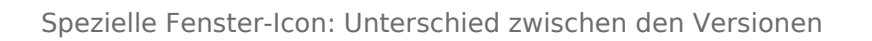

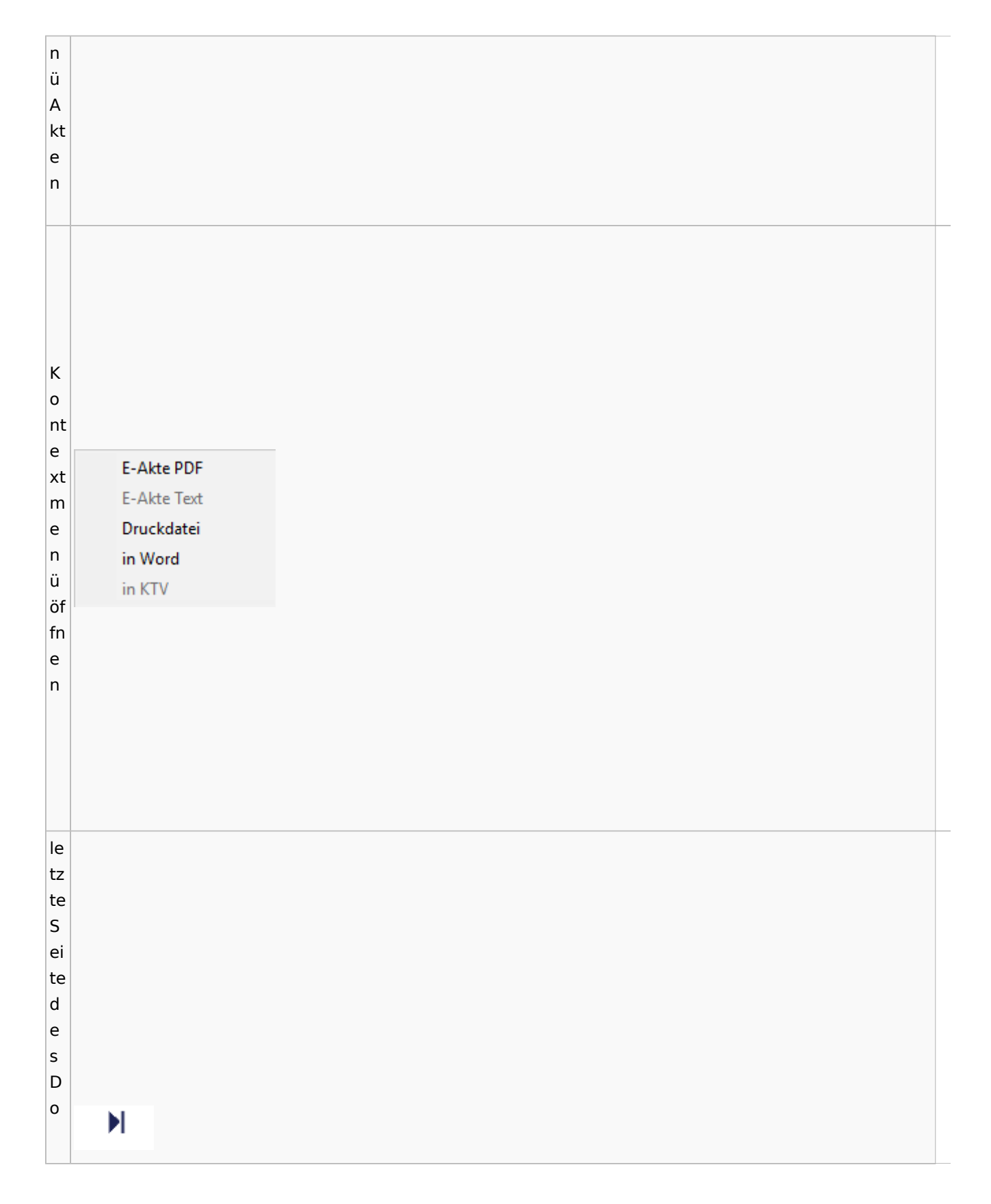

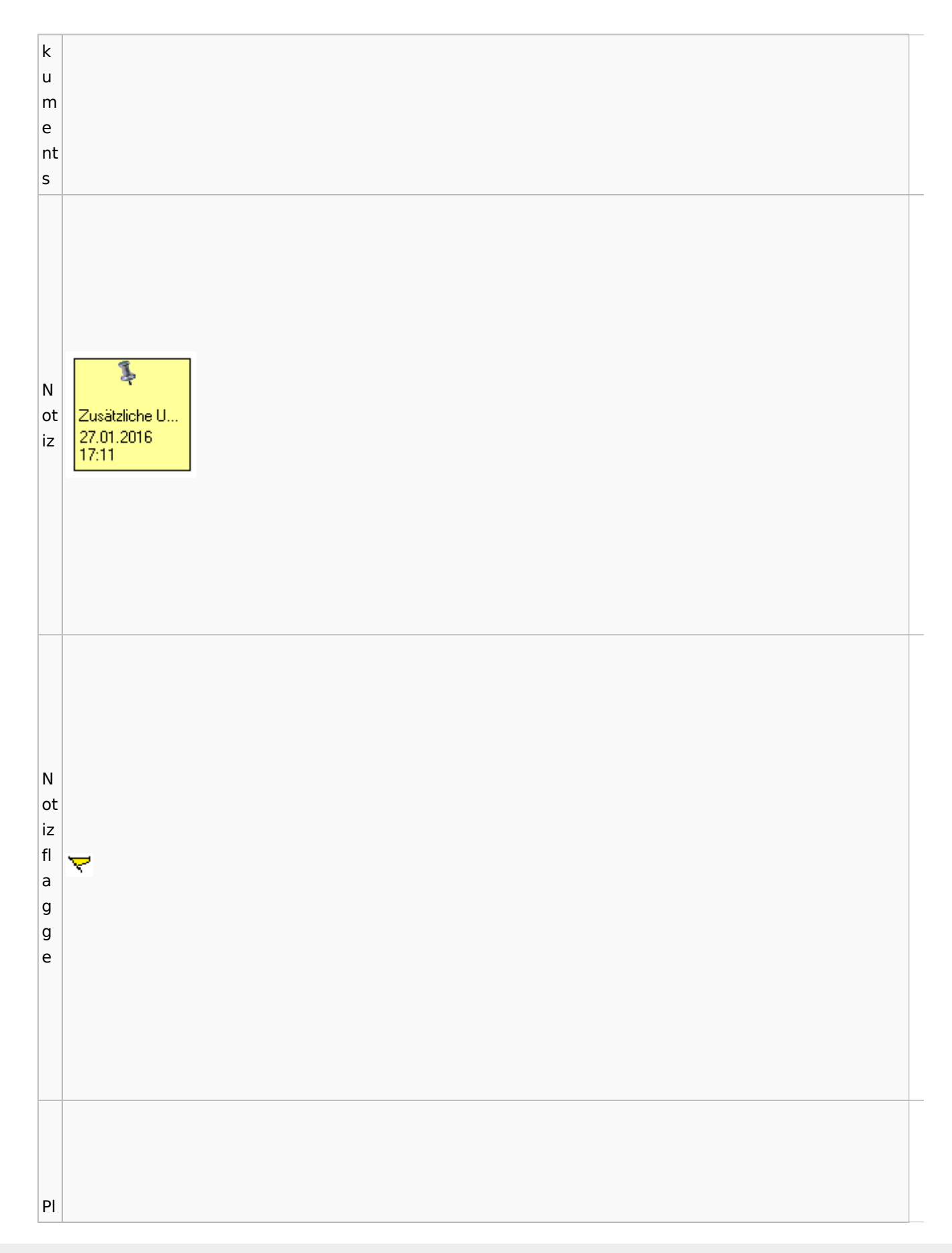

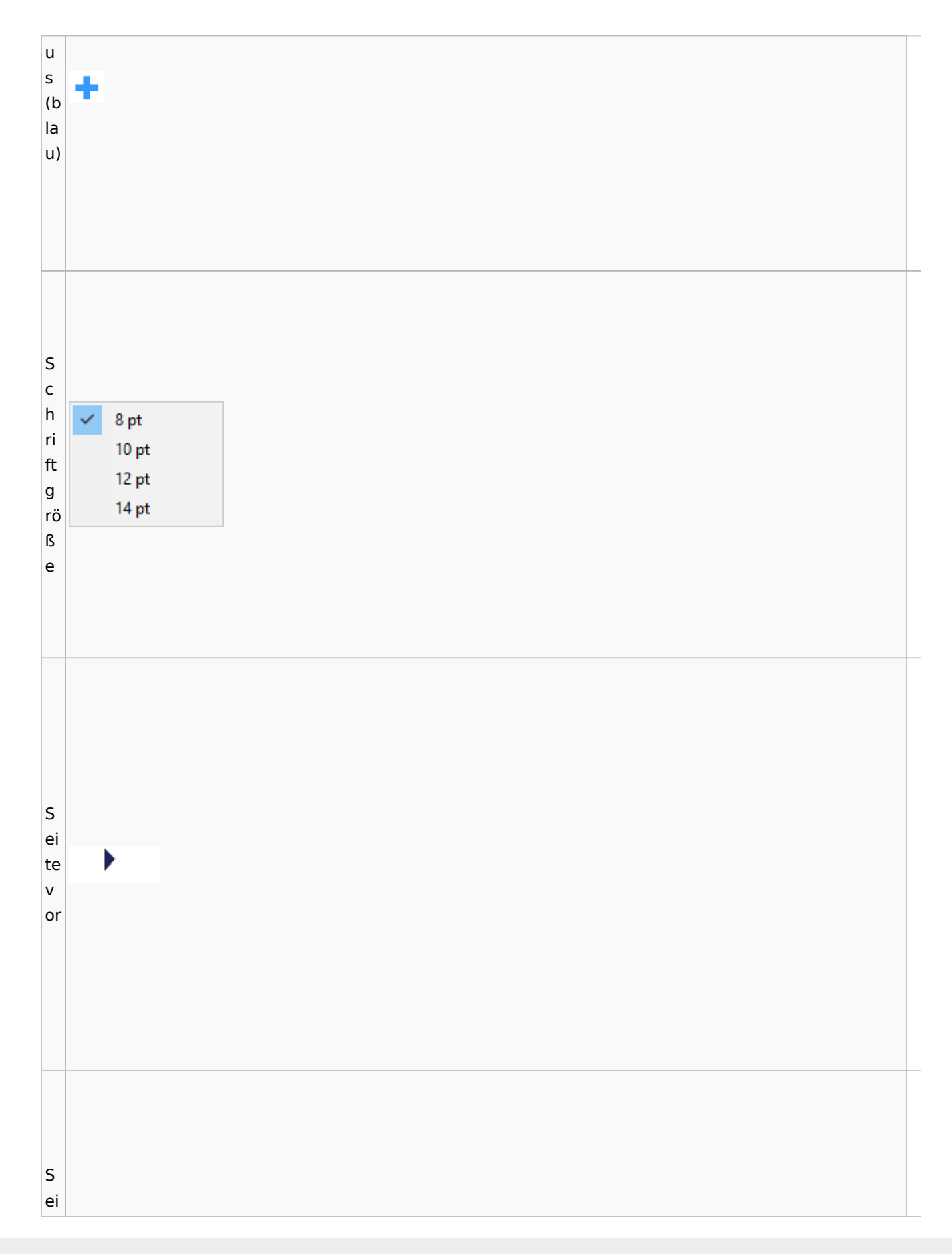

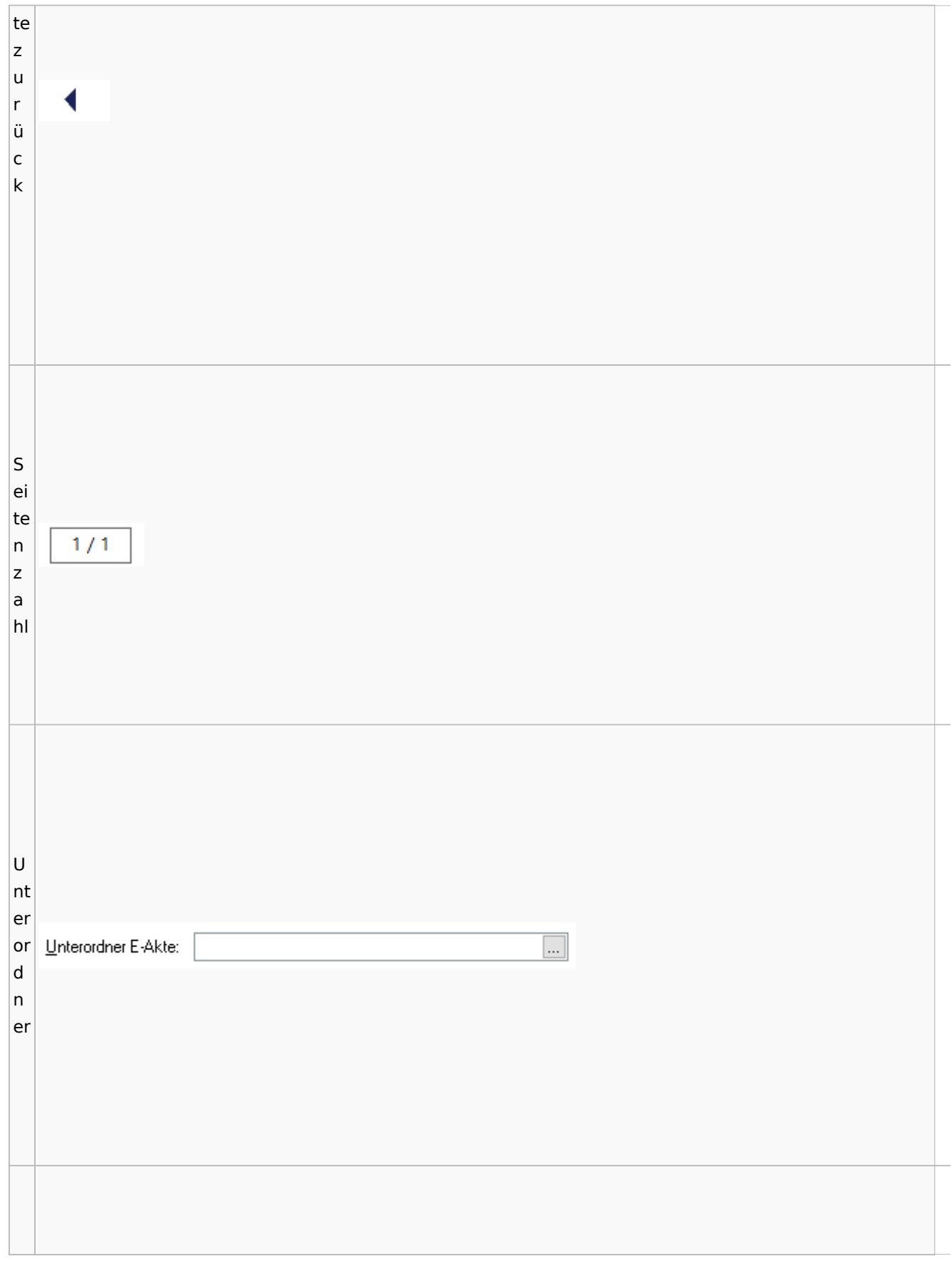

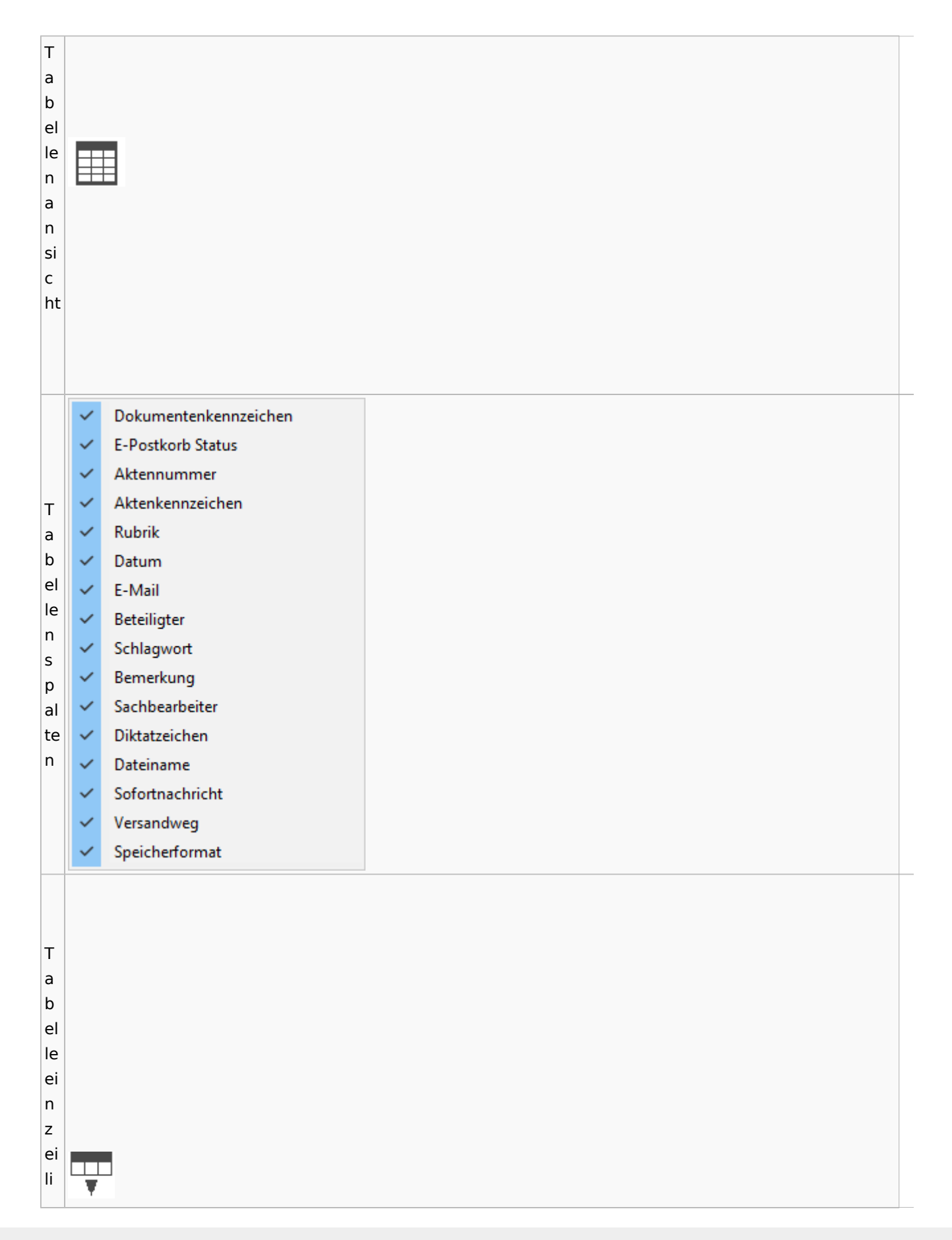

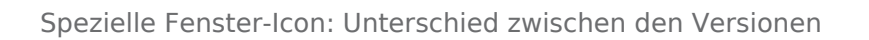

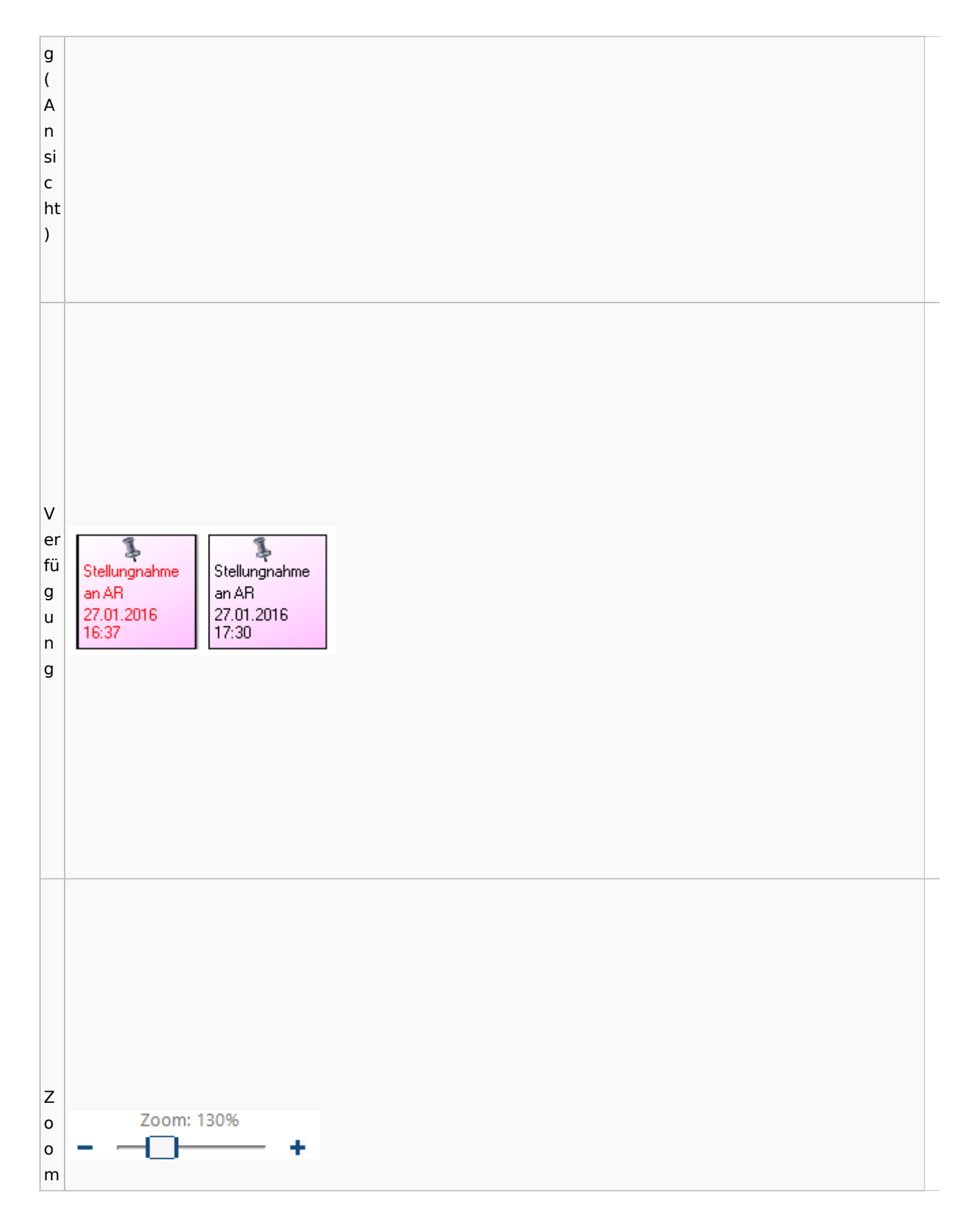

Spezielle Fenster-Icon: Unterschied zwischen den Versionen

# <span id="page-80-0"></span>**Lesemodus**

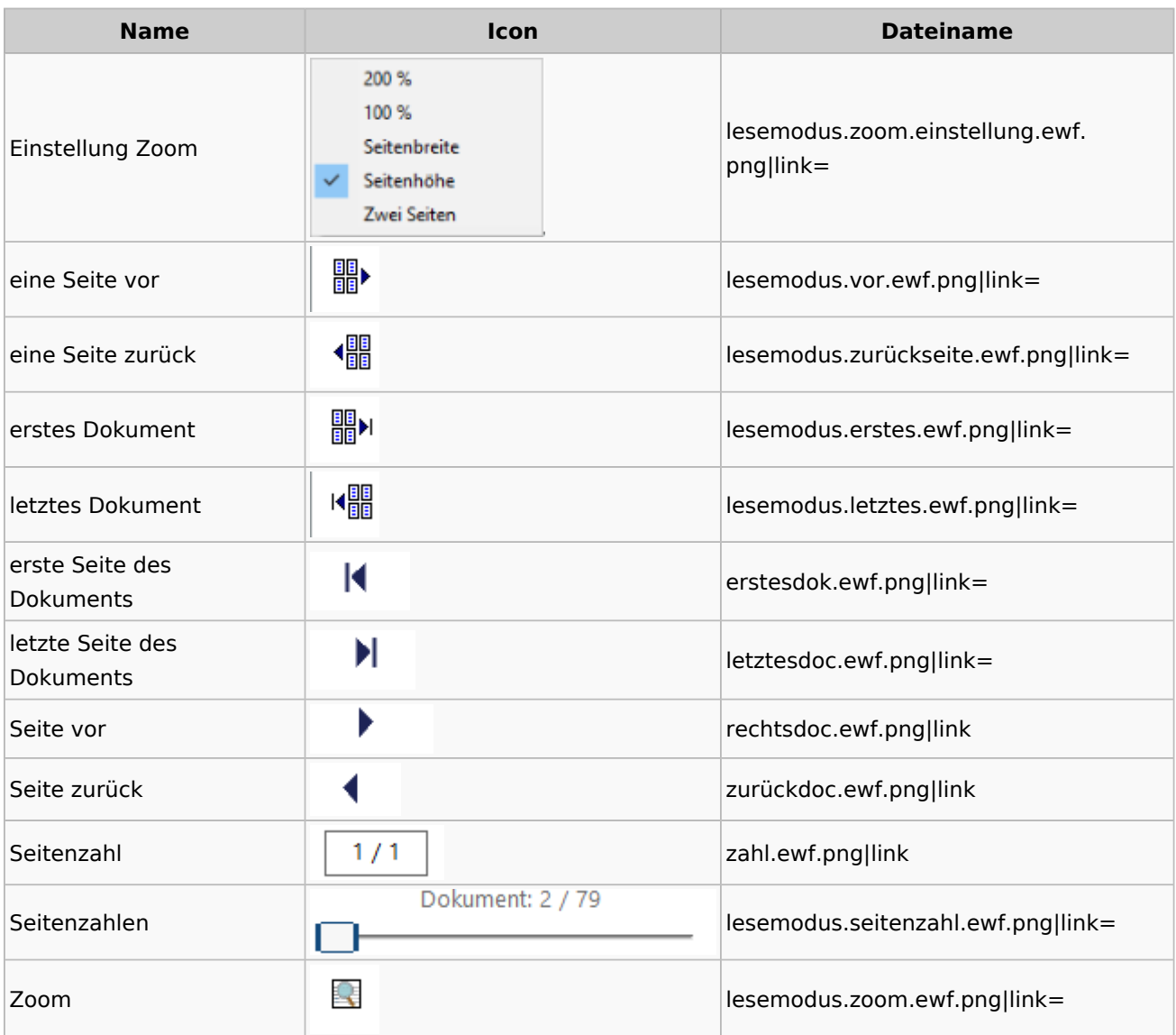

## **Volltextsuche**

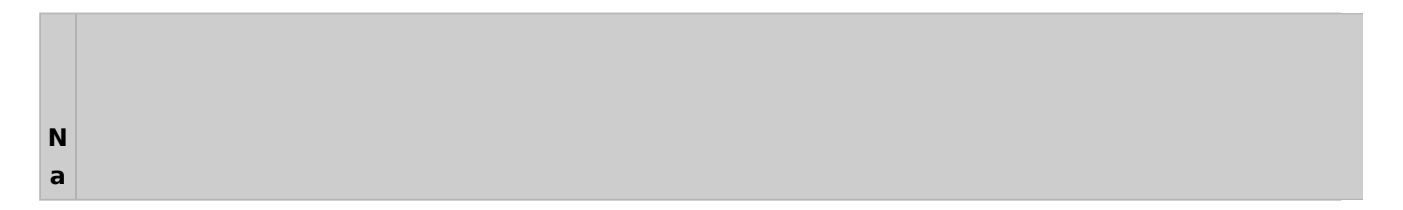

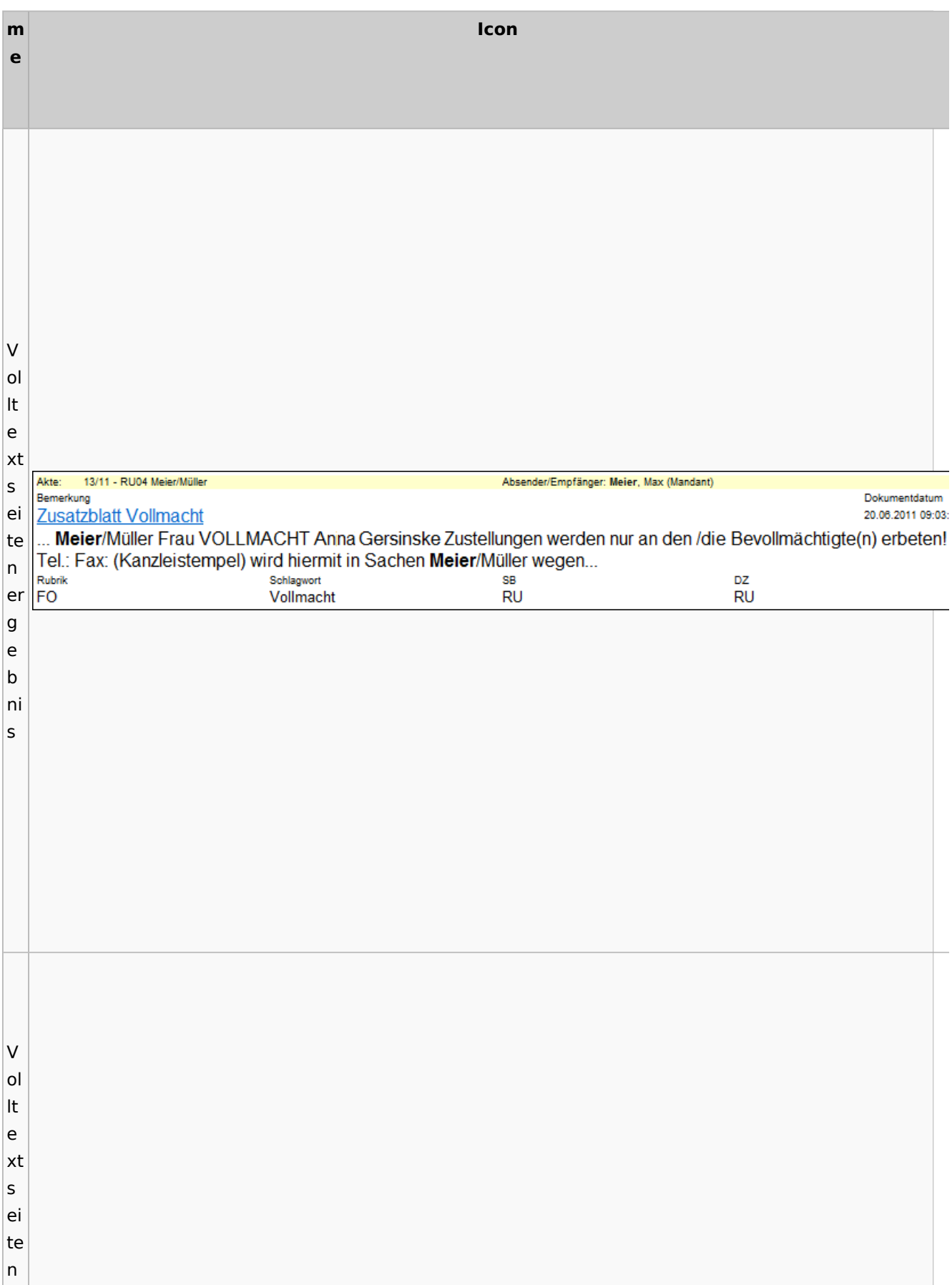

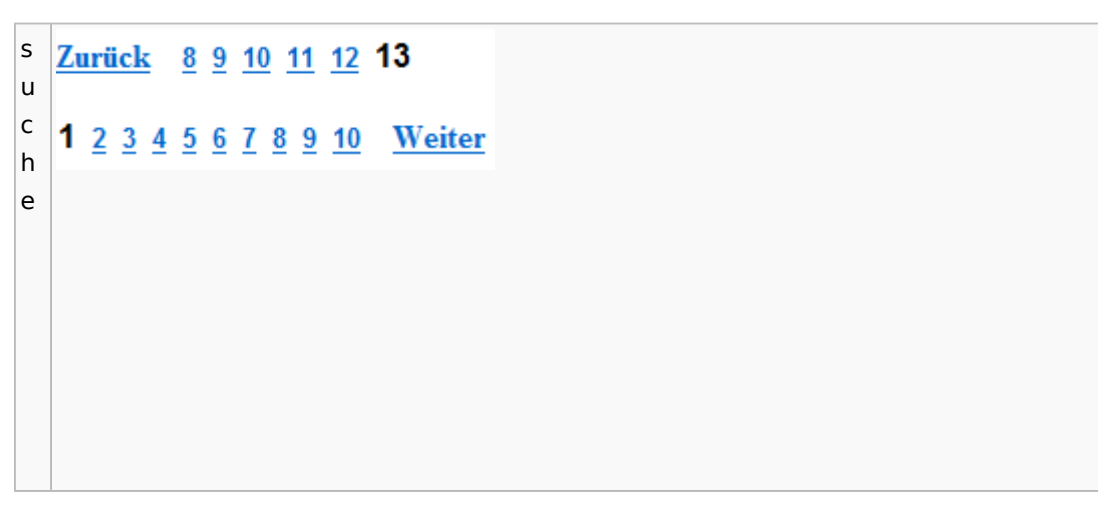

## E-Akte Fenster

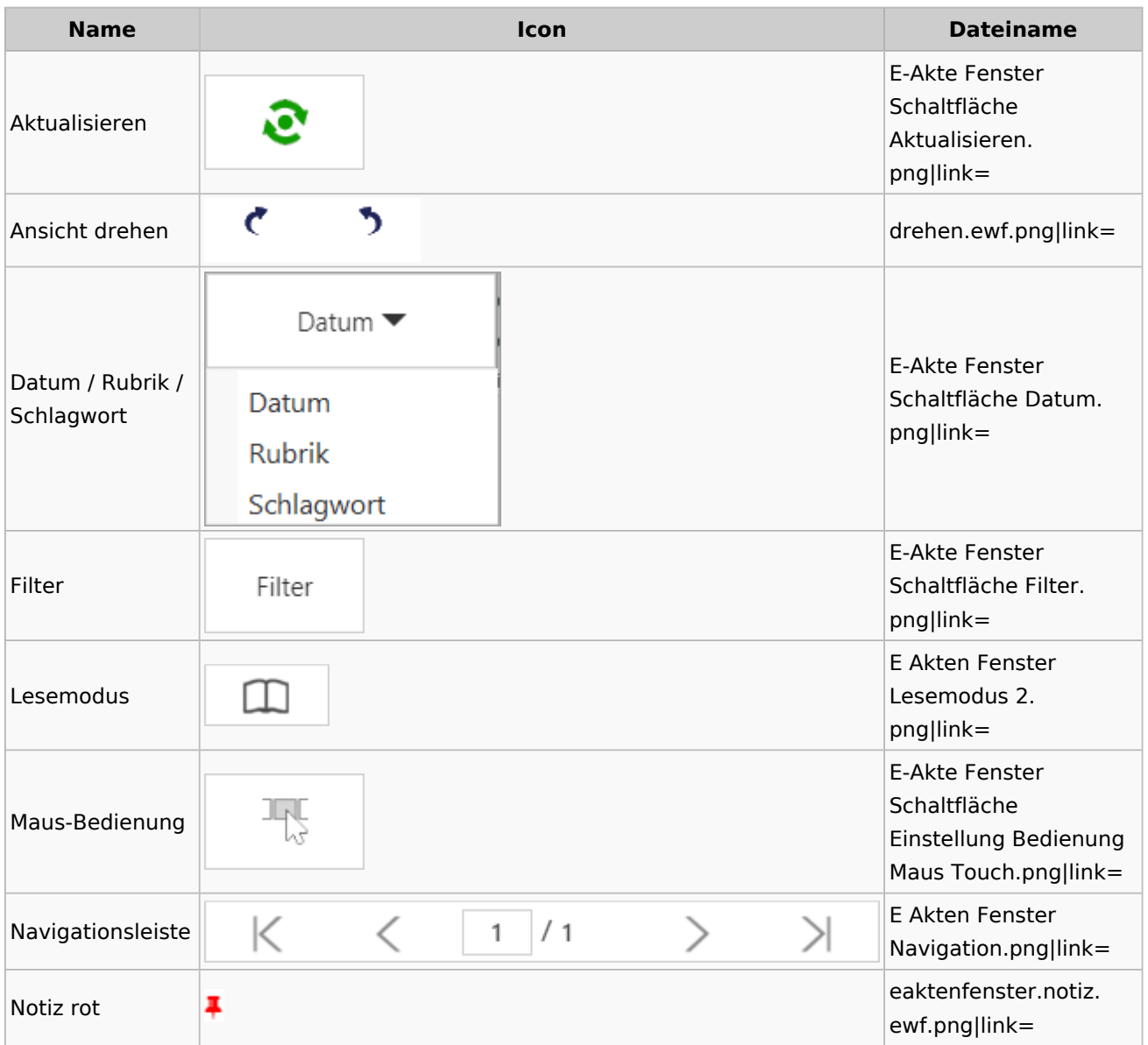

Spezielle Fenster-Icon: Unterschied zwischen den Versionen

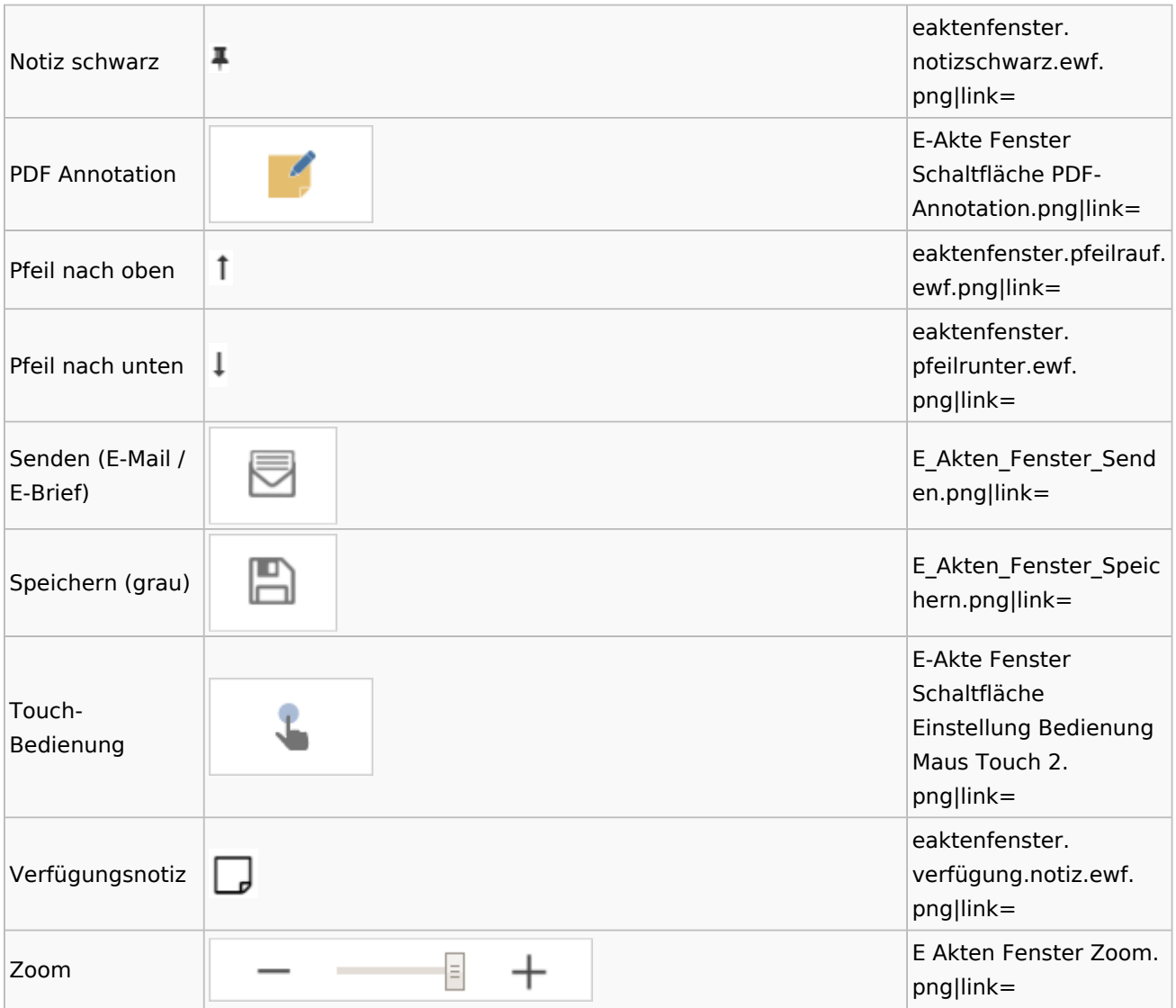

# PDF-E-Akte Exporter

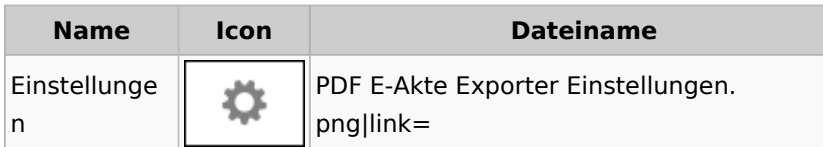

# Posteingang

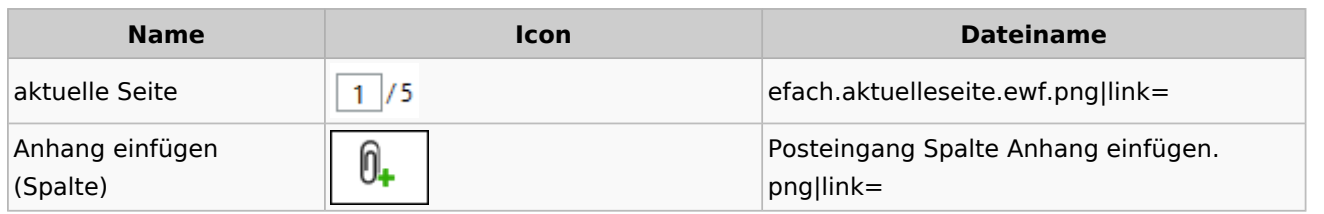

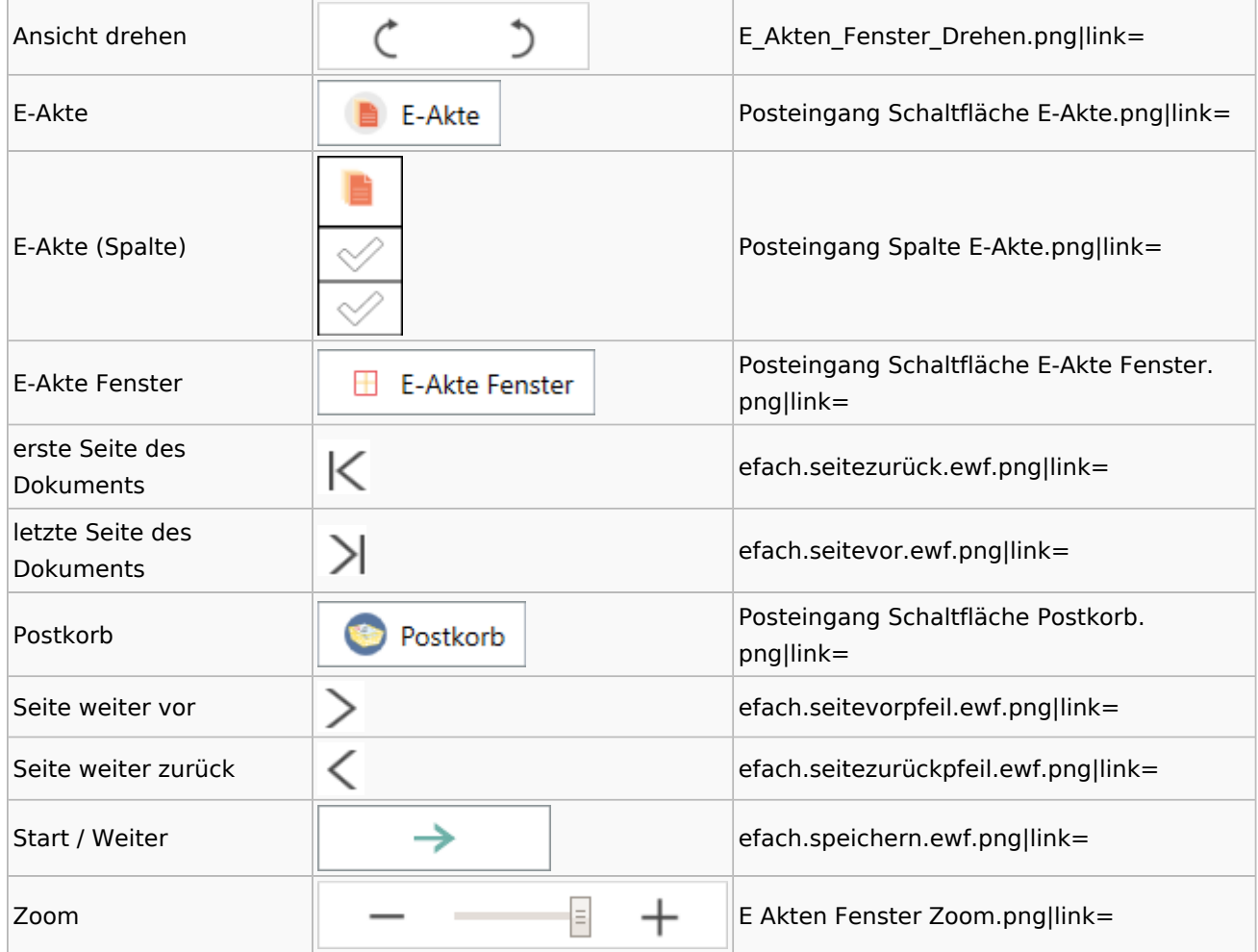

## WebAkte

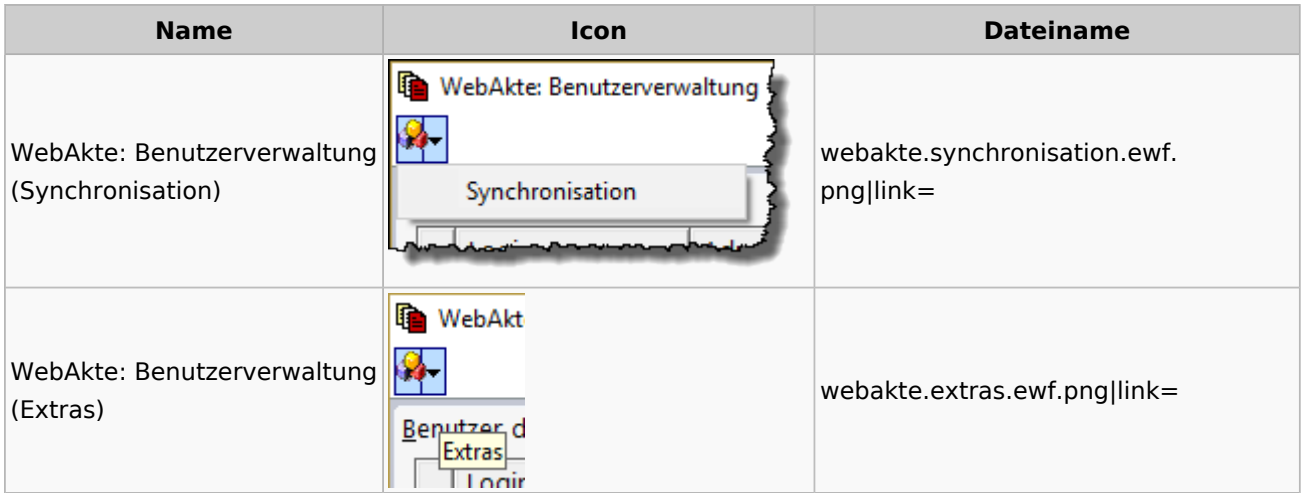

# Fibu / Fibu II

## Auswertungen

#### **BWA**

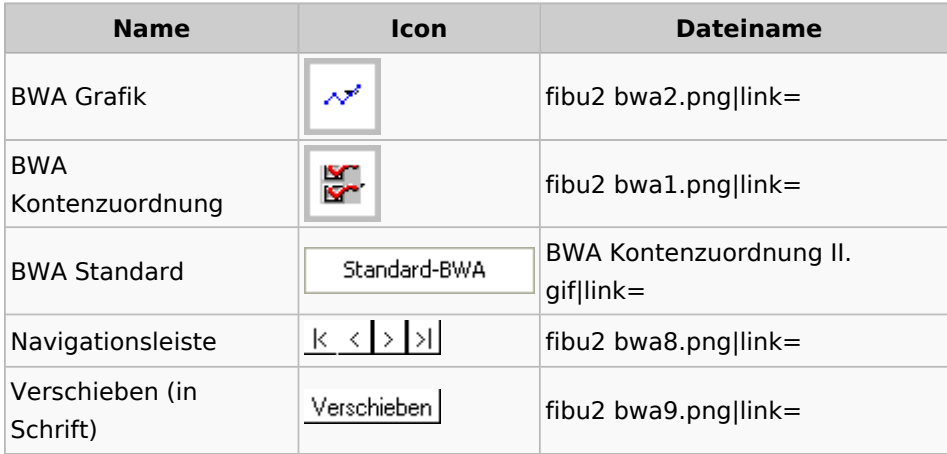

## **Finanzkonten**

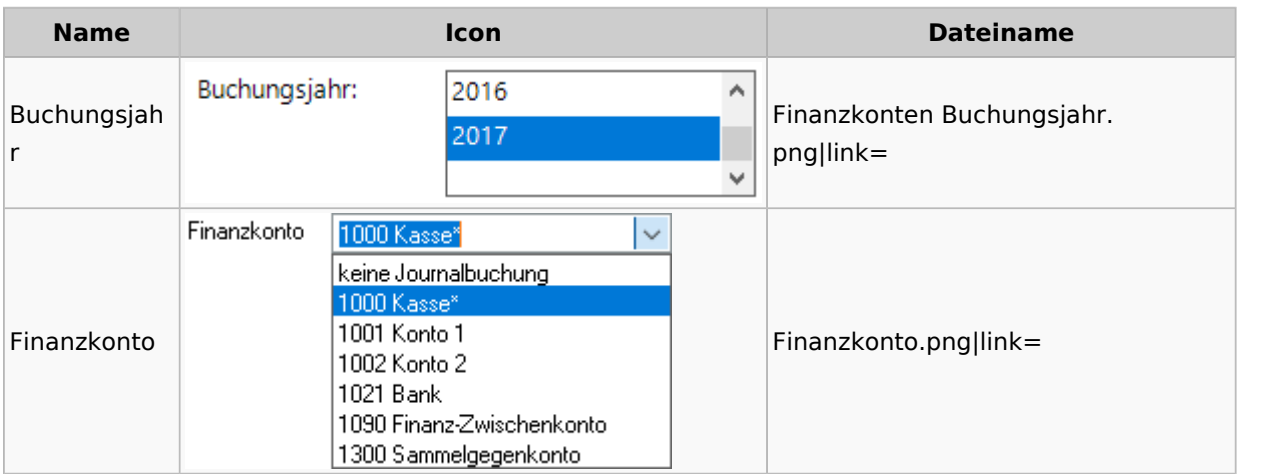

## **Kontenblätter**

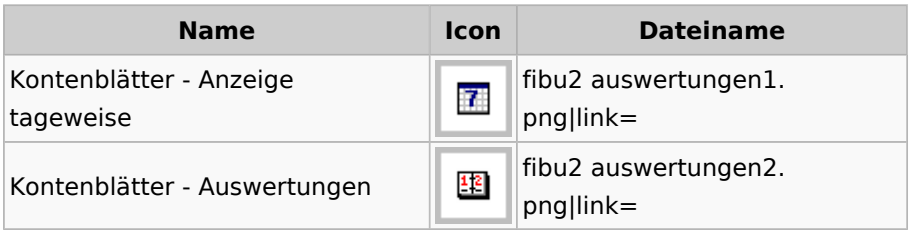

# Jahresabschluss

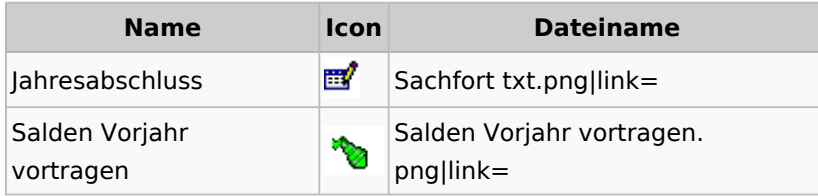

## Sachkonten

## **Sachkontenliste**

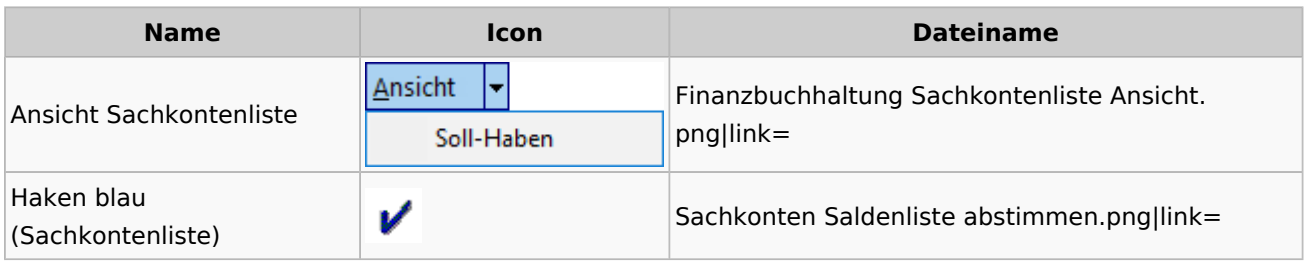

## Buchen

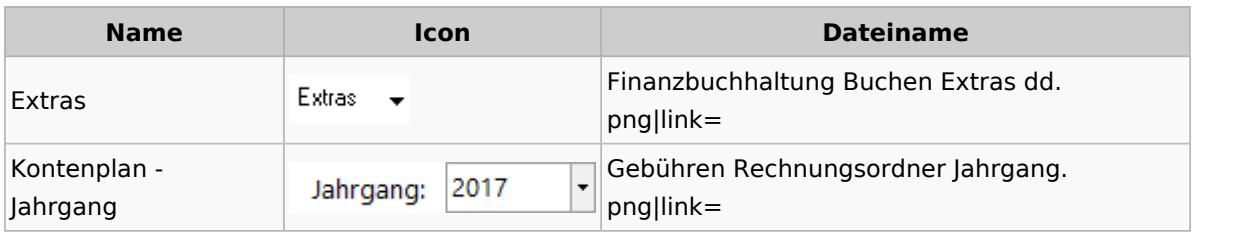

# Chiffre / Lizenzierung

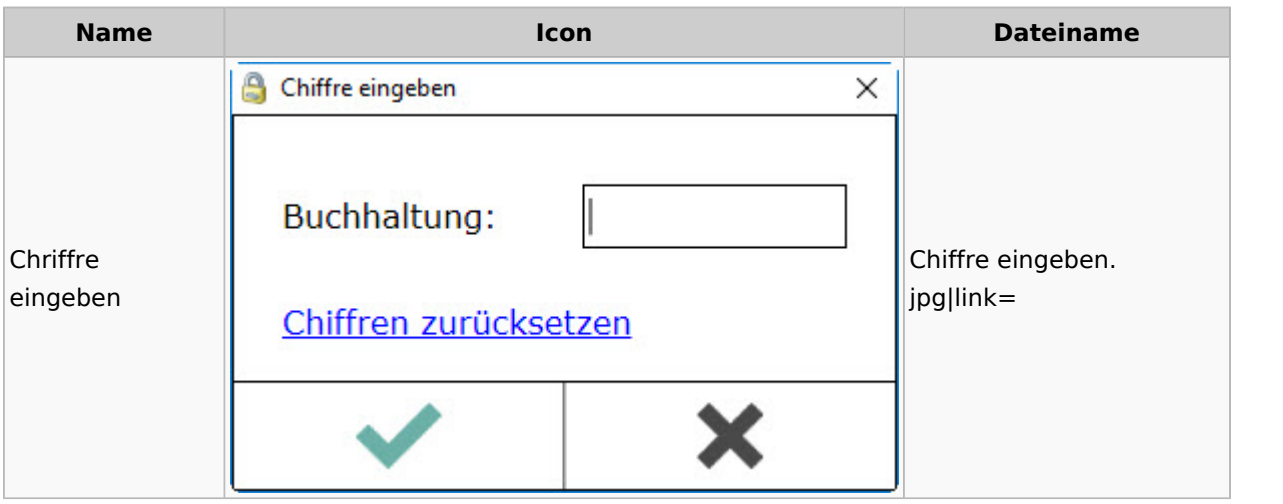

## Einstellungen

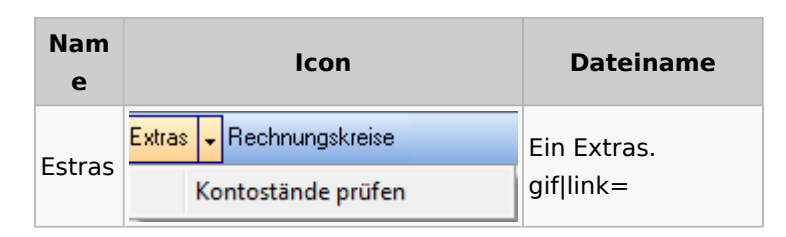

## Kontoimport

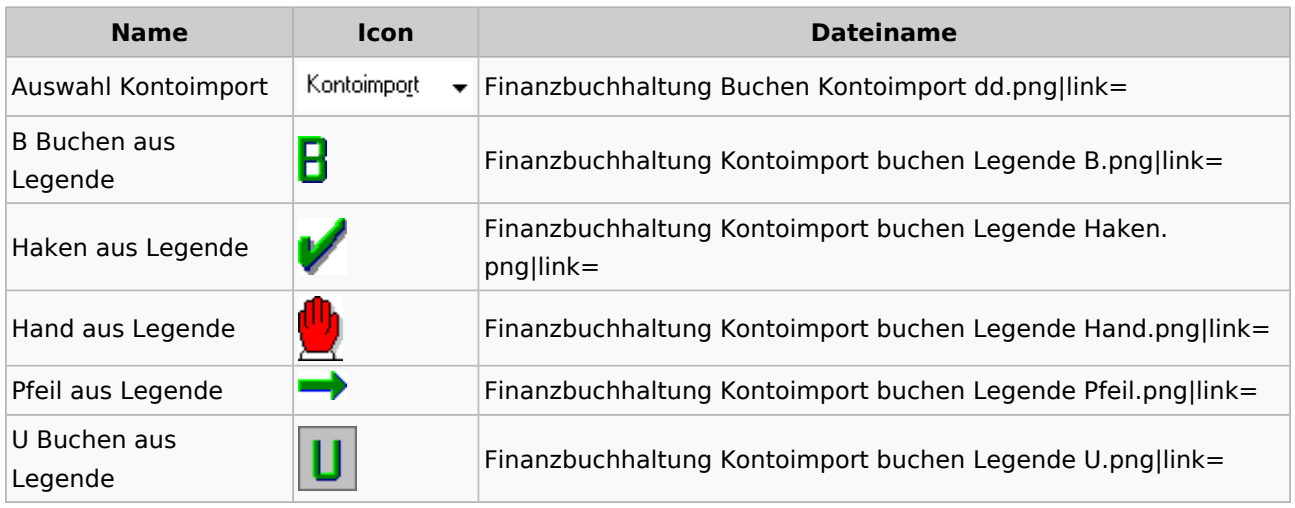

### Monatsabschluss

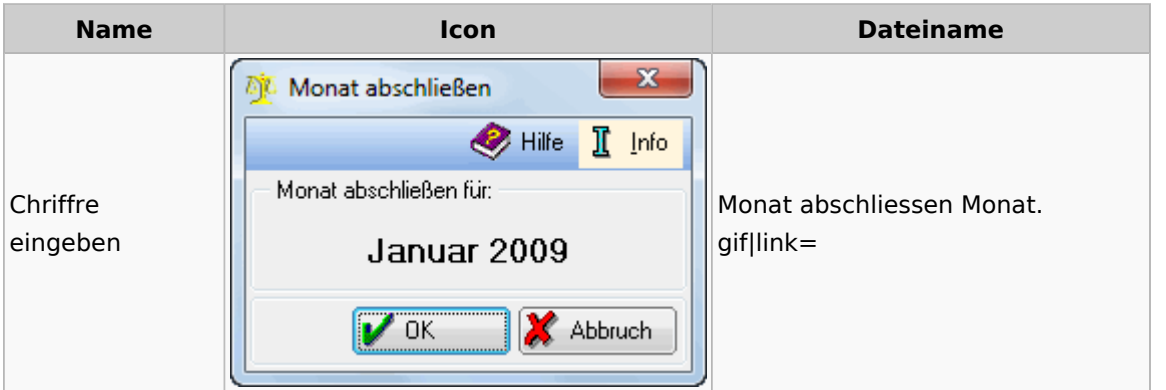

## Offen Posten Liste / Rechnungsausgabenbuch

**Name Icon Dateiname** 

Spezielle Fenster-Icon: Unterschied zwischen den Versionen

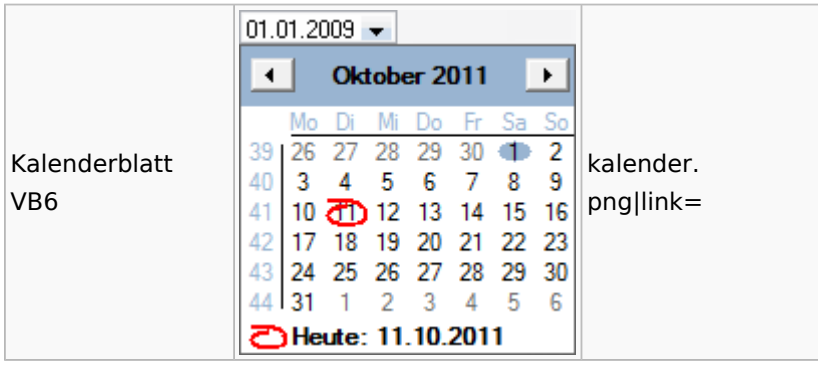

## Verwaltung (Fibu II)

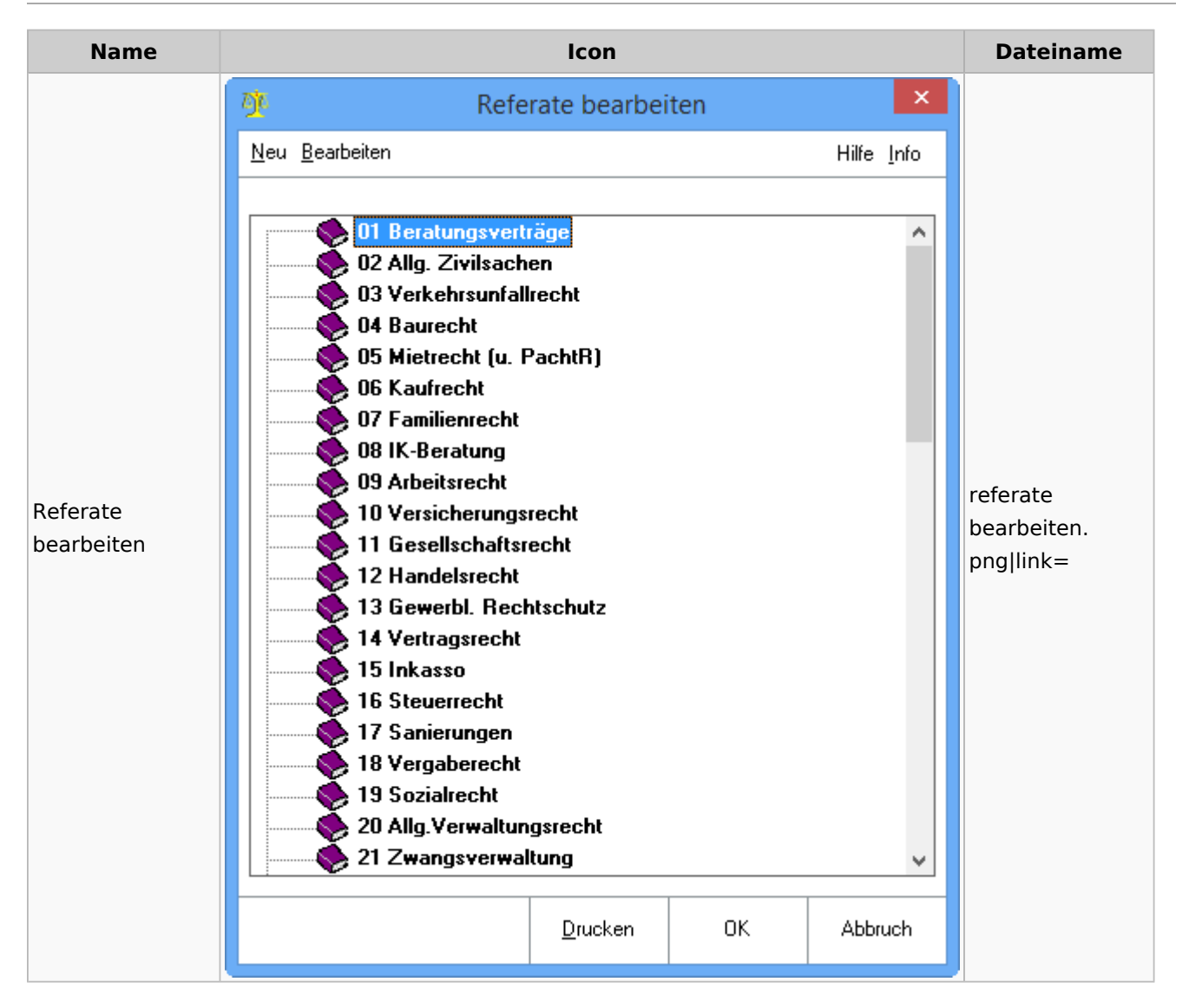

Spezielle Fenster-Icon: Unterschied zwischen den Versionen

# Gebühren

## Allgemein

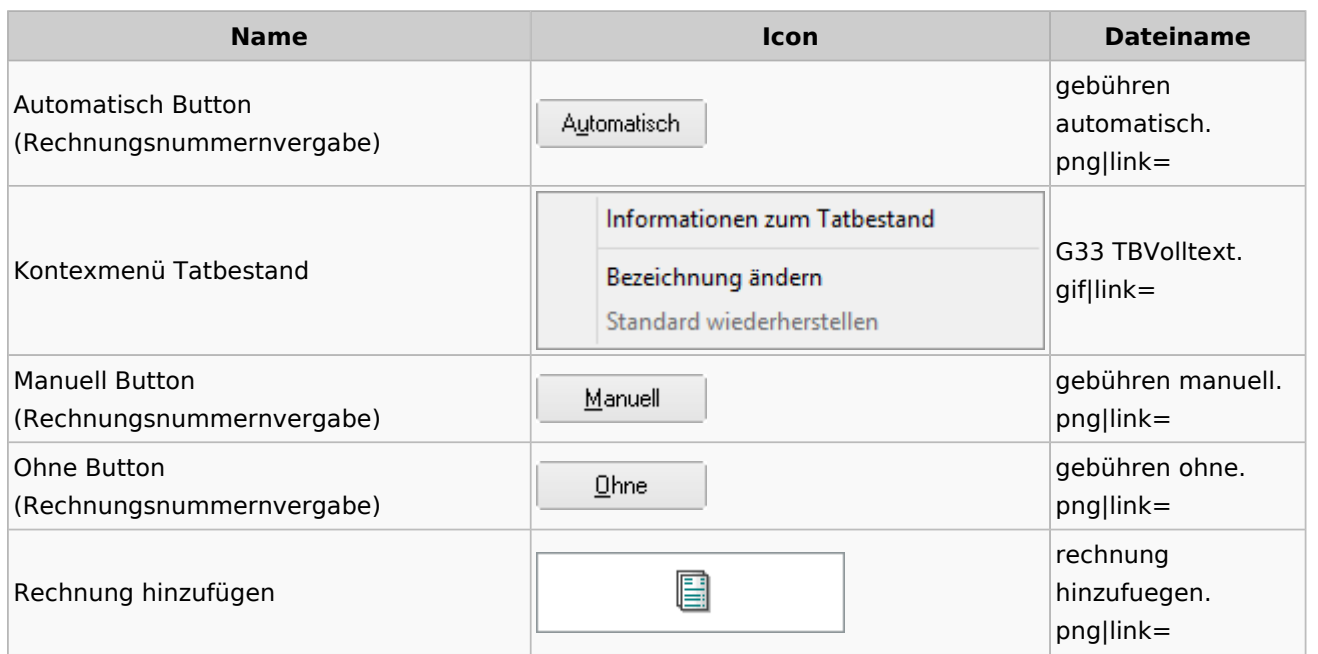

# Honorarschlüssel

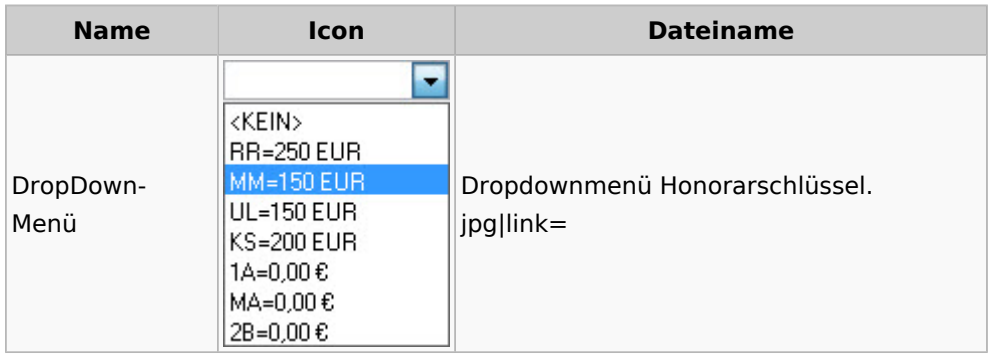

# Rechnungsordner

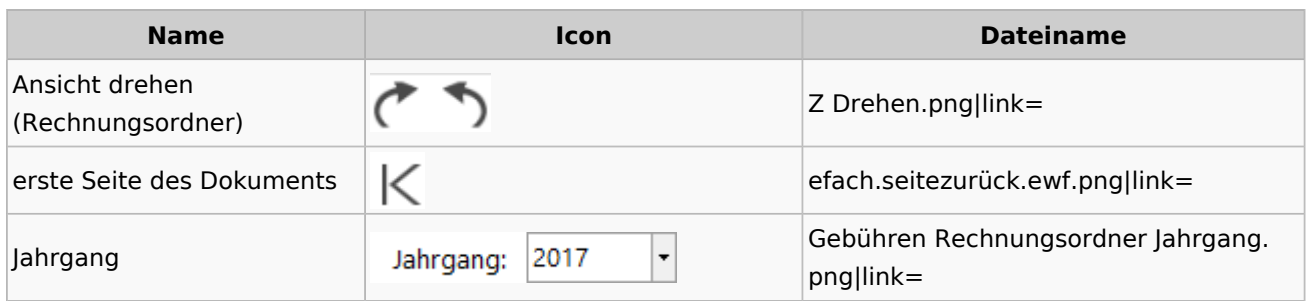

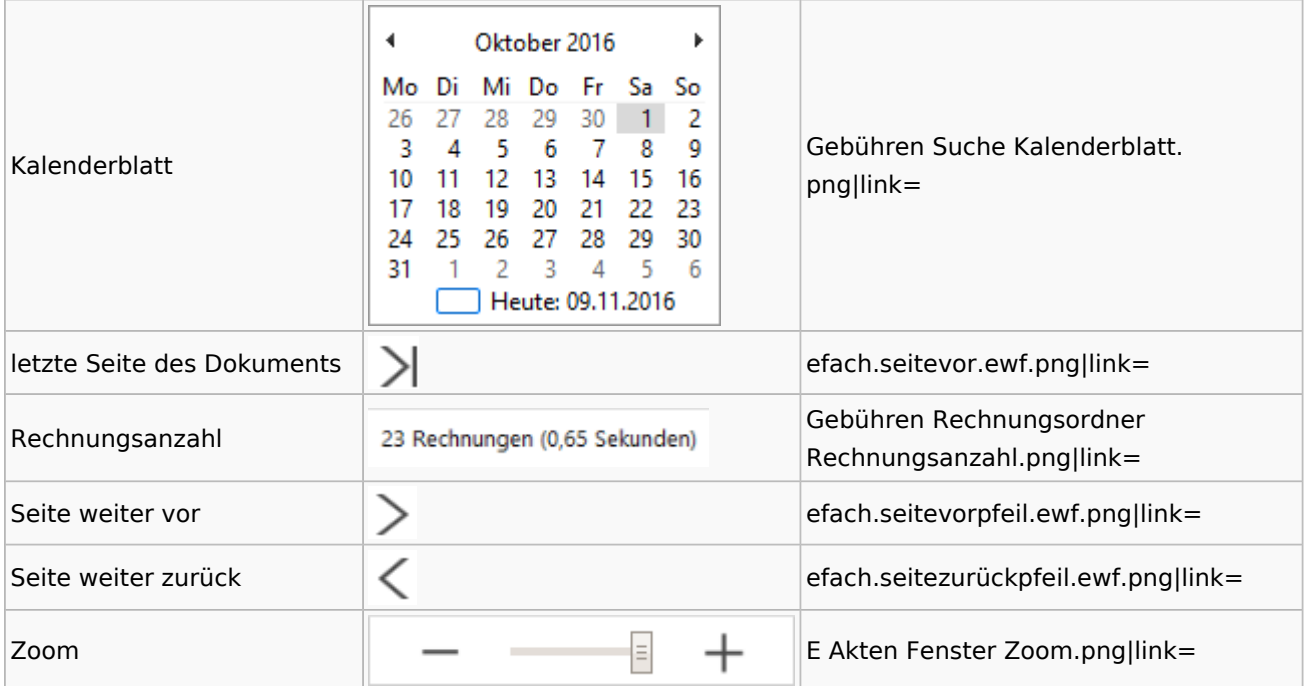

# Zeithonorar I / II

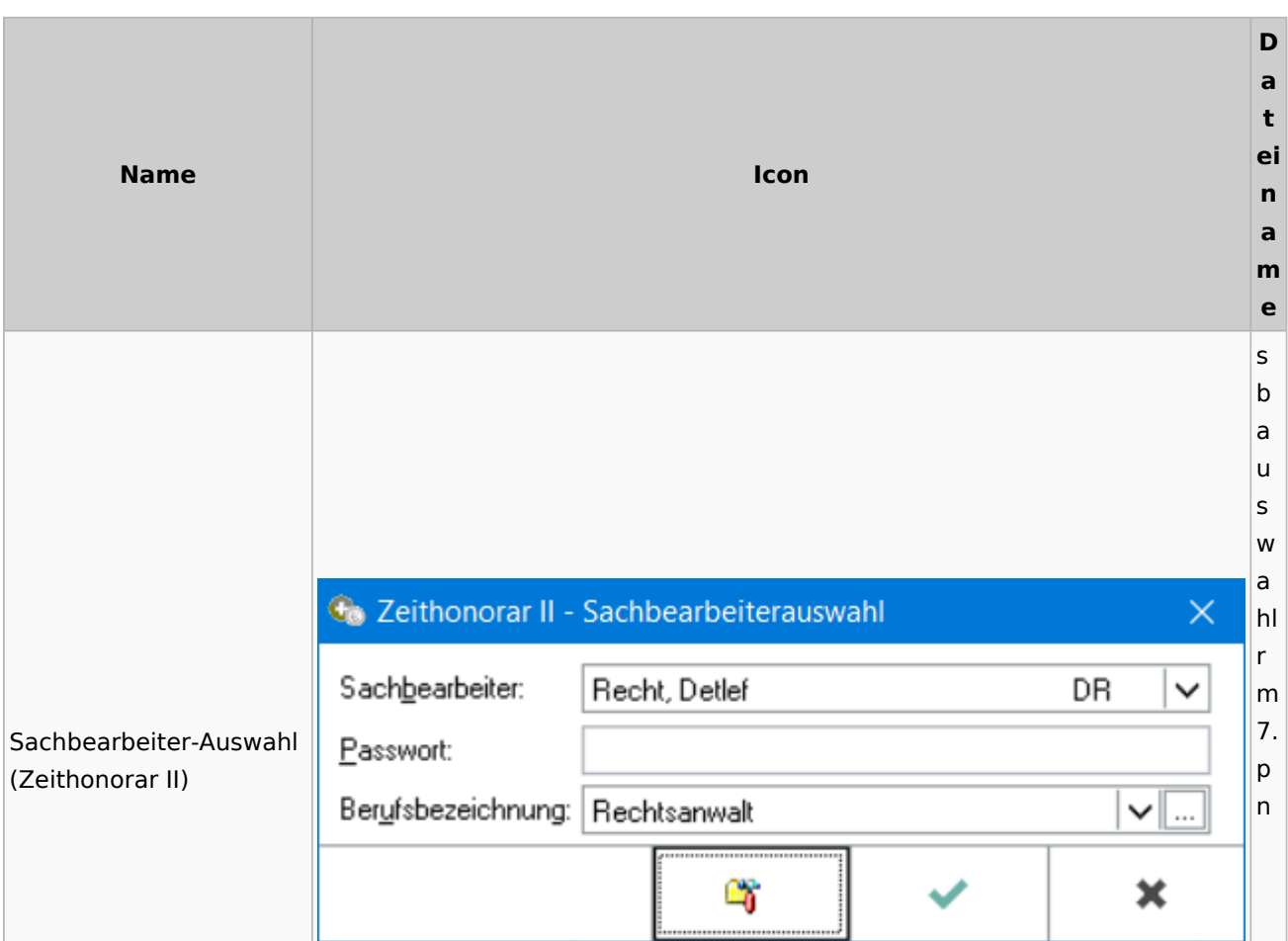

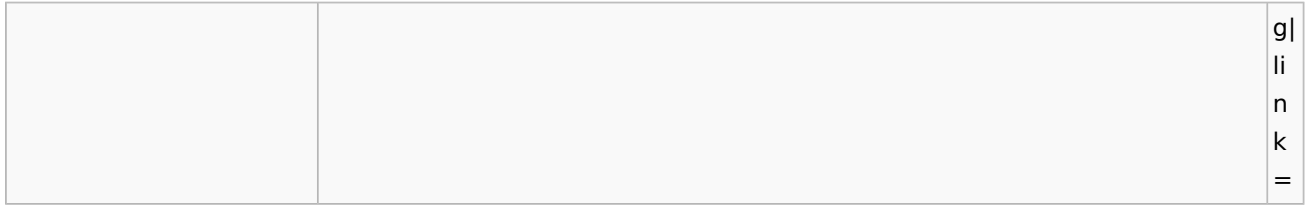

# Info-Desk

# Entscheidungsfinder

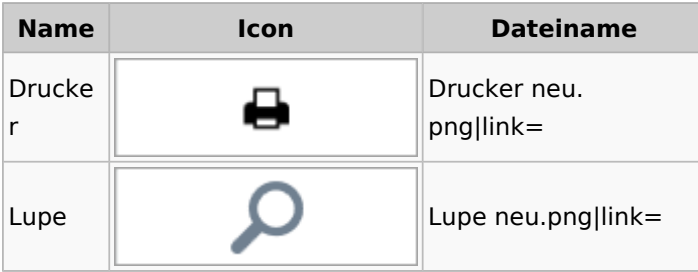

## Insolvenz

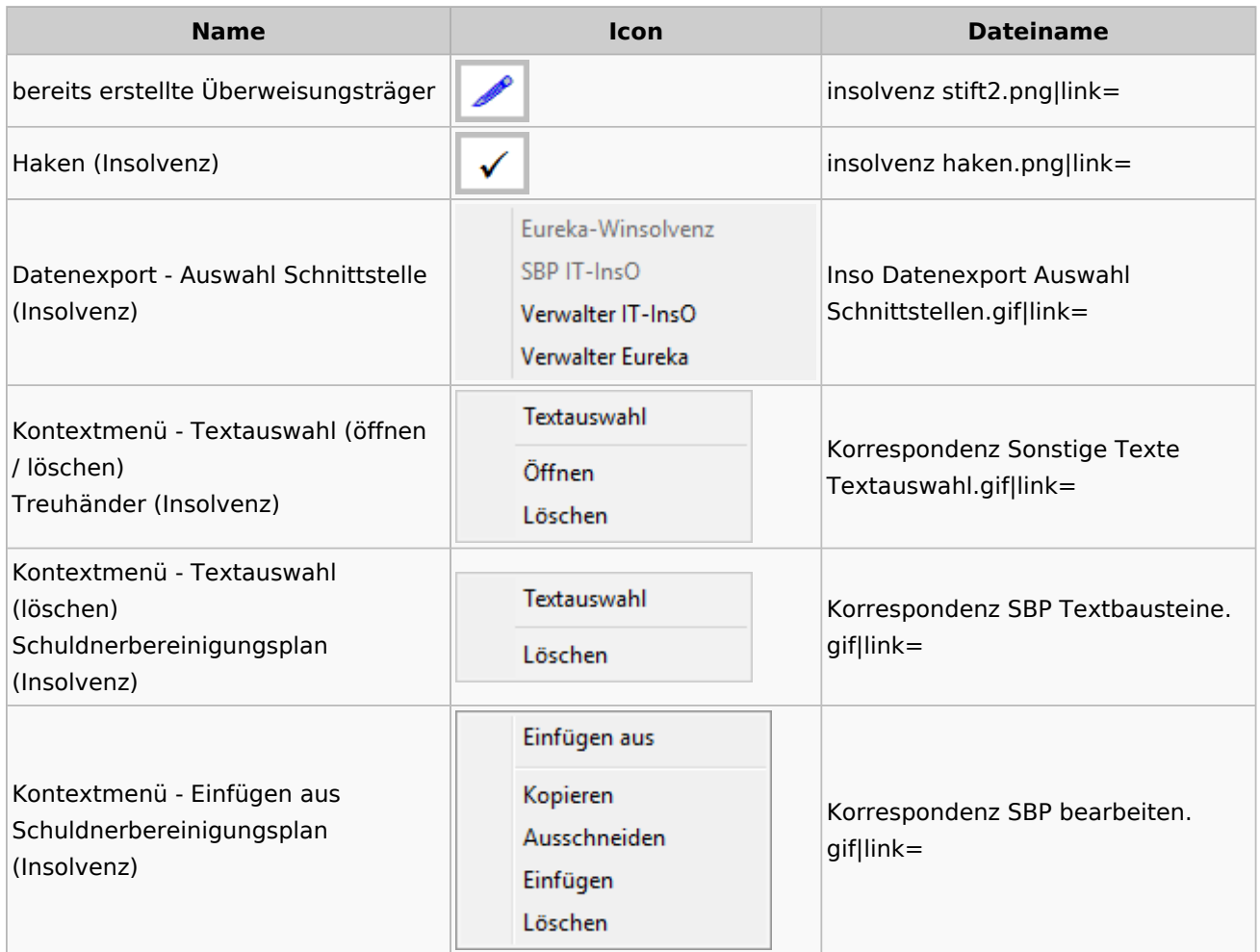

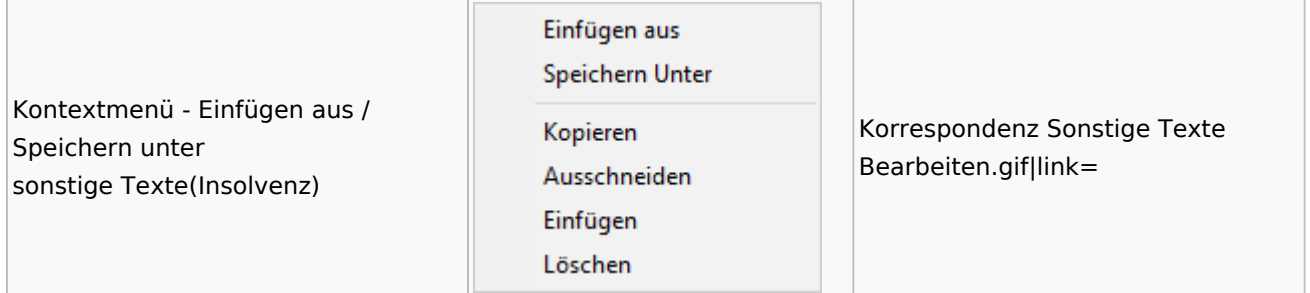

# Kanzlei

# Benutzer- und Sachbearbeiterverwaltung

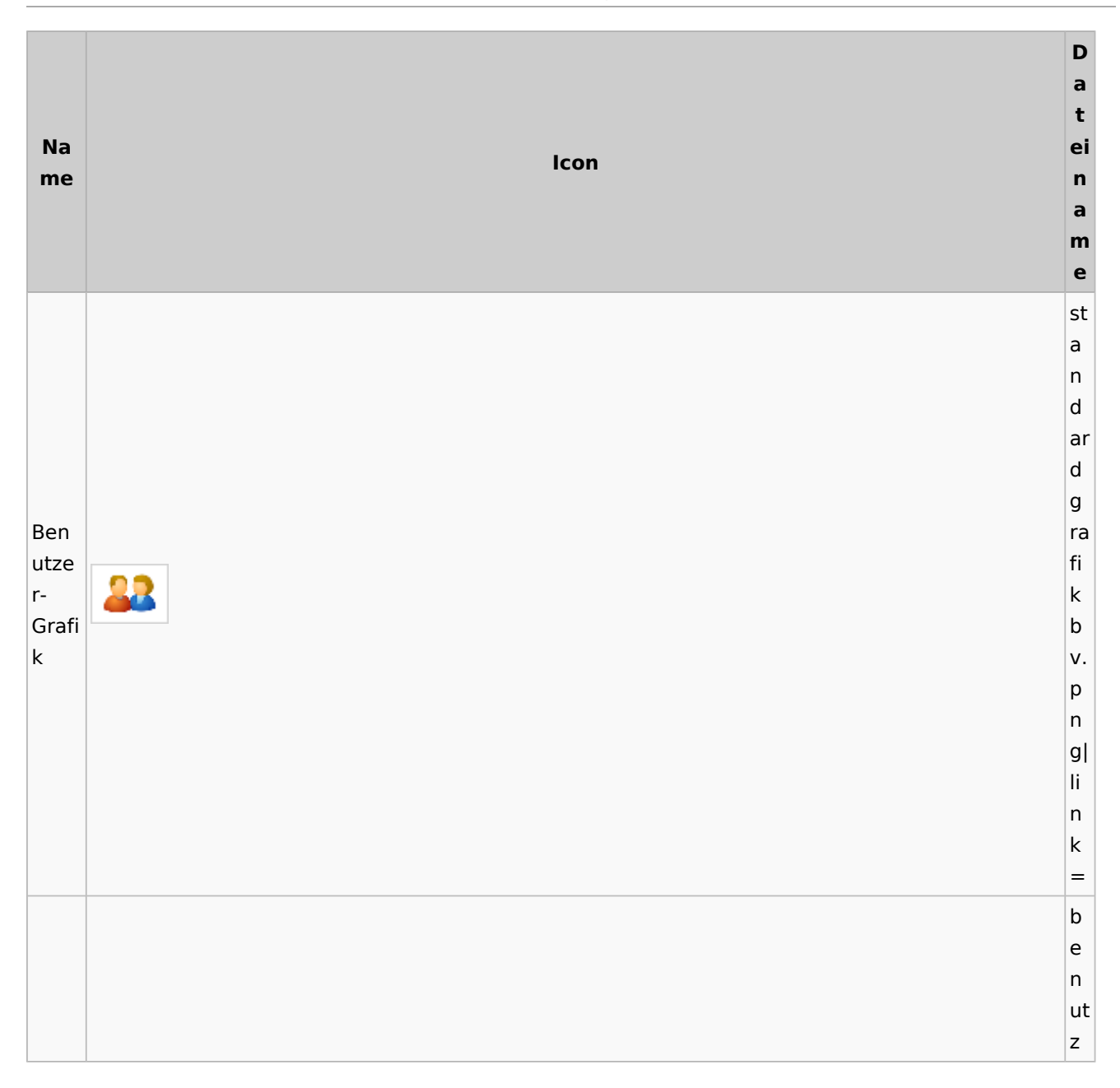

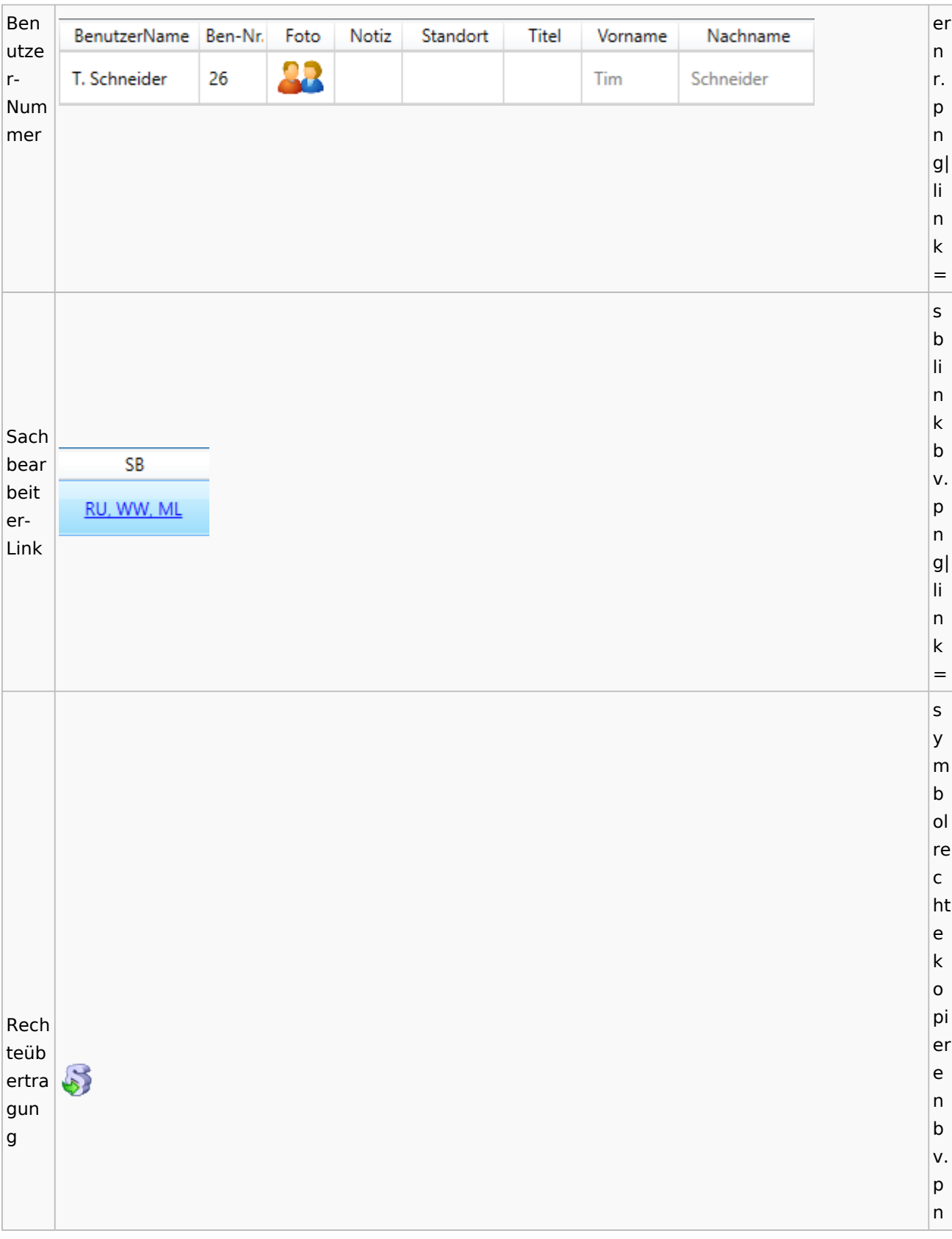

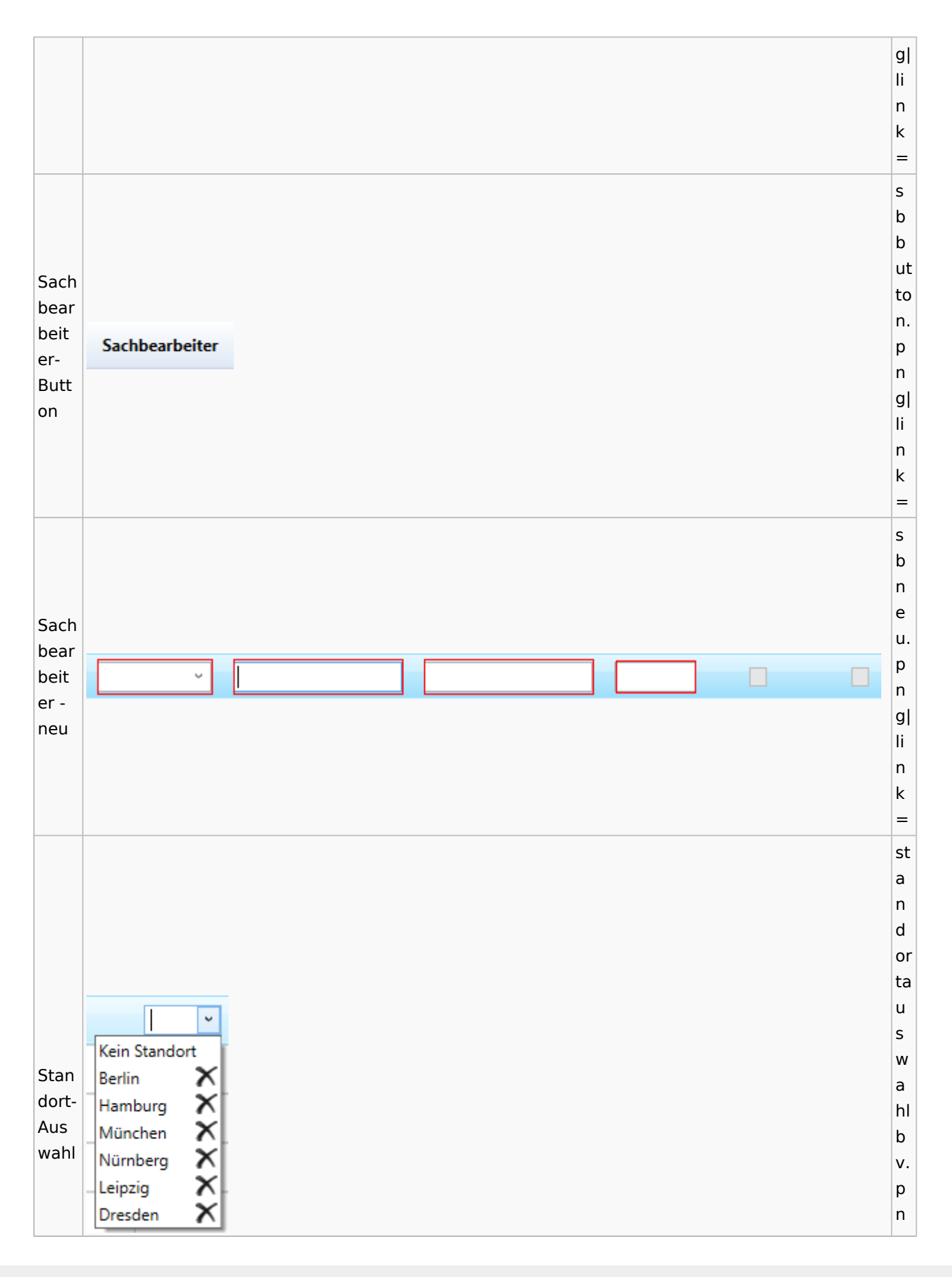

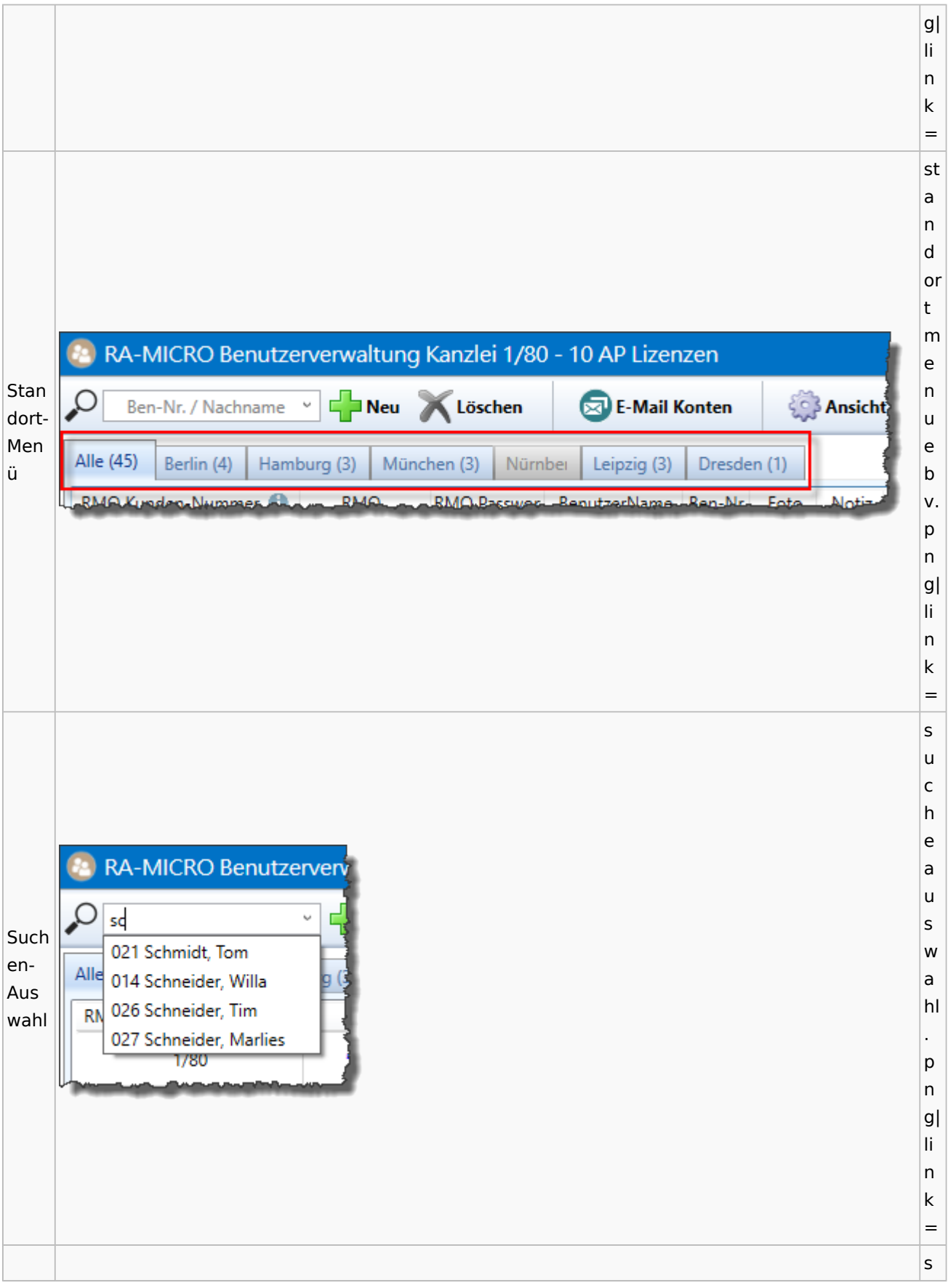

Spezielle Fenster-Icon: Unterschied zwischen den Versionen

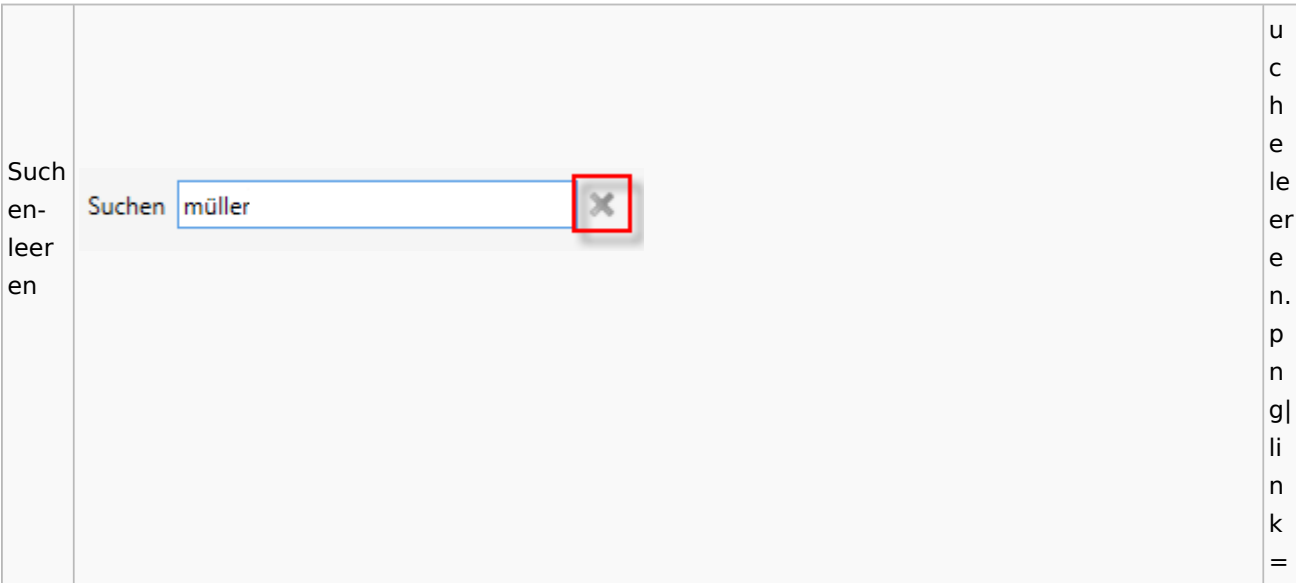

# Kostenblatt

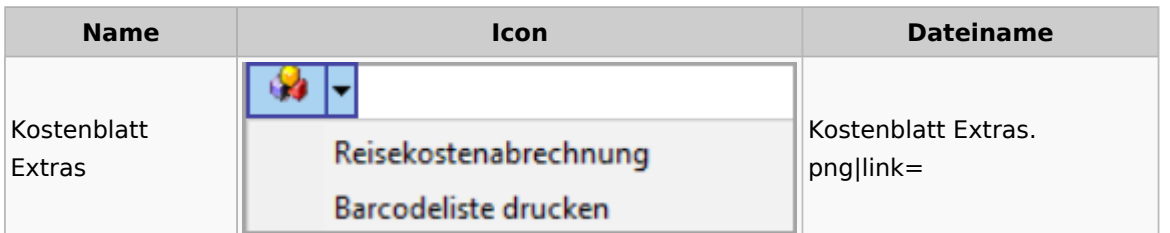

# Lösch-Assistent

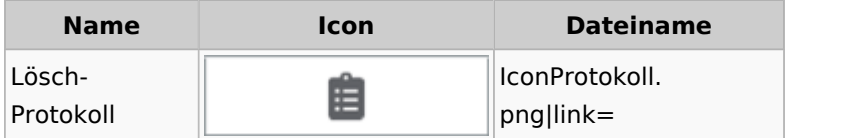

# Mahnverfahren

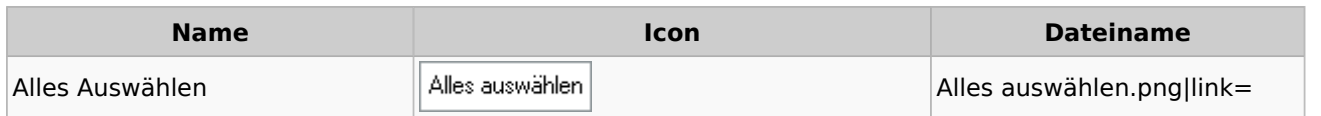

**Q<sub>D</sub>** E-Mahnverfahren Mahngericht: Wedding ⊽ Aschersleben Bremen Coburg Euskirchen Auswahl Mahngericht. Auswahl Mahngericht Hagen png|link= Hamburg **Hünfeld** Mayen Schleswig Stuttgart Uelzen Wedding Auswahl aufheben Auswahl aufheben Auswahl aufheben.png|link= (Mahnverfahren) Löschen |← Anzeigen Löschen Toolbar. Menü Löschen Vorgang löschen png|link= Alle Vorgänge zur Akte löschen Vertreter Bearbeiten Vertreter. Menü Vertreter Vertreter bearbeiten png|link= Vertreter hinzufügen

Spezielle Fenster-Icon: Unterschied zwischen den Versionen

## Notariat

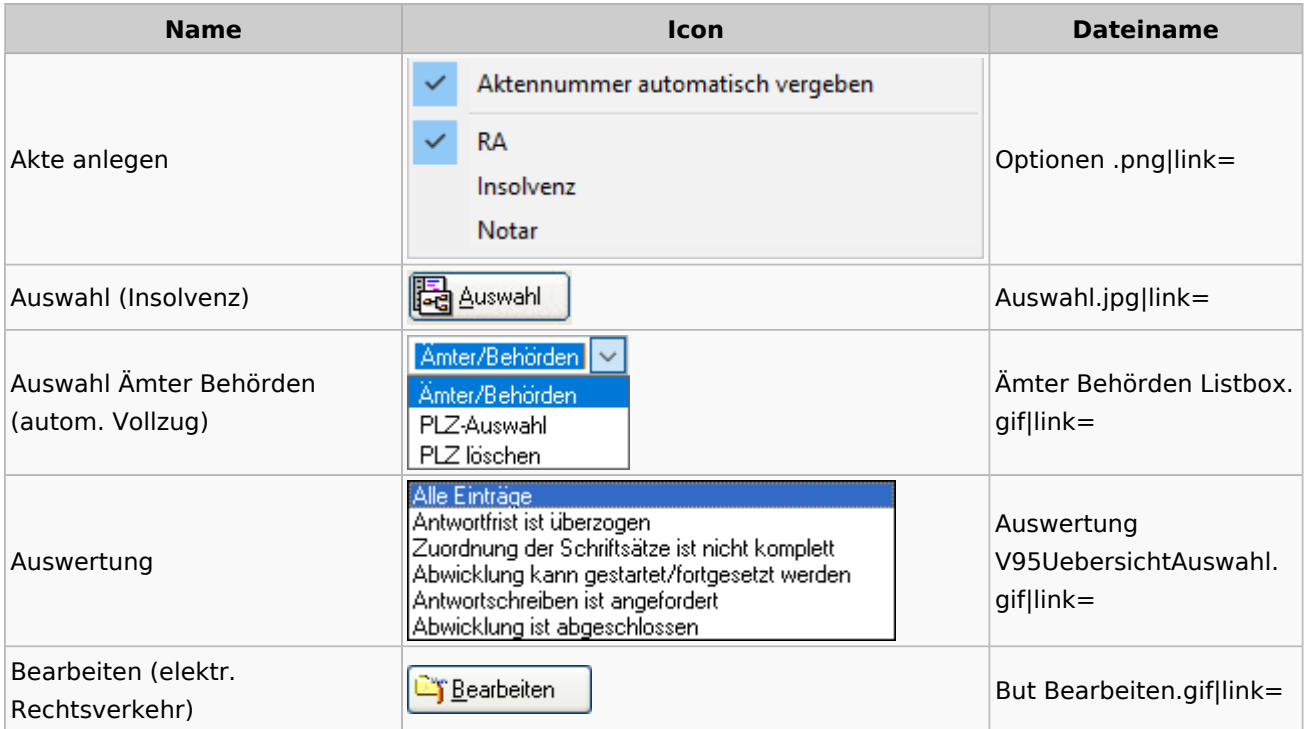

Spezielle Fenster-Icon: Unterschied zwischen den Versionen

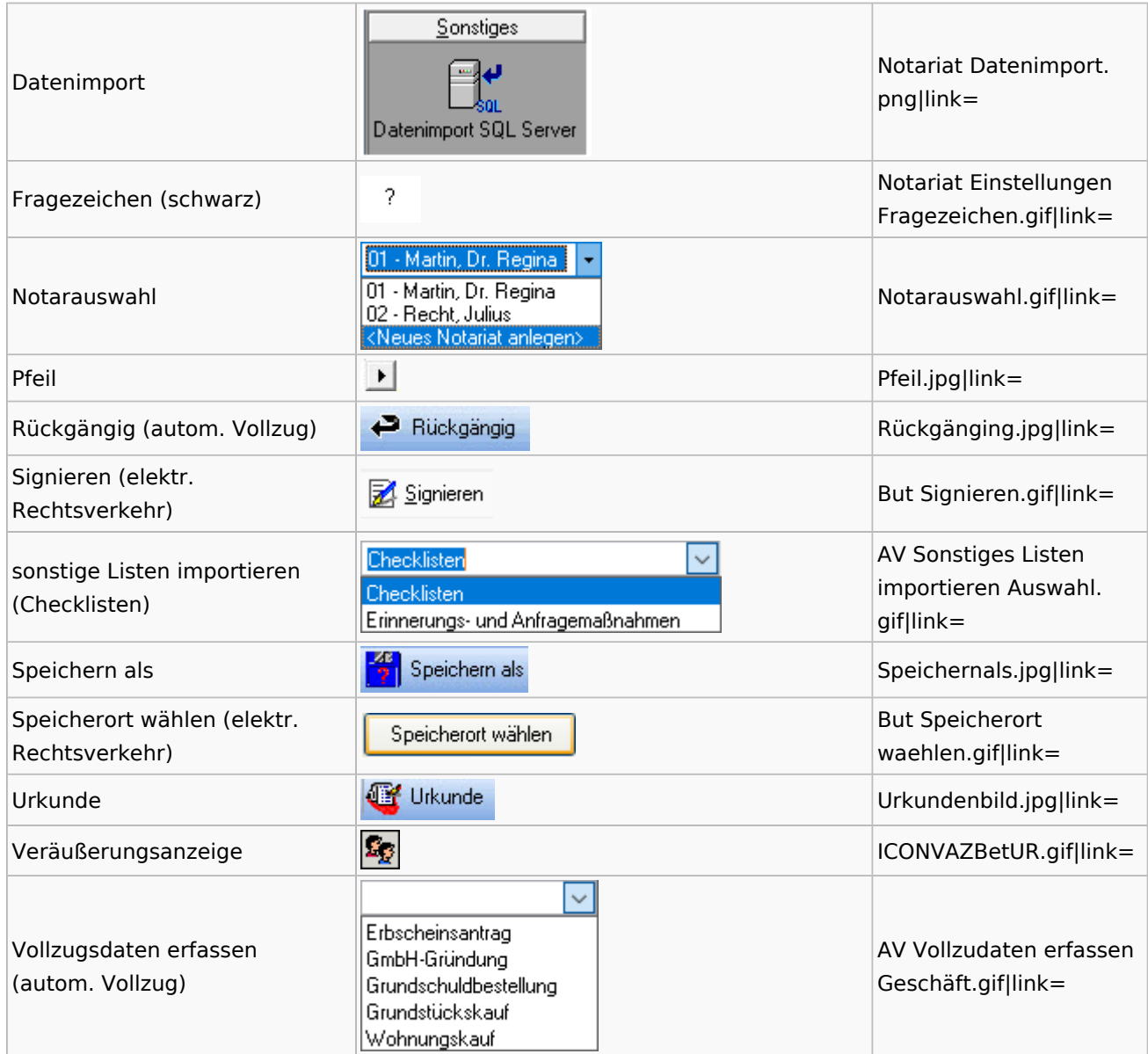

# Offene Posten

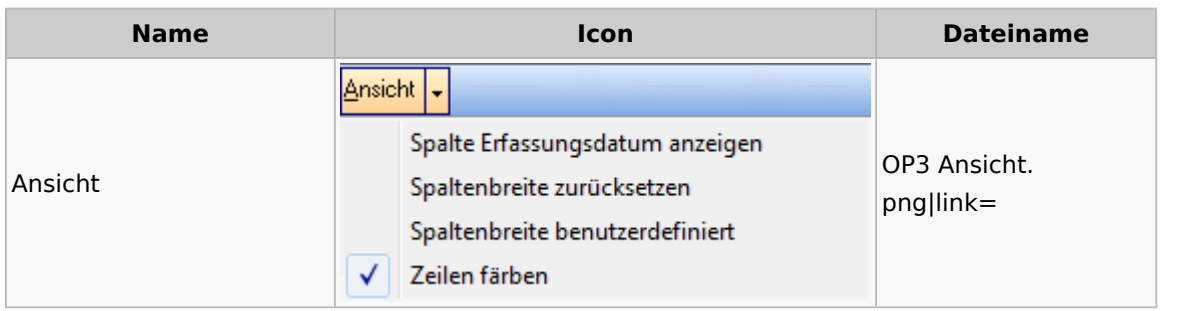

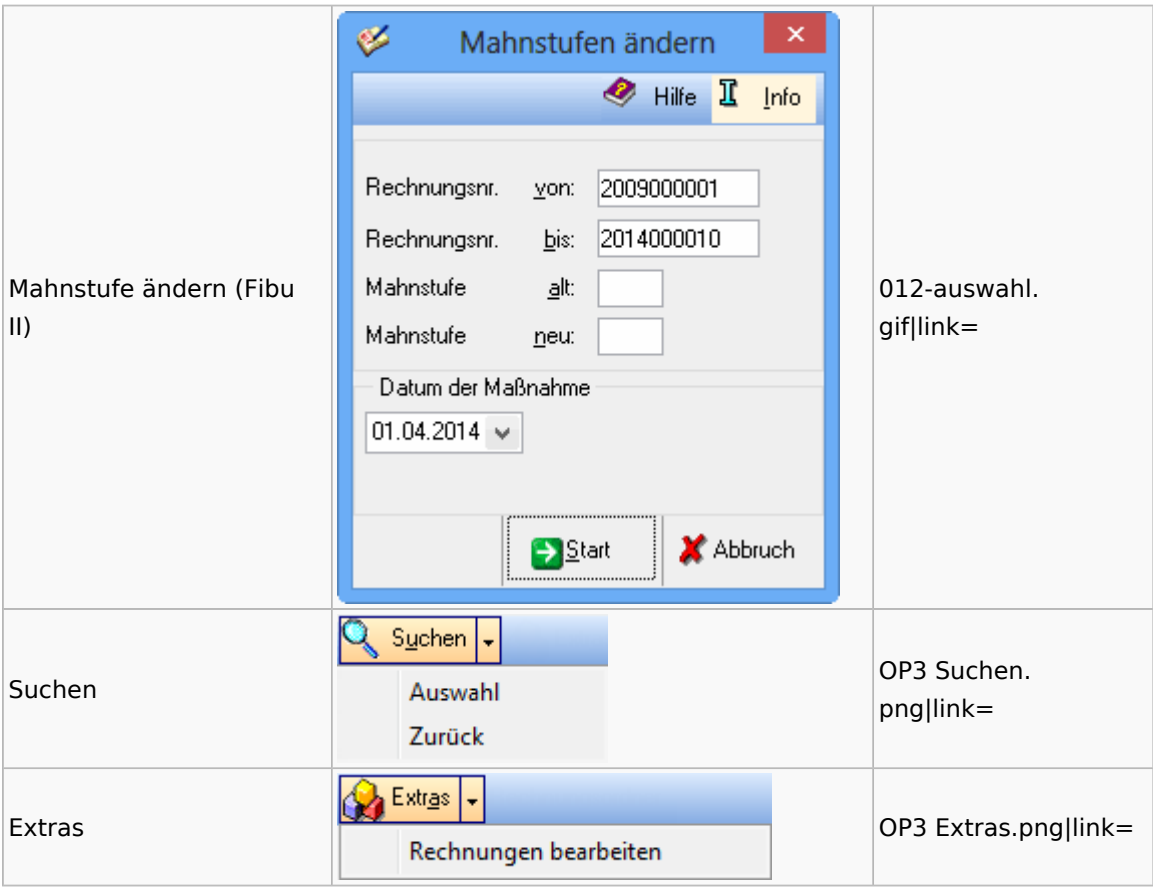

# Office / Schriftverkehr (Word, Outlook, KTV)

# Briefköpfe / Aktenvorblätter / TVM

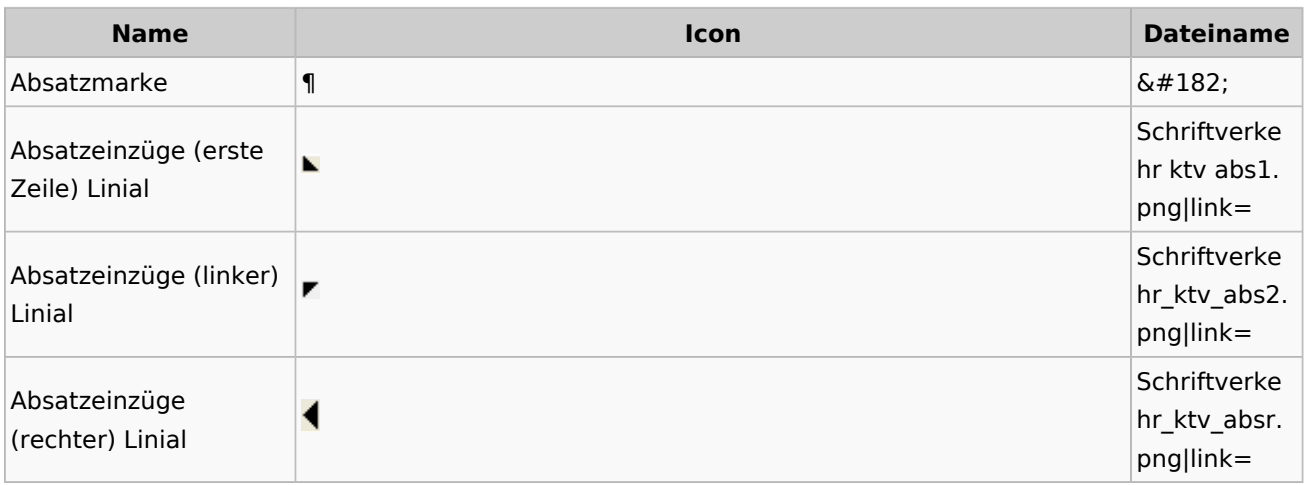

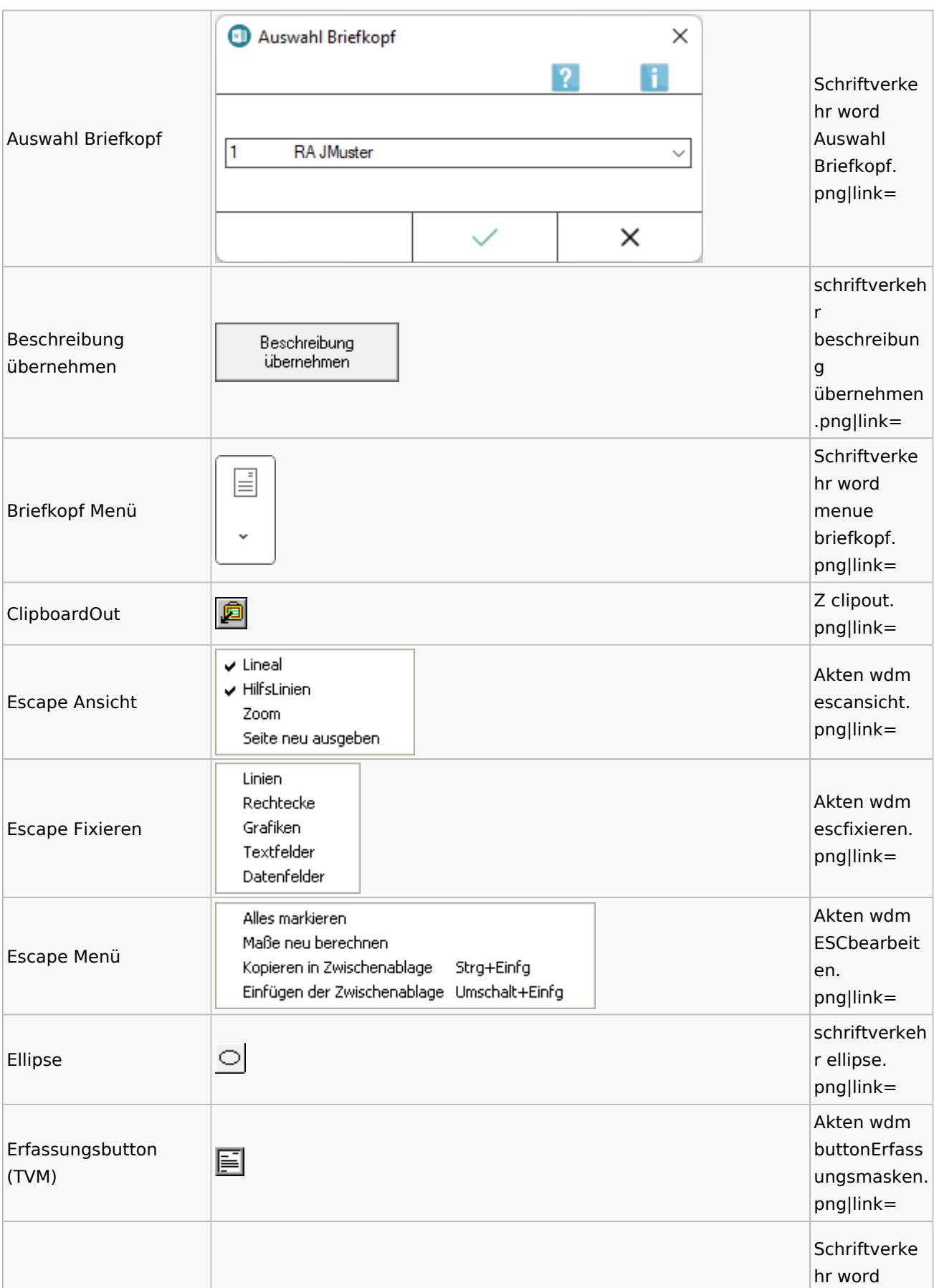

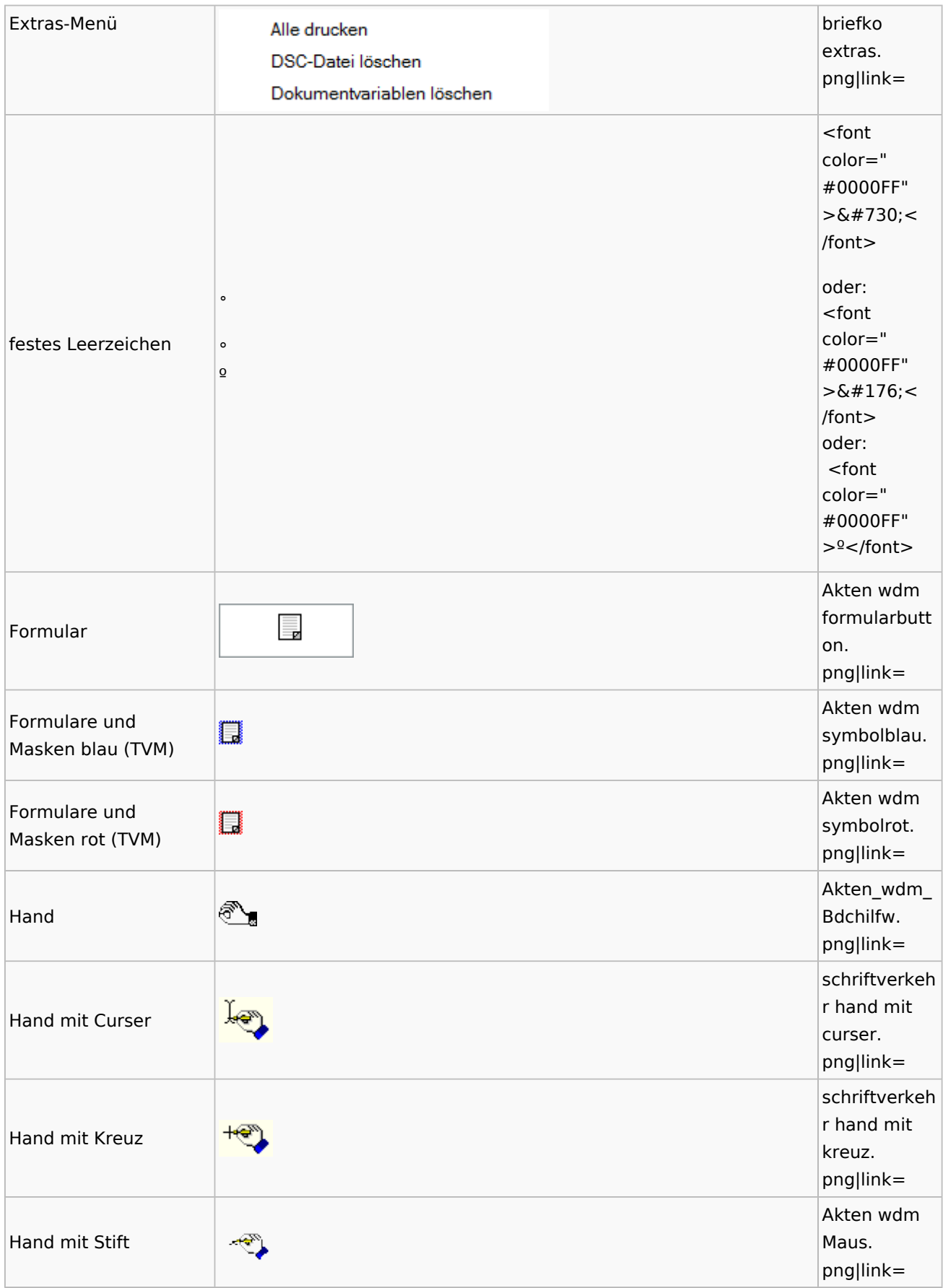

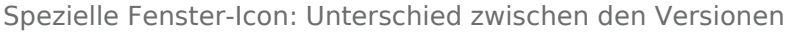

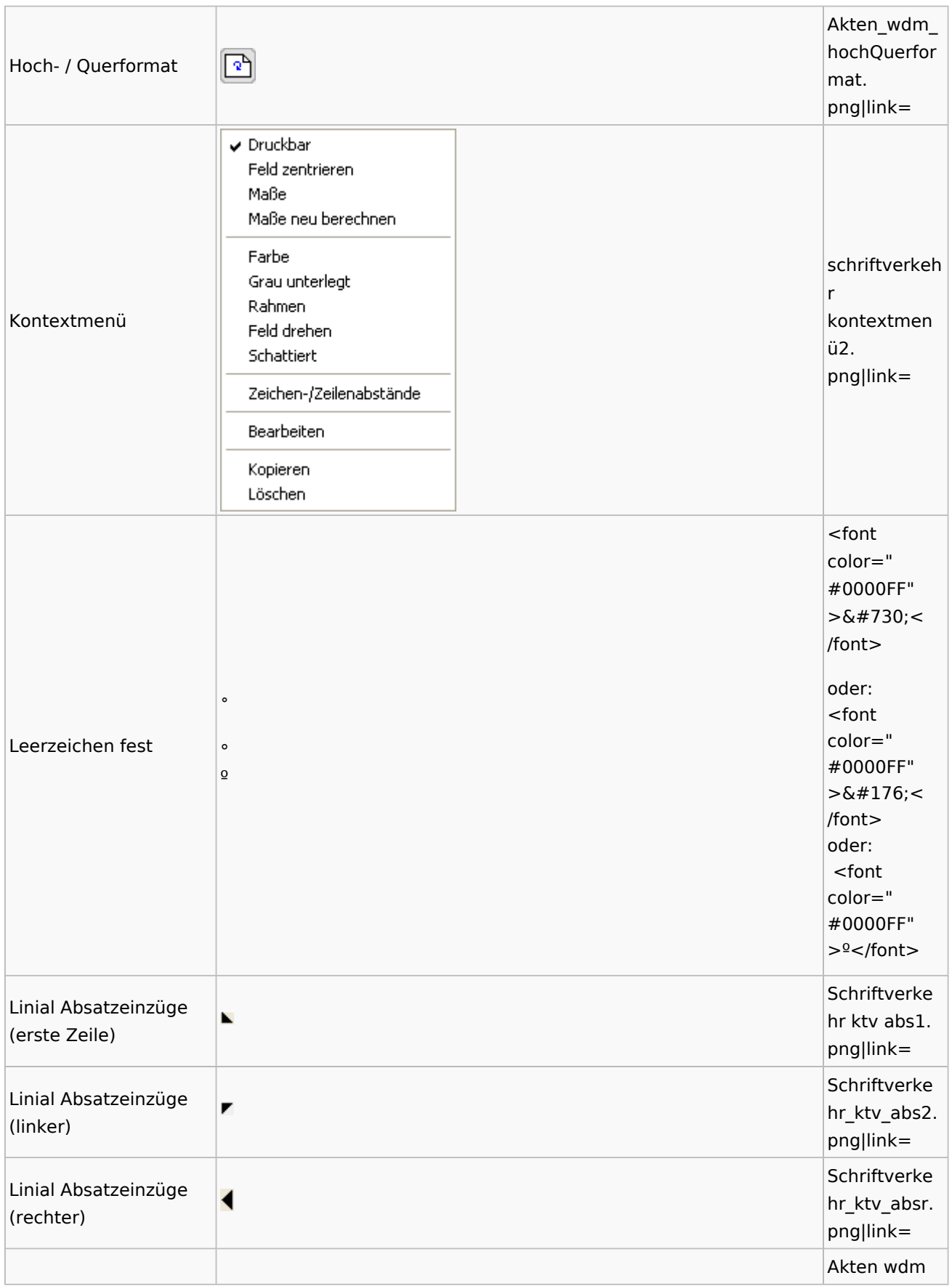

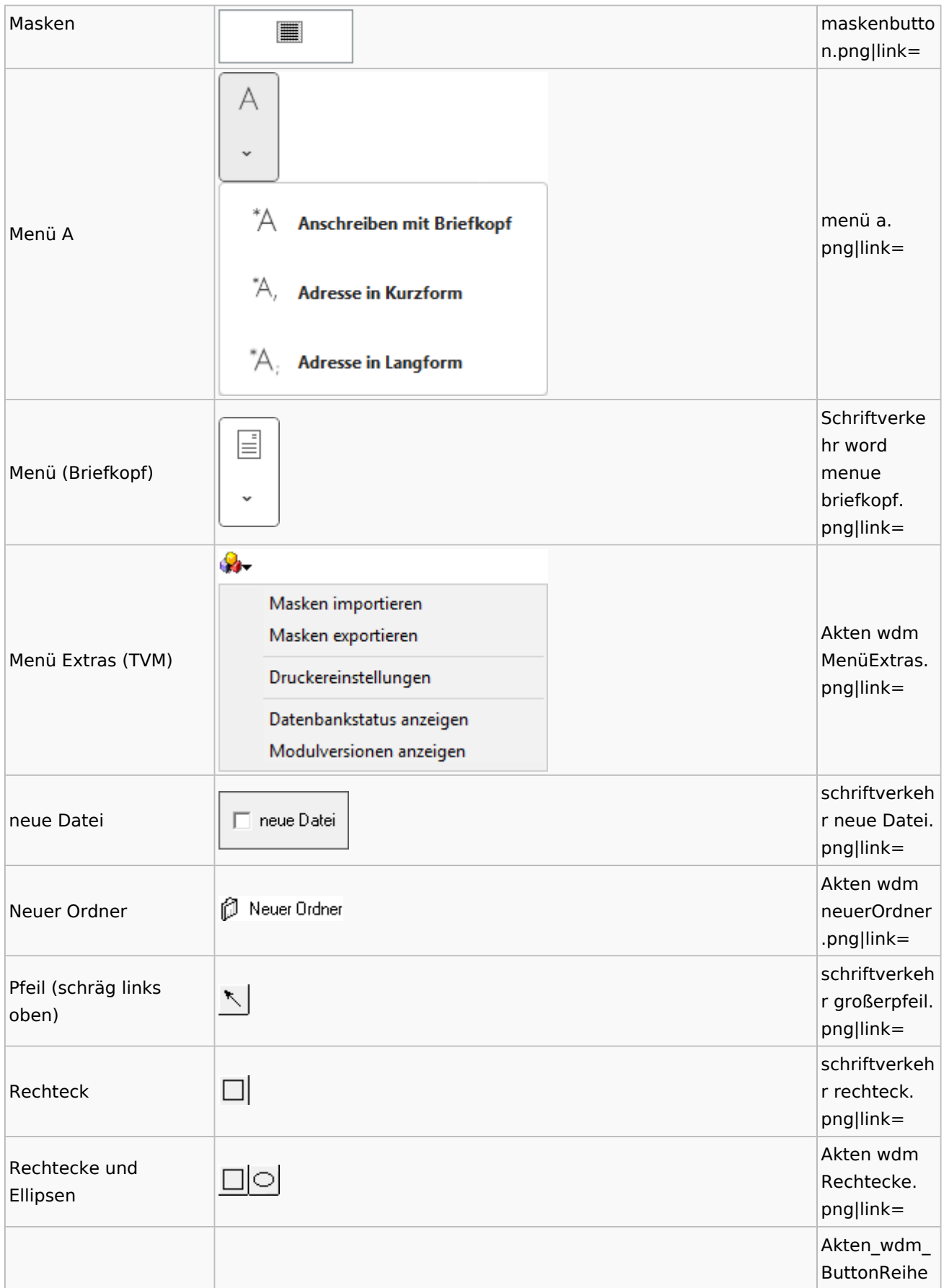

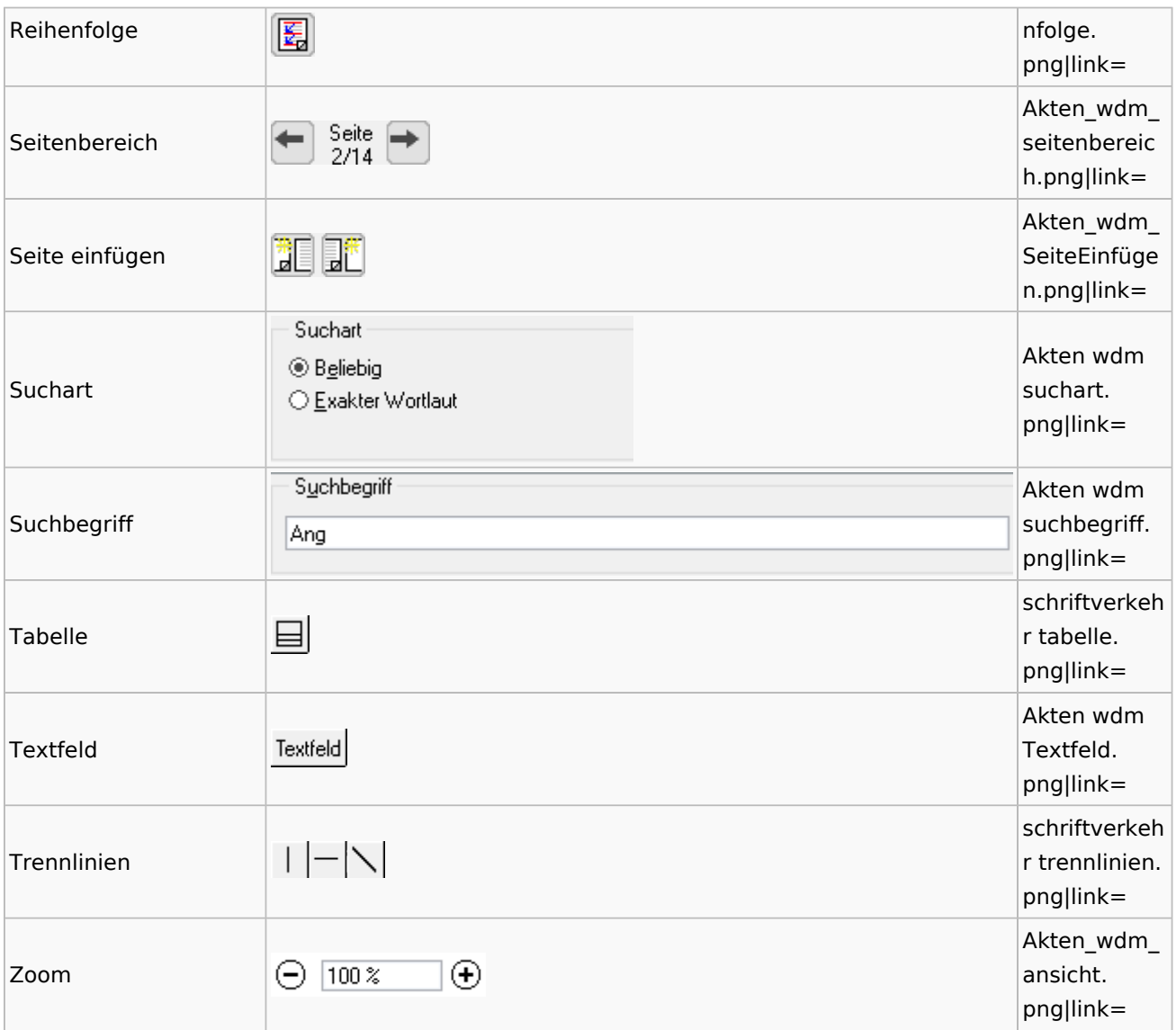

# Textbausteine

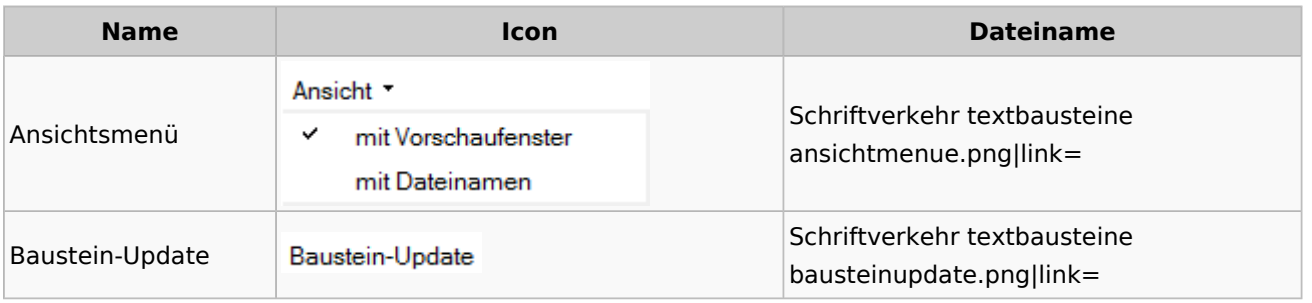

Spezielle Fenster-Icon: Unterschied zwischen den Versionen

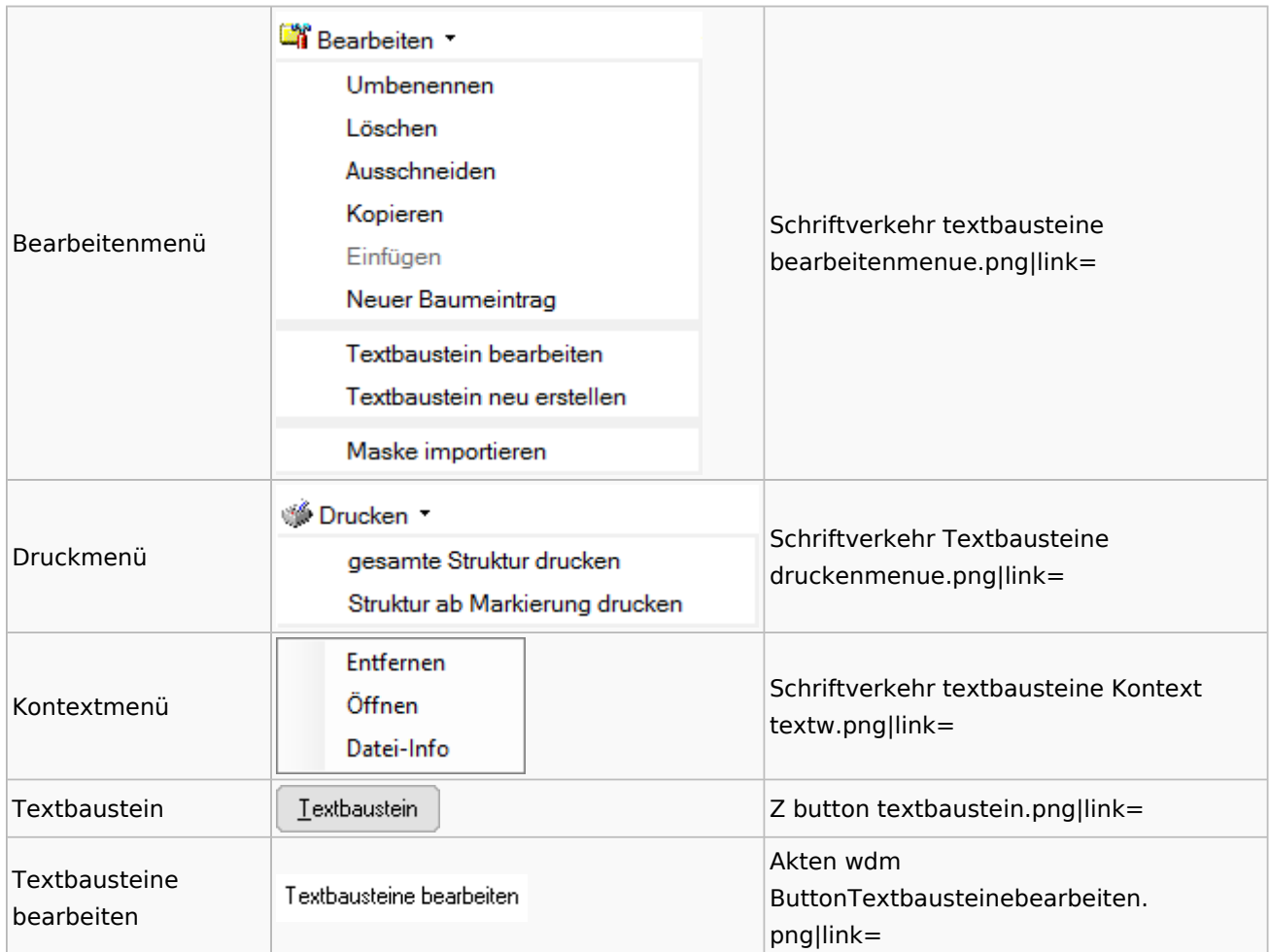

## Toolbar Schnittstellen

**Name Icon Dateiname**

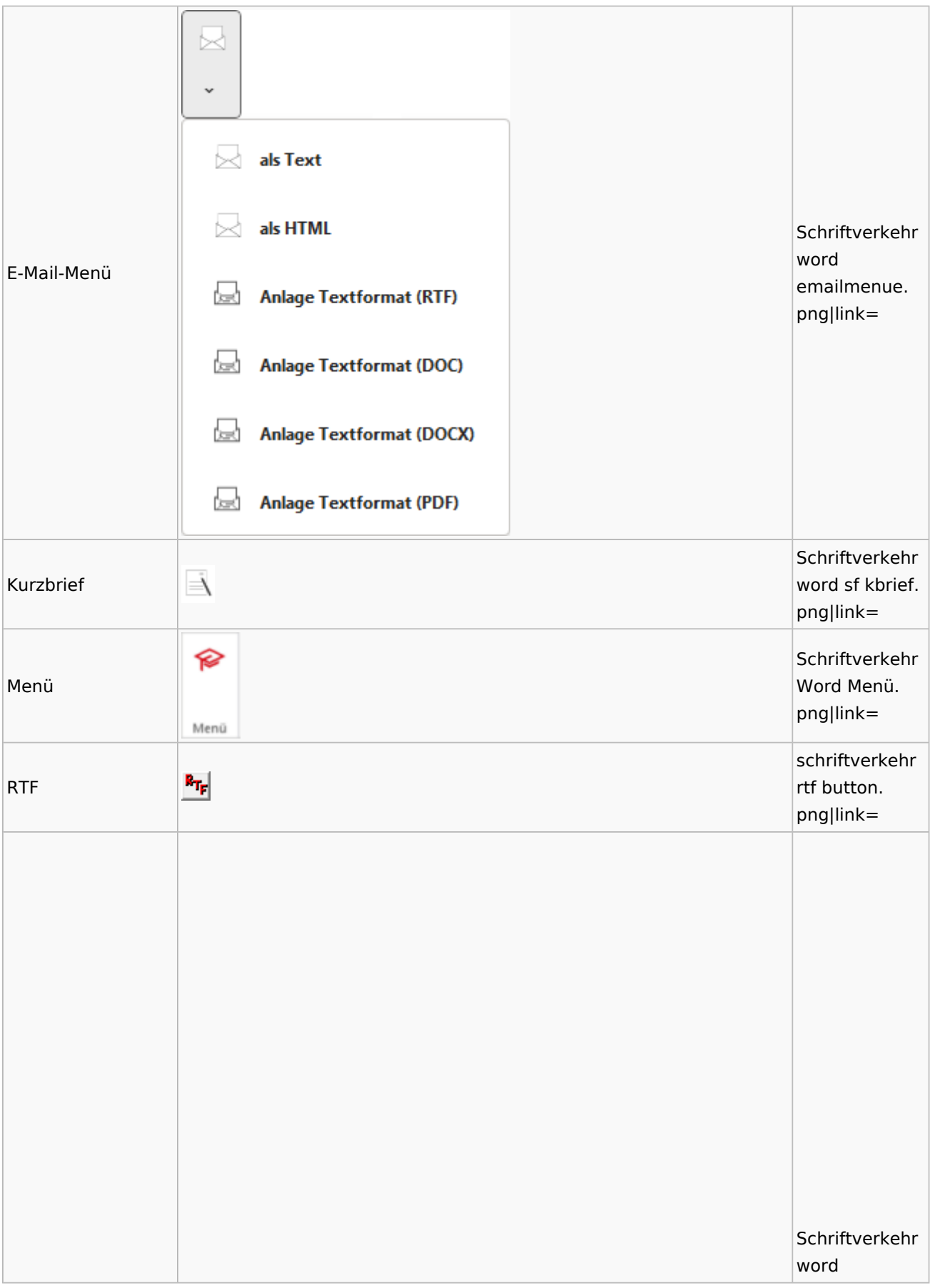

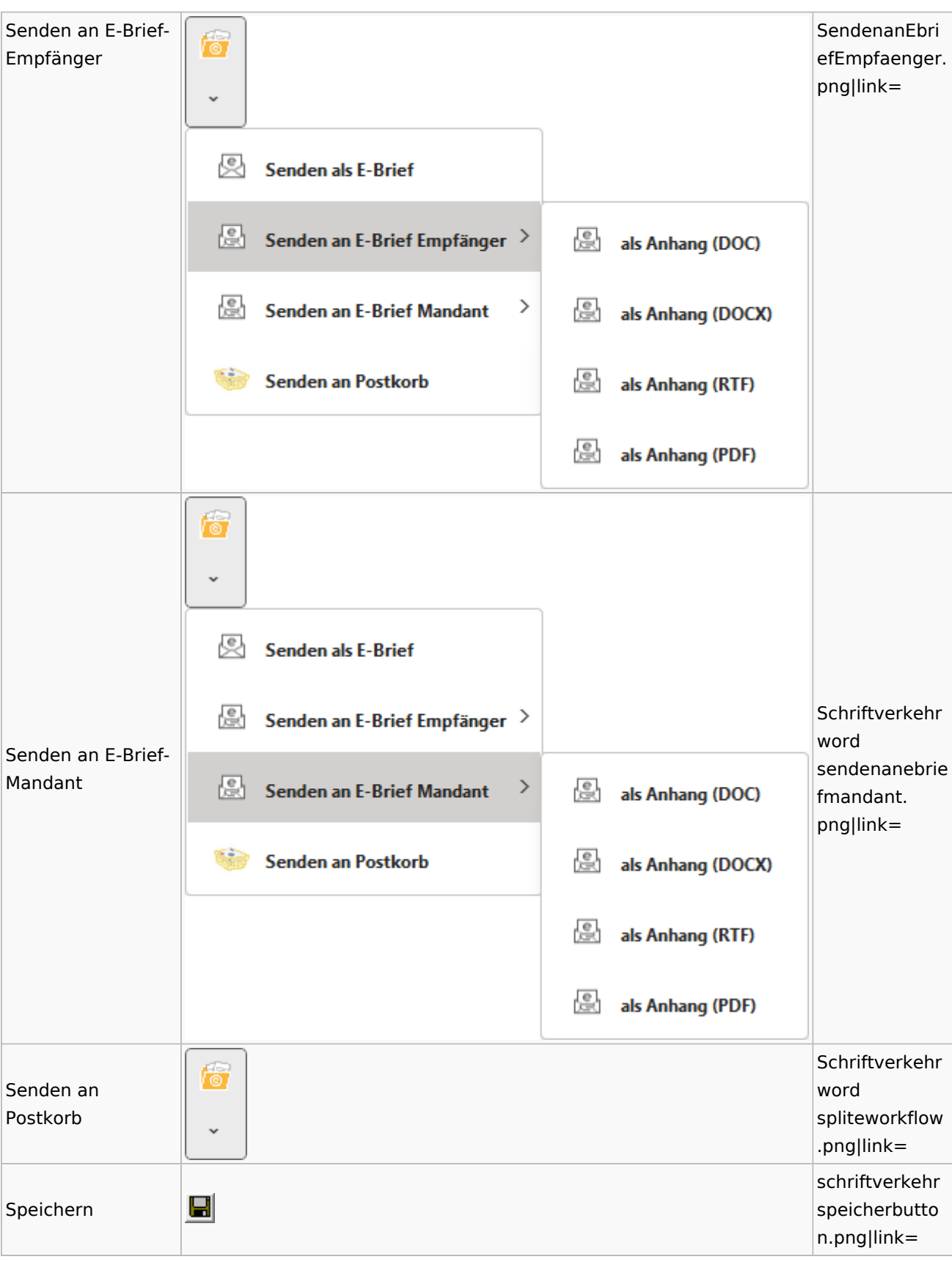
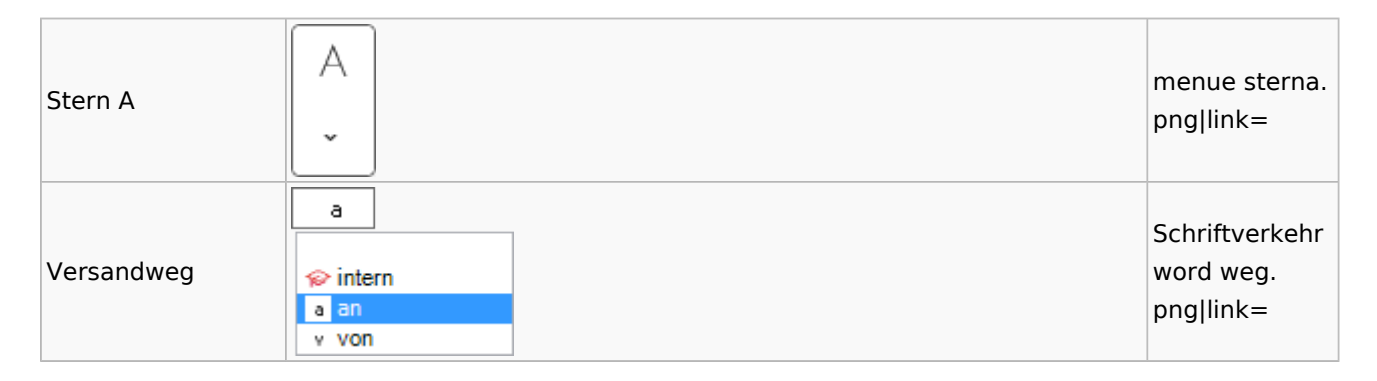

### Word

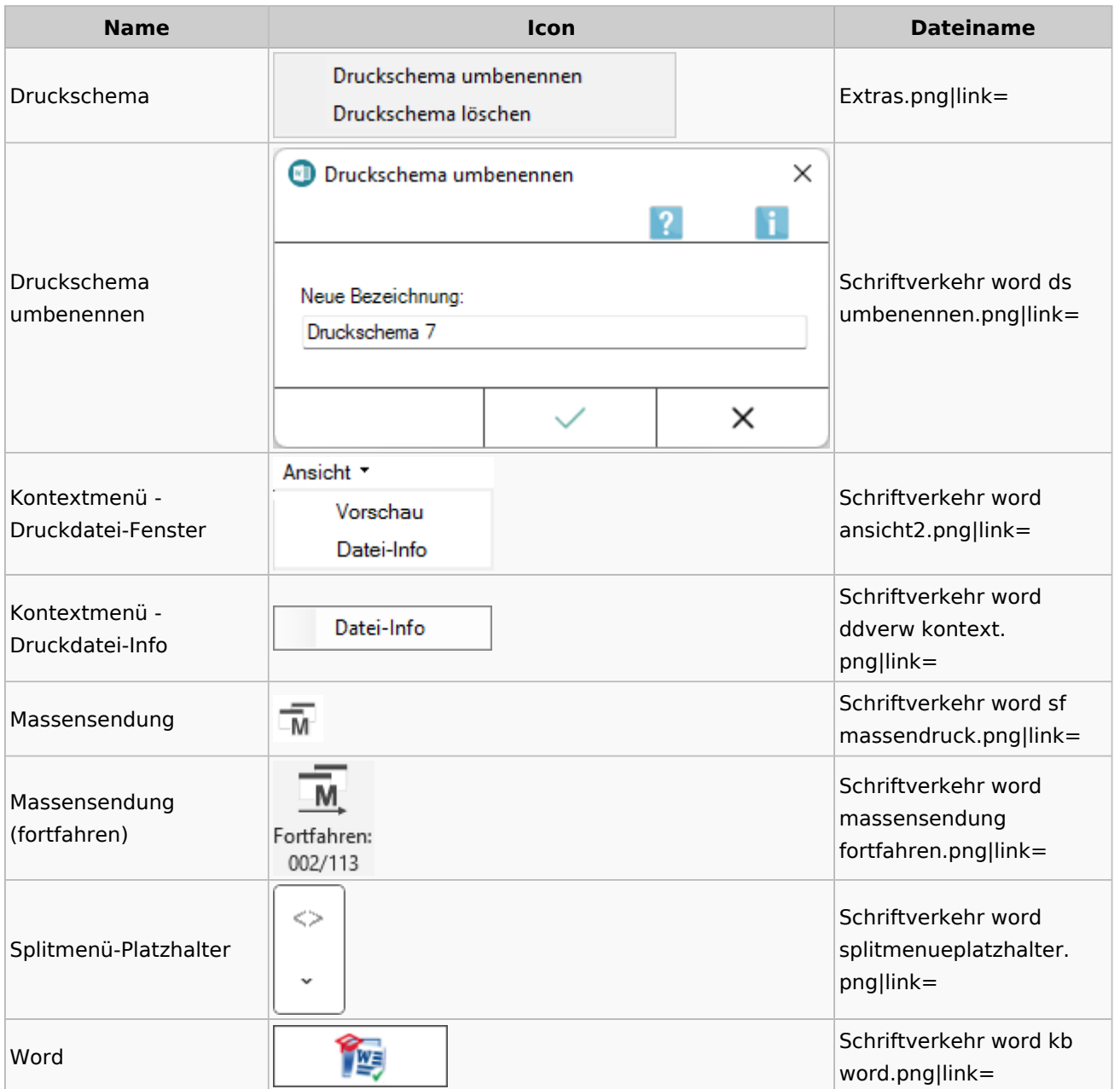

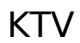

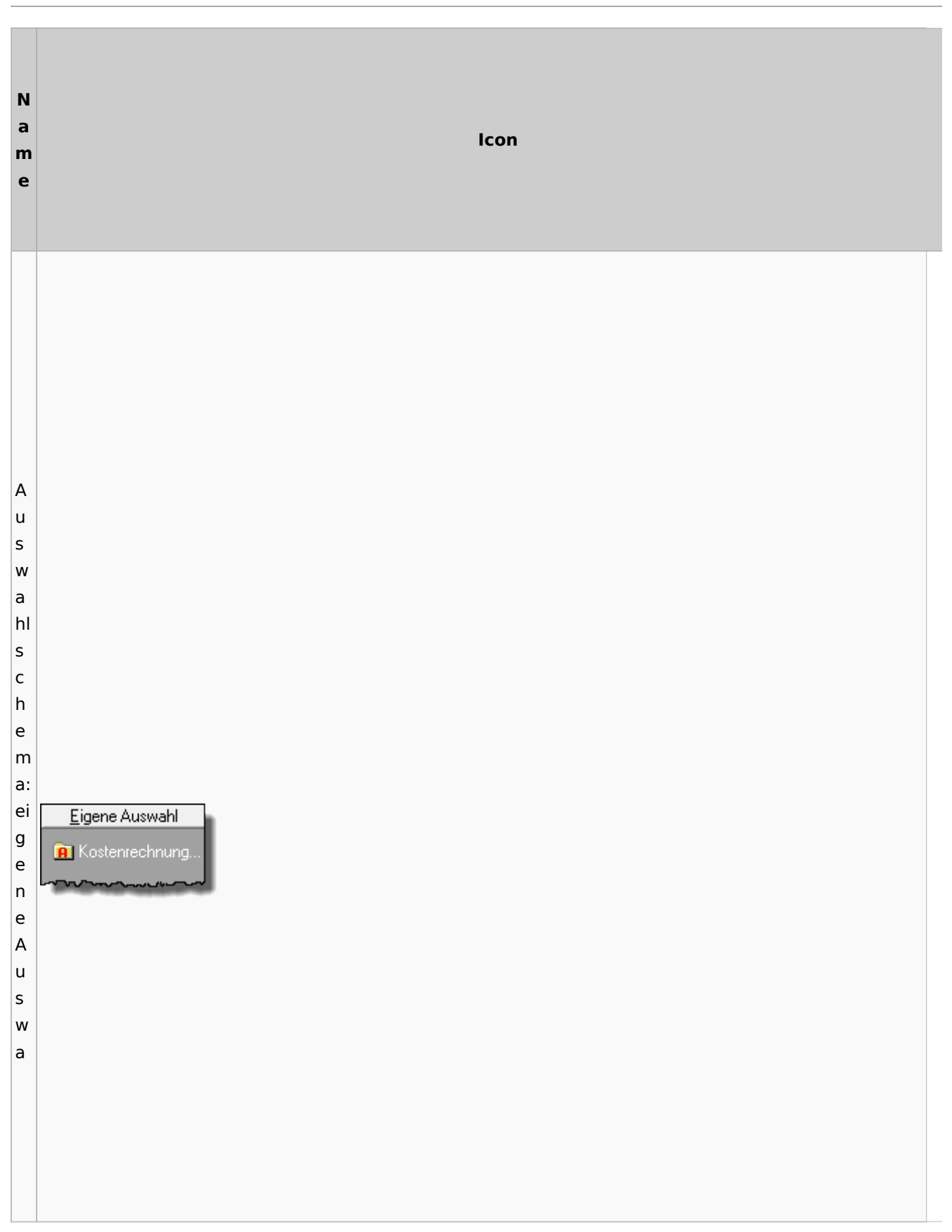

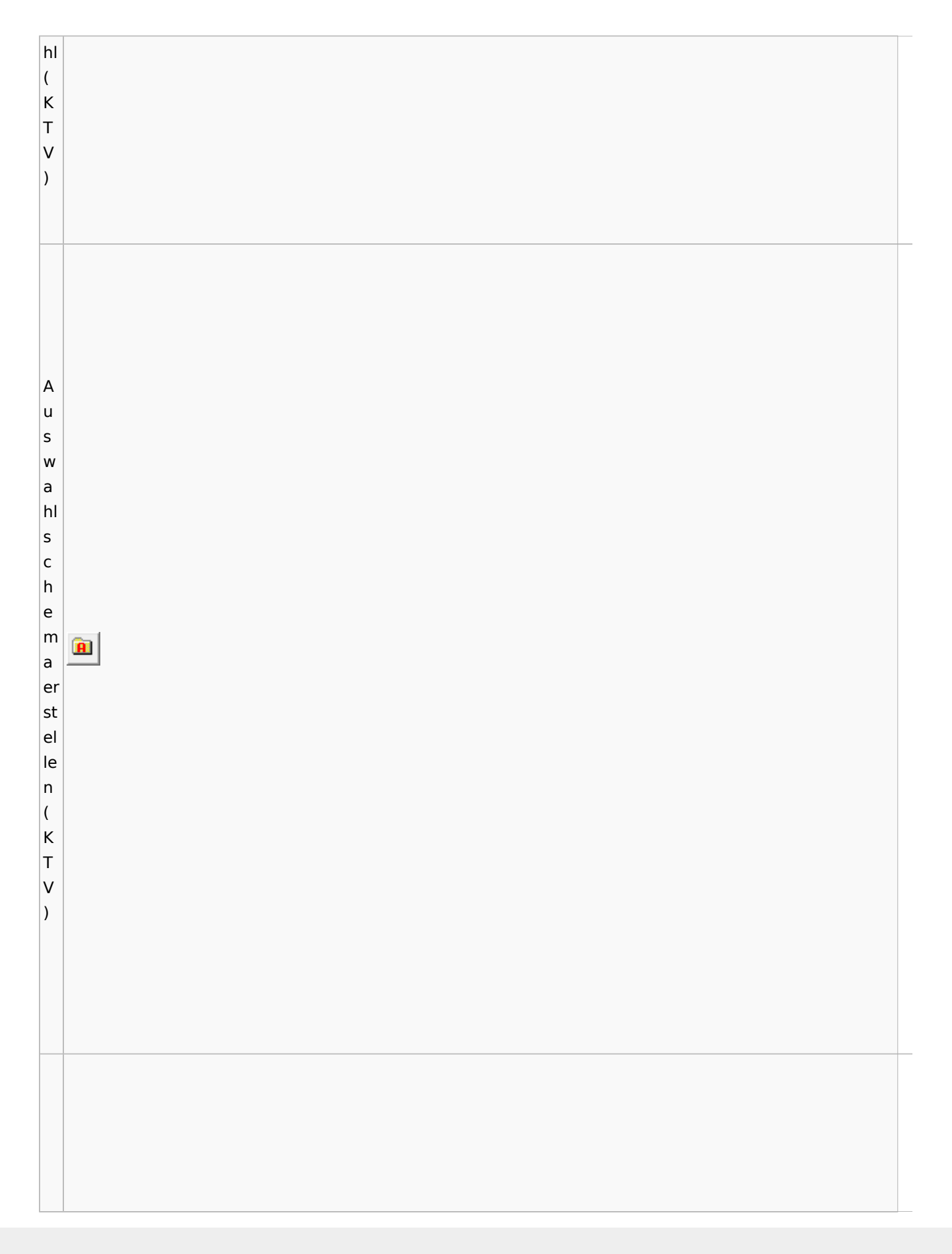

Spezielle Fenster-Icon: Unterschied zwischen den Versionen

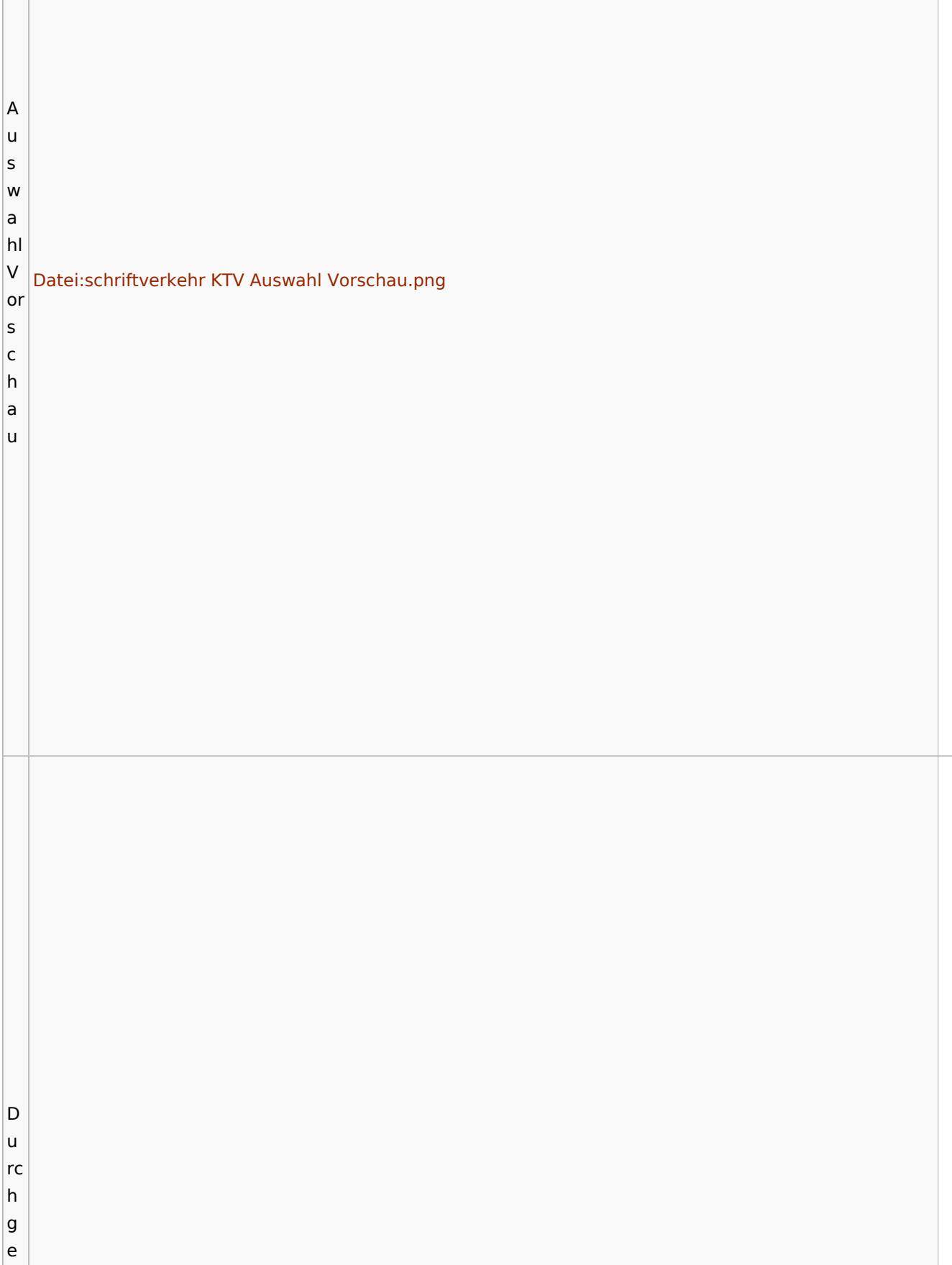

<u> 1980 - Johann Stoff, amerikansk politiker (d. 1980)</u>

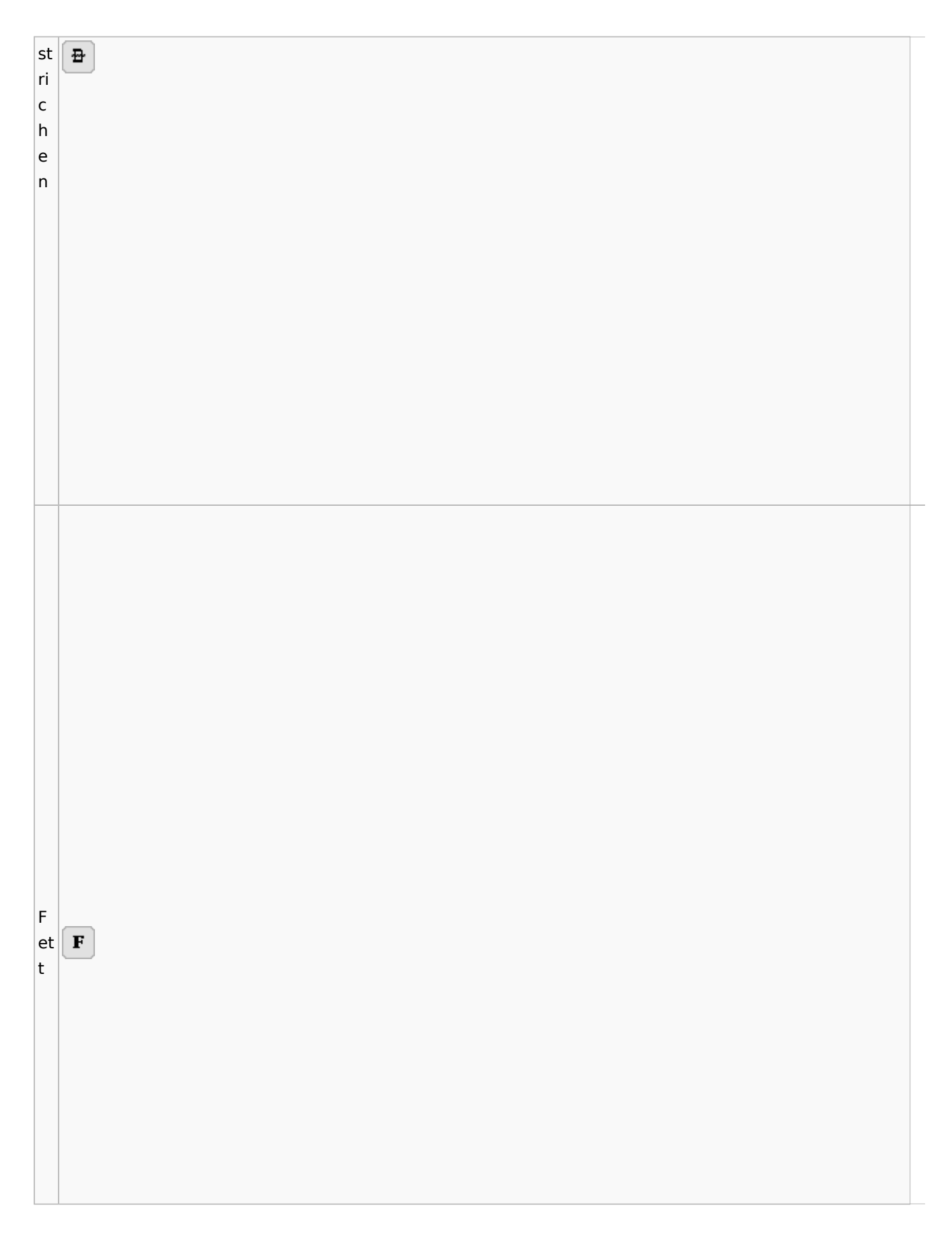

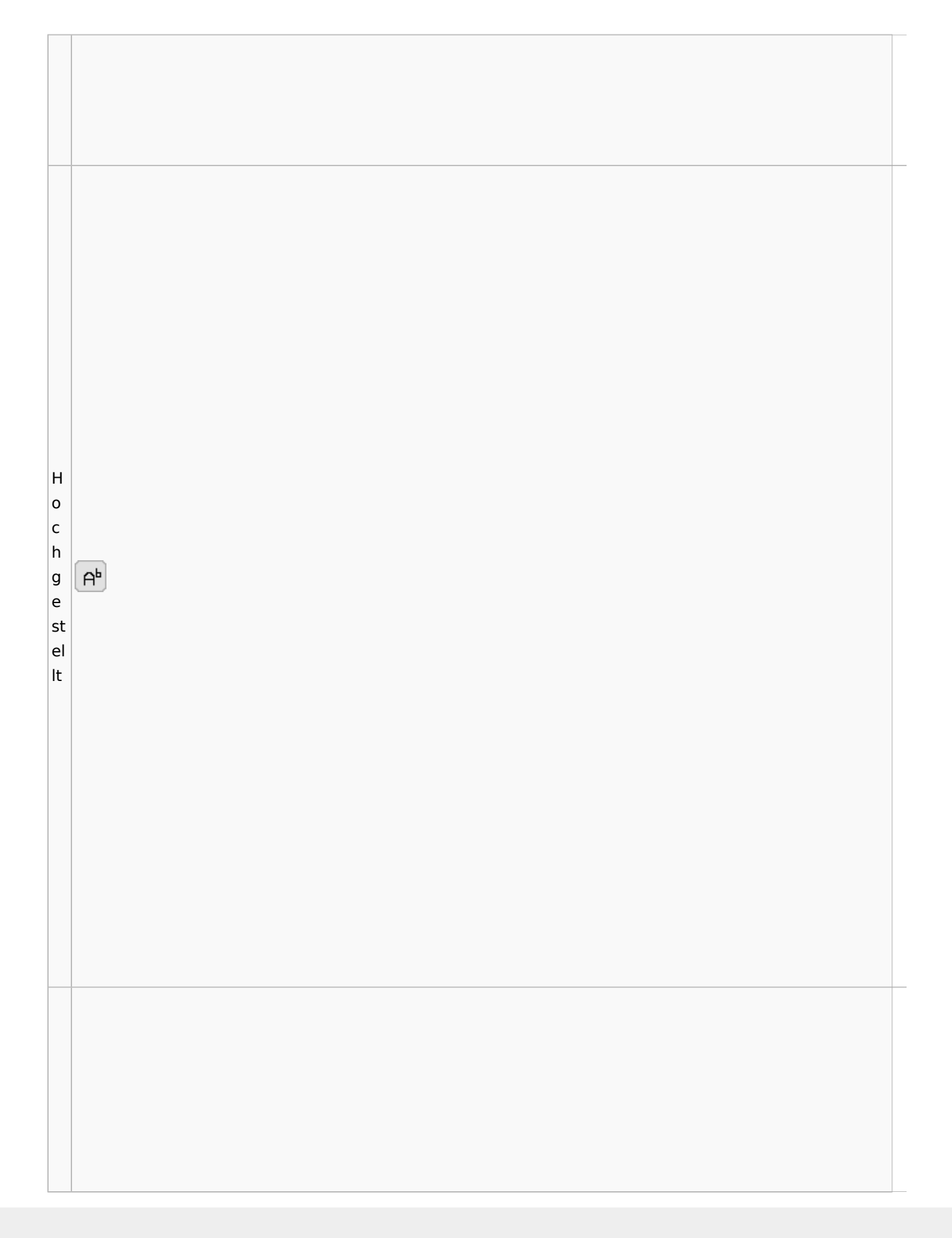

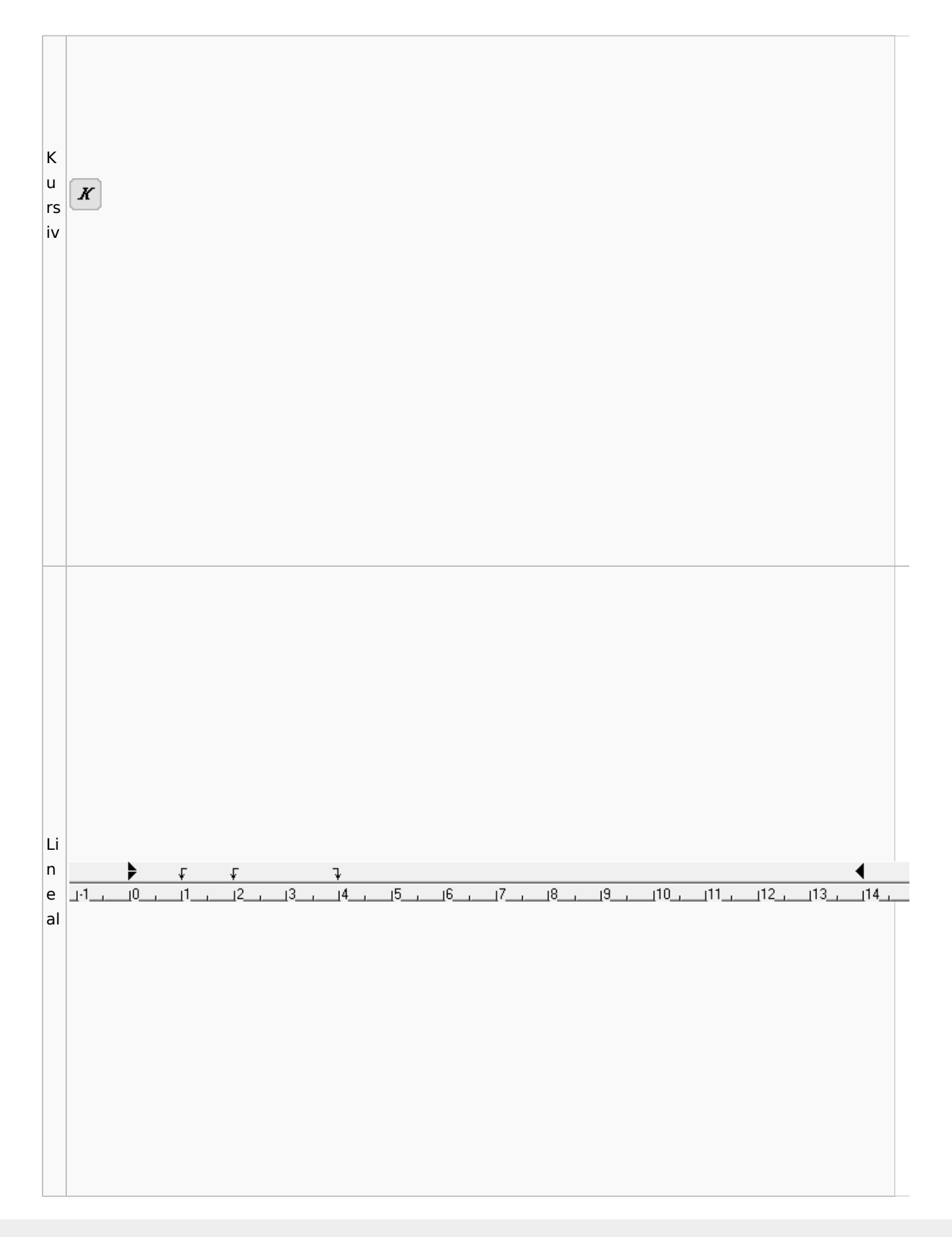

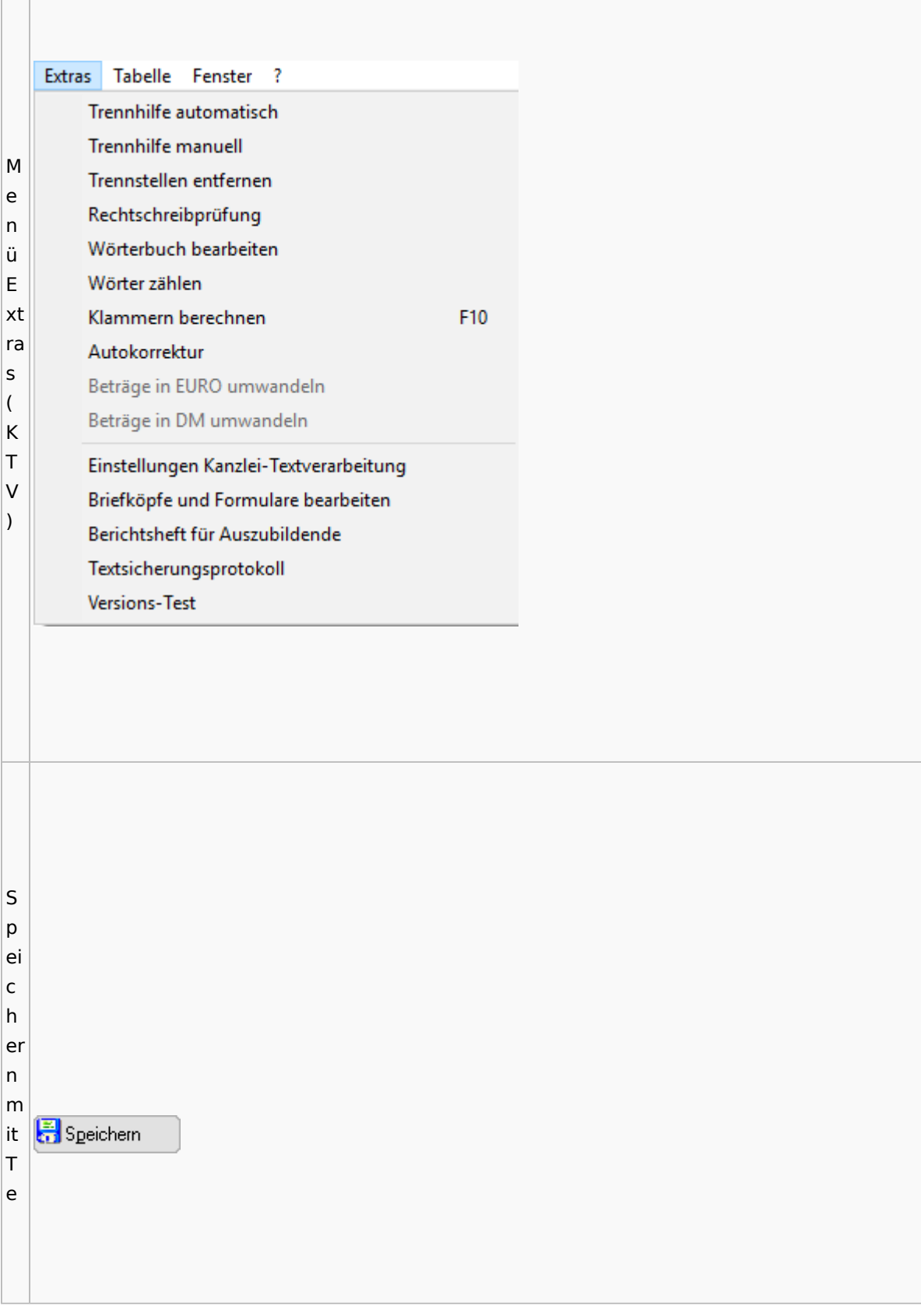

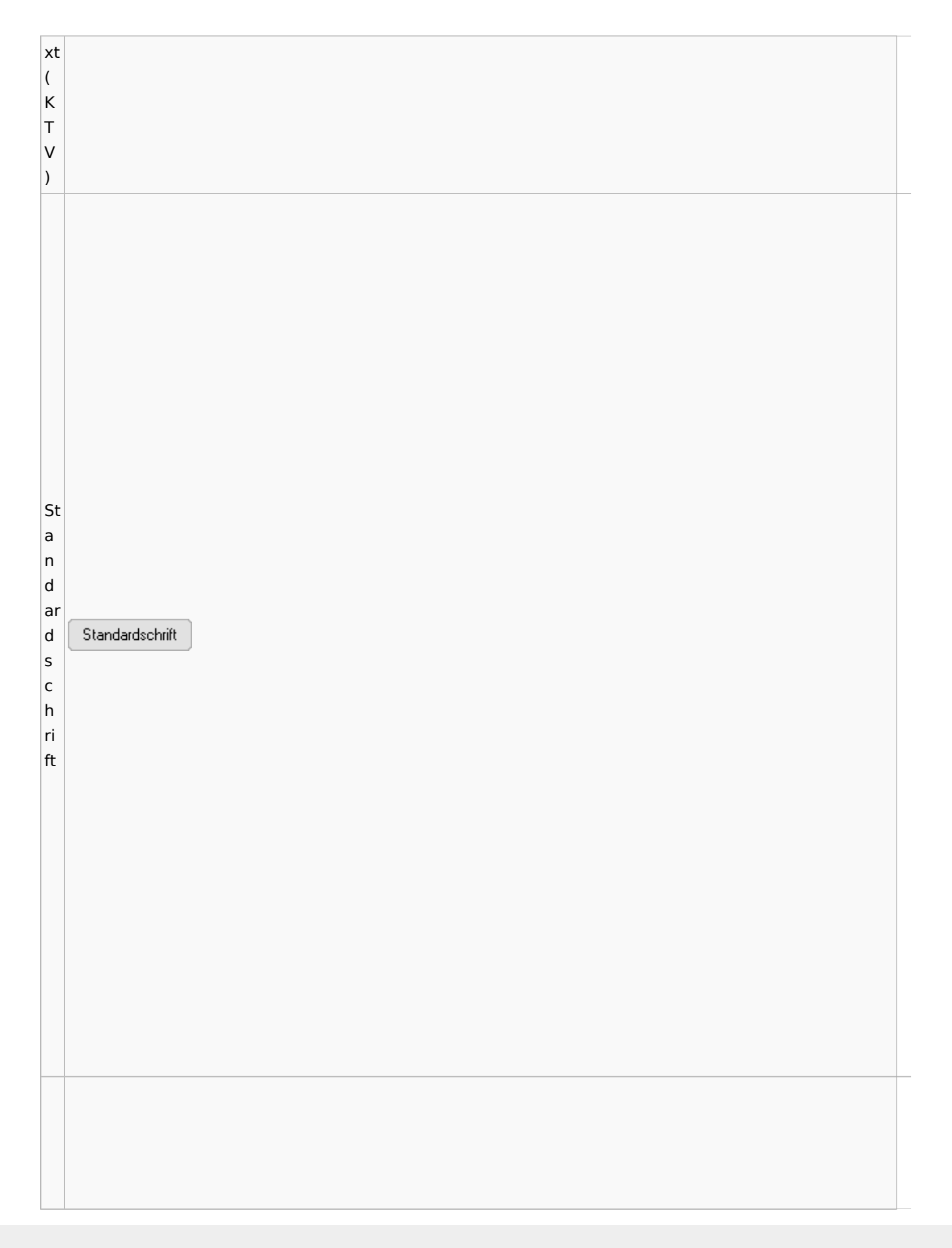

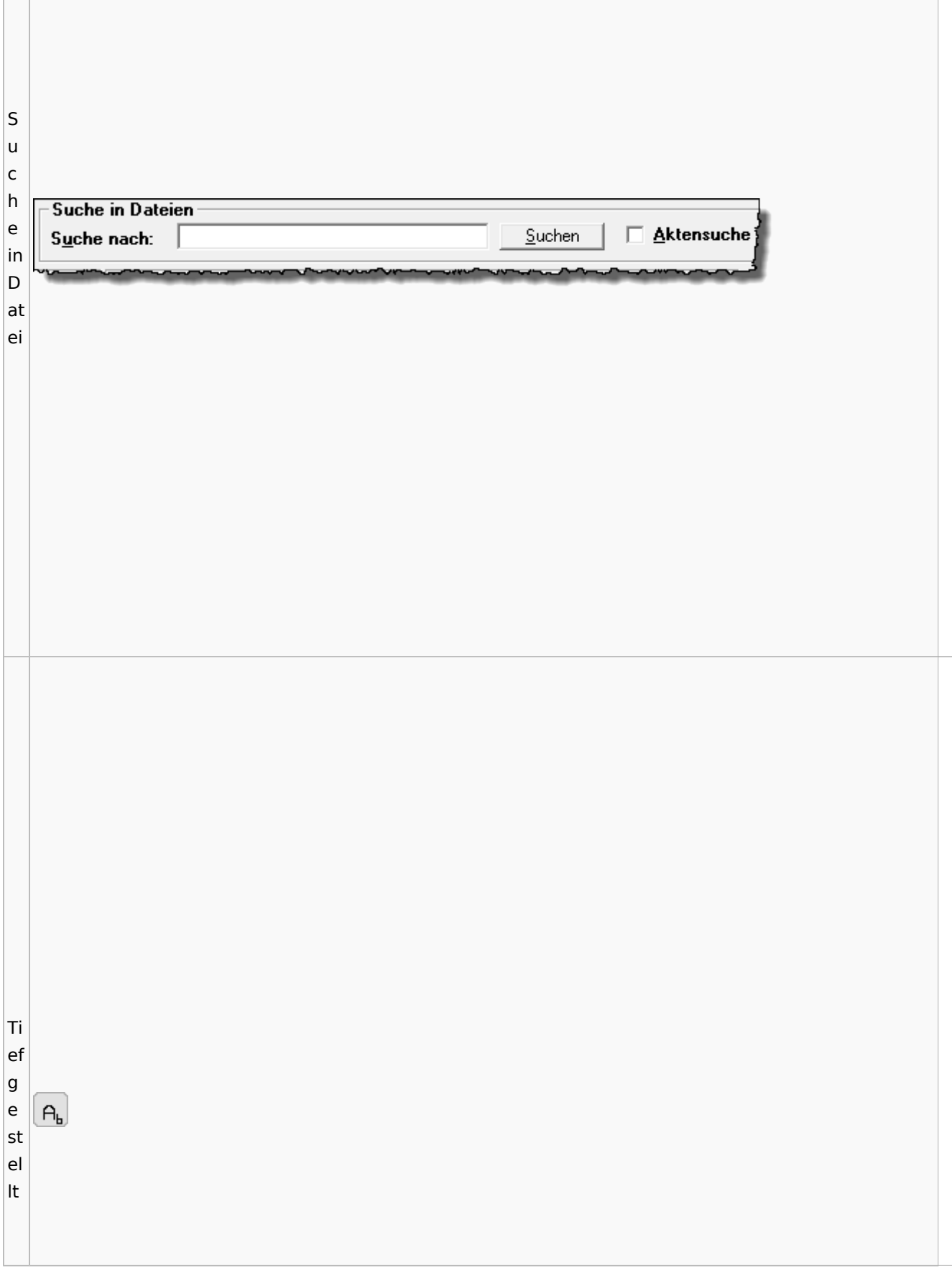

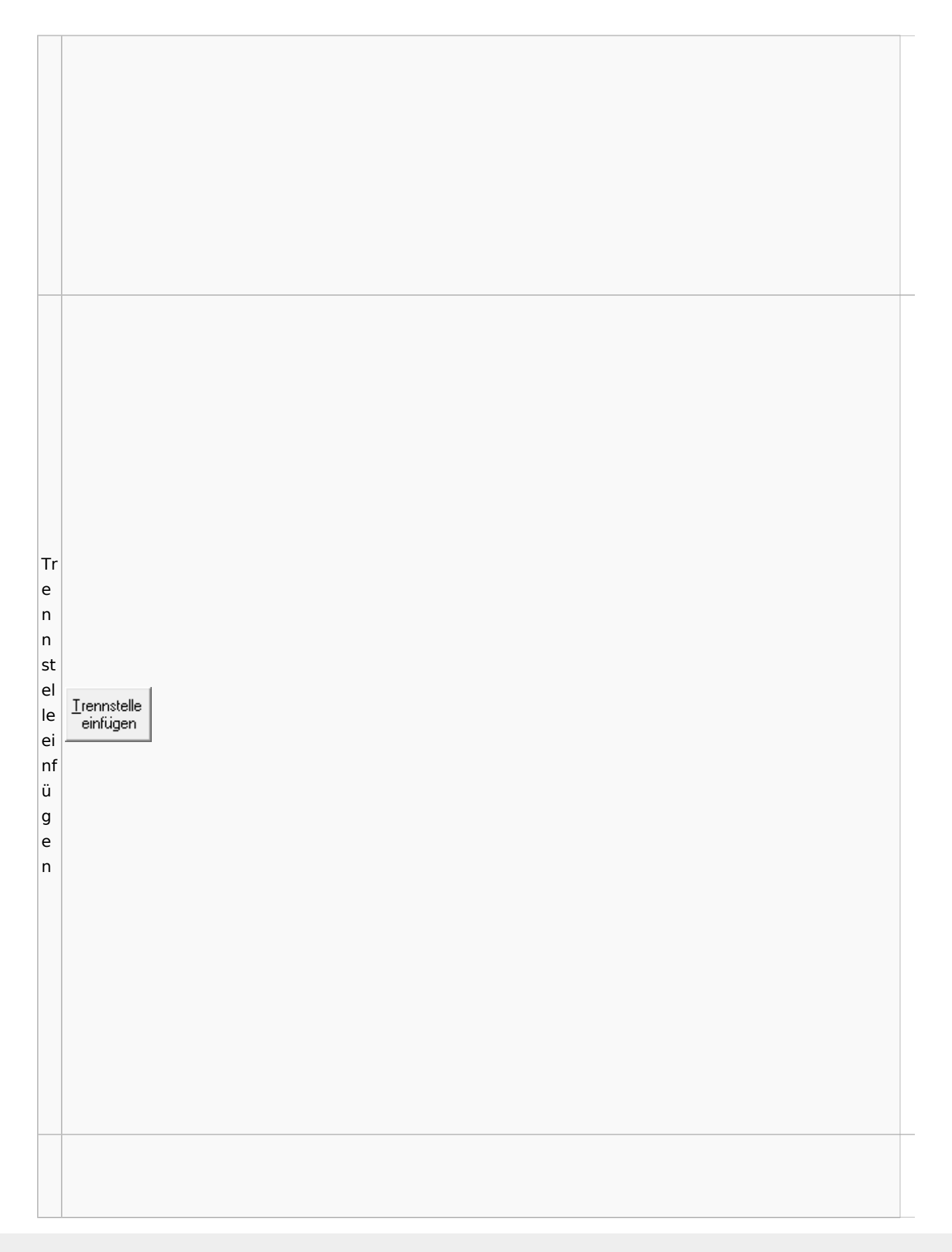

Spezielle Fenster-Icon: Unterschied zwischen den Versionen

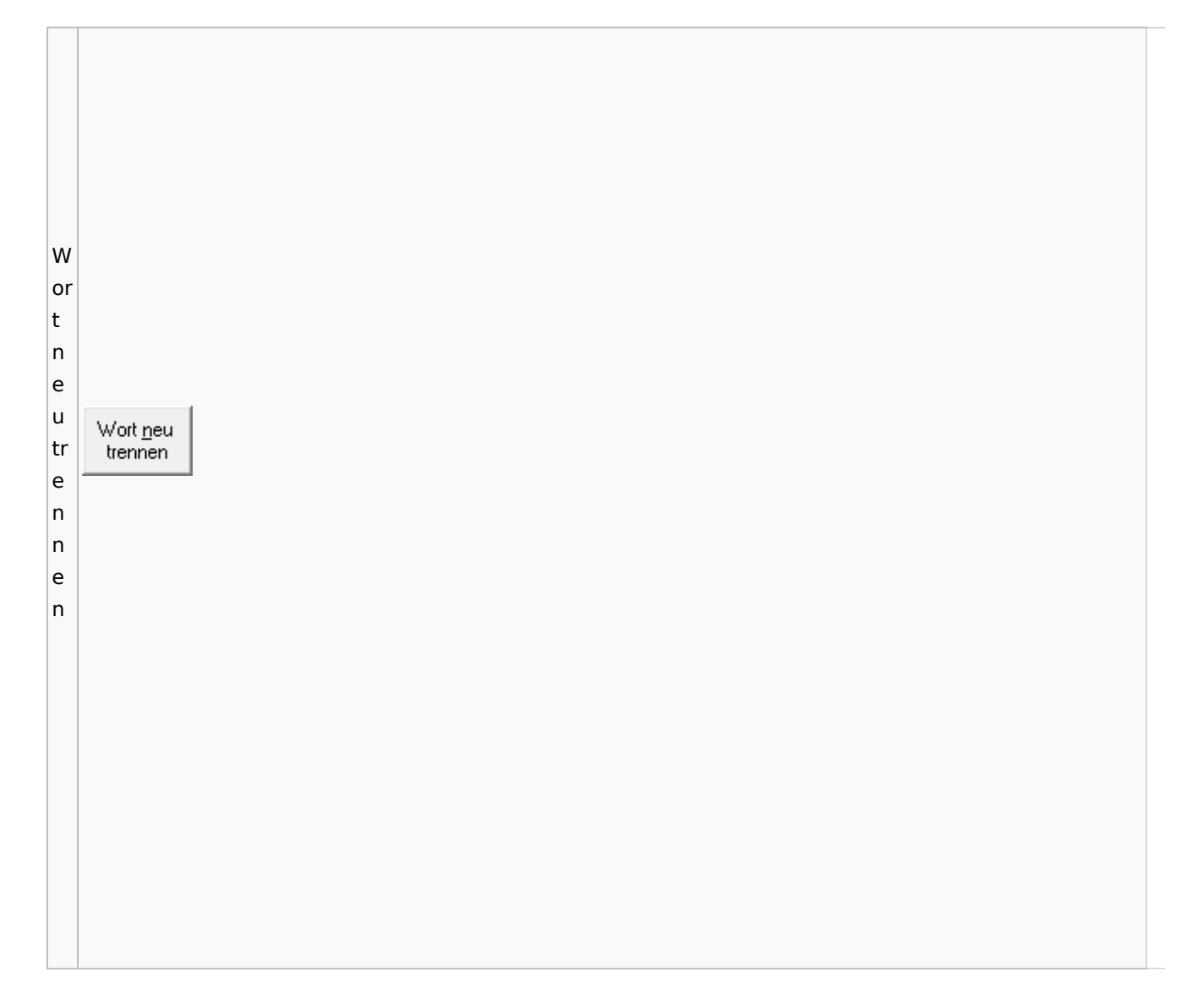

# Online Recherchen

## Schufa Bonitätsanfrage

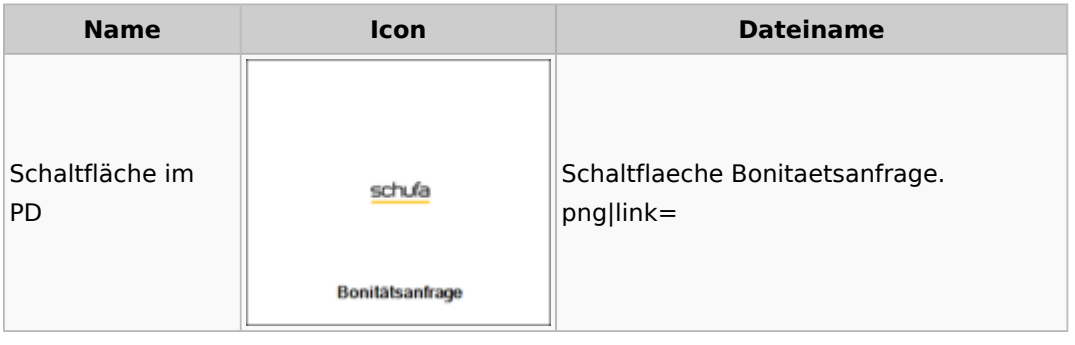

# Supercheck

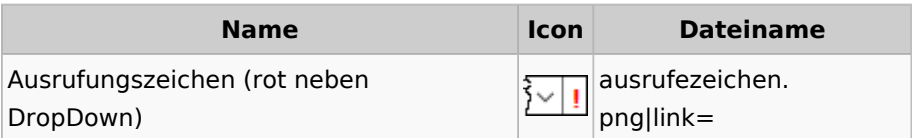

# Task4U

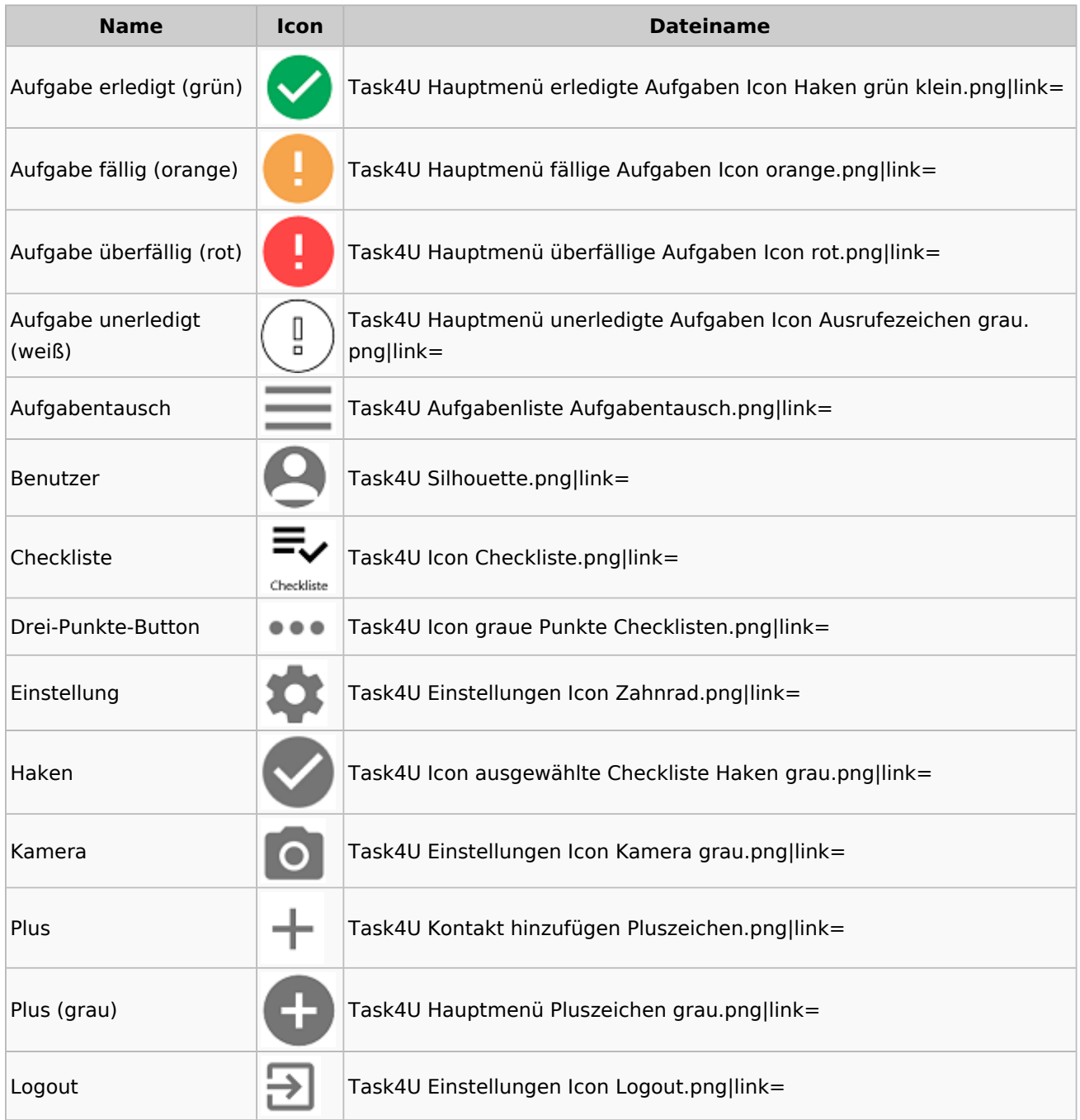

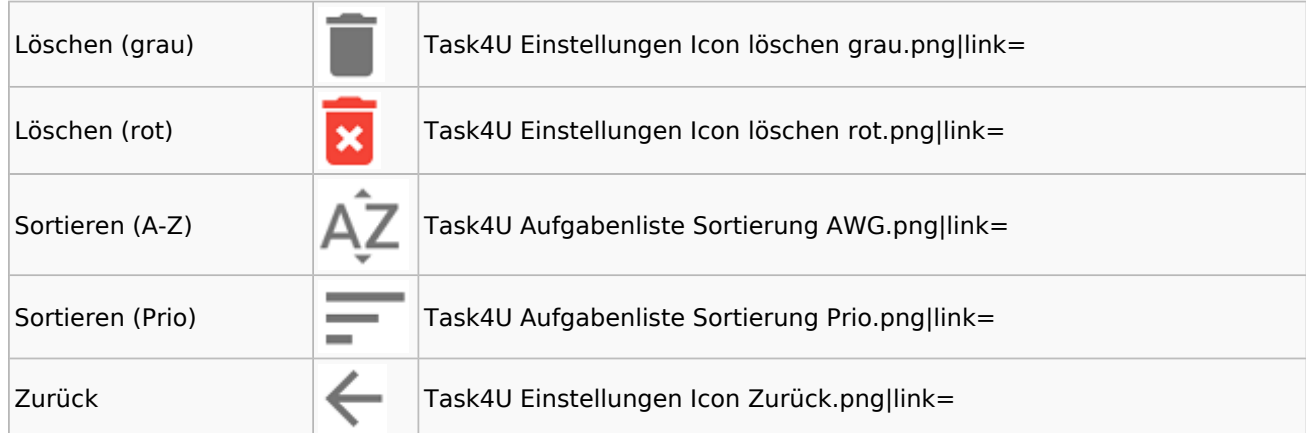

# Telefonassistent

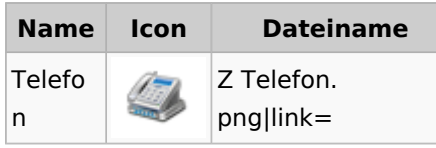

# Termine / Fristen

## Fristenliste

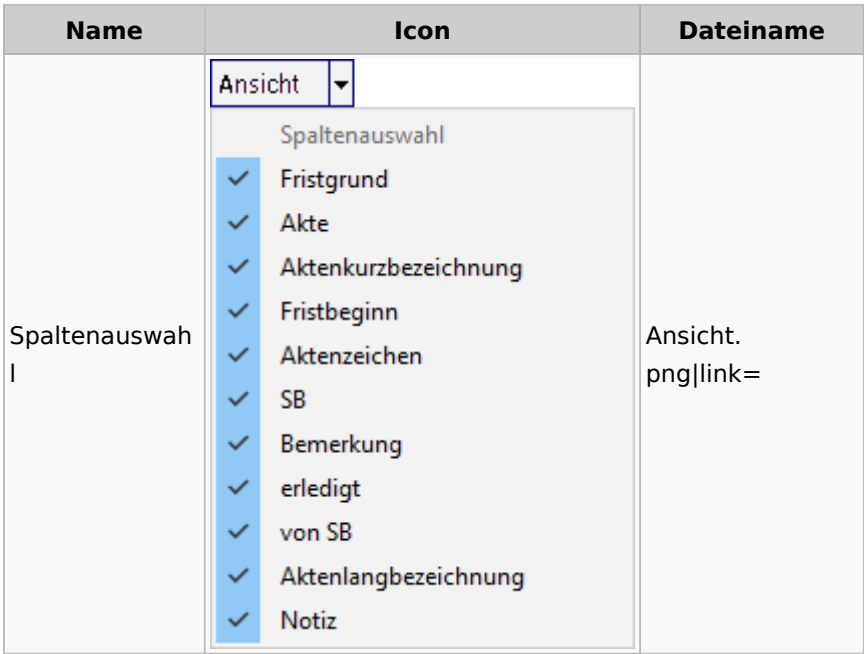

## neue Kalender

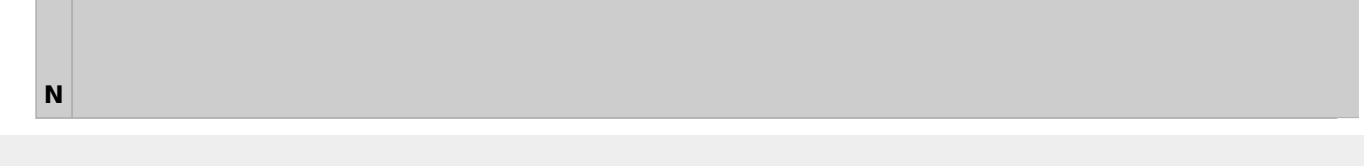

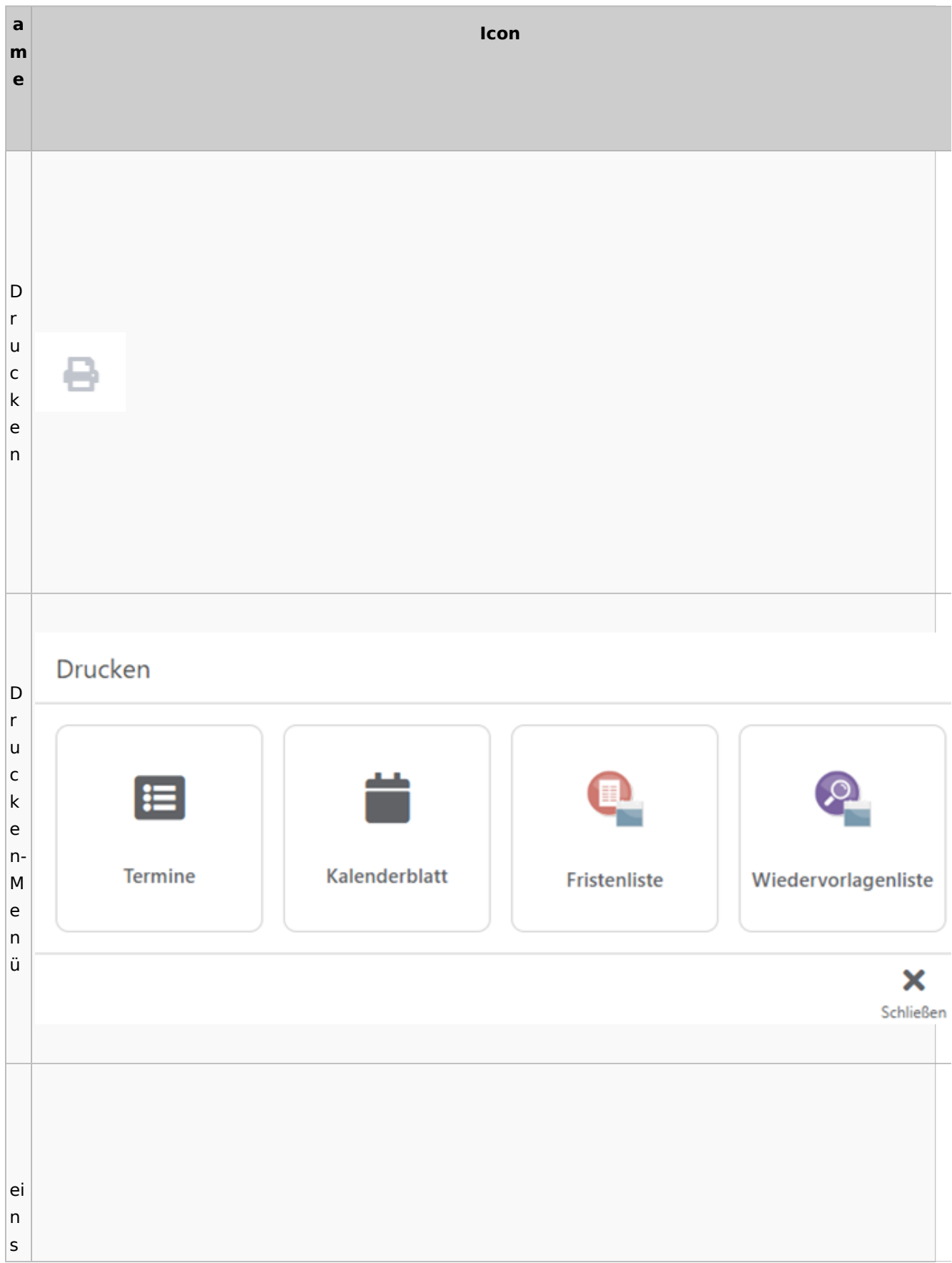

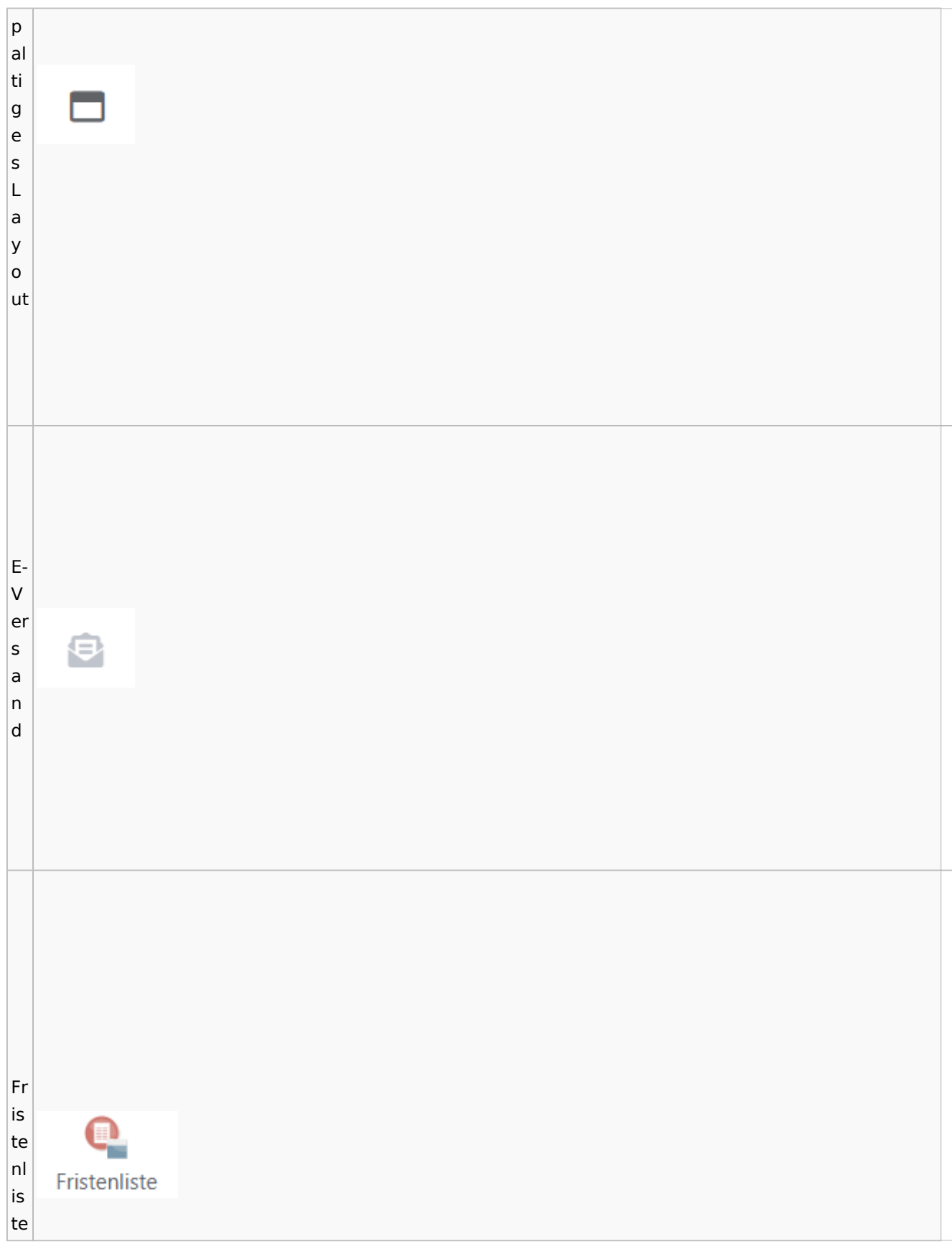

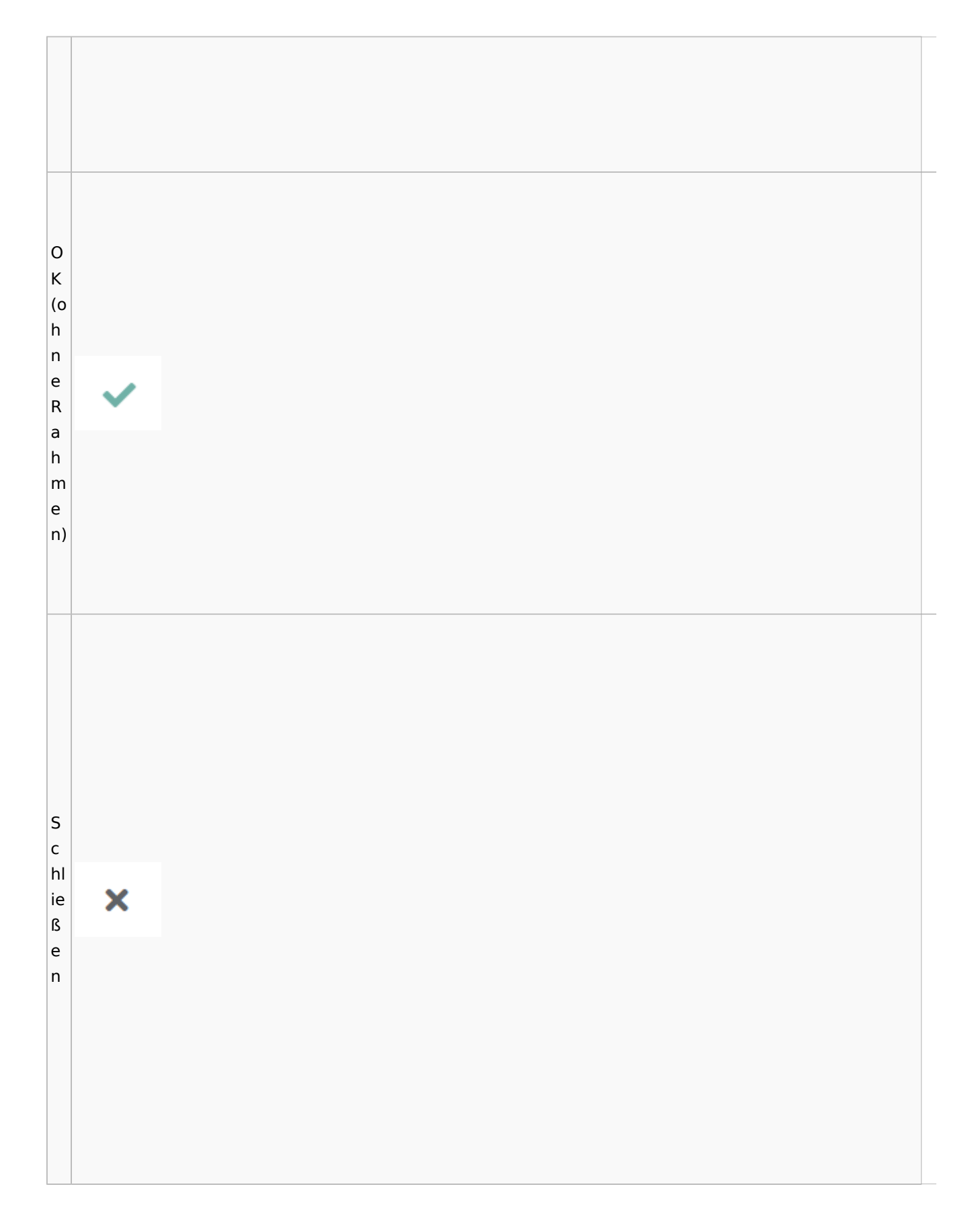

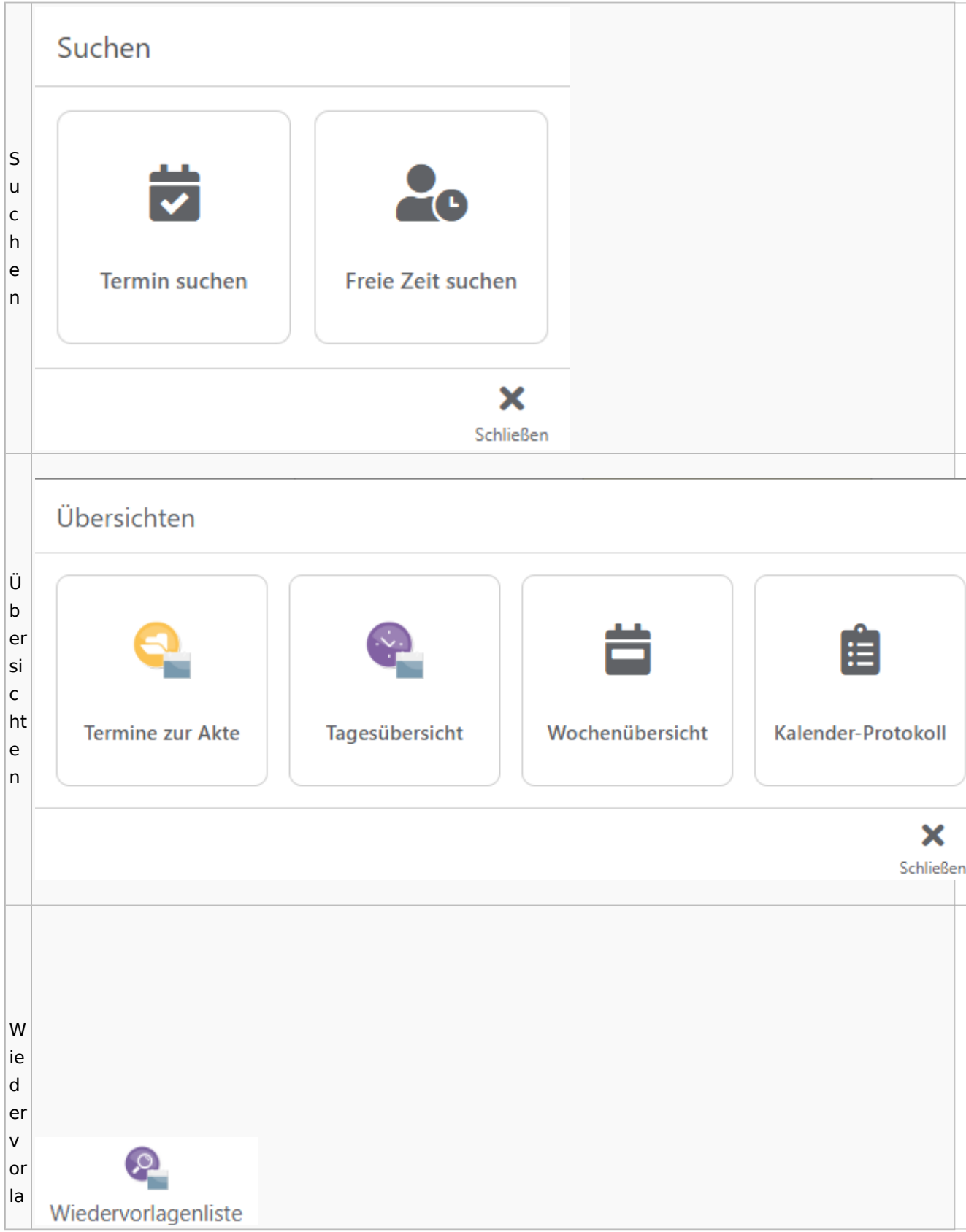

Spezielle Fenster-Icon: Unterschied zwischen den Versionen

g  $\mathsf{e}$  $n<sub>l</sub>$ İs te

# Zahlungen

# Überweisungen / Dispodatei

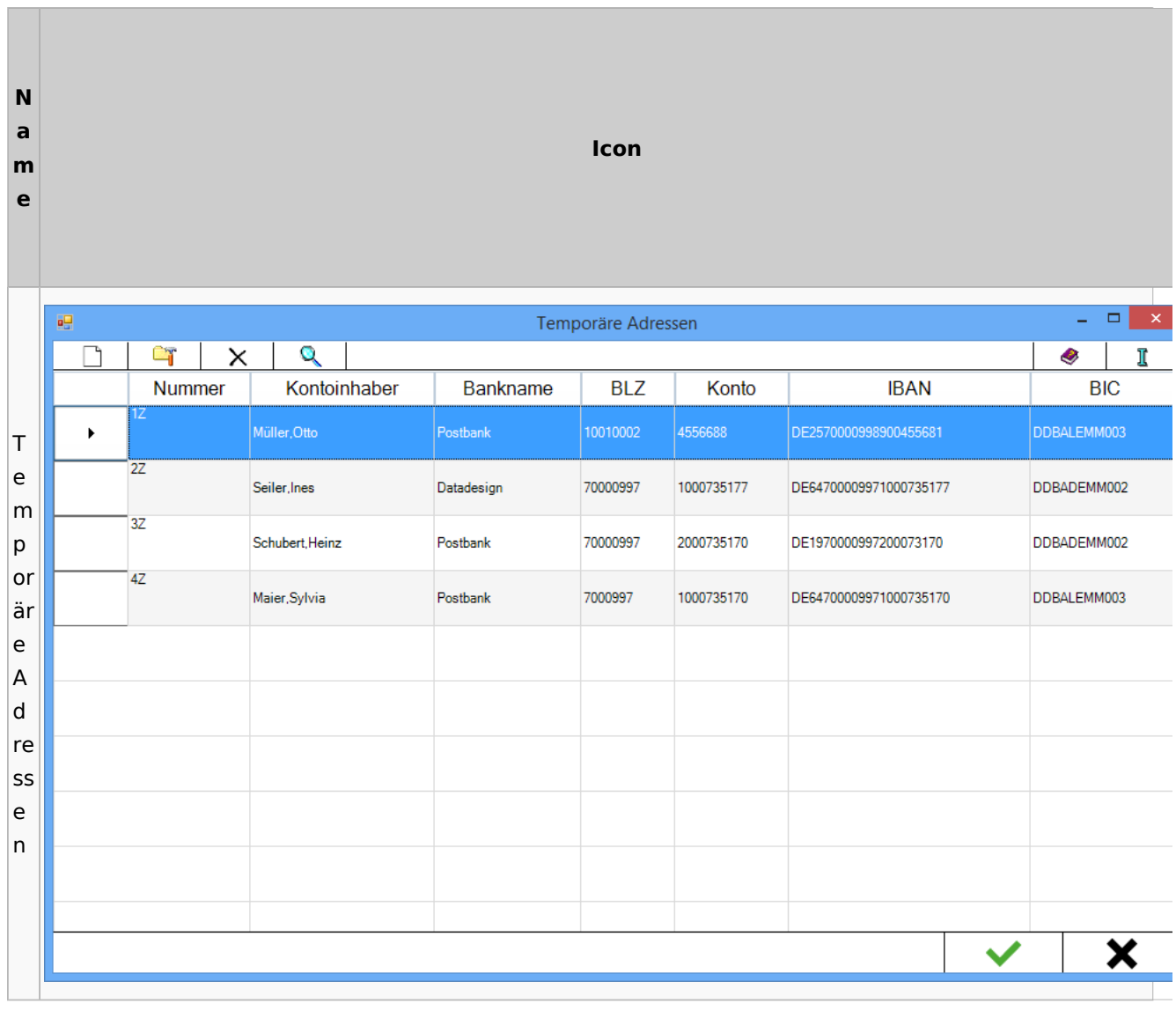

# Zwangsvollstreckung

## Forderungskonto

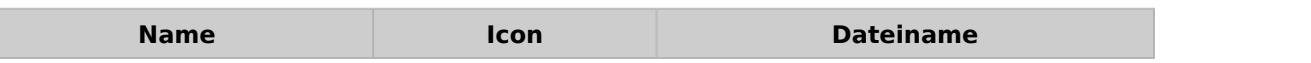

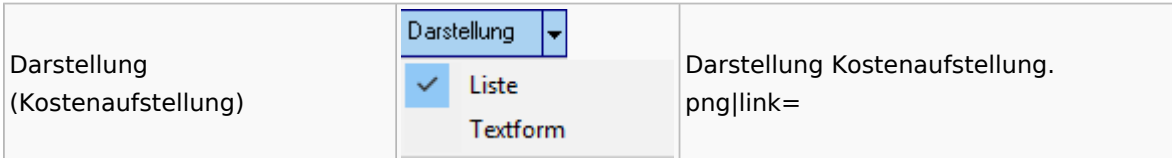

PfÜb

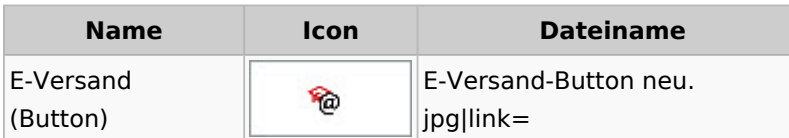